# カタログ等資料中の旧社名の扱いについて

2010 年 4 月 1 日を以って NEC エレクトロニクス株式会社及び株式会社ルネサステクノロジ が合併し、両社の全ての事業が当社に承継されております。従いまして、本資料中には旧社 名での表記が残っておりますが、当社の資料として有効ですので、ご理解の程宜しくお願い 申し上げます。

ルネサスエレクトロニクス ホームページ(http://www.renesas.com)

2010 年 4 月 1 日 ルネサスエレクトロニクス株式会社

【発行】ルネサスエレクトロニクス株式会社(http://www.renesas.com)

【問い合わせ先】http://japan.renesas.com/inquiry

#### ご注意書き

- 1. 本資料に記載されている内容は本資料発行時点のものであり、予告なく変更することがあります。当社製品 のご購入およびご使用にあたりましては、事前に当社営業窓口で最新の情報をご確認いただきますとともに、 当社ホームページなどを通じて公開される情報に常にご注意ください。
- 2. 本資料に記載された当社製品および技術情報の使用に関連し発生した第三者の特許権、著作権その他の知的 財産権の侵害等に関し、当社は、一切その責任を負いません。当社は、本資料に基づき当社または第三者の 特許権、著作権その他の知的財産権を何ら許諾するものではありません。
- 3. 当社製品を改造、改変、複製等しないでください。
- 4. 本資料に記載された回路、ソフトウェアおよびこれらに関連する情報は、半導体製品の動作例、応用例を説 明するものです。お客様の機器の設計において、回路、ソフトウェアおよびこれらに関連する情報を使用す る場合には、お客様の責任において行ってください。これらの使用に起因しお客様または第三者に生じた損 害に関し、当社は、一切その責任を負いません。
- 5. 輸出に際しては、「外国為替及び外国貿易法」その他輸出関連法令を遵守し、かかる法令の定めるところに より必要な手続を行ってください。本資料に記載されている当社製品および技術を大量破壊兵器の開発等の 目的、軍事利用の目的その他軍事用途の目的で使用しないでください。また、当社製品および技術を国内外 の法令および規則により製造・使用・販売を禁止されている機器に使用することができません。
- 6. 本資料に記載されている情報は、正確を期すため慎重に作成したものですが、誤りがないことを保証するも のではありません。万一、本資料に記載されている情報の誤りに起因する損害がお客様に生じた場合におい ても、当社は、一切その責任を負いません。
- 7. 当社は、当社製品の品質水準を「標準水準」、「高品質水準」および「特定水準」に分類しております。また、 各品質水準は、以下に示す用途に製品が使われることを意図しておりますので、当社製品の品質水準をご確 認ください。お客様は、当社の文書による事前の承諾を得ることなく、「特定水準」に分類された用途に当 社製品を使用することができません。また、お客様は、当社の文書による事前の承諾を得ることなく、意図 されていない用途に当社製品を使用することができません。当社の文書による事前の承諾を得ることなく、 「特定水準」に分類された用途または意図されていない用途に当社製品を使用したことによりお客様または 第三者に生じた損害等に関し、当社は、一切その責任を負いません。なお、当社製品のデータ・シート、デ ータ・ブック等の資料で特に品質水準の表示がない場合は、標準水準製品であることを表します。
	- 標準水準: コンピュータ、OA 機器、通信機器、計測機器、AV 機器、家電、工作機械、パーソナル機器、 産業用ロボット
	- 高品質水準: 輸送機器(自動車、電車、船舶等)、交通用信号機器、防災・防犯装置、各種安全装置、生命 維持を目的として設計されていない医療機器(厚生労働省定義の管理医療機器に相当)
	- 特定水準: 航空機器、航空宇宙機器、海底中継機器、原子力制御システム、生命維持のための医療機器(生 命維持装置、人体に埋め込み使用するもの、治療行為(患部切り出し等)を行うもの、その他 直接人命に影響を与えるもの)(厚生労働省定義の高度管理医療機器に相当)またはシステム 等
- 8. 本資料に記載された当社製品のご使用につき、特に、最大定格、動作電源電圧範囲、放熱特性、実装条件そ の他諸条件につきましては、当社保証範囲内でご使用ください。当社保証範囲を超えて当社製品をご使用さ れた場合の故障および事故につきましては、当社は、一切その責任を負いません。
- 9. 当社は、当社製品の品質および信頼性の向上に努めておりますが、半導体製品はある確率で故障が発生した り、使用条件によっては誤動作したりする場合があります。また、当社製品は耐放射線設計については行っ ておりません。当社製品の故障または誤動作が生じた場合も、人身事故、火災事故、社会的損害などを生じ させないようお客様の責任において冗長設計、延焼対策設計、誤動作防止設計等の安全設計およびエージン グ処理等、機器またはシステムとしての出荷保証をお願いいたします。特に、マイコンソフトウェアは、単 独での検証は困難なため、お客様が製造された最終の機器・システムとしての安全検証をお願いいたします。
- 10. 当社製品の環境適合性等、詳細につきましては製品個別に必ず当社営業窓口までお問合せください。ご使用 に際しては、特定の物質の含有・使用を規制する RoHS 指令等、適用される環境関連法令を十分調査のうえ、 かかる法令に適合するようご使用ください。お客様がかかる法令を遵守しないことにより生じた損害に関し て、当社は、一切その責任を負いません。
- 11. 本資料の全部または一部を当社の文書による事前の承諾を得ることなく転載または複製することを固くお 断りいたします。
- 12. 本資料に関する詳細についてのお問い合わせその他お気付きの点等がございましたら当社営業窓口までご 照会ください。
- 注1. 本資料において使用されている「当社」とは、ルネサスエレクトロニクス株式会社およびルネサスエレク トロニクス株式会社がその総株主の議決権の過半数を直接または間接に保有する会社をいいます。
- 注 2. 本資料において使用されている「当社製品」とは、注 1 において定義された当社の開発、製造製品をいい ます。

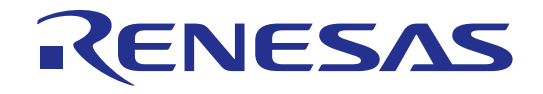

# M3062PT3-RPD-E

ユーザーズマニュアル

M16C/62Pグループ、M16C/30Pグループ用エミュレーションポッド

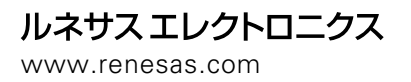

Rev.6.00 2006.07

1.  $\blacksquare$ 

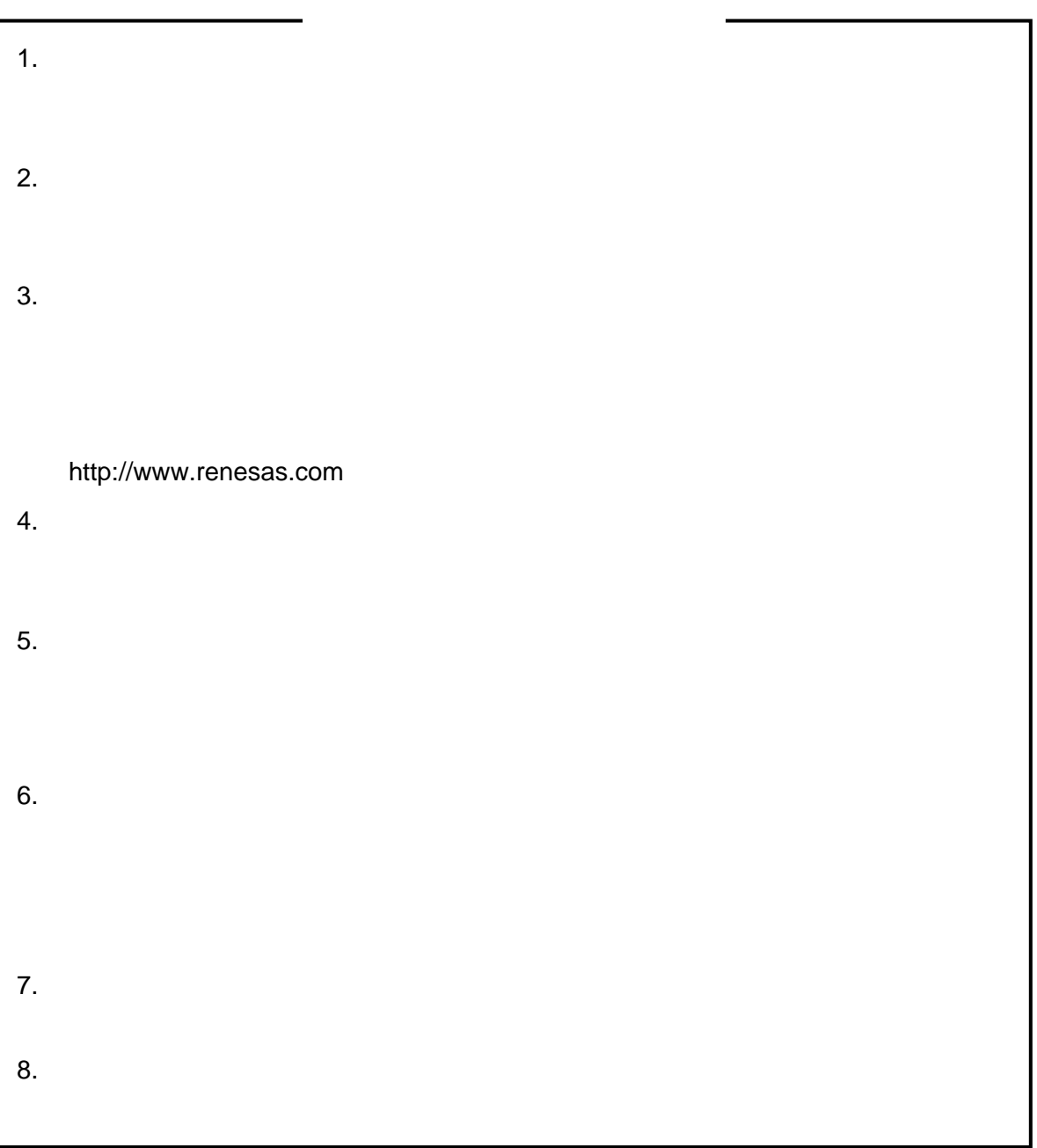

<span id="page-4-0"></span>M3062PT3-RPD-E M3062PT3-RPD-E PC4701(PC4701L, PC4700L ) M16C/60 M16C/62P M16C/30 M16C/30P M3062PT3-RPD-E

 $1.1$  [\(13](#page-14-0)<sup>(13)</sup>)

(http://japan.renesas.com/tools)

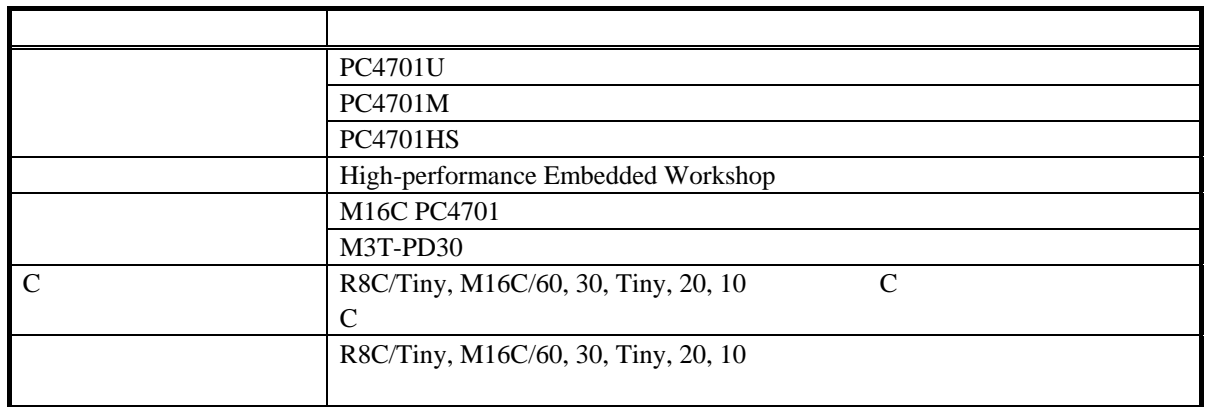

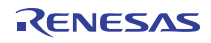

<span id="page-5-0"></span> $(1)PC4701$   $(2)$   $(3)$ 

 $16$   $M16C$   $M16C/60$ M16C/62P M16C/30 M16C/30P MCU

 $(1)$ 

- $(2)$  $(3)$
- $(4)$
- $(5)$

(6)  $UL$  IEC

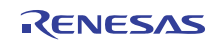

- $(1)$
- $(2)$
- $(3)$
- $(4)$
- $(5)$

(1)  $\overline{a}$ 

 $(2)$ 

 $(3)$ 

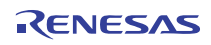

<span id="page-7-0"></span>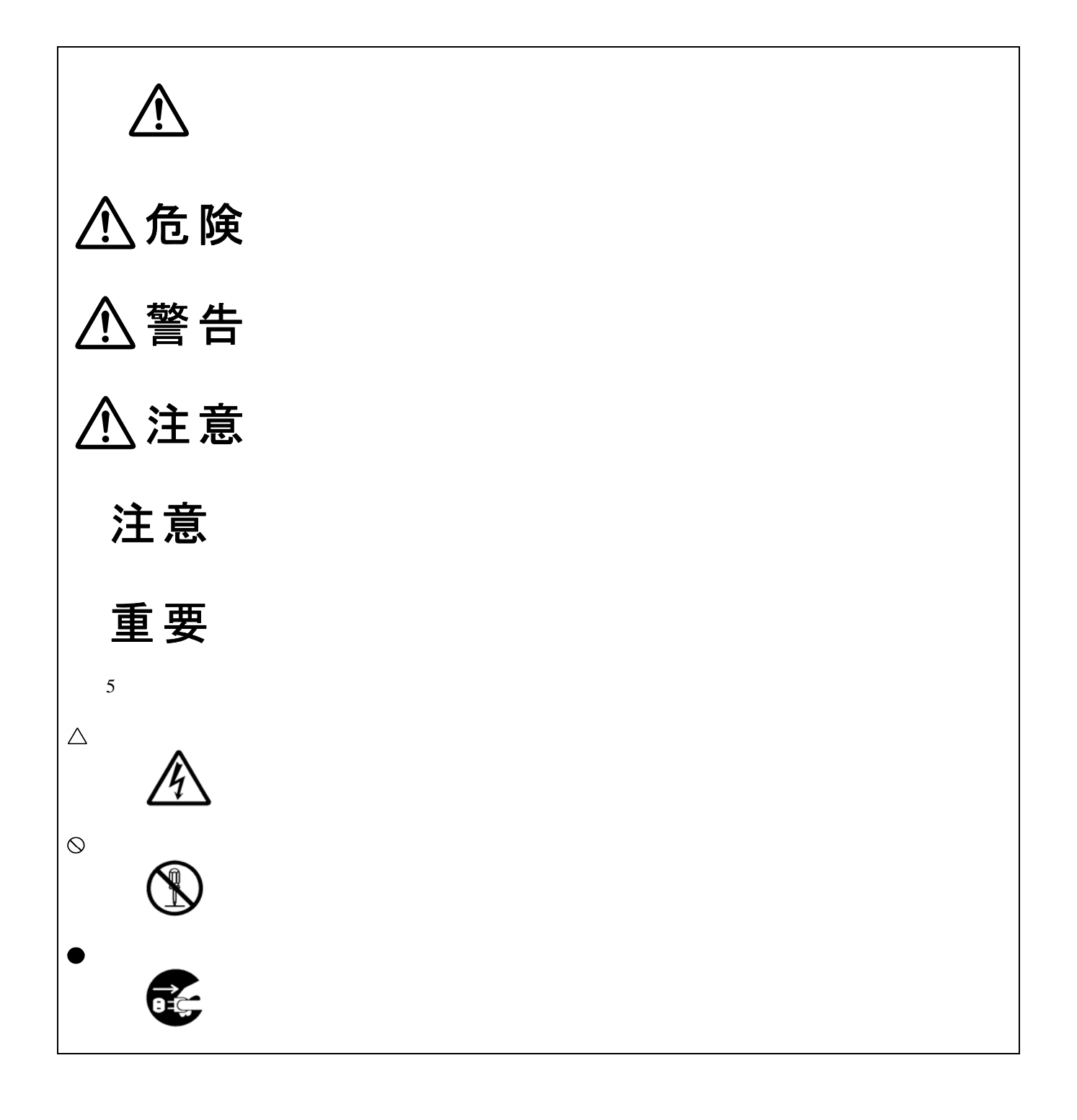

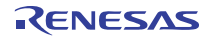

M3062PT3-RPD-E

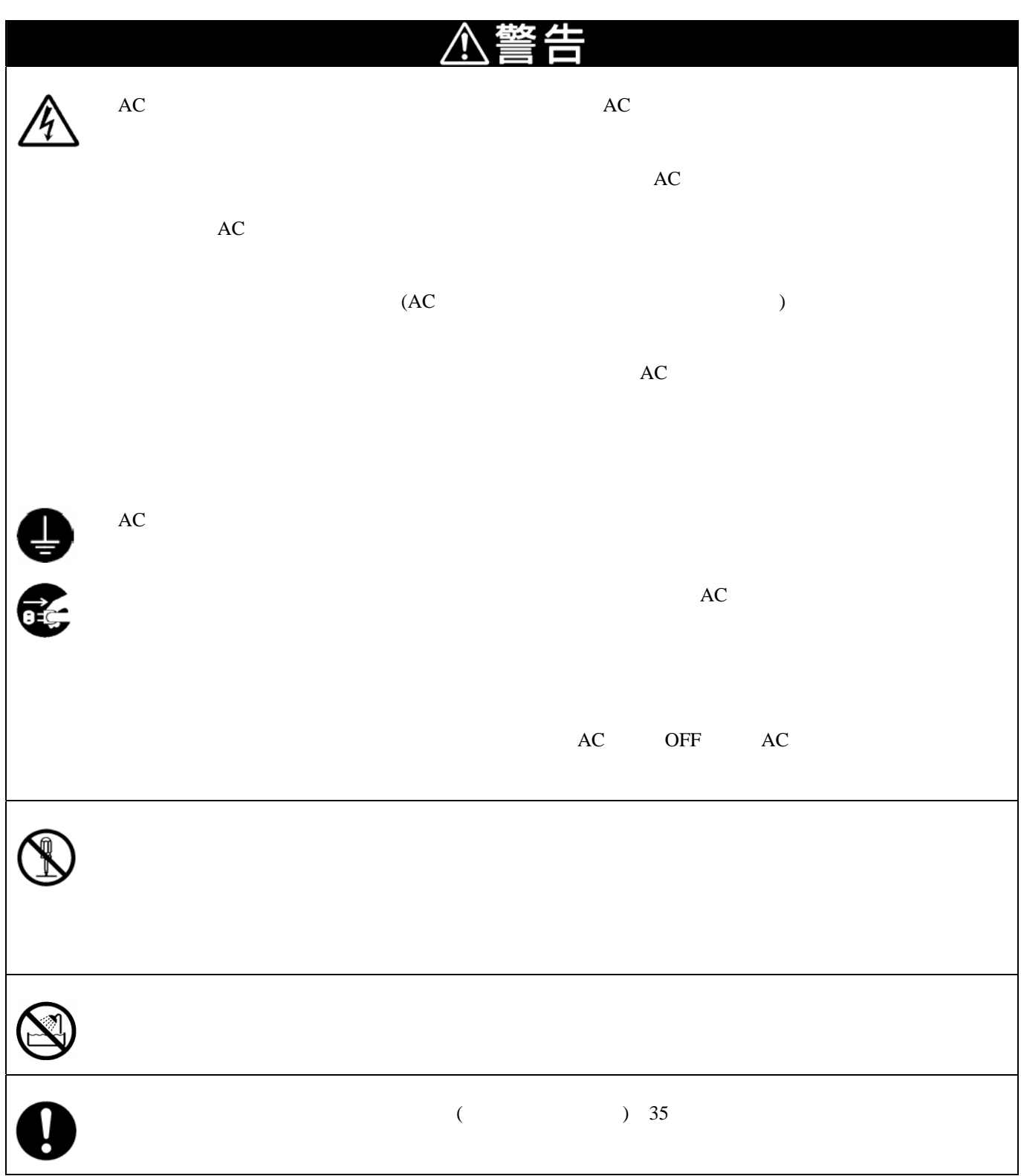

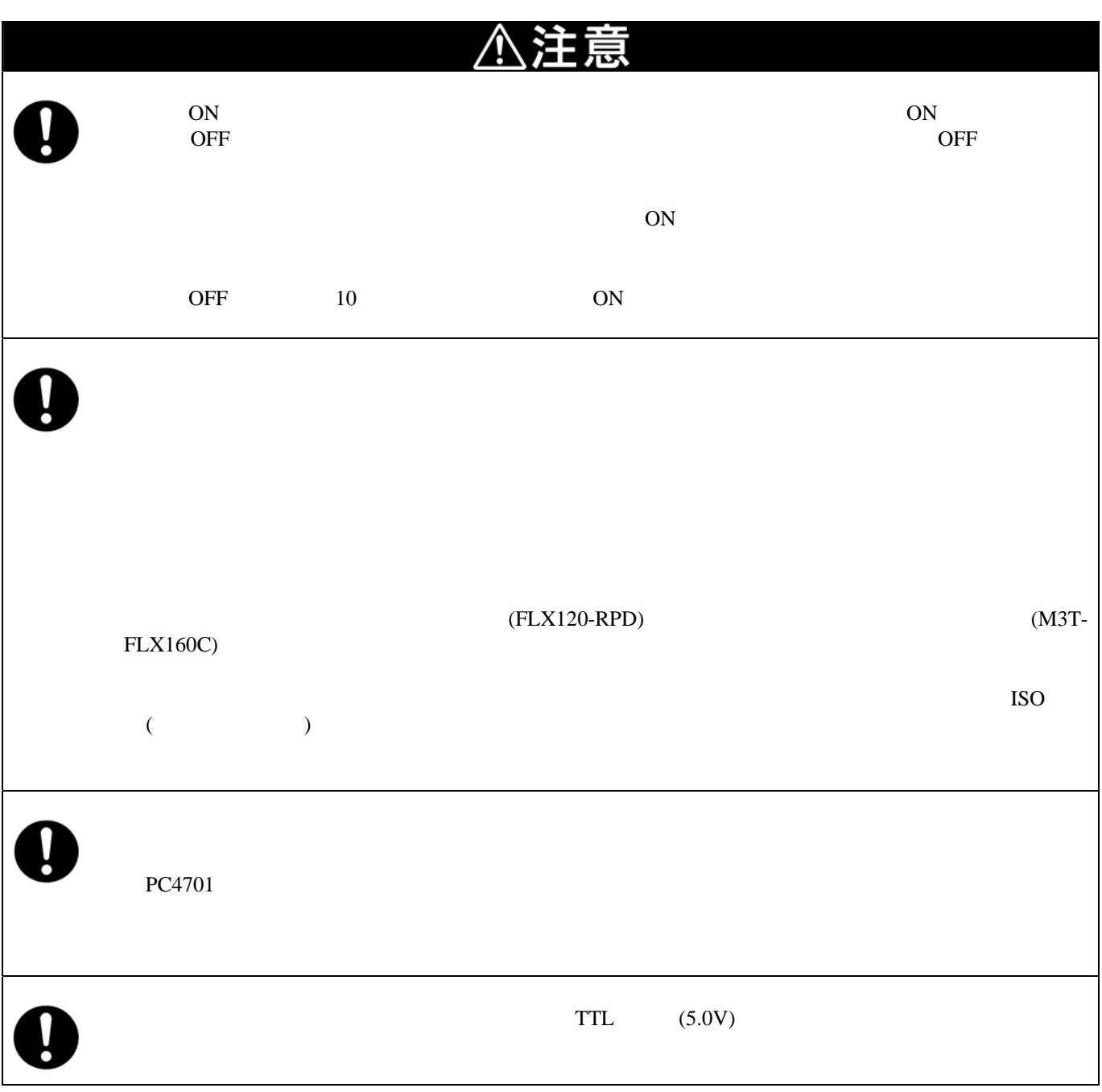

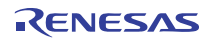

<span id="page-10-0"></span>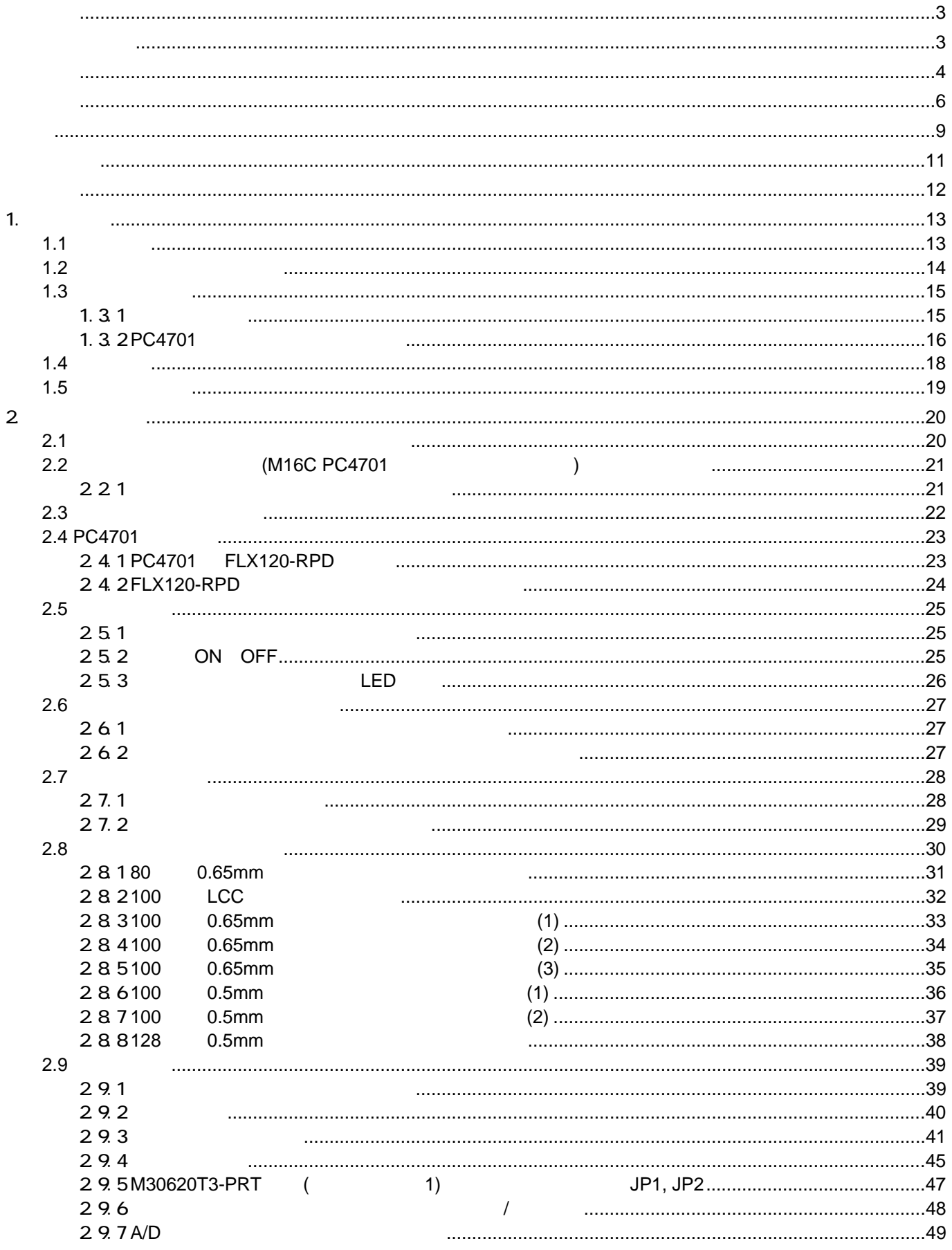

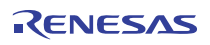

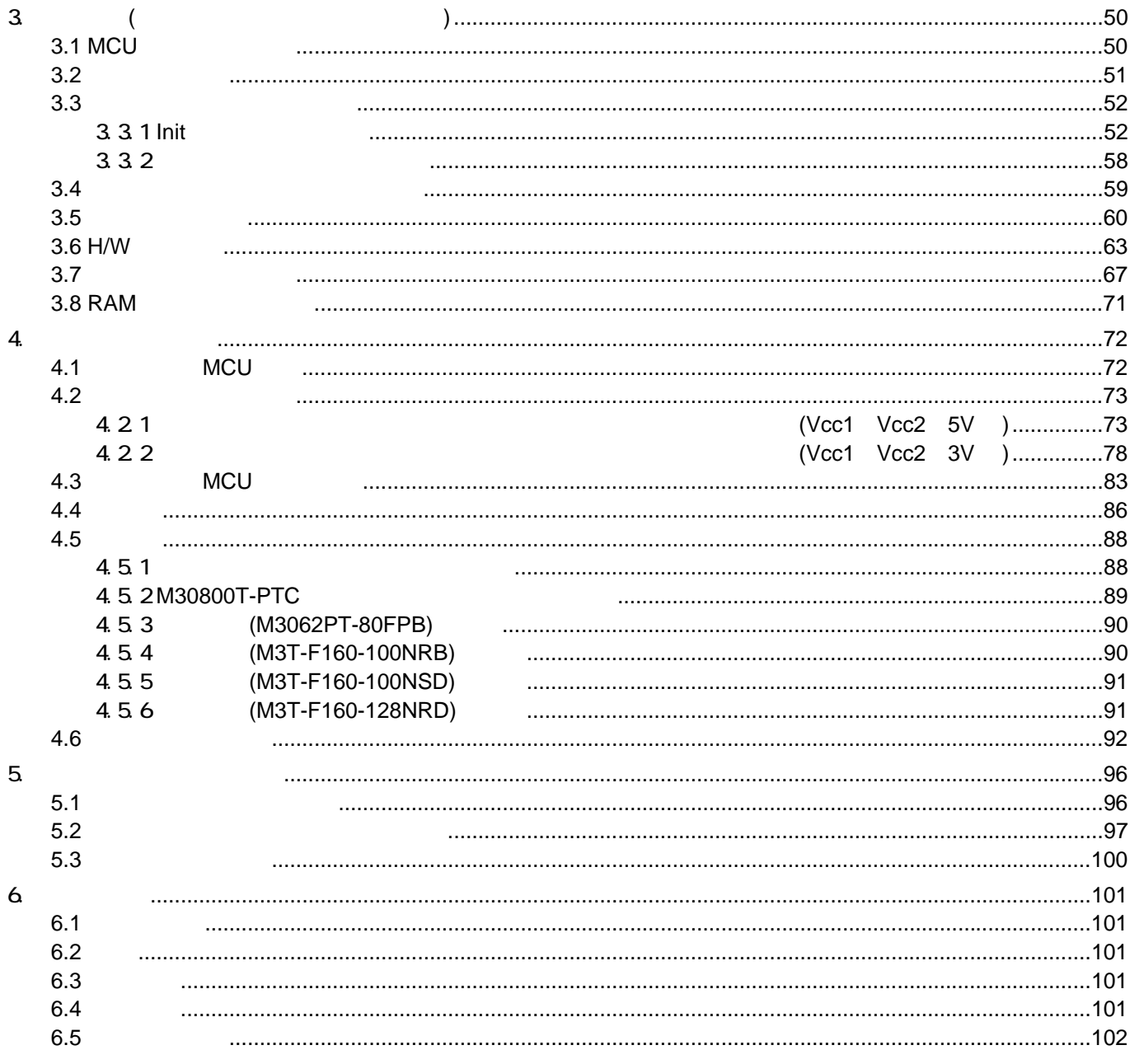

<span id="page-12-1"></span><span id="page-12-0"></span>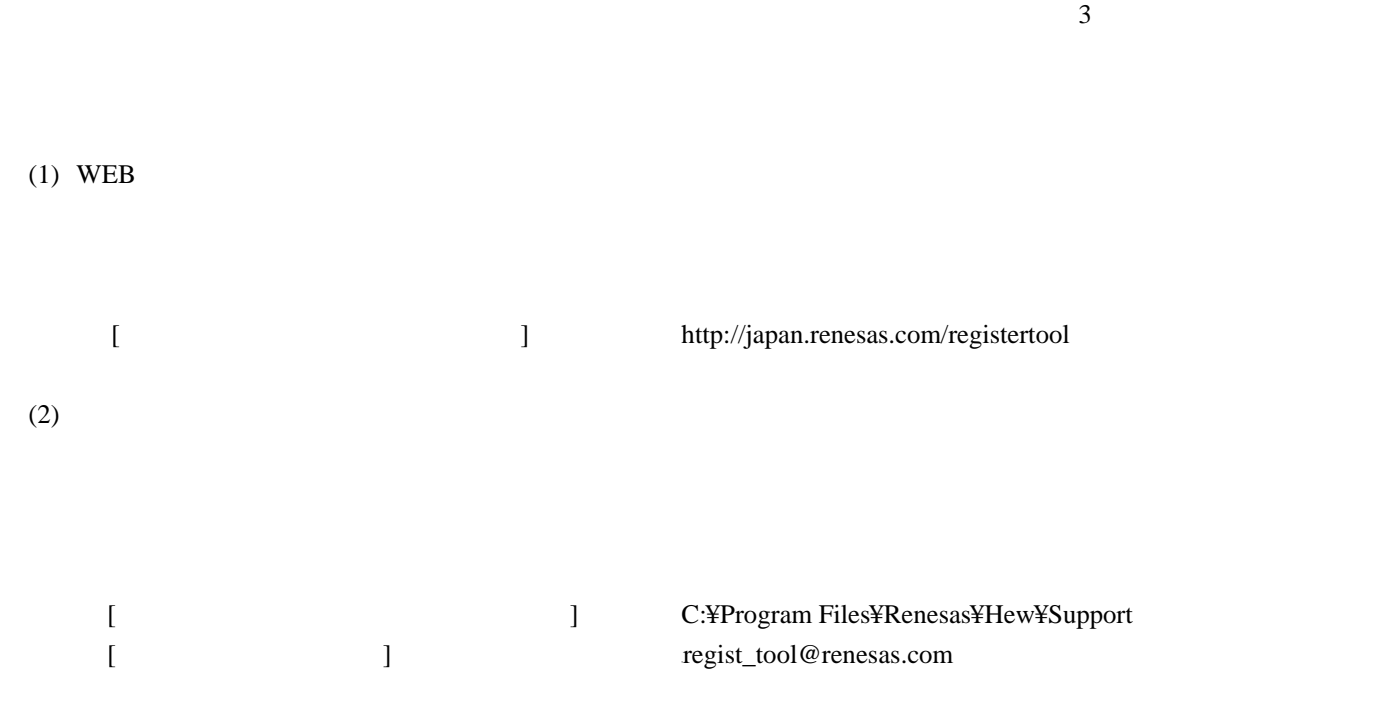

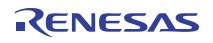

<span id="page-13-0"></span>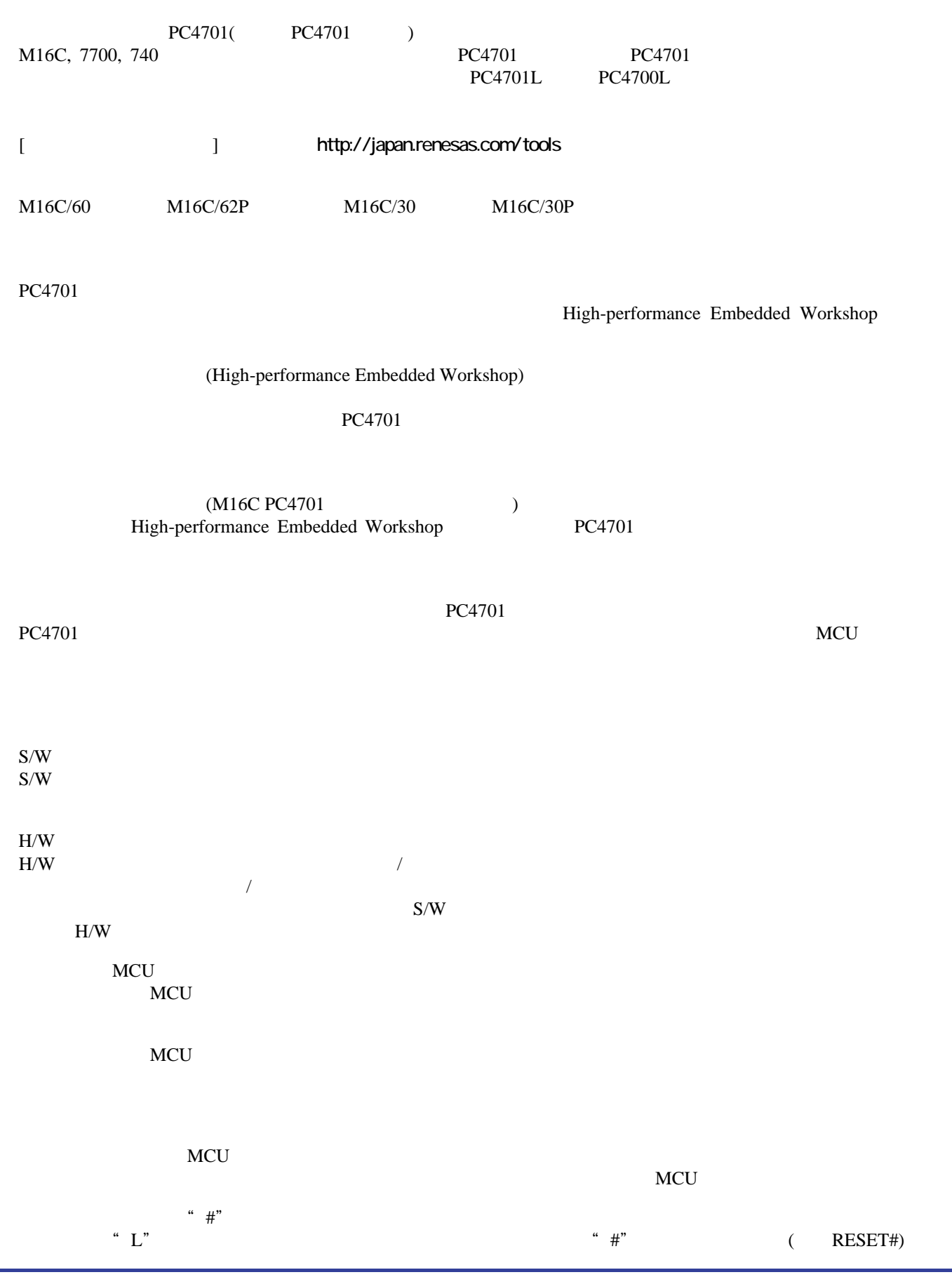

# <span id="page-14-1"></span><span id="page-14-0"></span> $1.1$

 $1.1$ 

表**1.1** 梱包内容一覧

<span id="page-14-2"></span>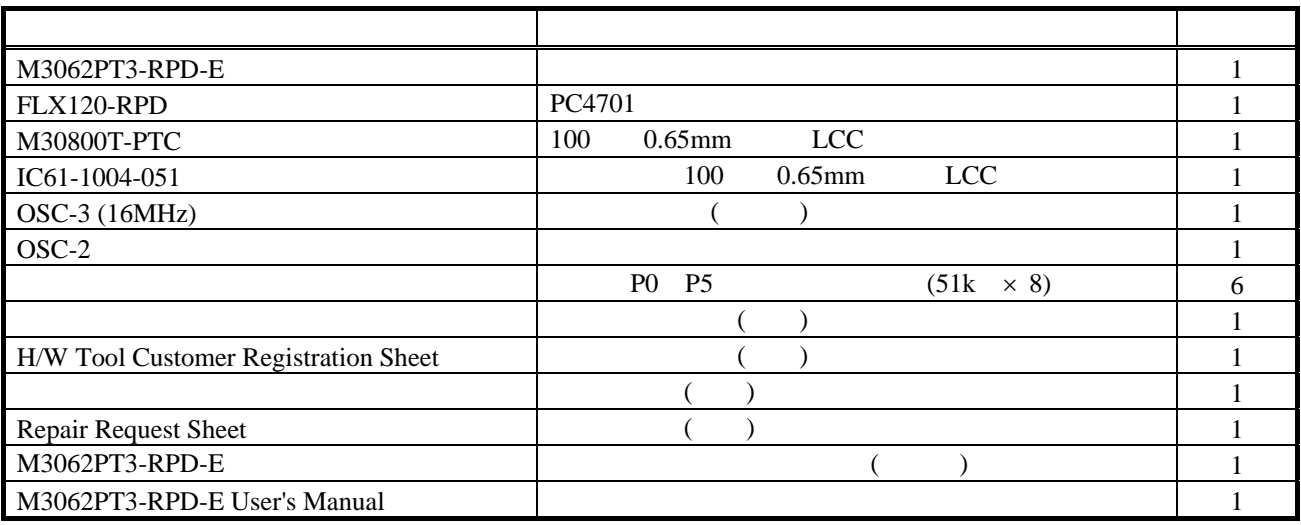

M3062PT3-RPD-E

IC61-1004-051

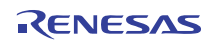

<span id="page-15-0"></span>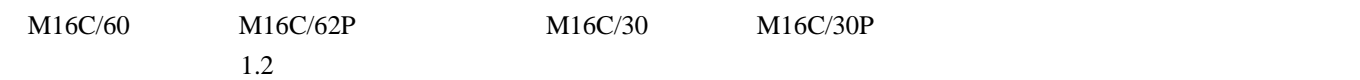

表**1.2** 他のツール製品一覧

<span id="page-15-1"></span>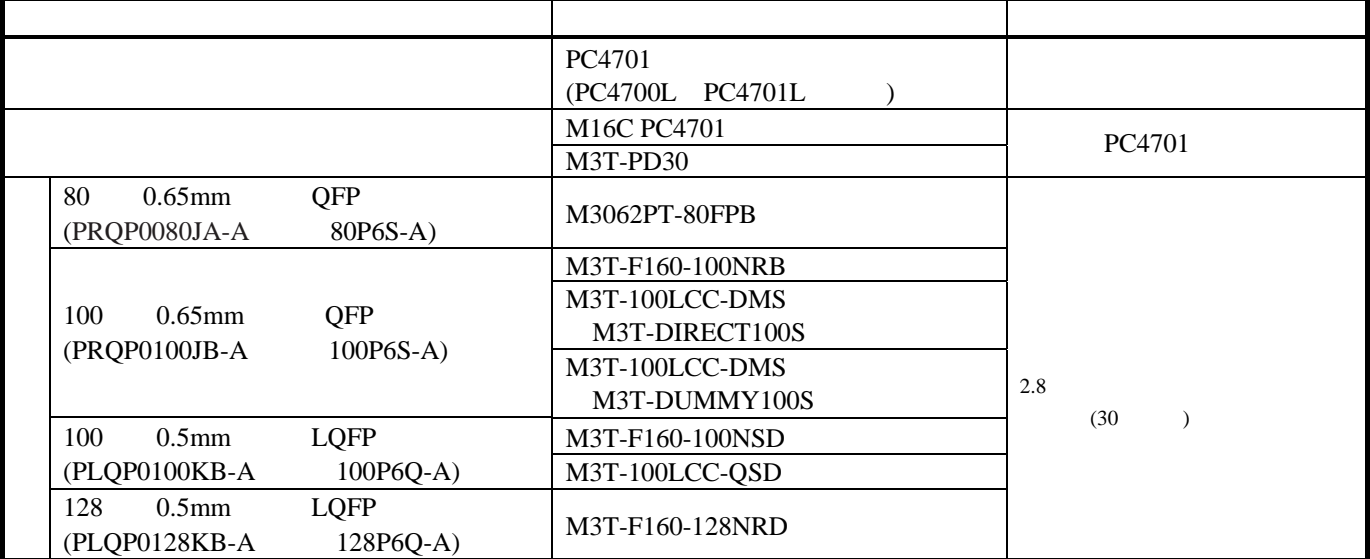

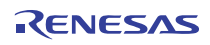

<span id="page-16-0"></span> $1.31$ 

[1.1](#page-16-1) $\blacksquare$ 

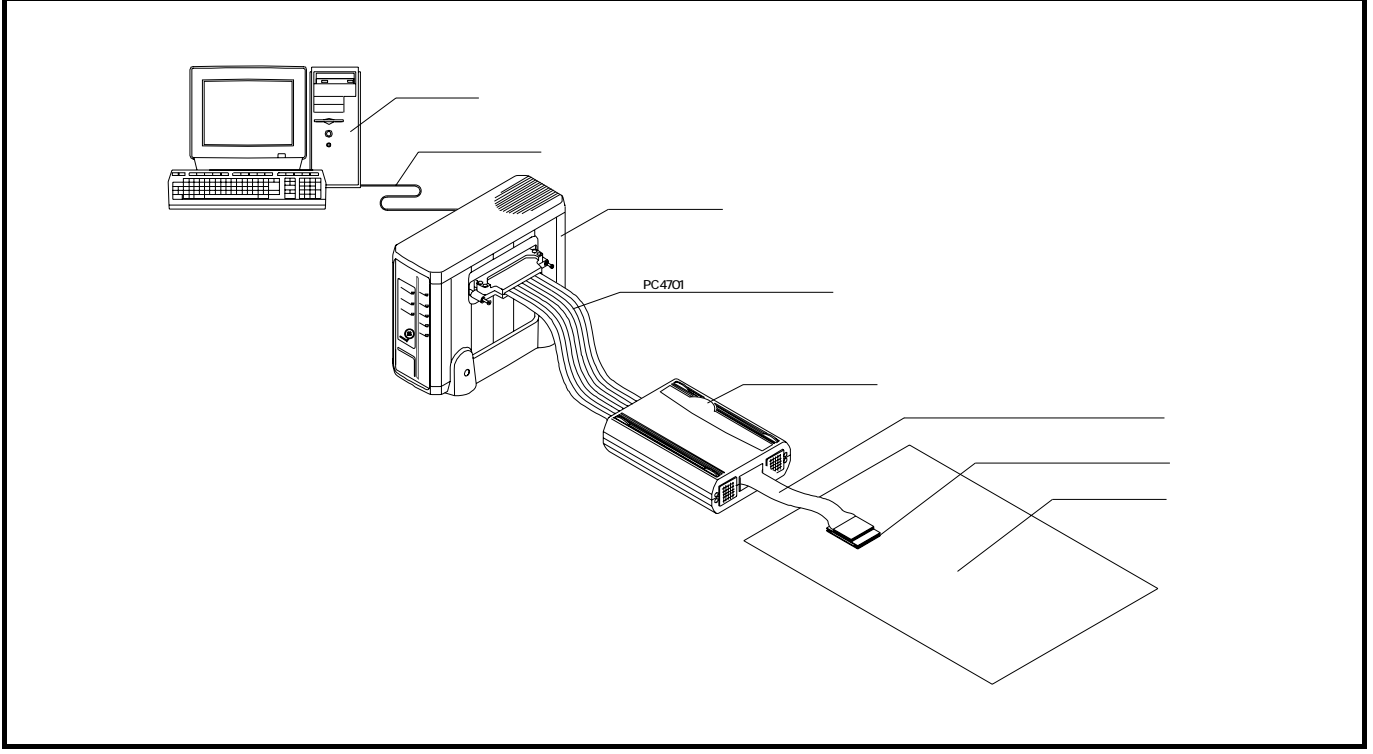

#### 図**1.1** システム構成図

<span id="page-16-1"></span>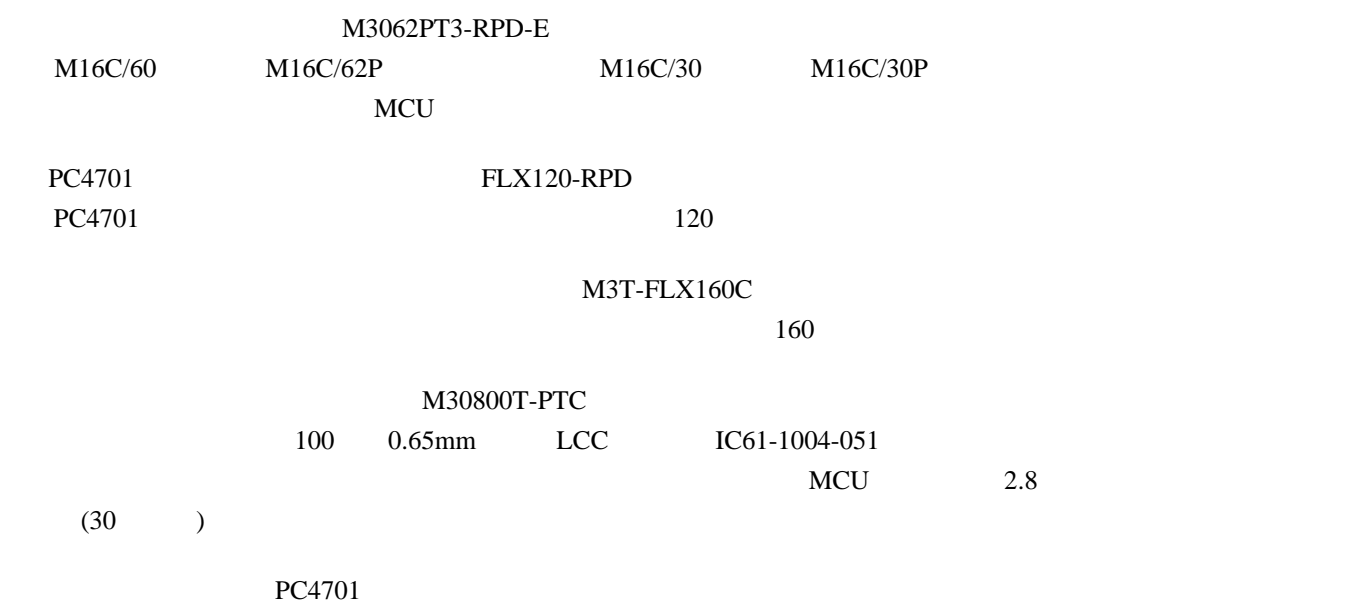

M16C, 7700, 740

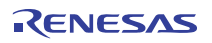

#### <span id="page-17-0"></span>1.3.2 PC4701

[1.2](#page-17-1) PC4701 LED

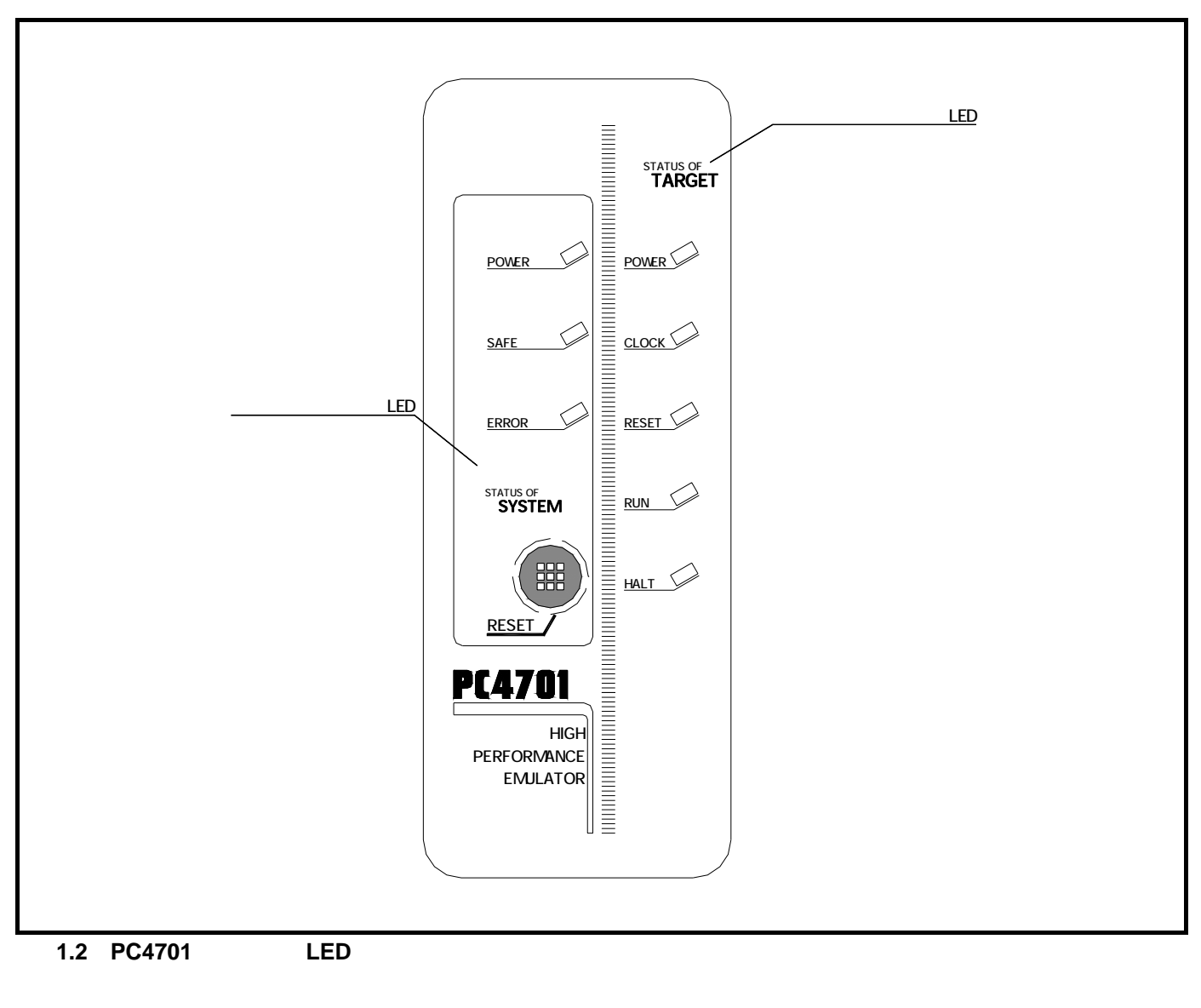

<span id="page-17-1"></span> $(1)$  LED  $LED \tPC4701$  and  $2.3$ LED

<span id="page-17-2"></span>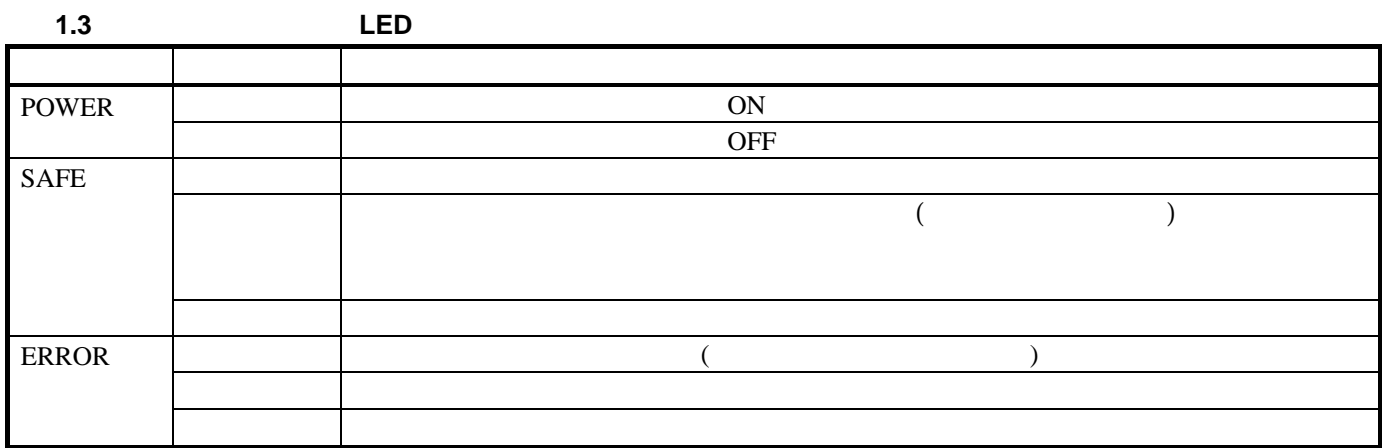

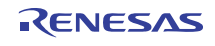

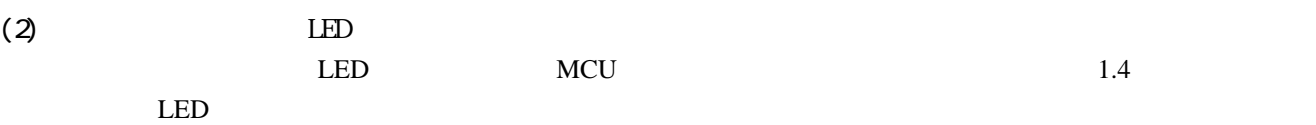

<span id="page-18-0"></span>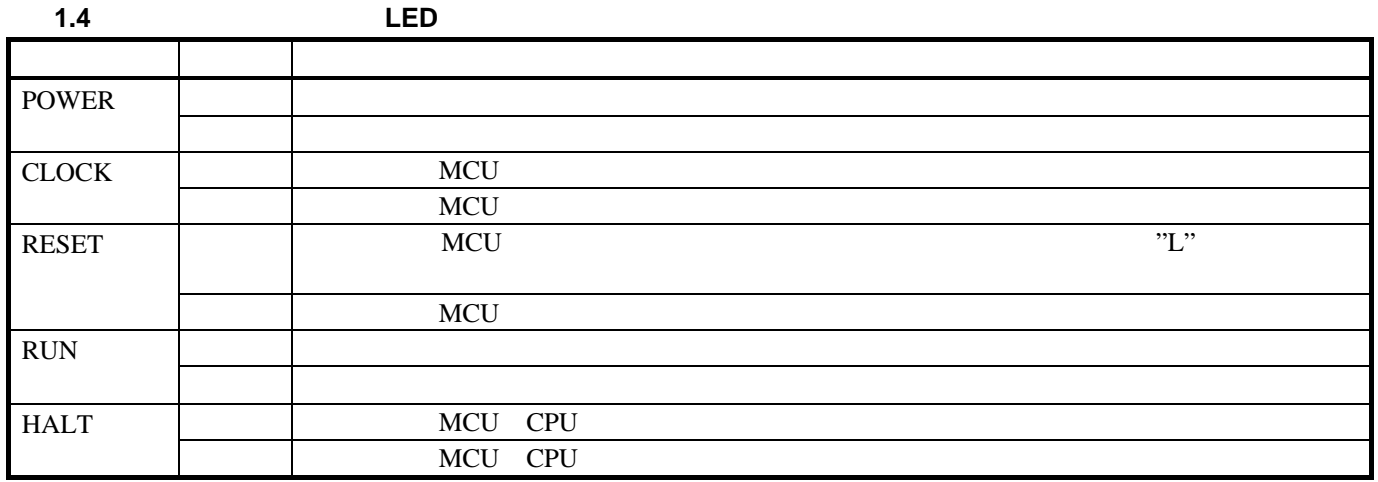

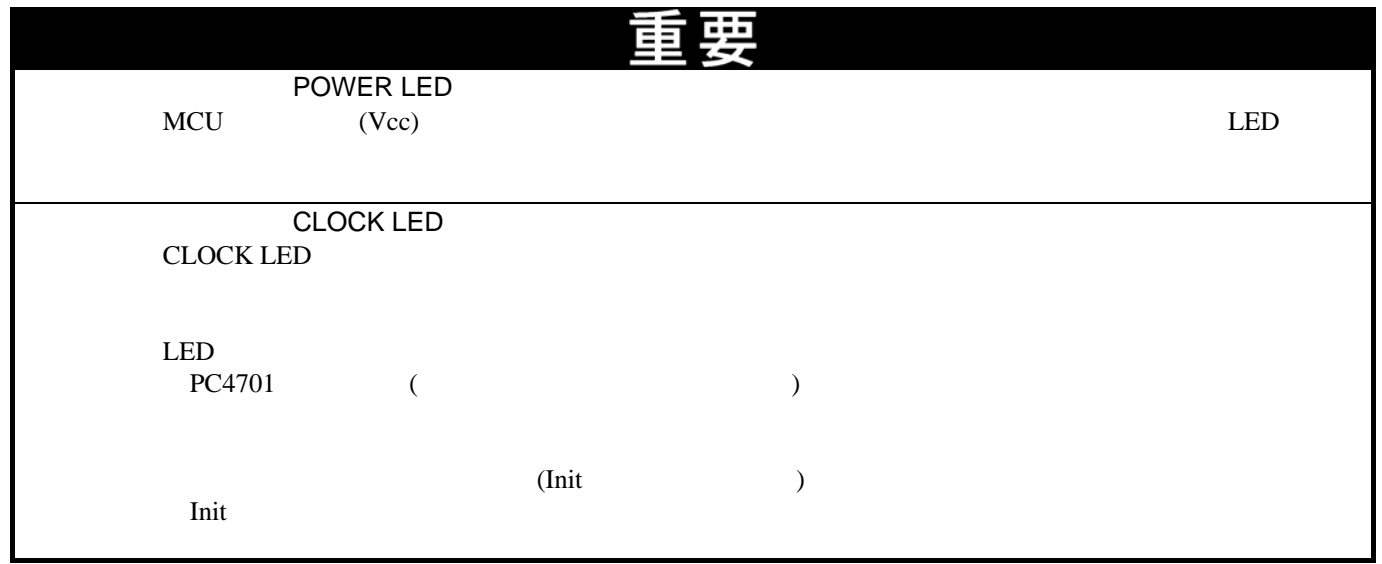

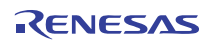

<span id="page-19-0"></span>[1.5](#page-19-1) [1.6](#page-20-1) M3062PT3-RPD-E

表**1.5 M3062PT3-RPD-E**の仕様**1** 

<span id="page-19-1"></span>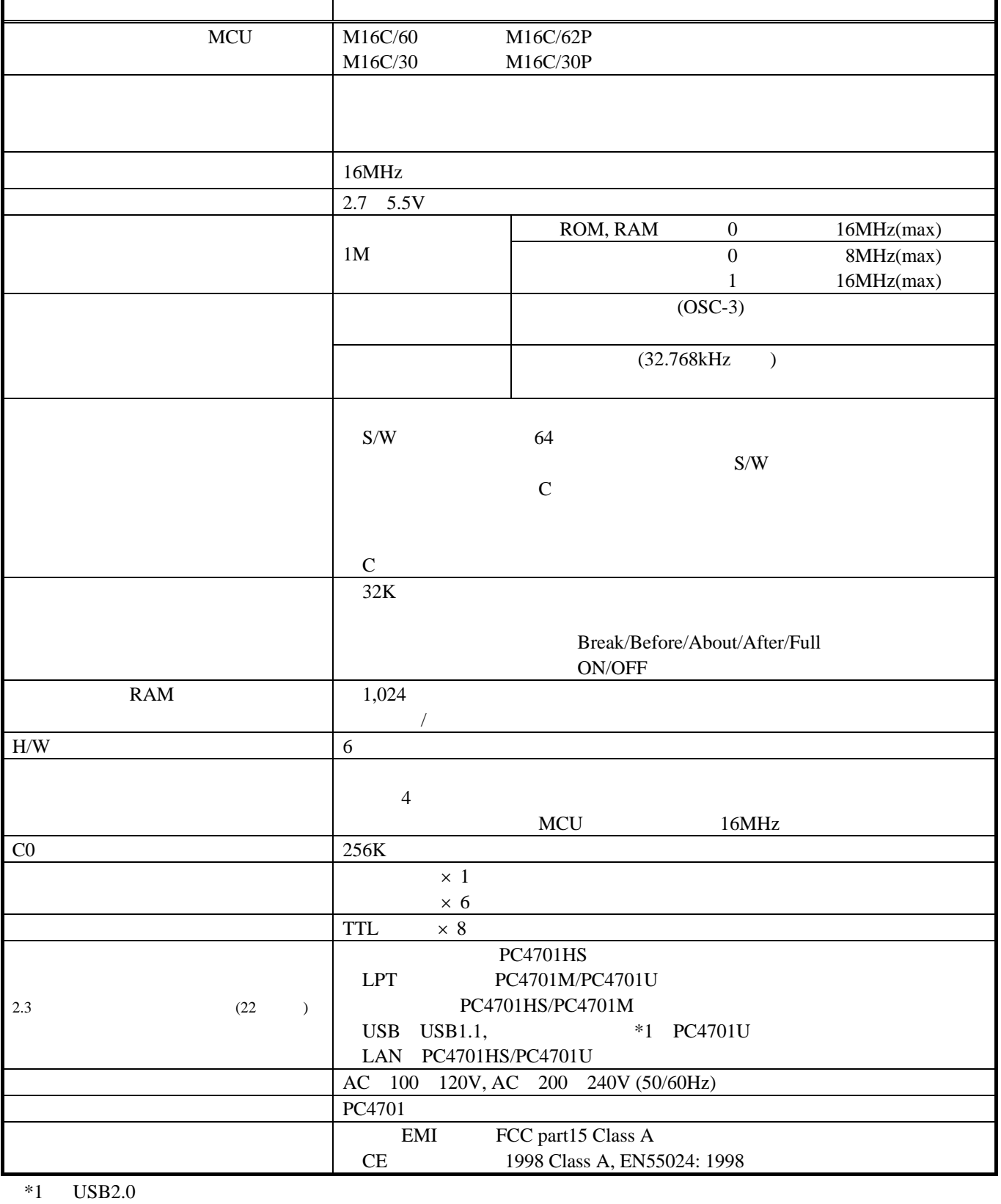

 $\rm{USB}$  and  $\rm{USB}$  and  $\rm{USB}$  and  $\rm{USB}$  and  $\rm{USB}$ 

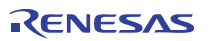

### <span id="page-20-0"></span>表**1.6 M3062PT3-RPD-E**の仕様**2**

<span id="page-20-1"></span>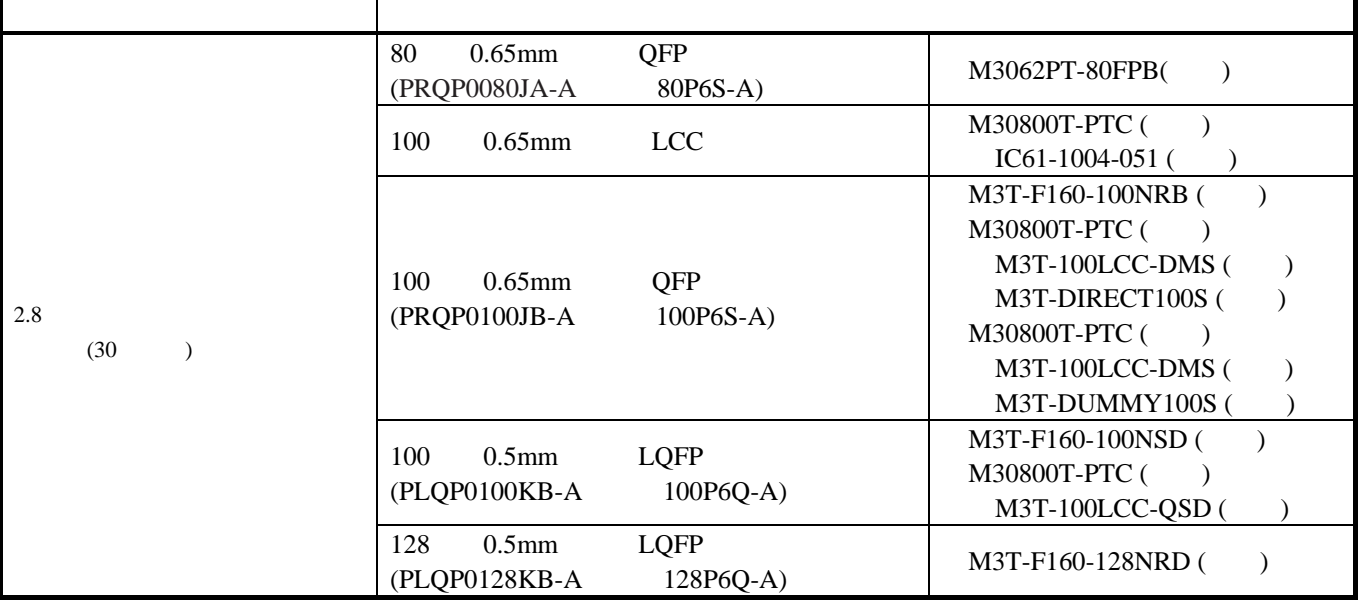

 $1.5$ 

 $1.7 \qquad 1.8$  $1.7 \qquad 1.8$  $1.7 \qquad 1.8$ 

表**1.7** 使用環境条件

<span id="page-20-2"></span>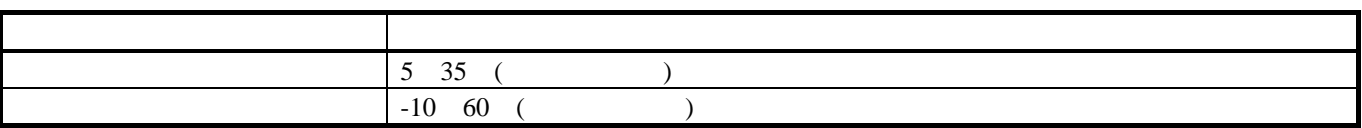

表**1.8** ホストマシン動作環境

<span id="page-20-3"></span>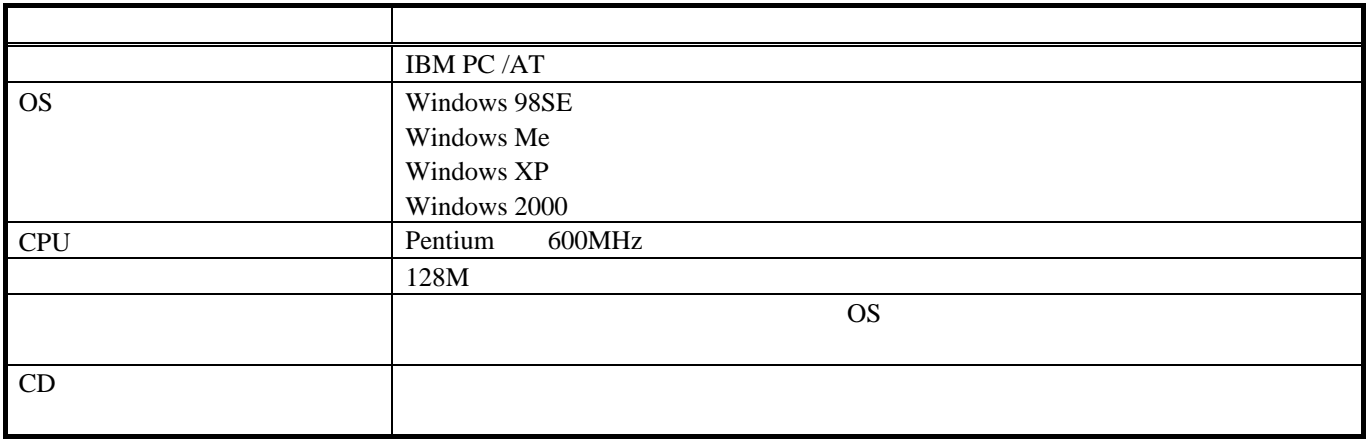

Windows Microsoft Corporation

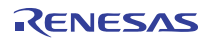

<span id="page-21-0"></span>2.セットアップ

# $2.1$

 $2.1$ 

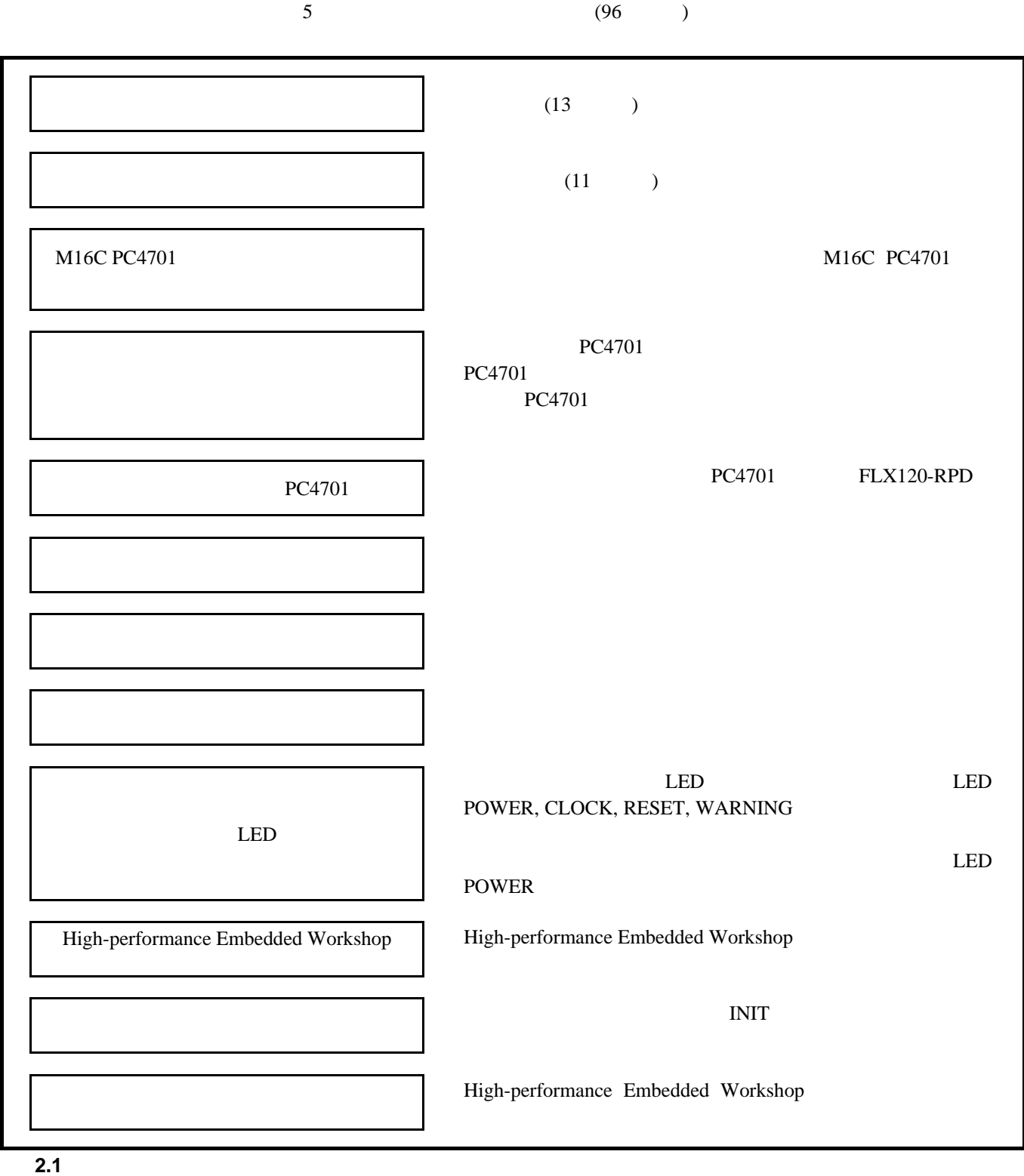

<span id="page-21-1"></span>

<span id="page-22-0"></span>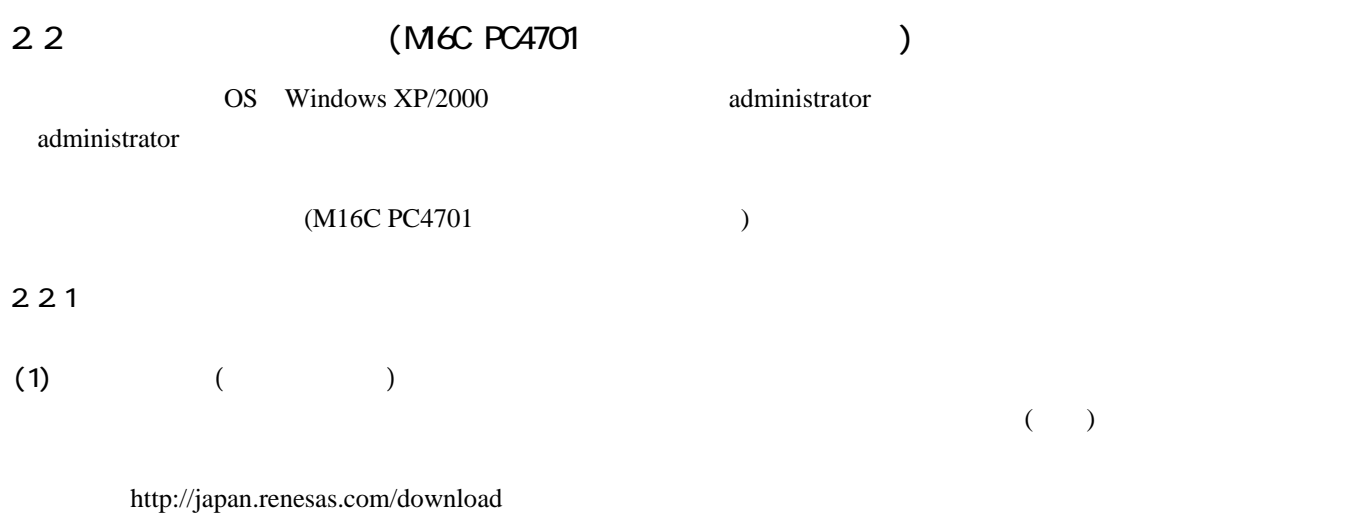

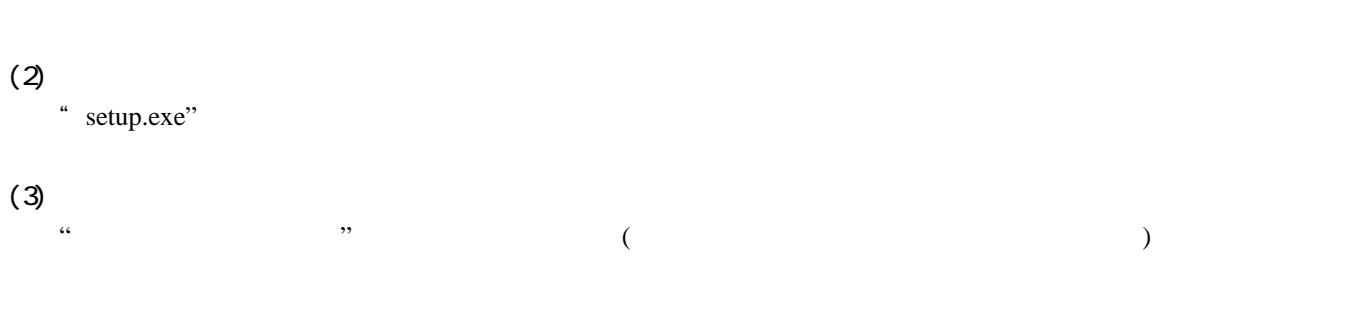

 $(4)$ 

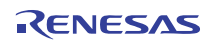

# <span id="page-23-1"></span><span id="page-23-0"></span>2.3 ホストマシンとの接続

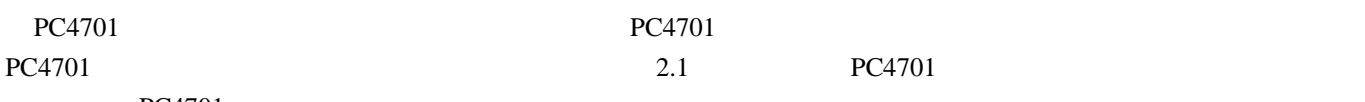

PC4701

#### 表**2.1 PC4701**接続インタフェース

<span id="page-23-2"></span>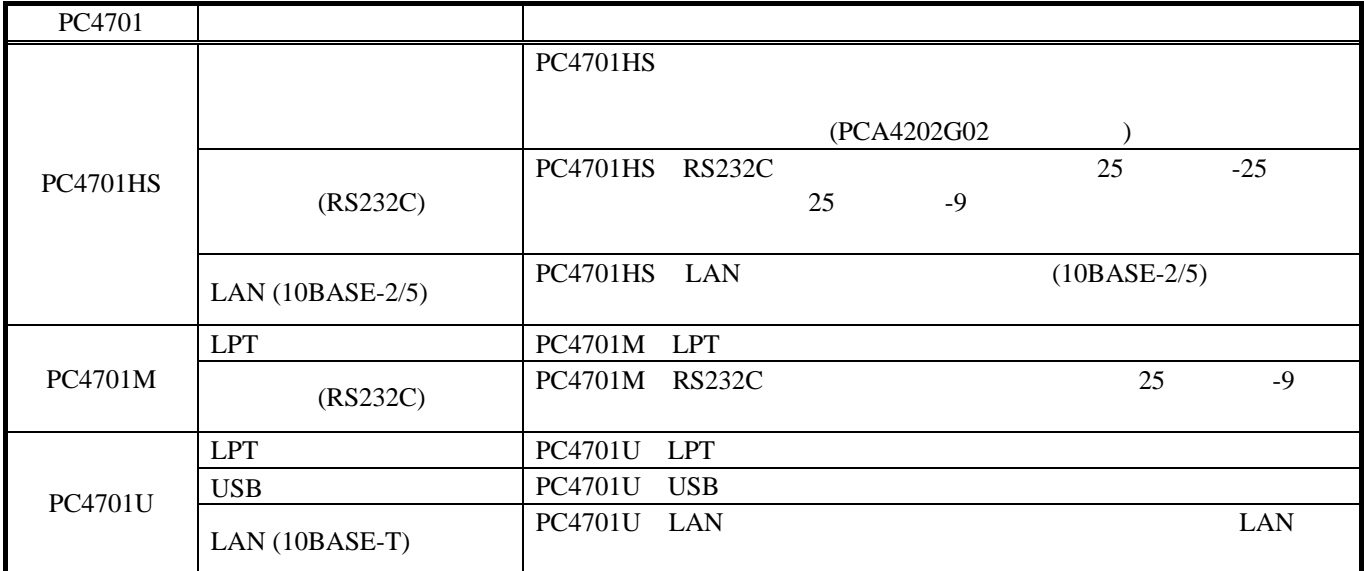

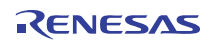

## <span id="page-24-0"></span>2.4 PC4701

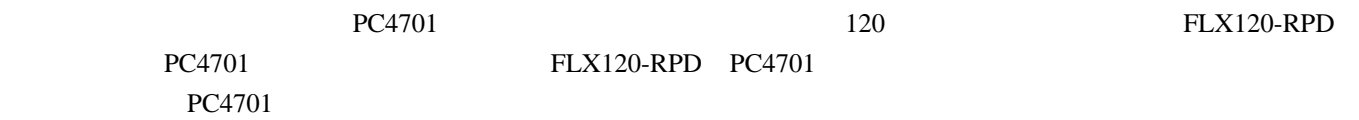

#### 2.4.1 PC4701 FLX120-RPD

[2.2](#page-24-1) PC4701 FLX120-RPD

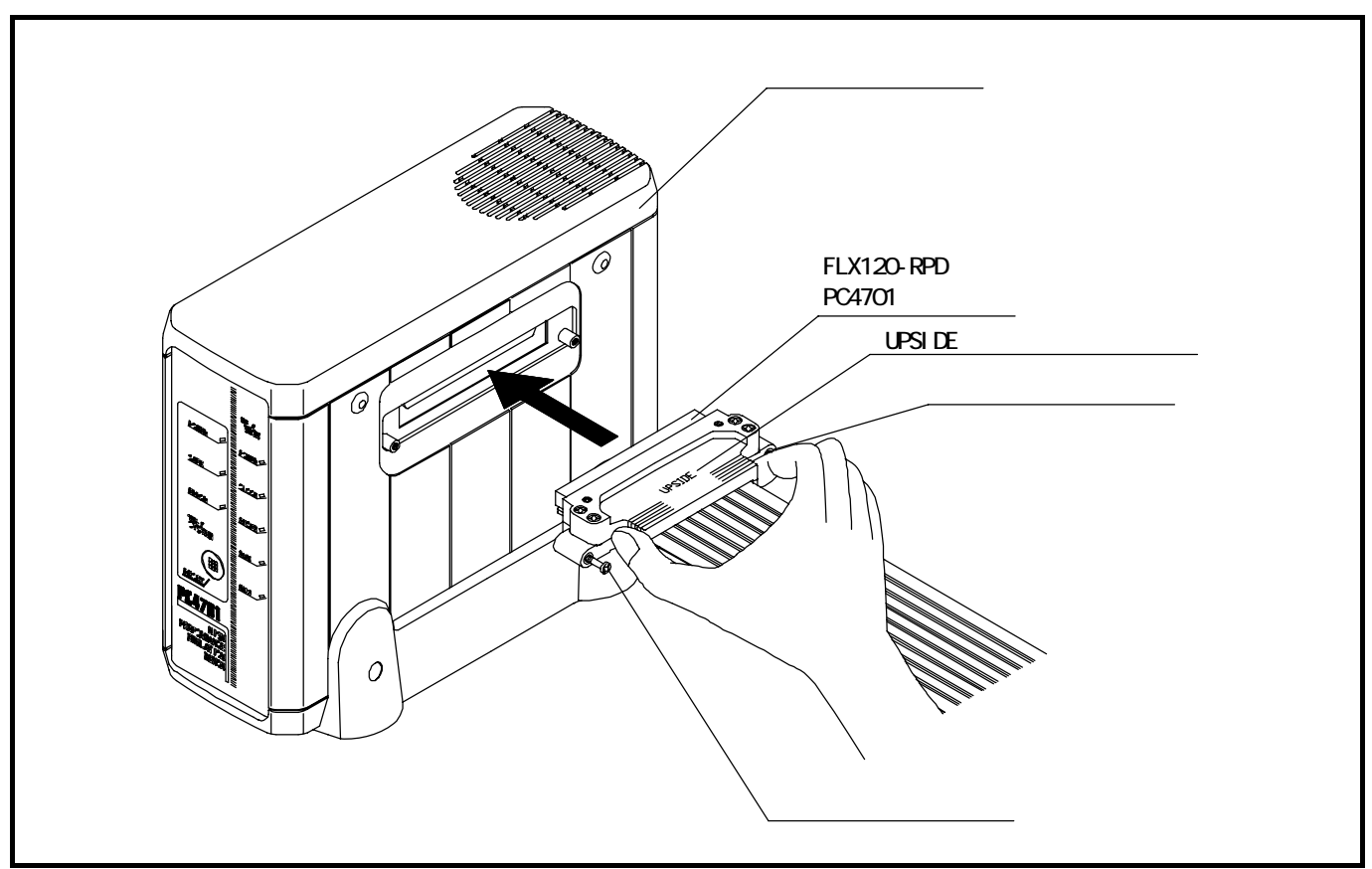

2.2 **PC4701 FLX120-RPD** 

<span id="page-24-1"></span>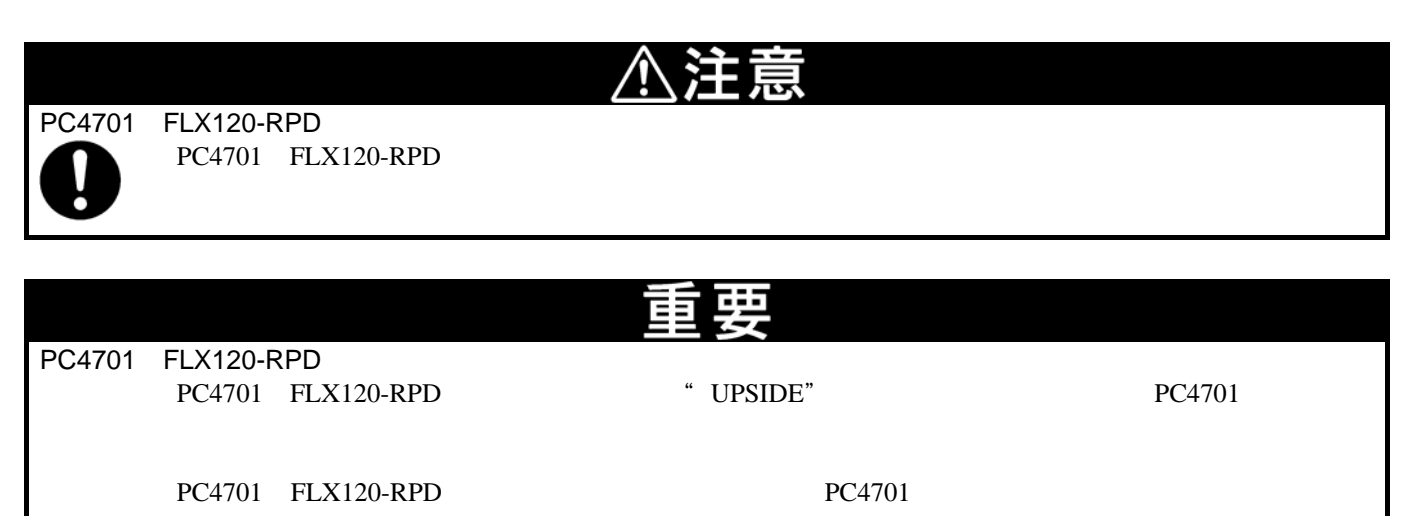

#### <span id="page-25-0"></span>2.4.2 FLX120-RPD

[2.3](#page-25-1) FLX120-RPD

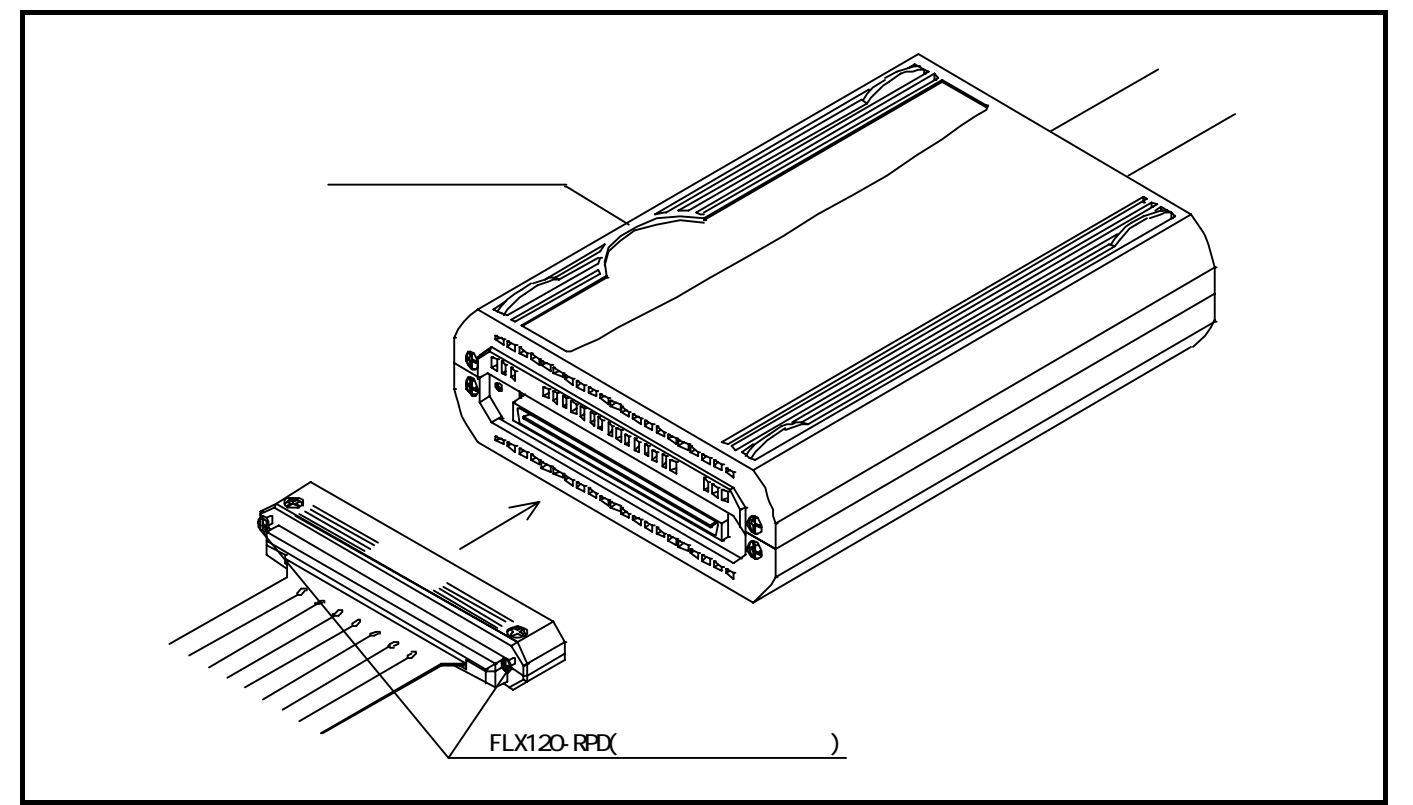

2.3 **FLX120-RPD** 

<span id="page-25-1"></span>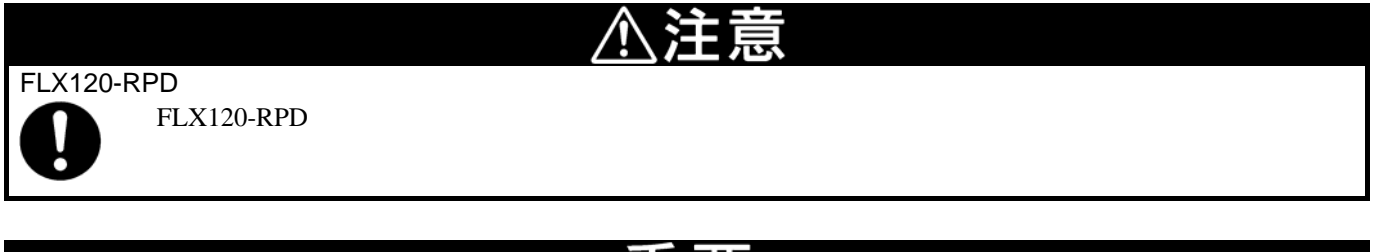

重 要

FLX120-RPD

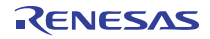

<span id="page-26-0"></span>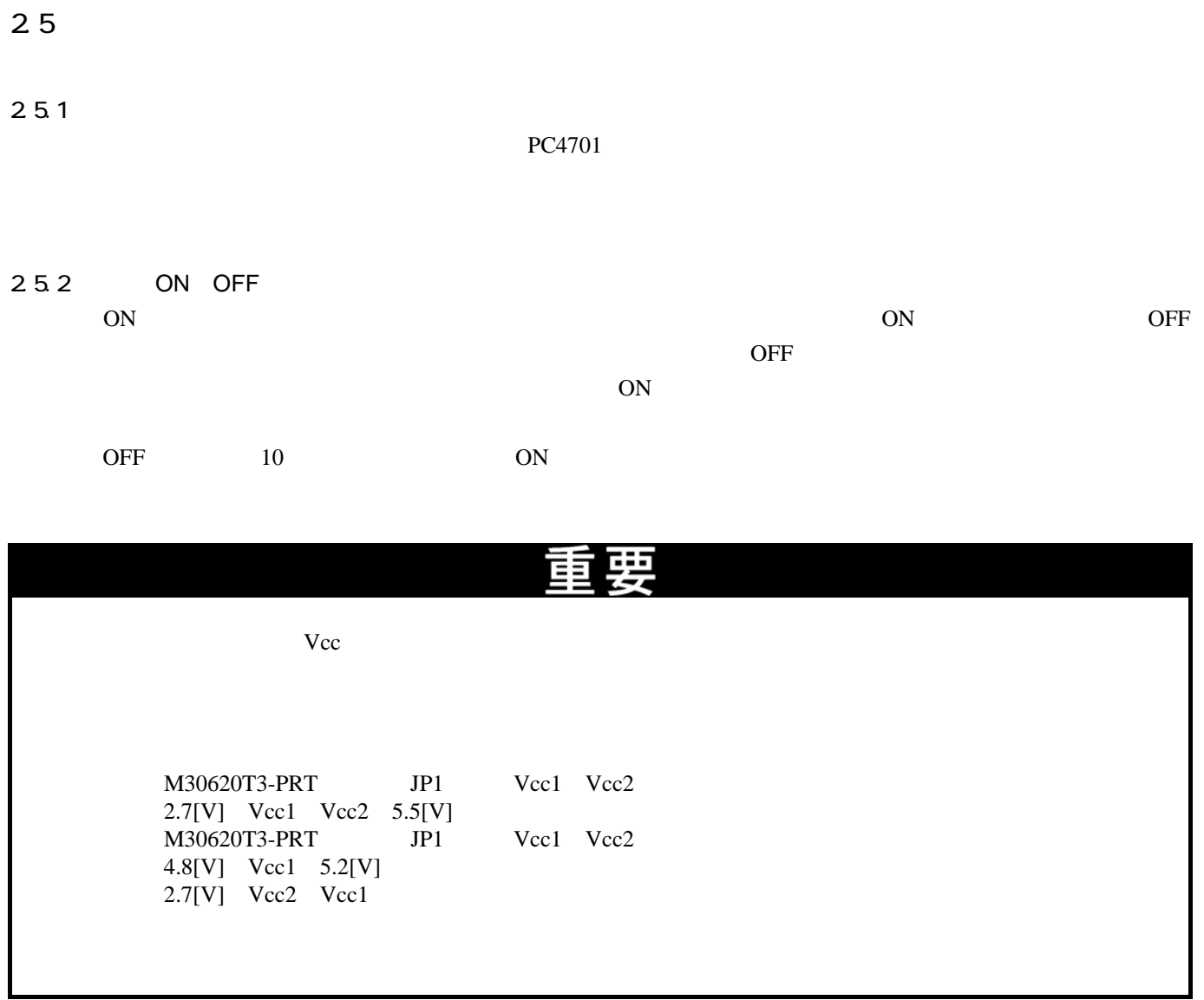

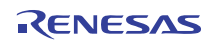

<span id="page-27-0"></span>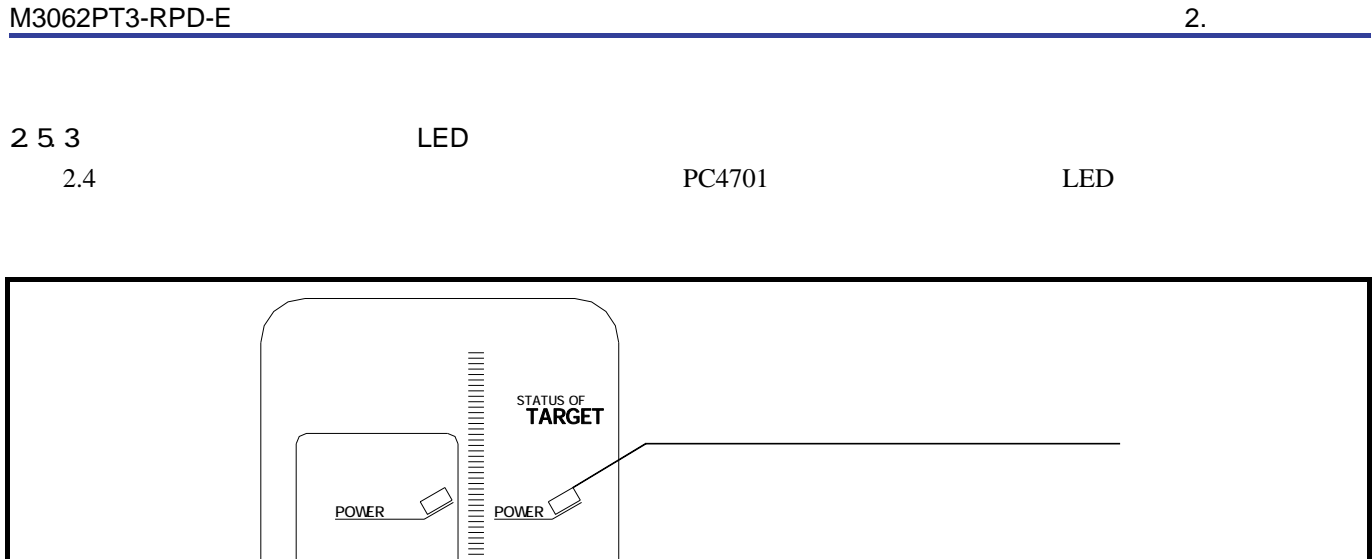

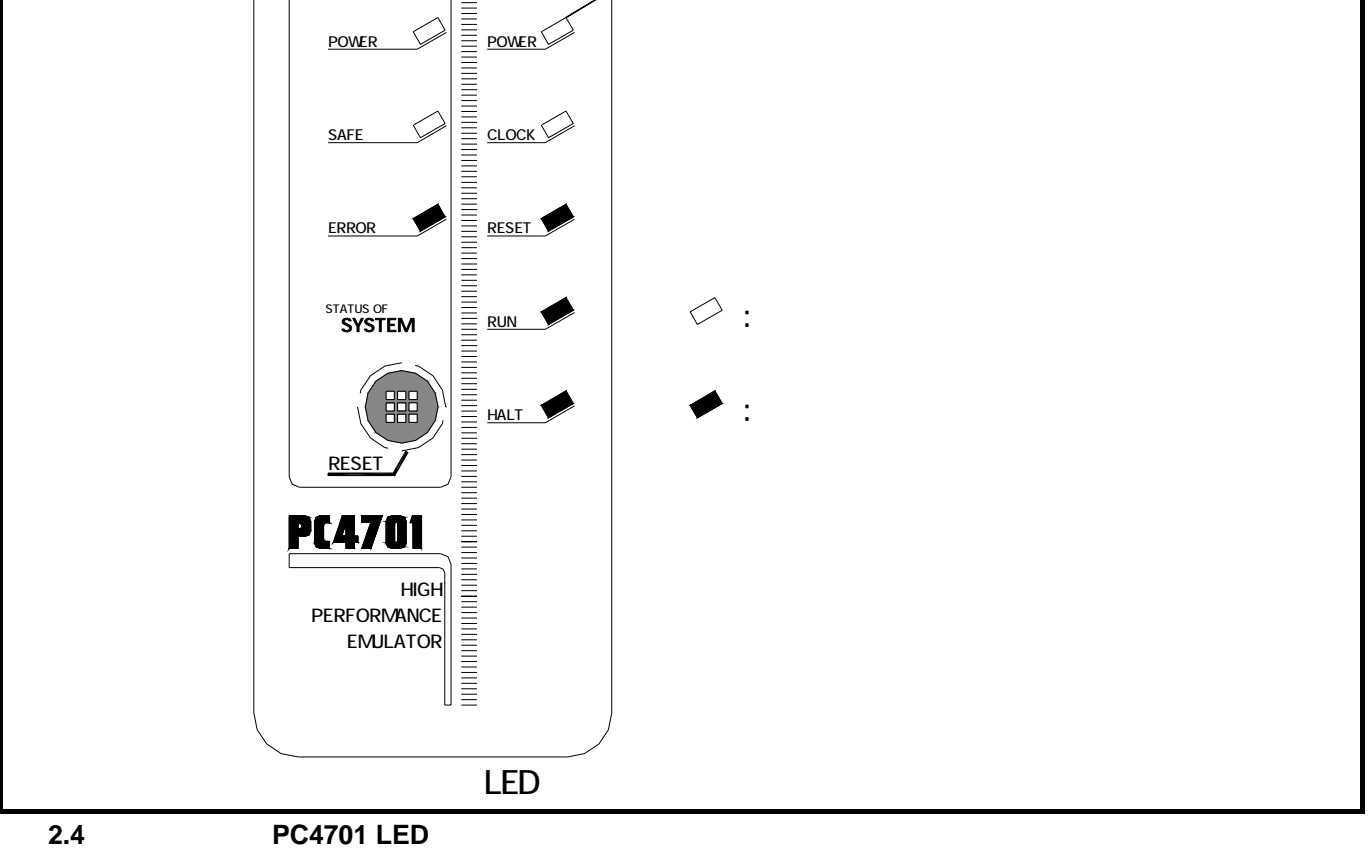

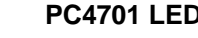

<span id="page-27-1"></span>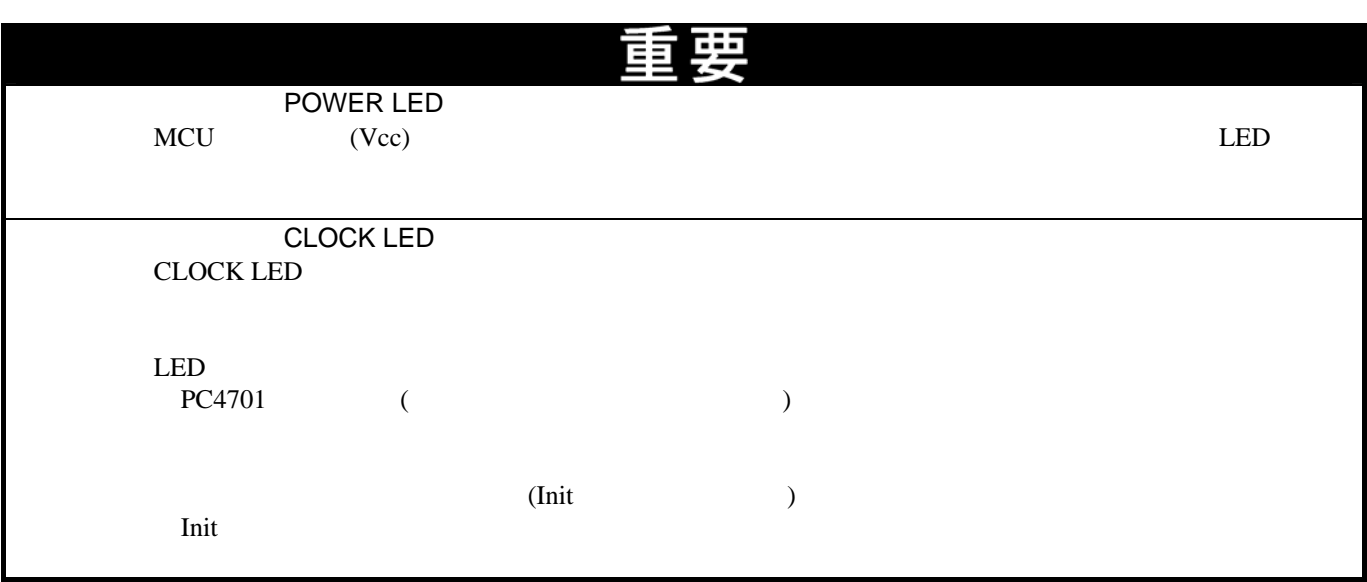

<span id="page-28-0"></span>26  $2.6.1$ 

#### $PC4701$

#### <span id="page-28-1"></span>262

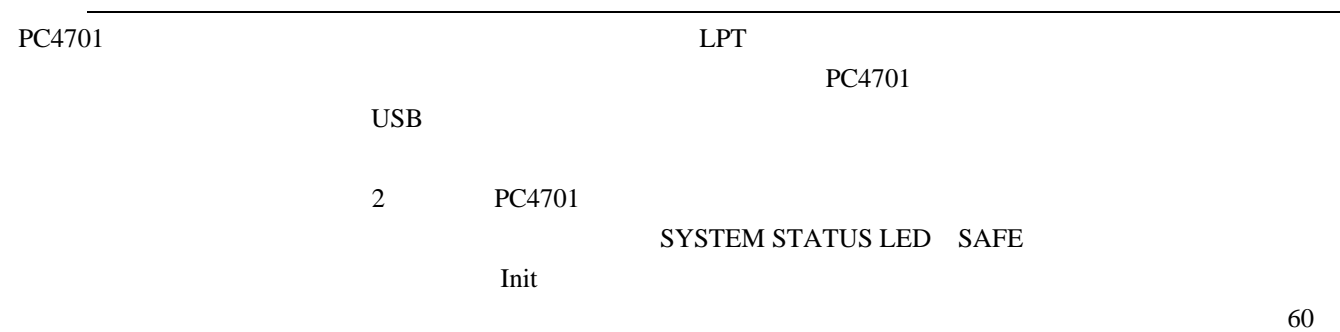

 $\mathcal{L}_1$ 

POWER POWER POWER POWER POWER POWER SAFE CLOCK SAFE CLOCK SAFE CLOCK ERROR RESET ERROR RESET ERROR RESET RUN RUN RUN STATUS OF STATUS OF STATUS OF SYSTEM SYSTEM SYSTE M HALT HALT HALT RESET 全LED点灯 RESET SAFE LEDの点滅 ERROR LEDの点滅 RESET POWER POWER POWER POWER POWER POWER SAFE CLOCK SAFE CLOCK SAFE CLOCK ERROR RESET ERROR RESET ERROR RESET RUN STATUS OF RUN RUN STATUS OF STATUS OF SYSTEM SYSTEM SYSTEM : 点灯 HALT HALT HALT : 消灯 RESET : 点滅 SAFE LEDの点滅 RESET RESET 

2.5  $\sim$ 

要

**SAFE LED** 

<span id="page-29-0"></span>2.7  $2.7.1$ 

 $2.6$  LED

 $(2.7)$  $(2.7)$  $(2.7)$ 

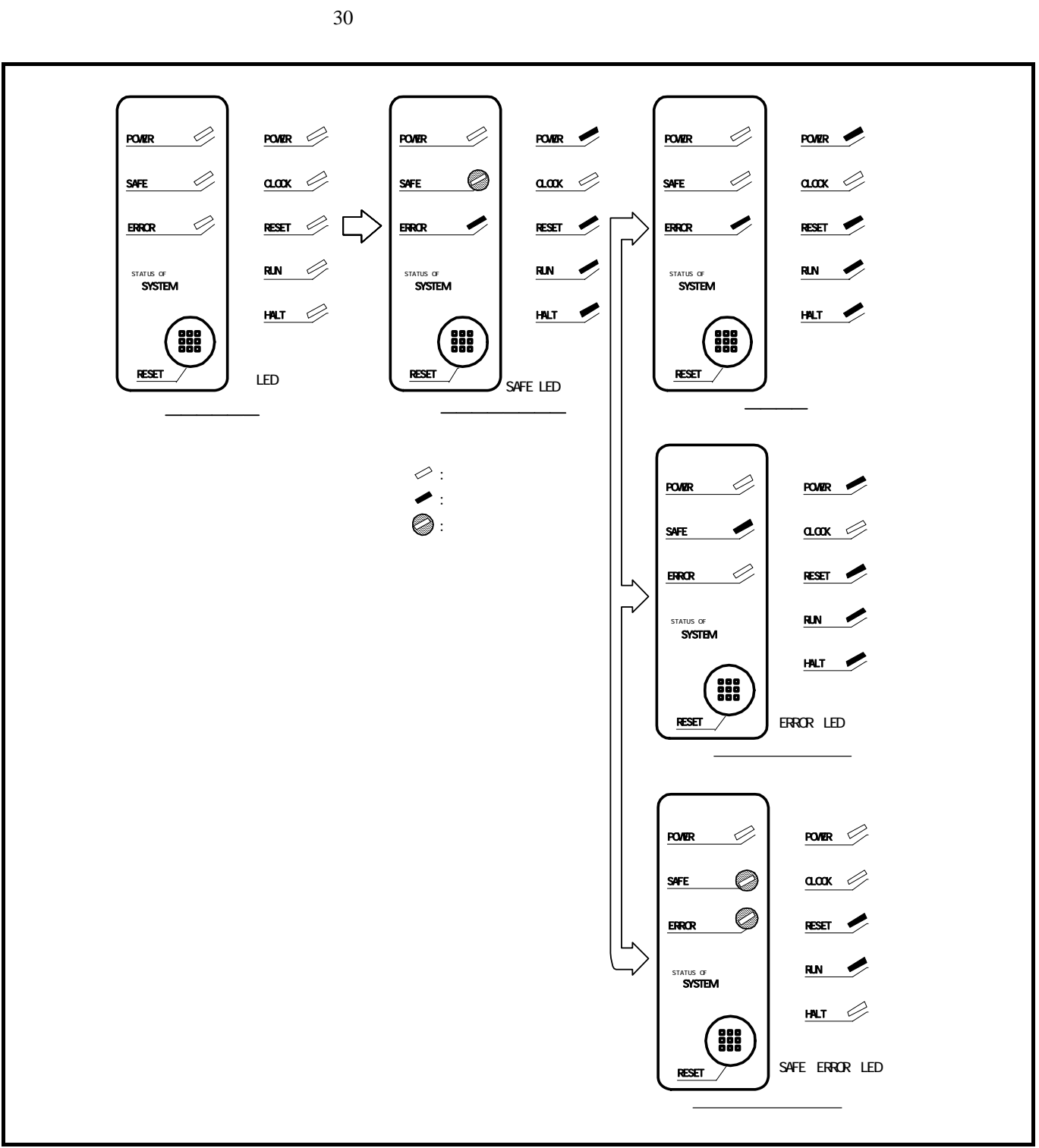

 $\sim$  2 PC4701

<span id="page-29-1"></span>図**2.6** セルフチェック時の**LED**表示

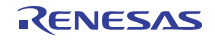

<span id="page-30-0"></span>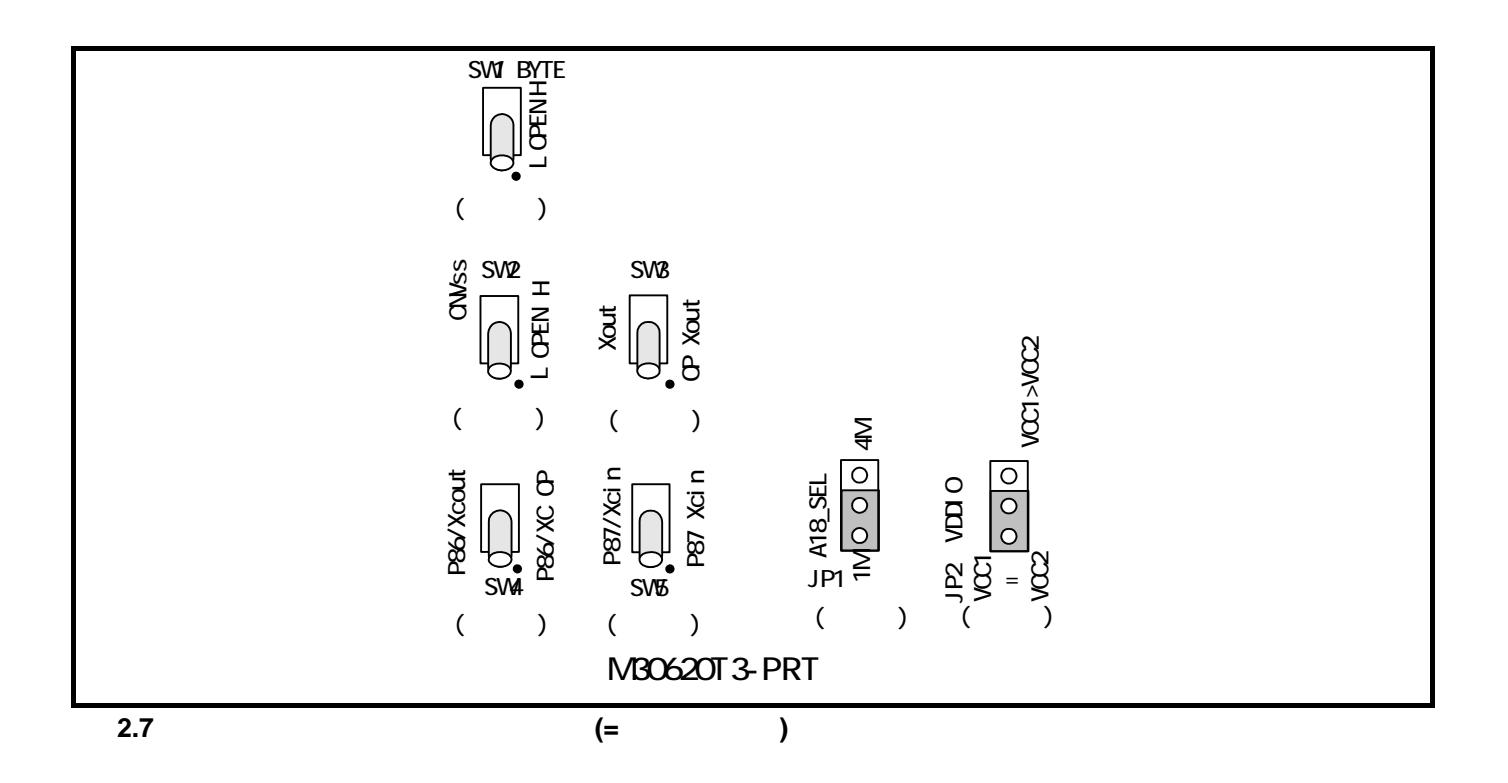

<span id="page-30-1"></span>2.7.2

**PC4701** 

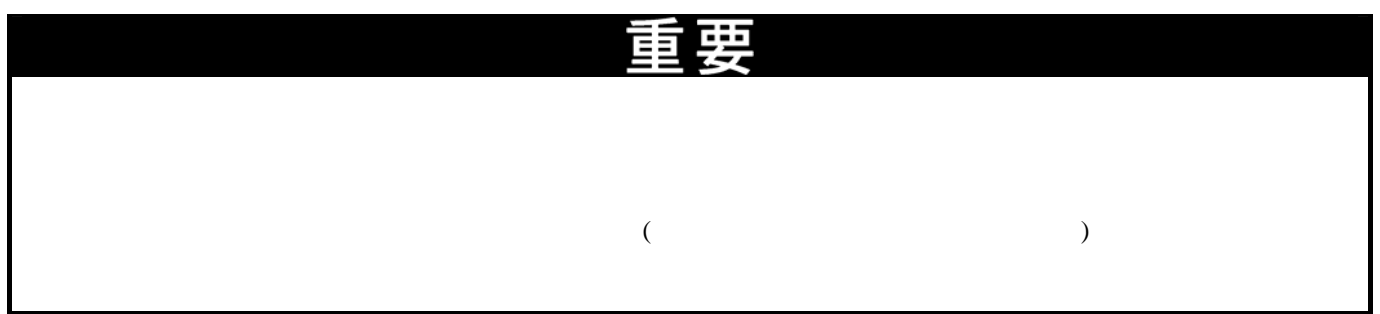

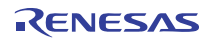

<span id="page-31-1"></span><span id="page-31-0"></span>2.8 ユーザシステムとの接続

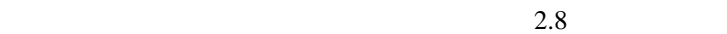

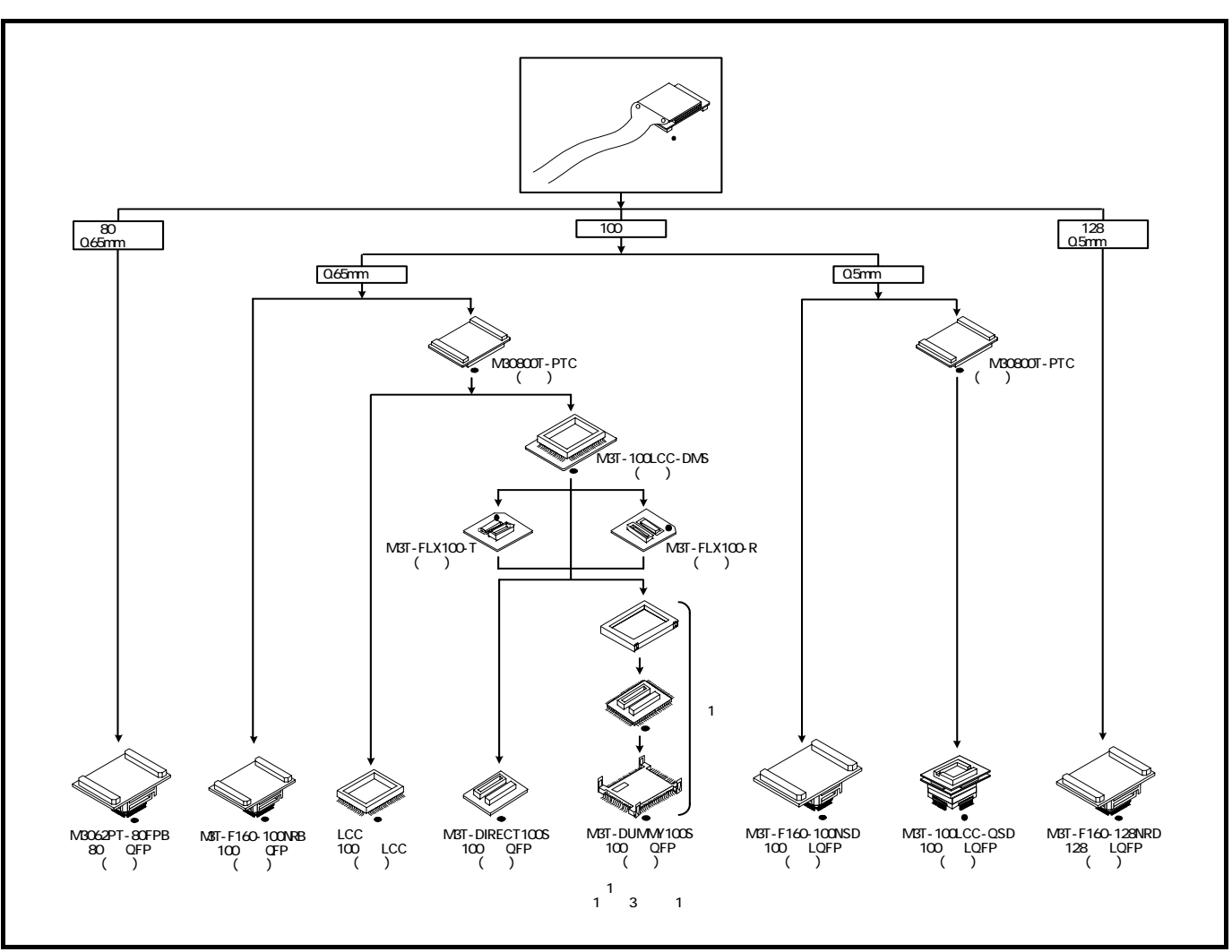

<span id="page-31-2"></span>図**2.8** ユーザシステムとの接続方法

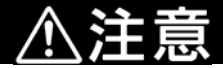

<span id="page-32-0"></span>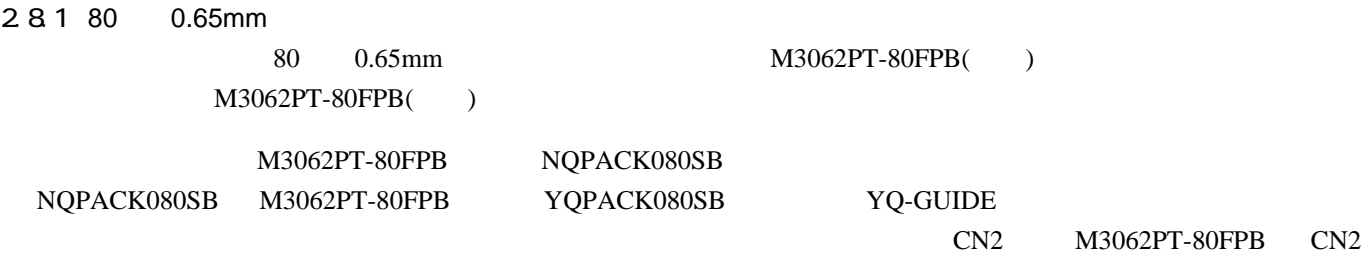

YQPACK080SB M3062PT-80FPB

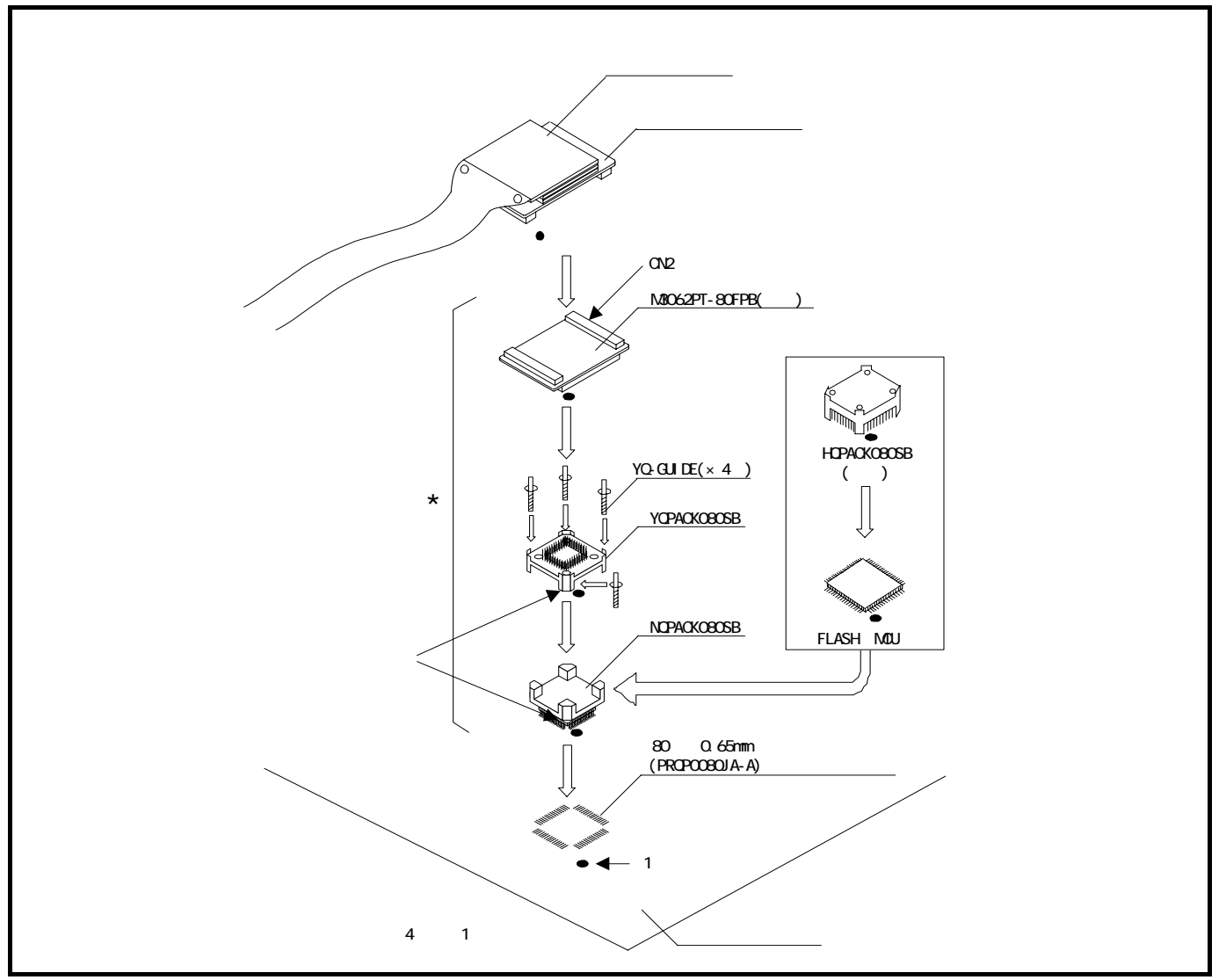

図**2.9 80**ピン**0.65mm**ピッチユーザシステムへの接続

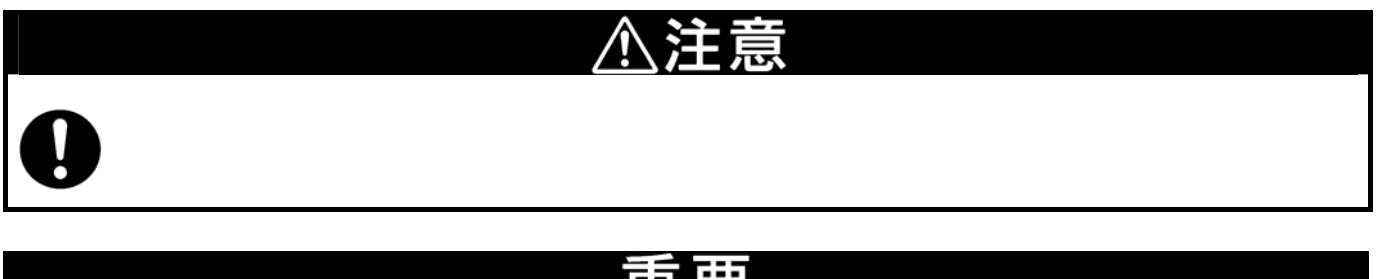

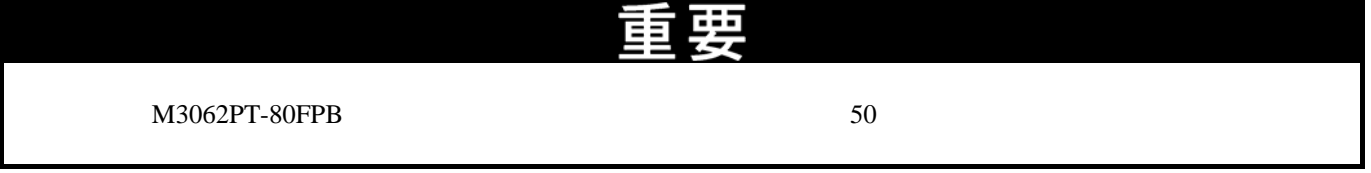

<span id="page-33-0"></span>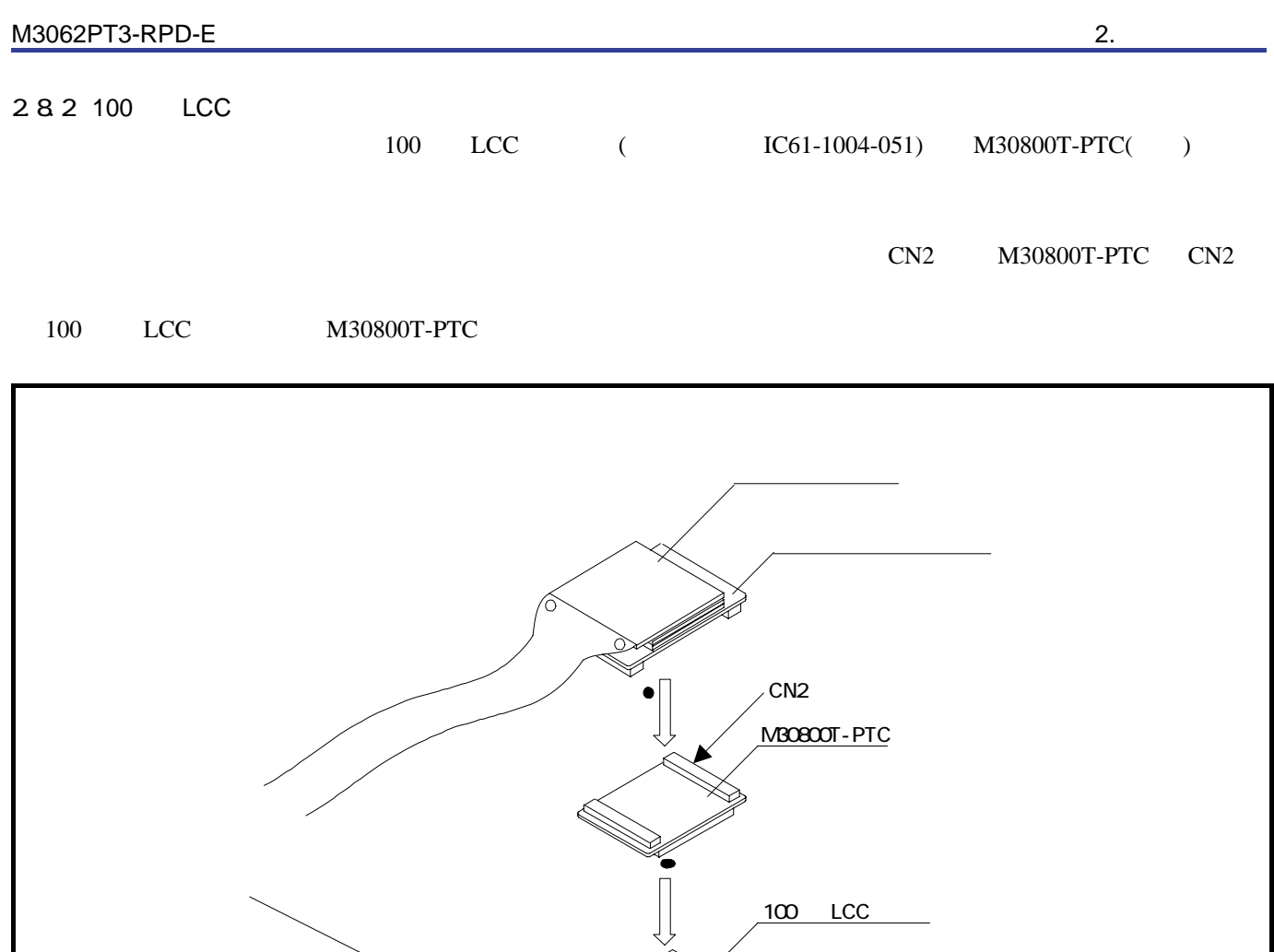

図**2.10 100**ピン**LCC**ソケットへの接続

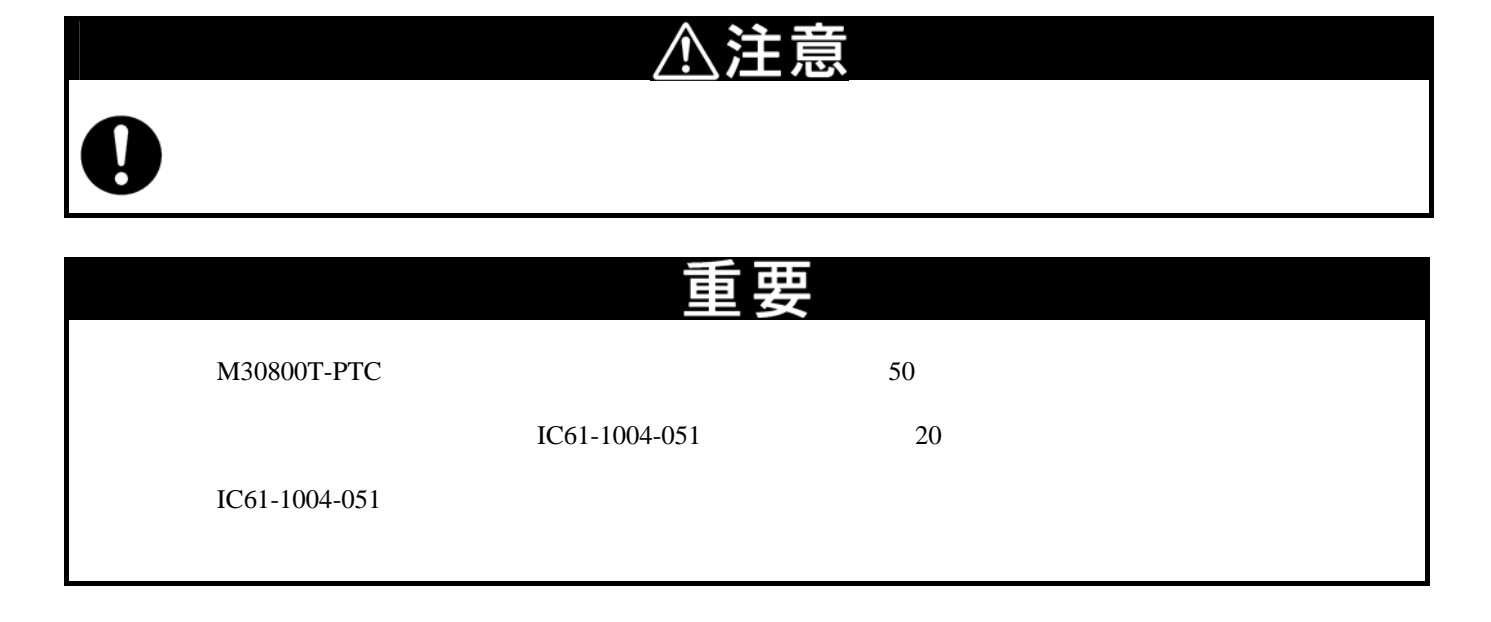

1 as  $\sim$ 

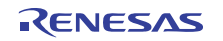

<span id="page-34-0"></span>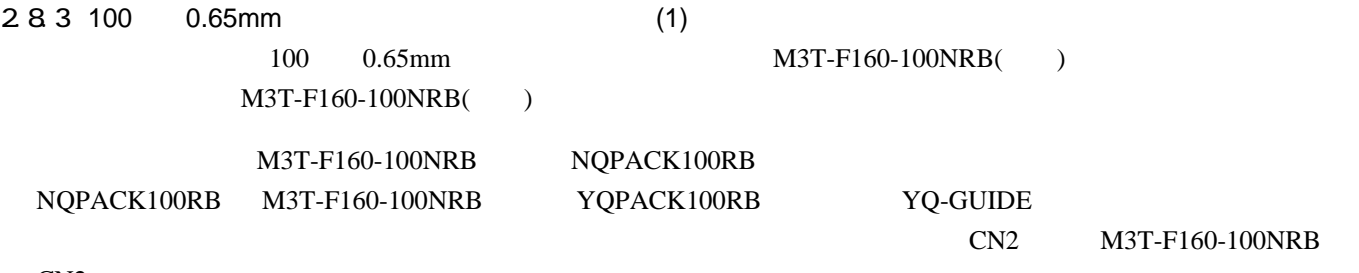

CN<sub>2</sub>

YQPACK100RB M3T-F160-100NRB

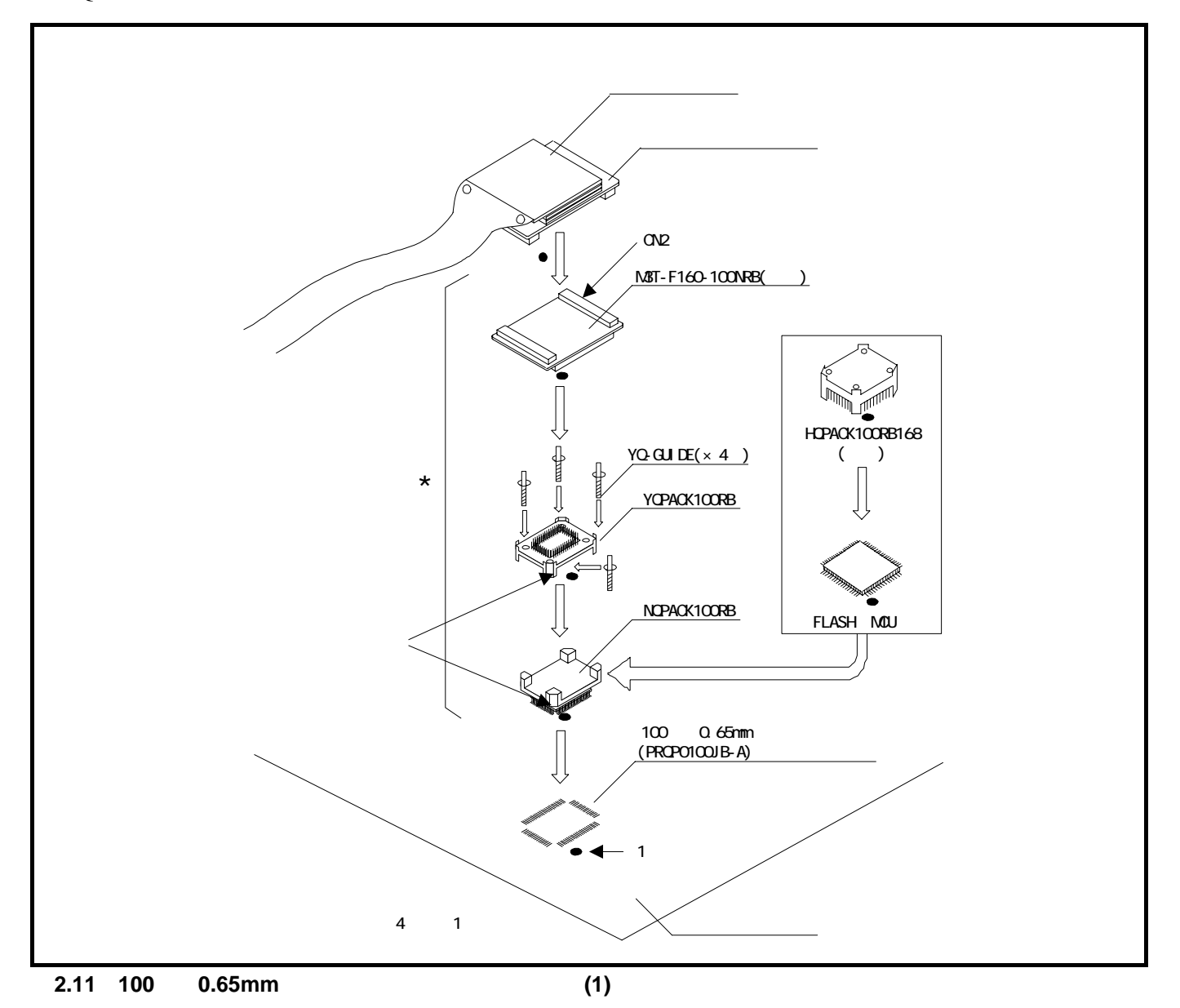

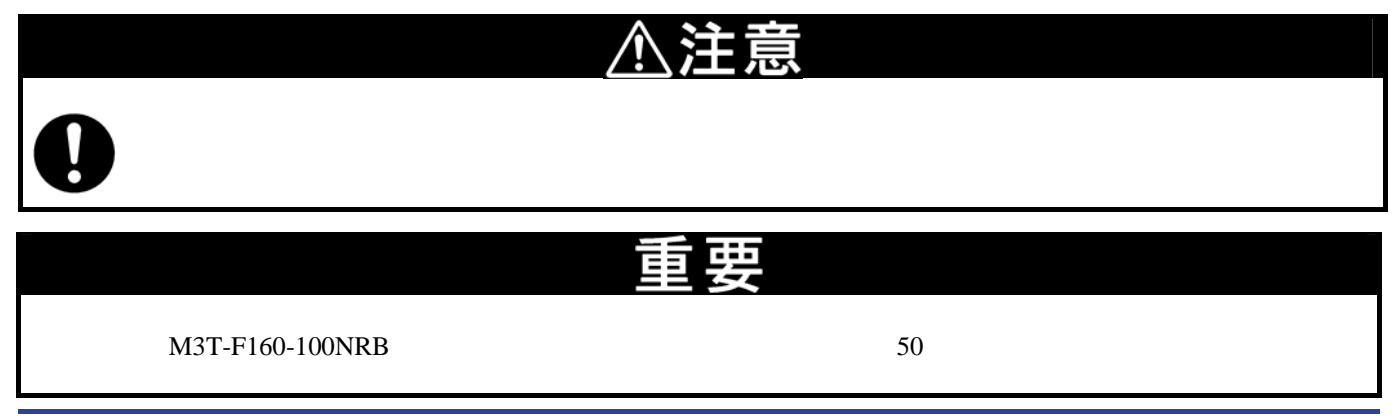

<span id="page-35-0"></span>2.8.4 100 0.65mm (2) 100 0.65mm M3T-DIRECT100S() M3T-100LCC-DMS() M3T-DIRECT100S()

M3T-DIRECT100S M3T-DIRECT100S M3T-100LCC-DMS

CN2 M30800T-PTC CN2

M3T-100LCC-DMS M30800T-PTC

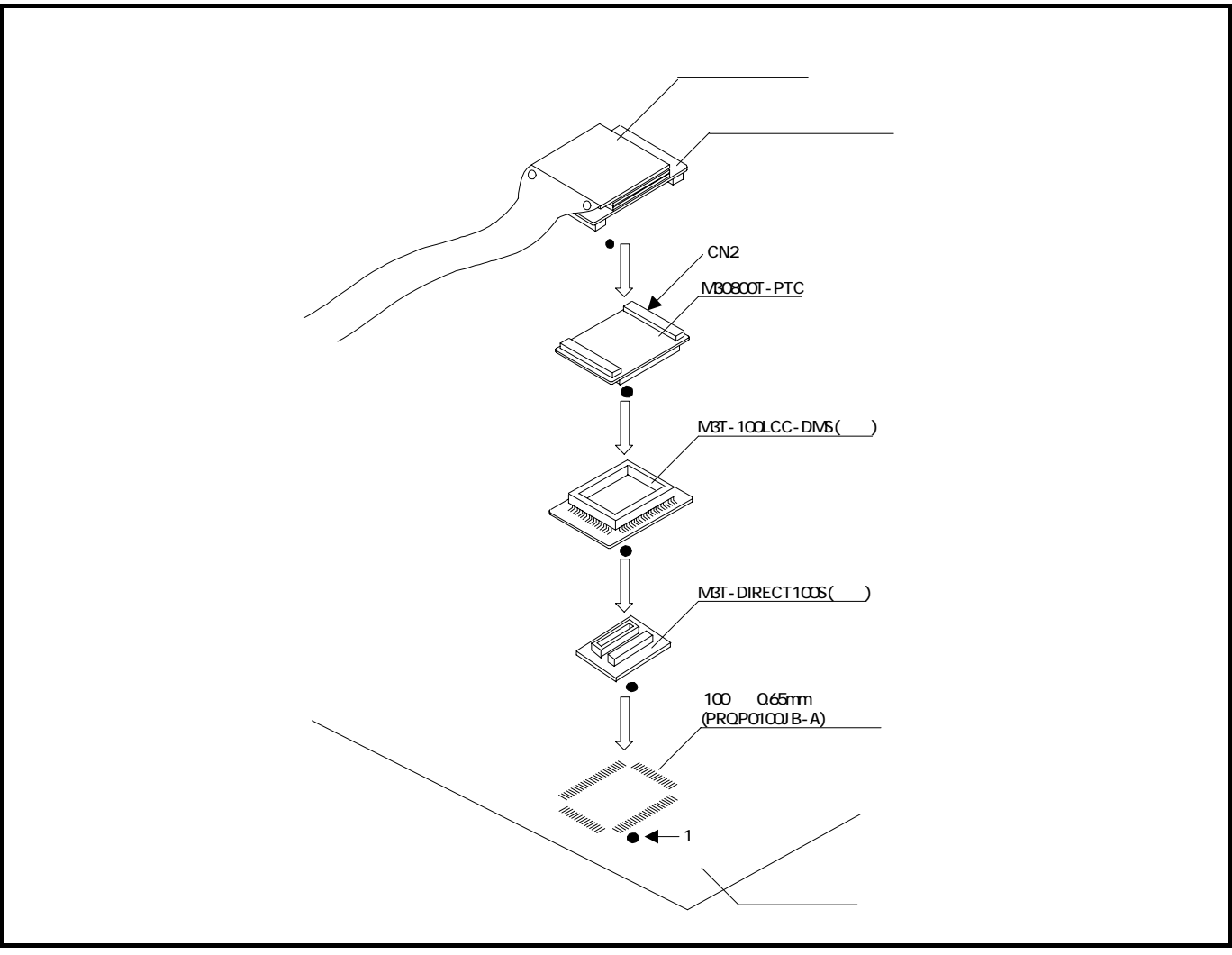

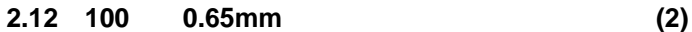

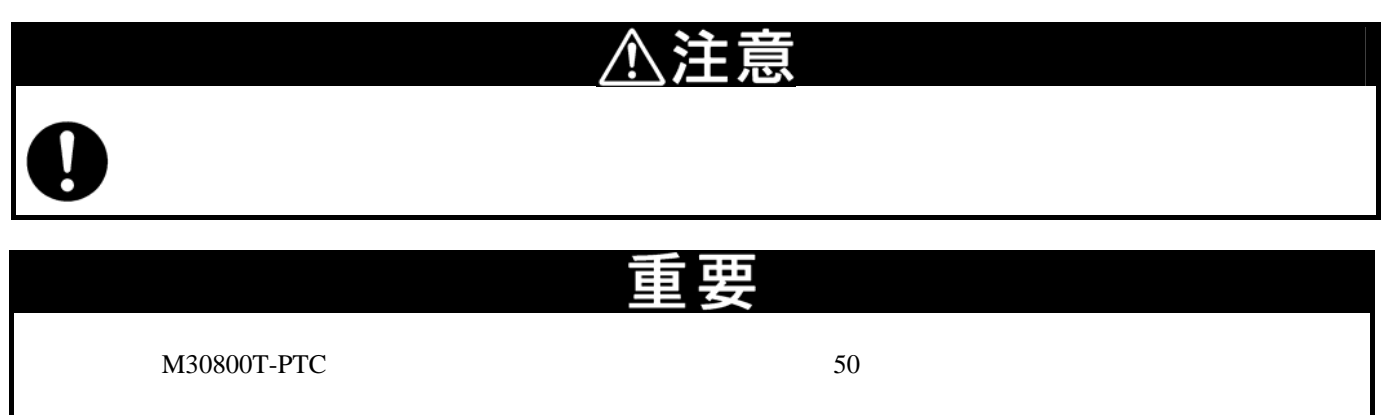

M3T-100LCC-DMS M3T-DIRECT100S 20

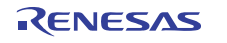
M3T-DUMMY100S M3T-DUMMY100S M3T-100LCC-DMS

CN2 M30800T-PTC CN2

M3T-100LCC-DMS M30800T-PTC

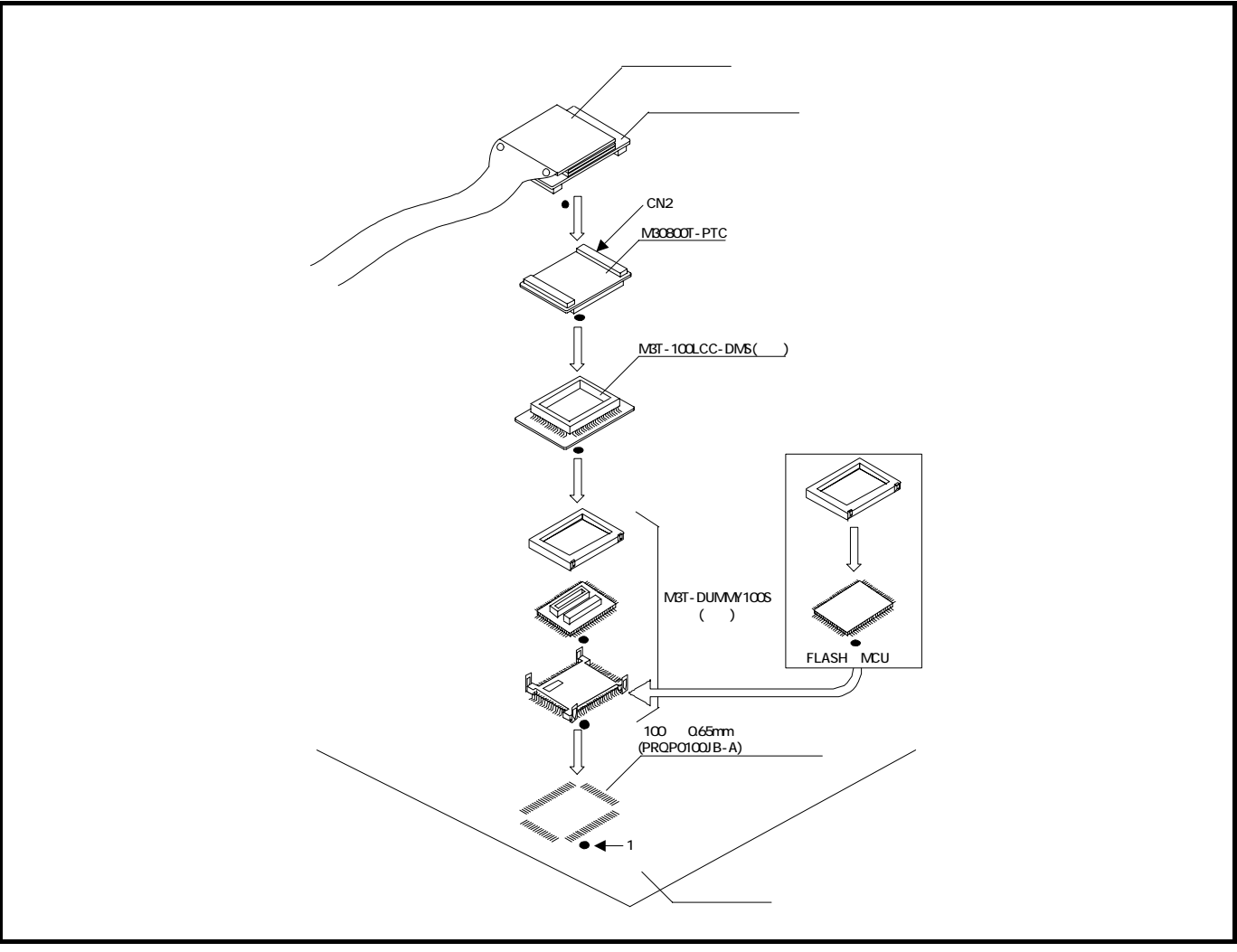

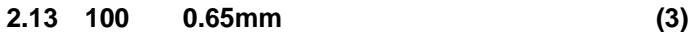

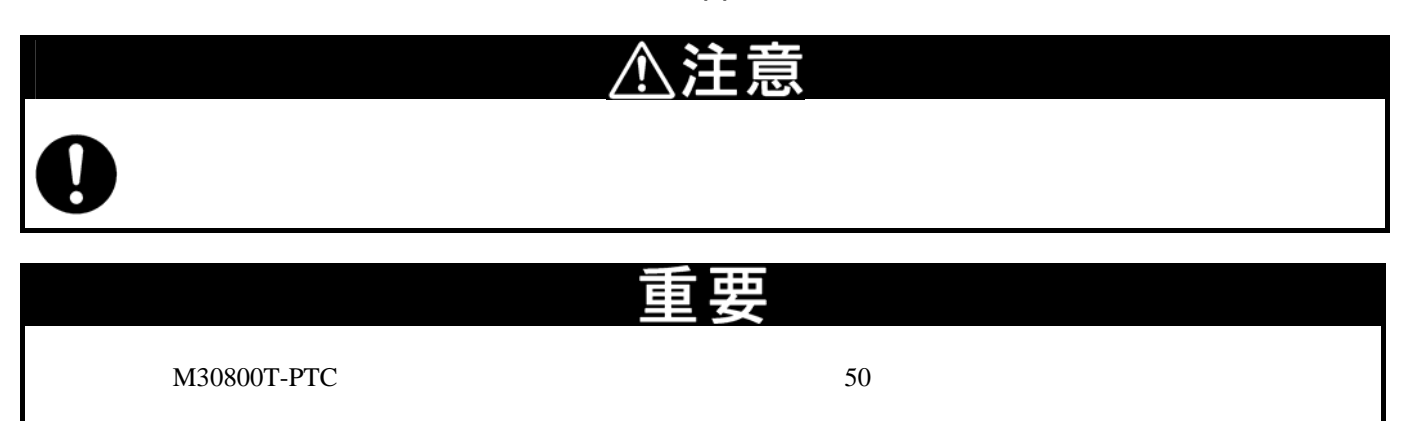

M3T-100LCC-DMS M3T-DUMMY100S 20

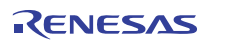

2.8.6 100ピン0.5mmピッチフットパターンへの接続(1)

 ユーザシステム上の100ピン0.5mmピッチフットパターンに、M3T-F160-100NSD(別売)を使用して接続する場合 の手順を示します。M3T-F160-100NSD(別売)の詳細については、ユーザーズマニュアルを参照してください。

- ① ユーザシステムに M3T-F160-100NSD 付属の NQPACK100SD-ND を実装してください。
- ② NQPACK100SD-ND に M3T-F160-100NSD 付属の YQPACK100SD を接続し、YQ-GUIDE で固定してください。
- ③ エミュレーションポッドプローブに接続している先端パッケージ変換基板の CN2 側に M3T-F160-100NSD の CN2 側を接続してください。
- ④ YQPACK100SD に M3T-F160-100NSD を接続してください。

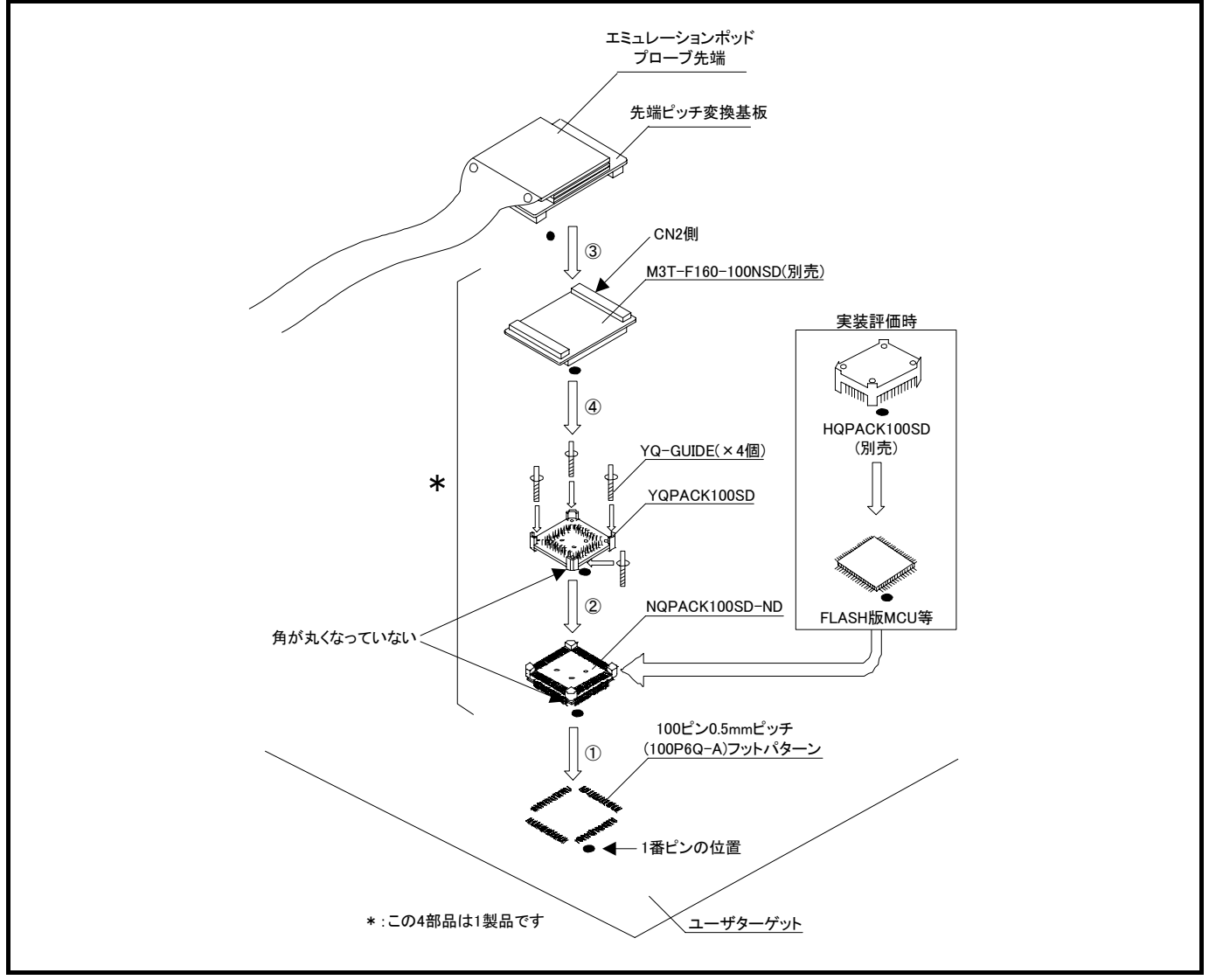

図**2.14 100**ピン**0.5mm**ピッチフットパターンへの接続**(1)** 

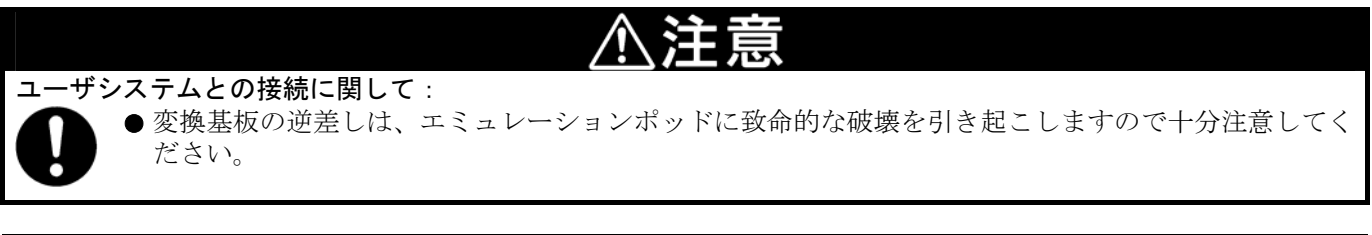

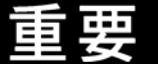

# 変換基板のコネクタに関して:

● M3T-F160-100NSDに使用しているコネクタの挿抜保証回数は50回です。

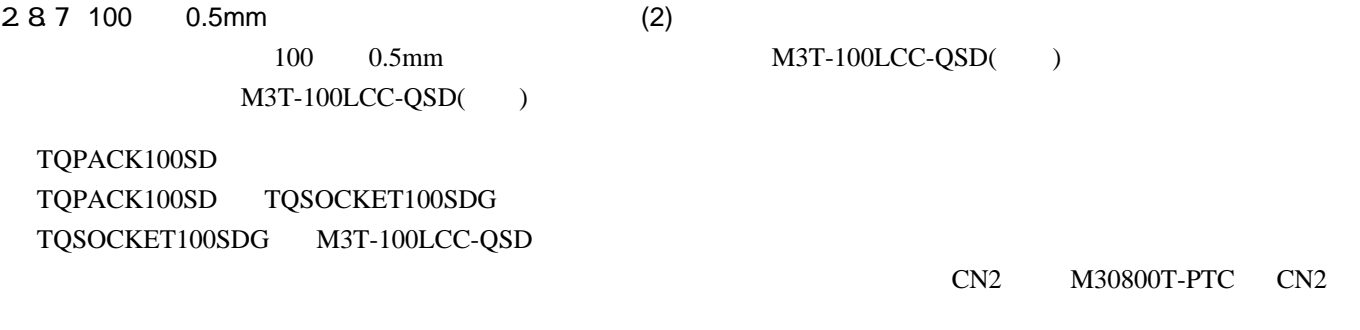

M3T-100LCC-QSD M30800T-PTC

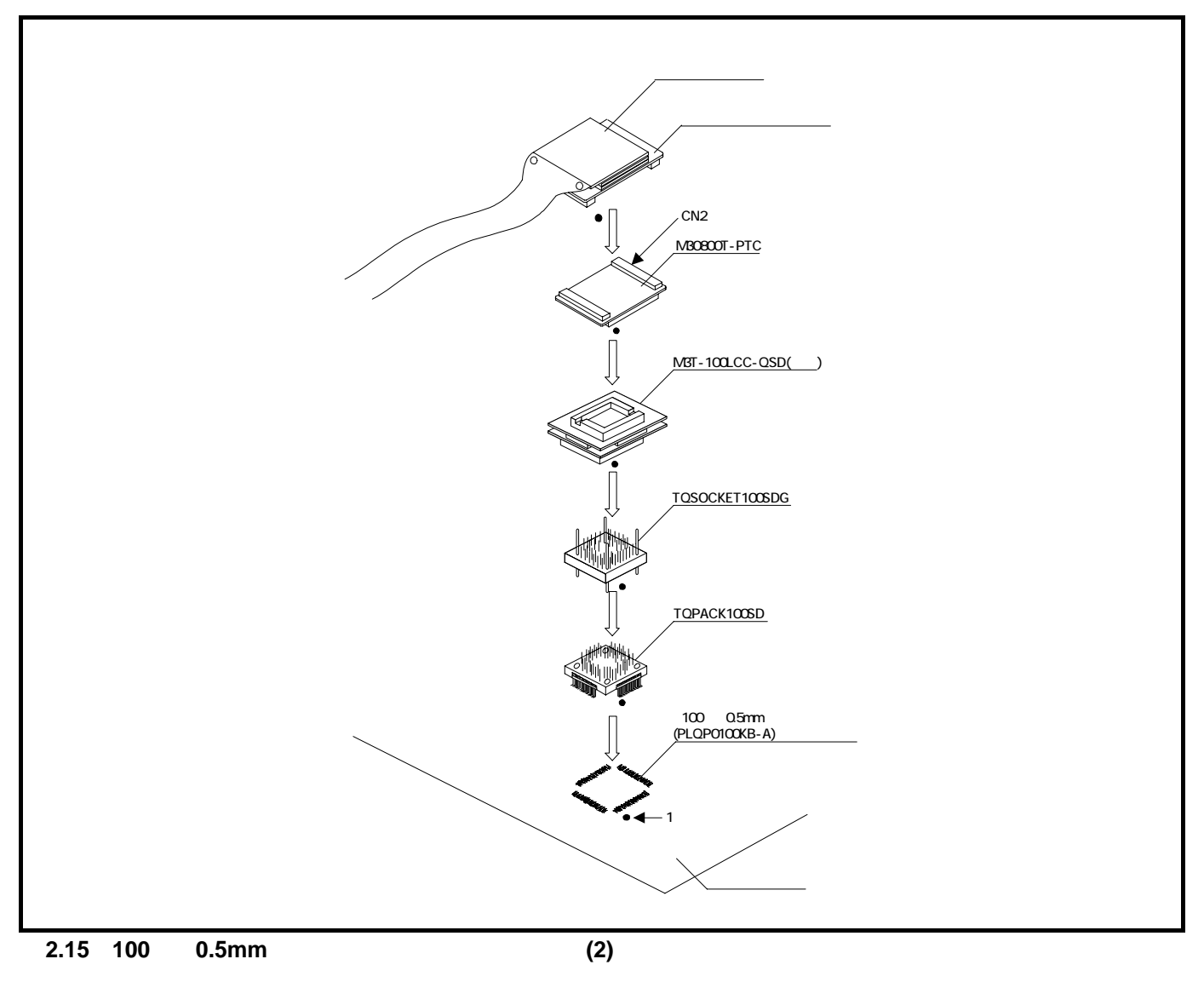

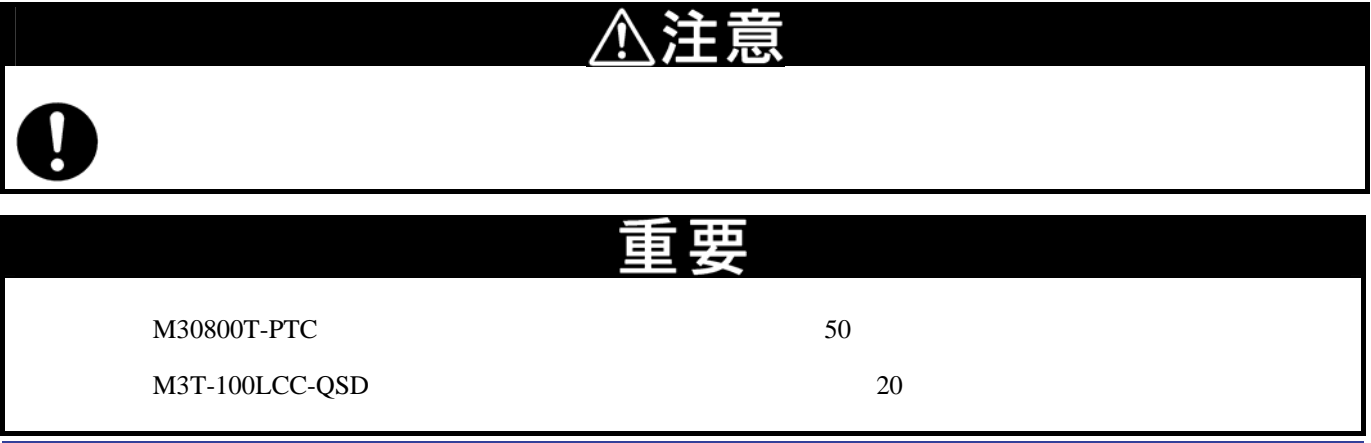

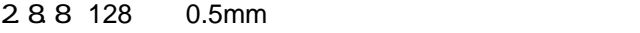

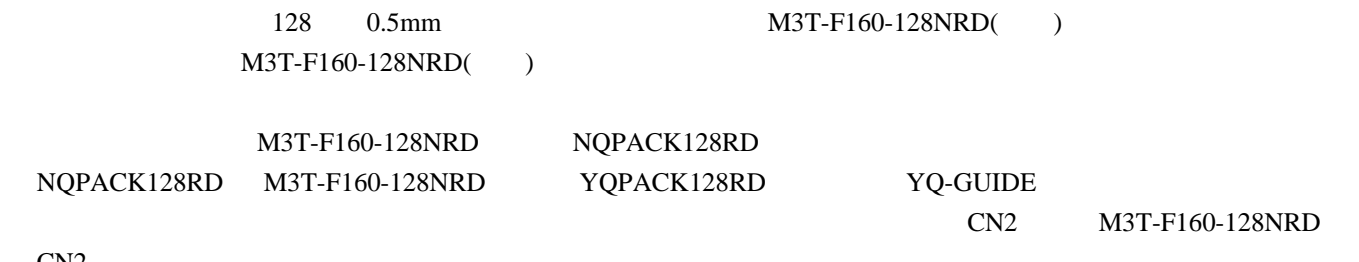

CN<sub>2</sub>

YQPACK128RD M3T-F160-128NRD

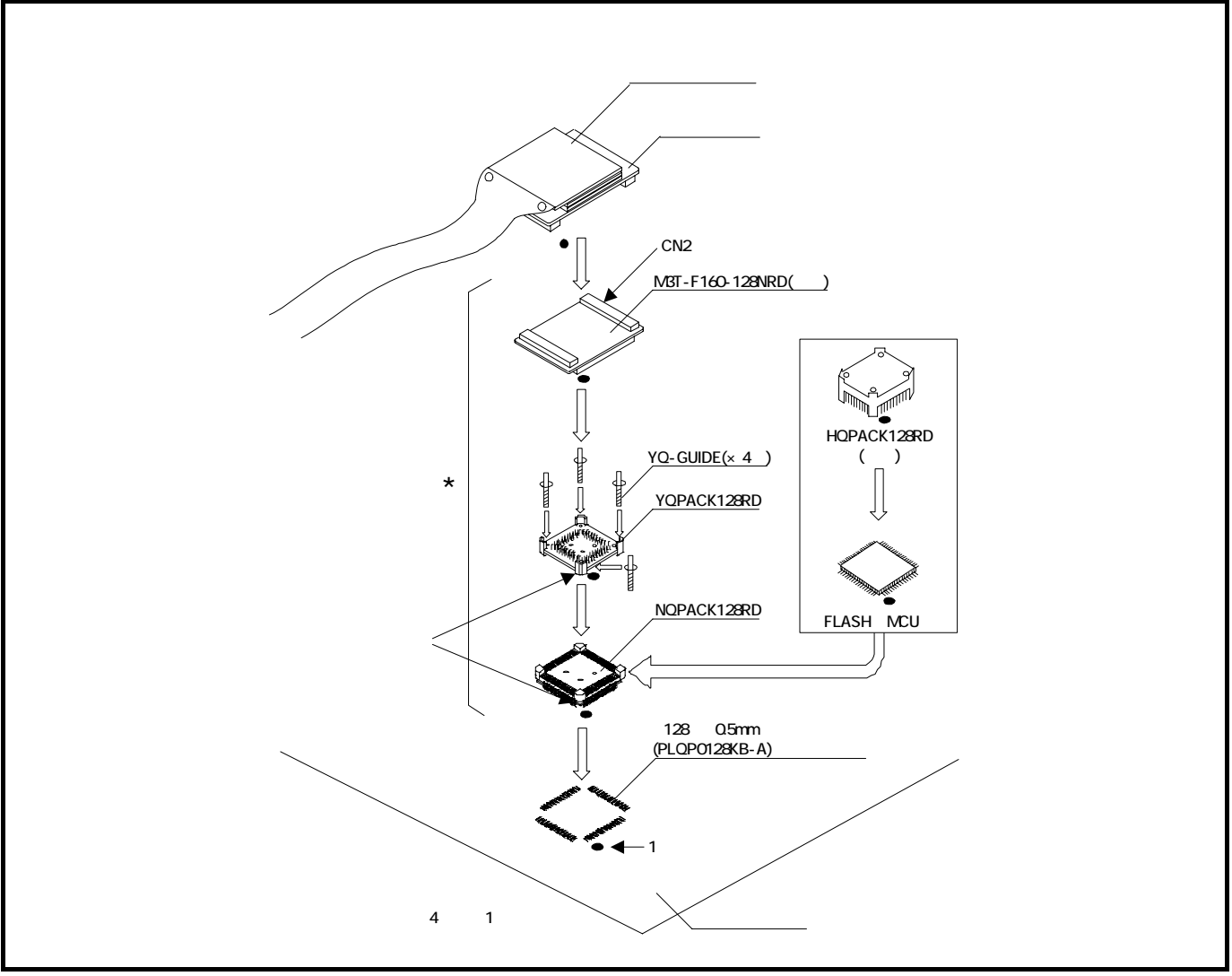

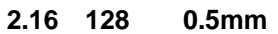

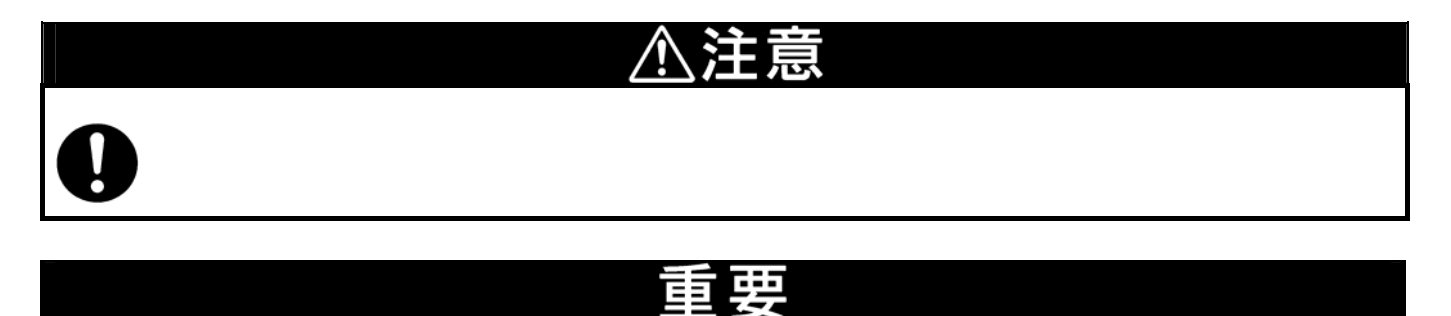

M3T-F160-128NRD 50

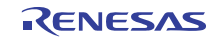

2.9 設定の変更

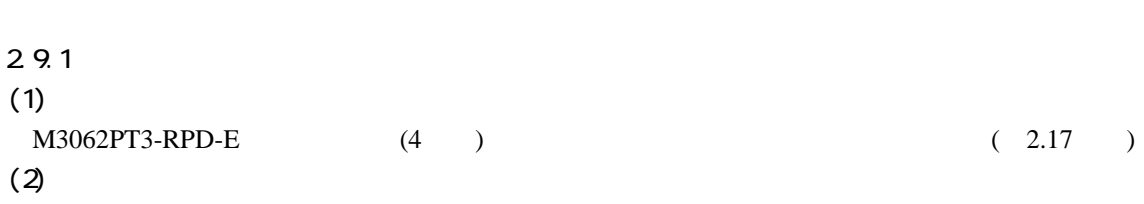

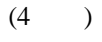

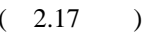

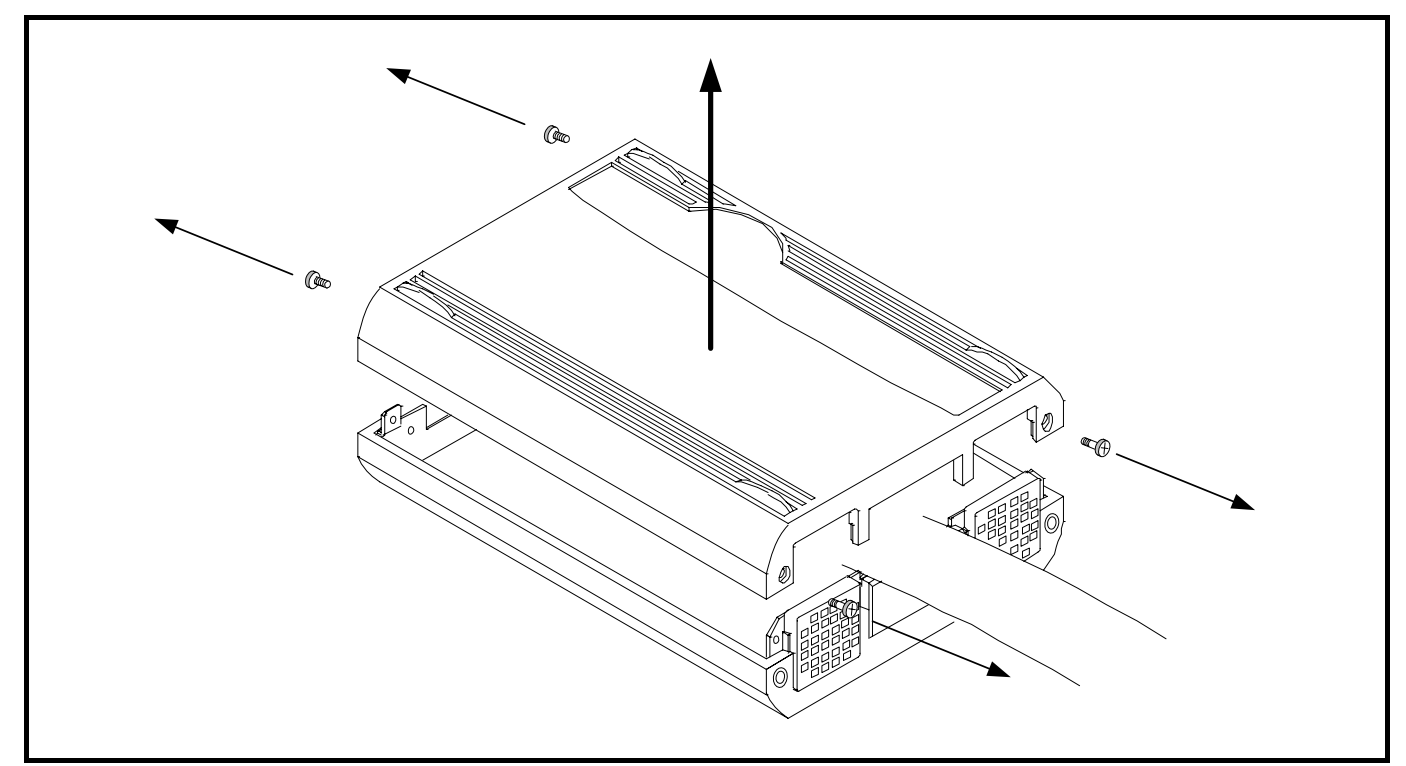

図**2.17** 上カバーの取り外し方

<span id="page-40-0"></span>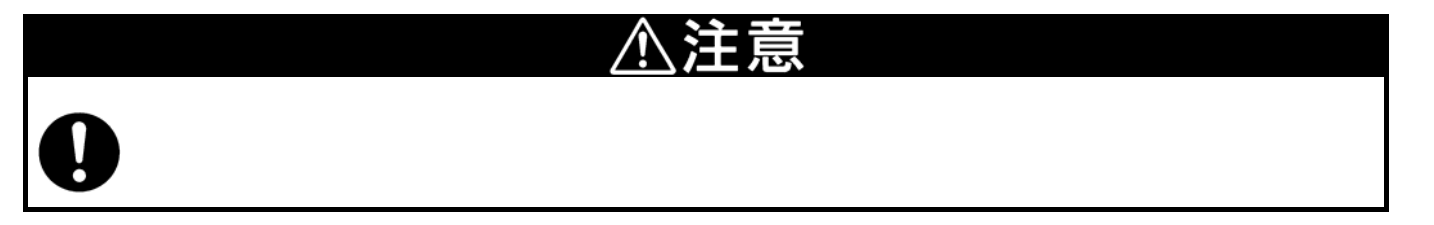

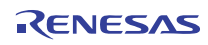

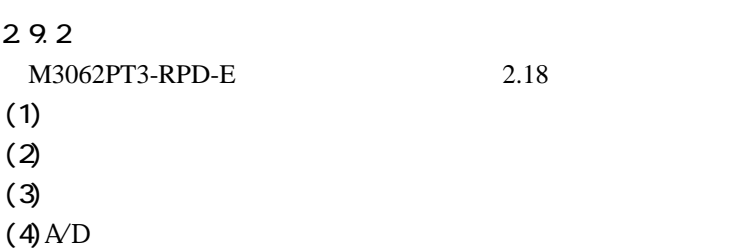

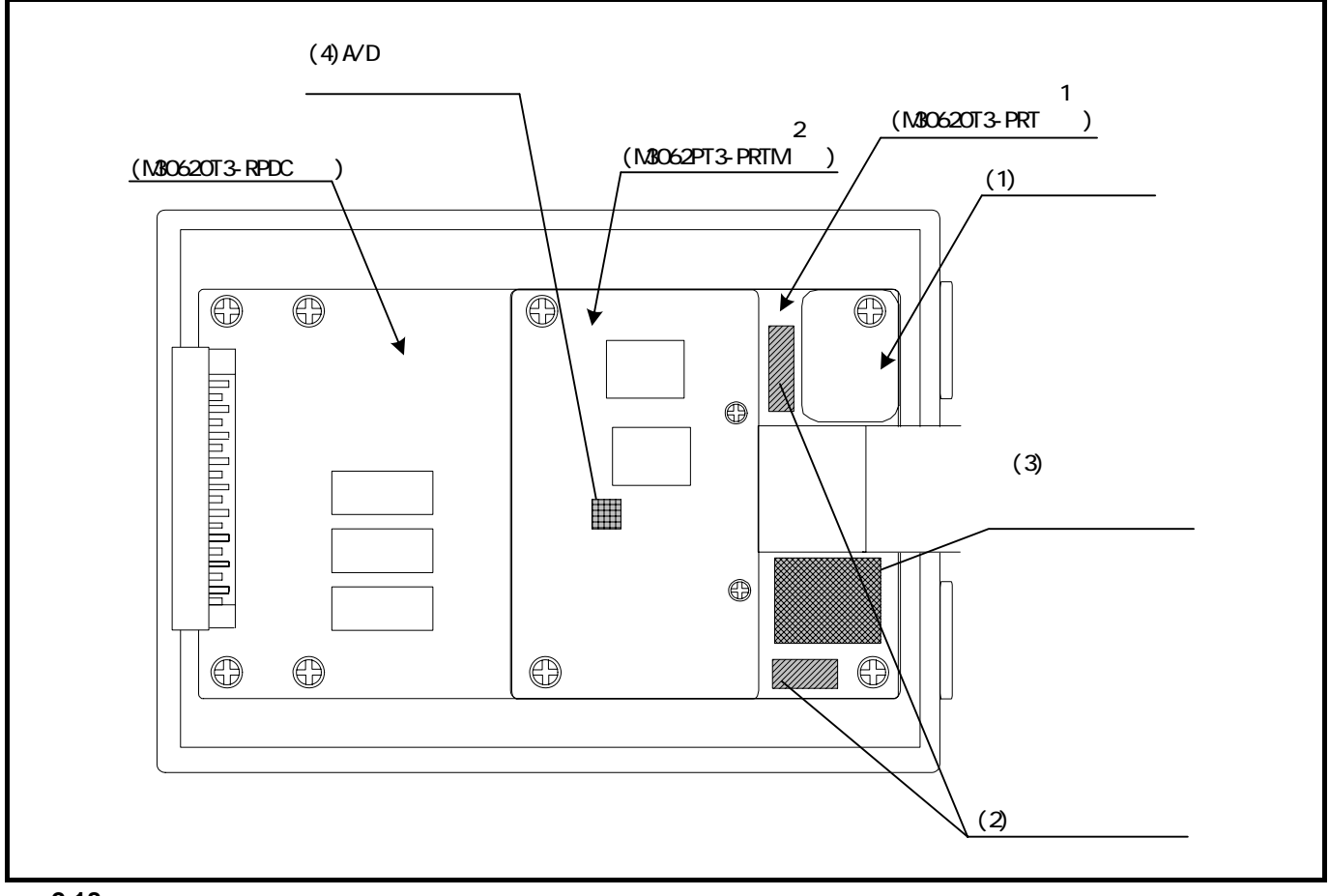

<span id="page-41-0"></span>図**2.18** 各設定箇所

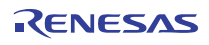

# $2.9.3$

 $(1)$ 

 $\rm MCU$  $2.2$ 

表**2.2** 供給可能なクロックの種類と初期設定

<span id="page-42-0"></span>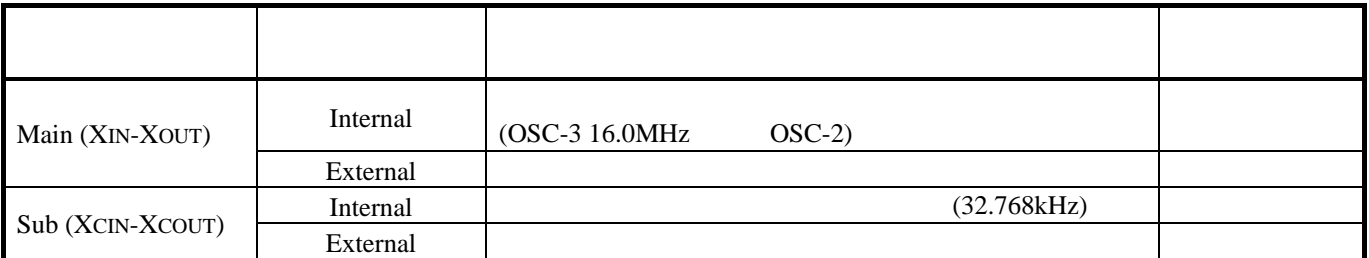

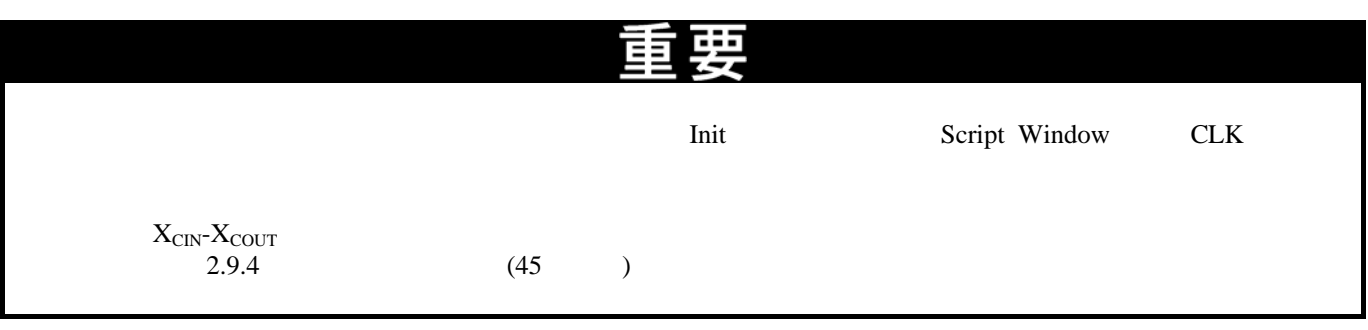

 $(2)$ 

 $16.0MHz$  (OSC-3)  $(OSC-2)$ Internal

 $(3)$ 

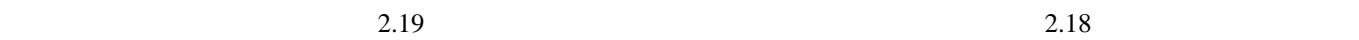

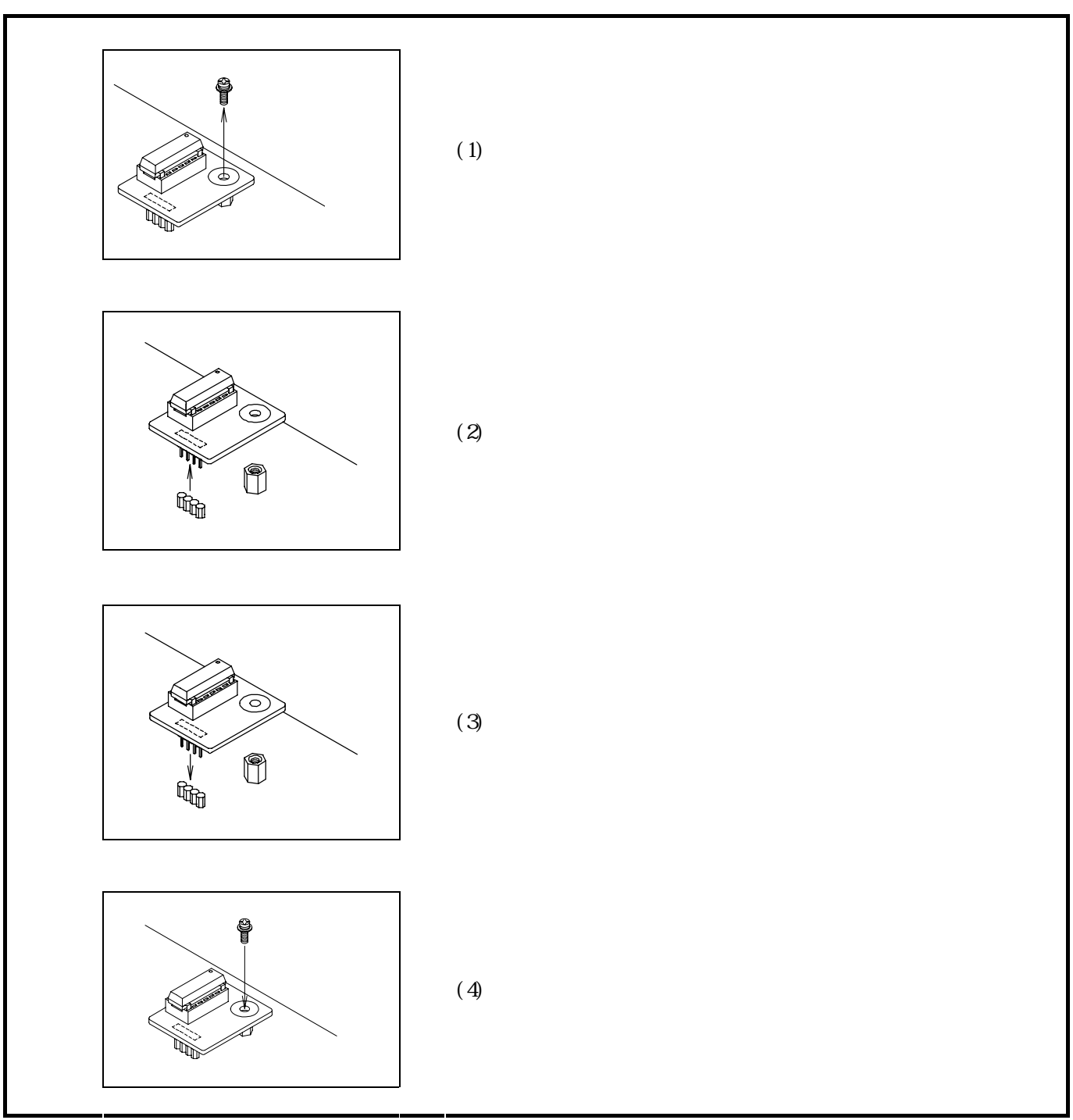

<span id="page-43-0"></span>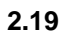

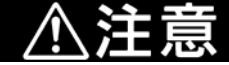

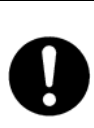

 $(4)$  $\overline{\text{OSC-2}}$ てください。 [2.20](#page-44-0)に、発振回路基板ベアボードOSC-2の外形とコネクタピン配置を示します。また [2.21](#page-44-1)に、  $\rm OSC-2$ 

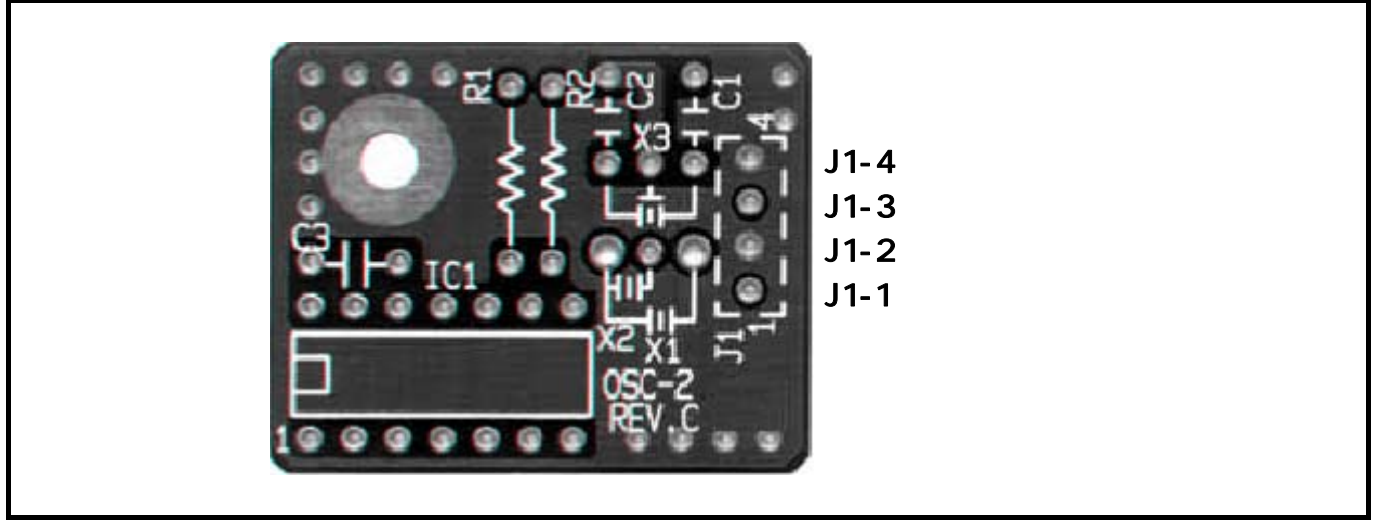

<span id="page-44-0"></span>図**2.20** 発振回路基板ベアボード**OSC-2**の外形とコネクタピン配置

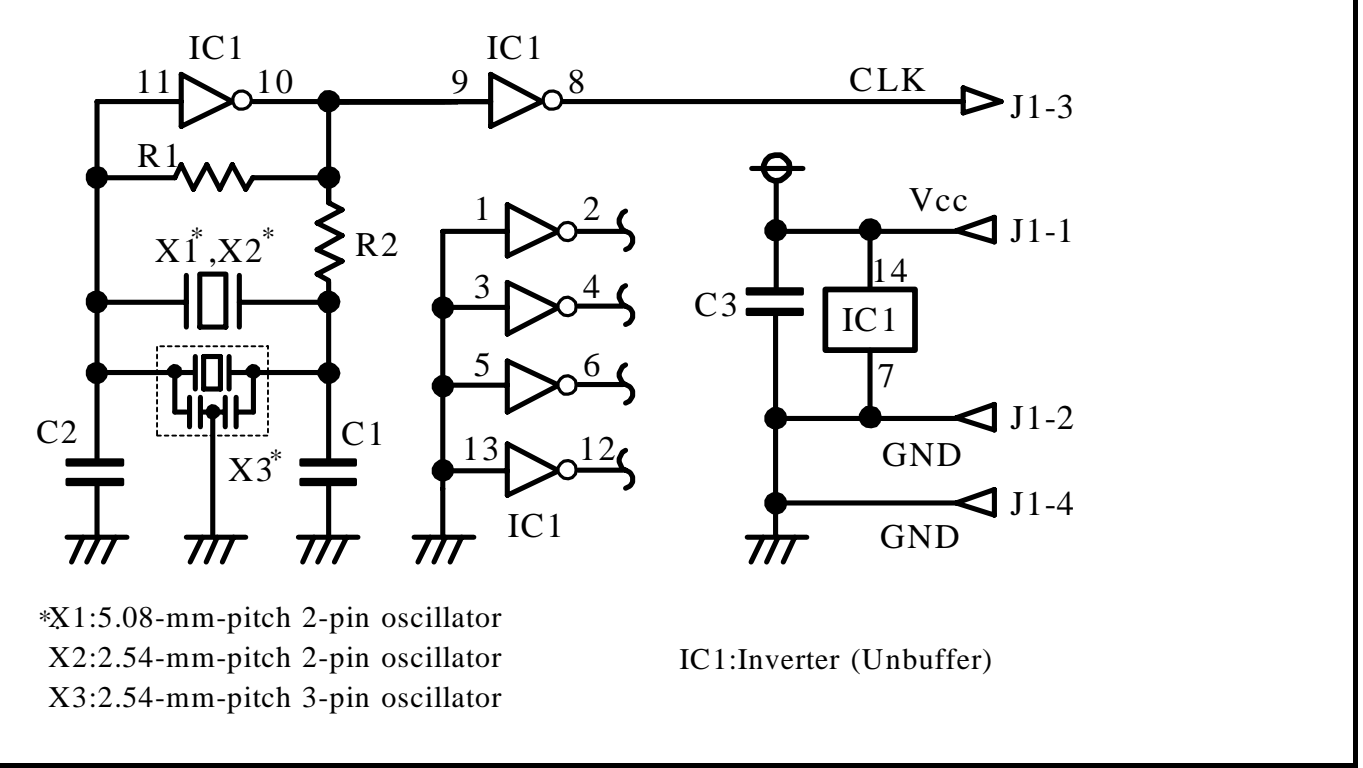

<span id="page-44-1"></span>図**2.21** 発振回路基板ベアボード**OSC-2**の回路図

RENESAS

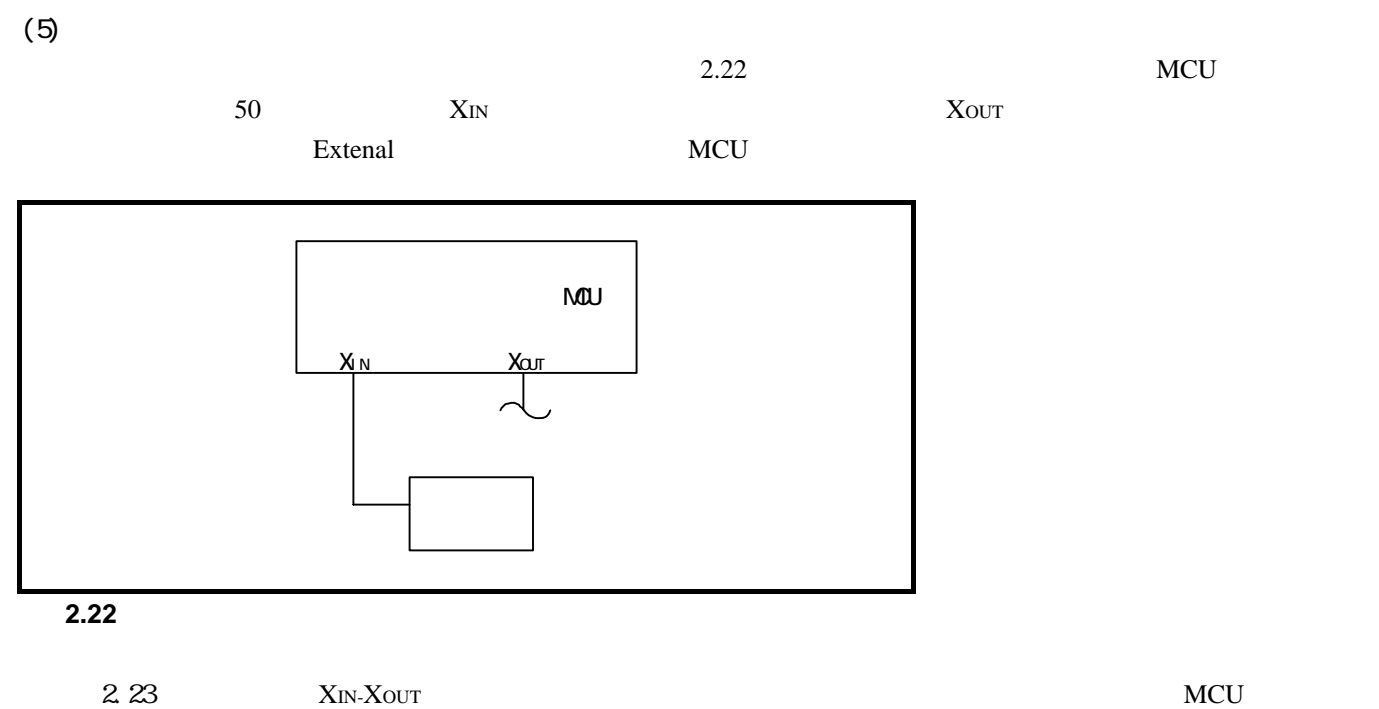

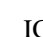

<span id="page-45-0"></span>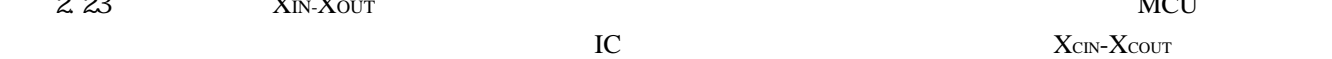

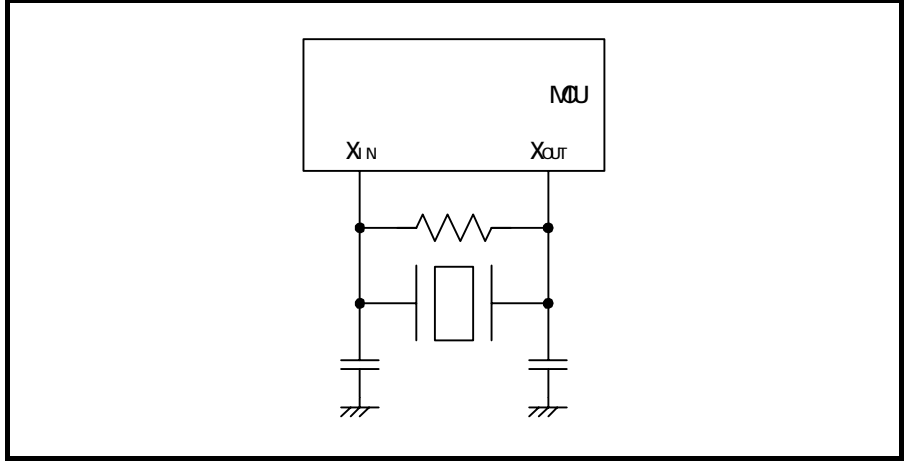

<span id="page-45-1"></span>図**2.23** エミュレータでは使用できない発振回路

<span id="page-46-0"></span>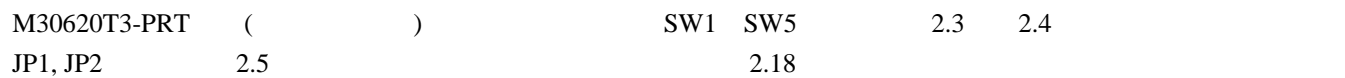

### 表**2.3 M3062PT3-RPD-E**のスイッチ設定方法**1**

<span id="page-46-1"></span>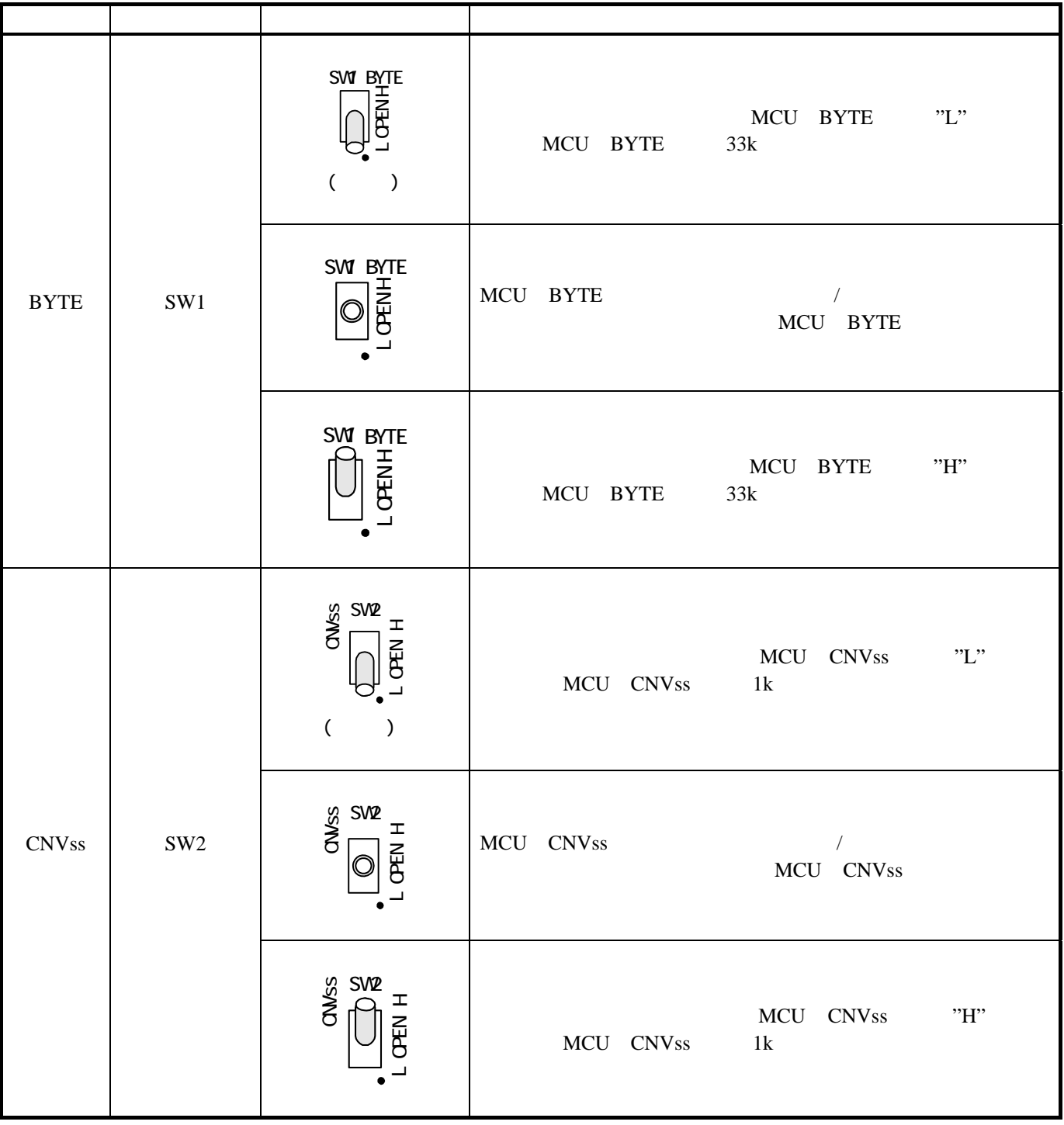

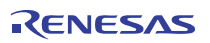

## 表**2.4 M3062PT3-RPD-E**のスイッチ設定方法**2**

<span id="page-47-0"></span>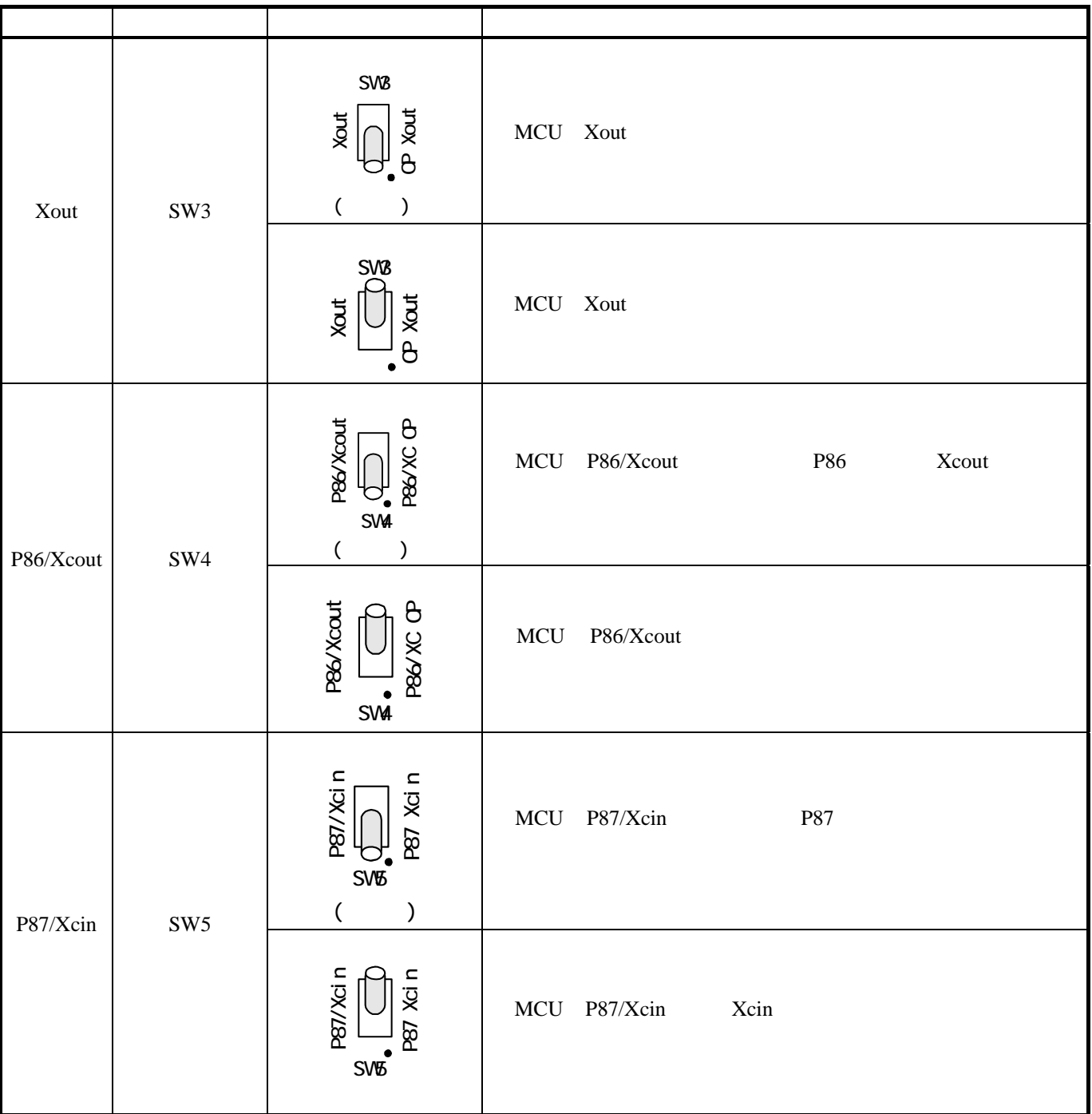

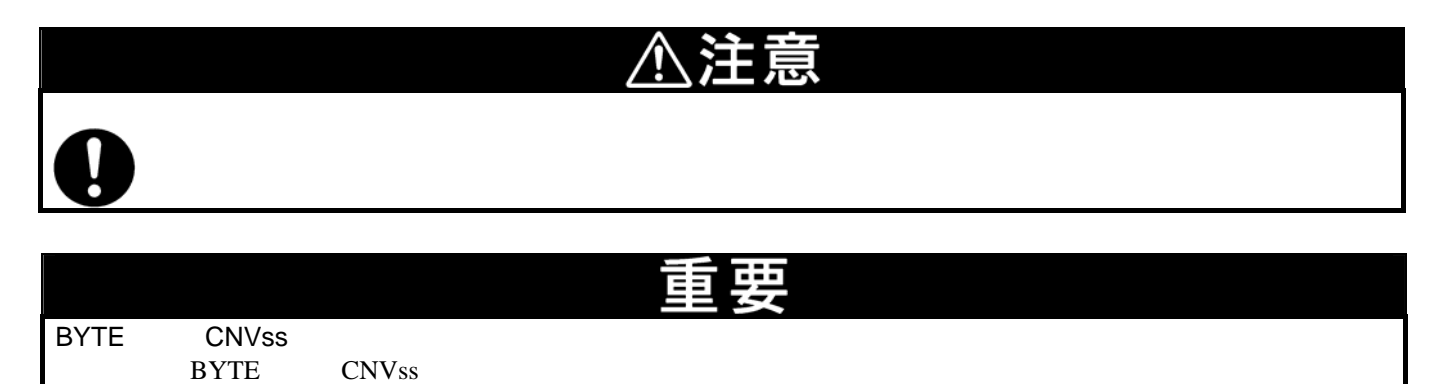

2.9.5 M30620T3-PRT (1) 1) JP1, JP2

<span id="page-48-0"></span>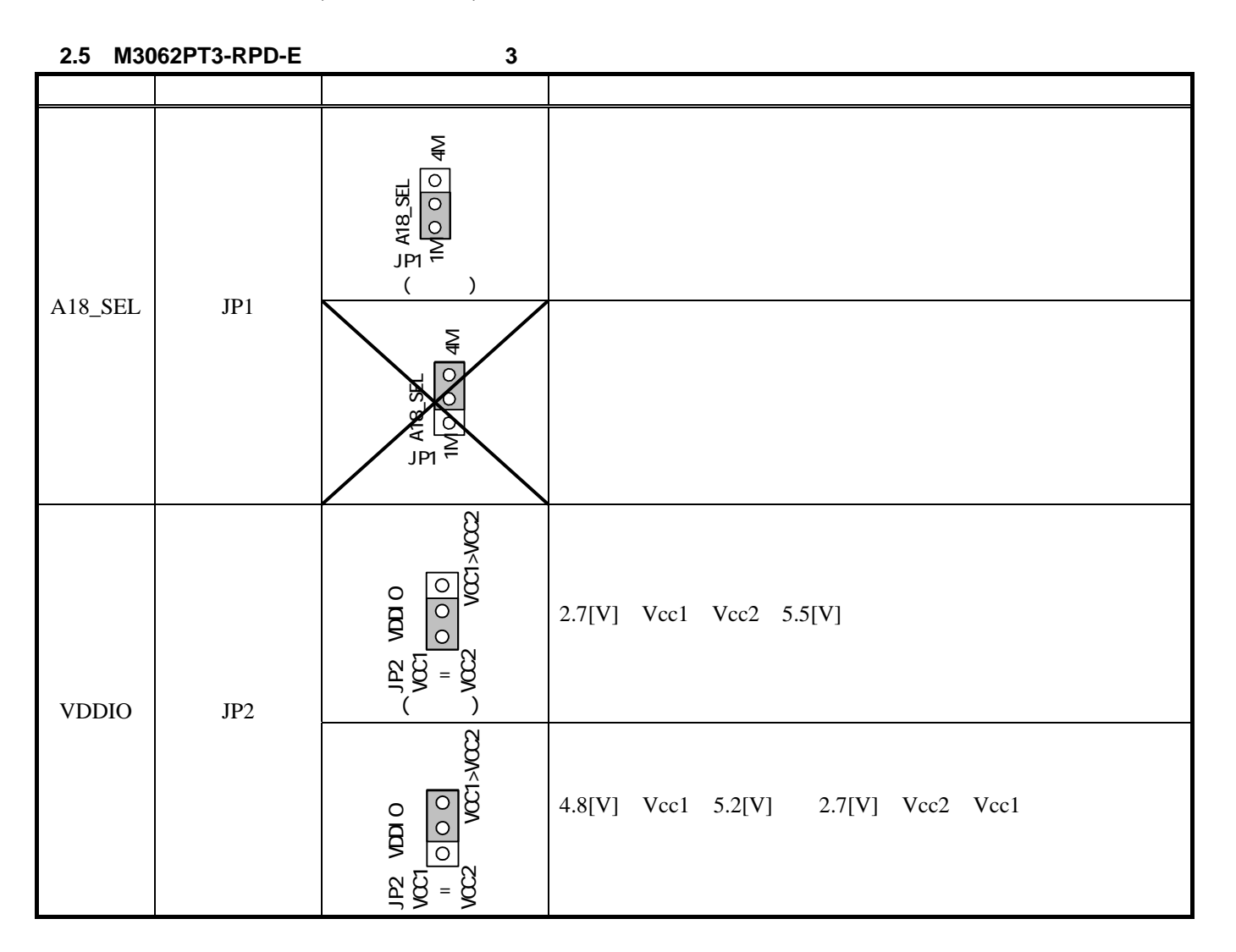

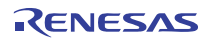

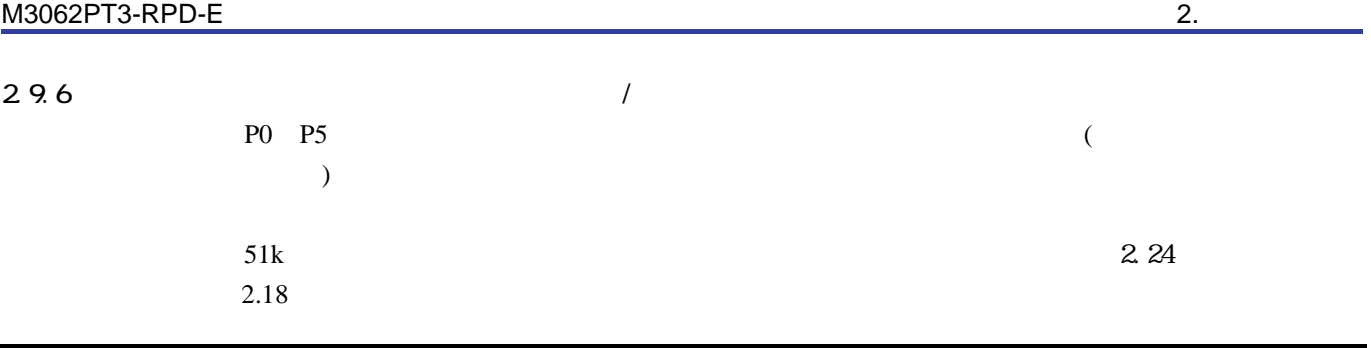

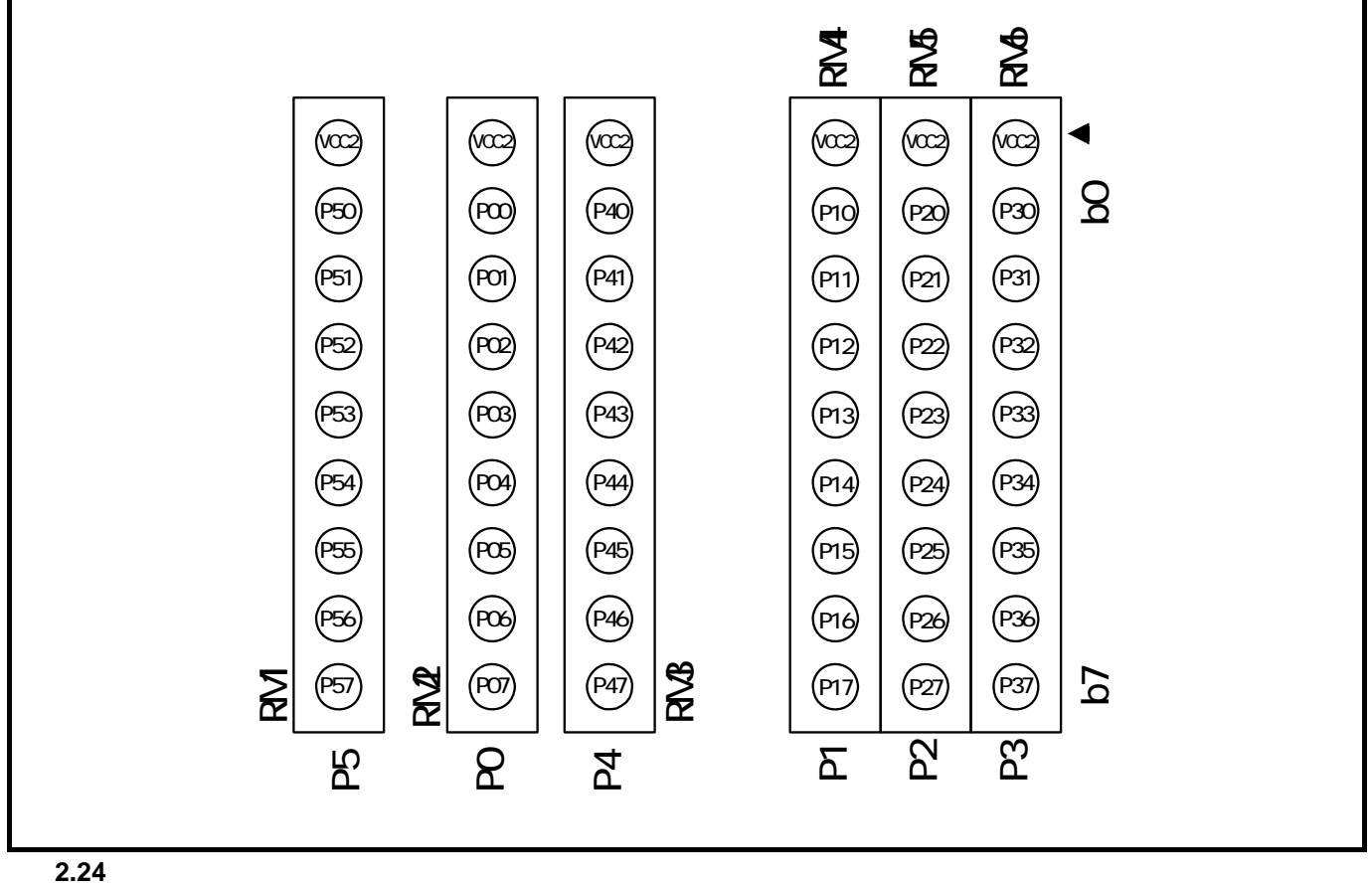

<span id="page-49-0"></span>

J

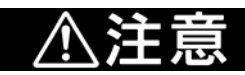

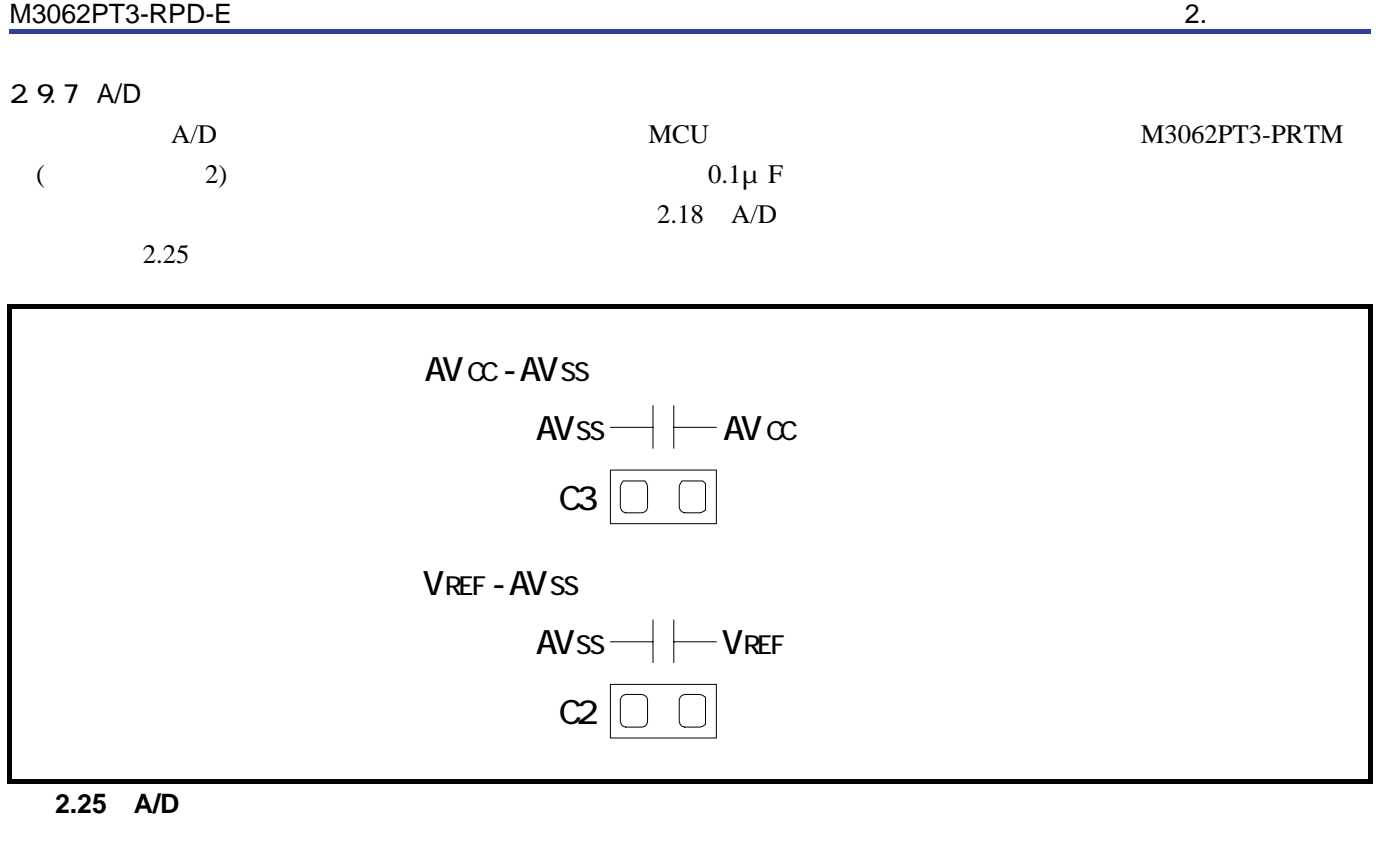

<span id="page-50-0"></span>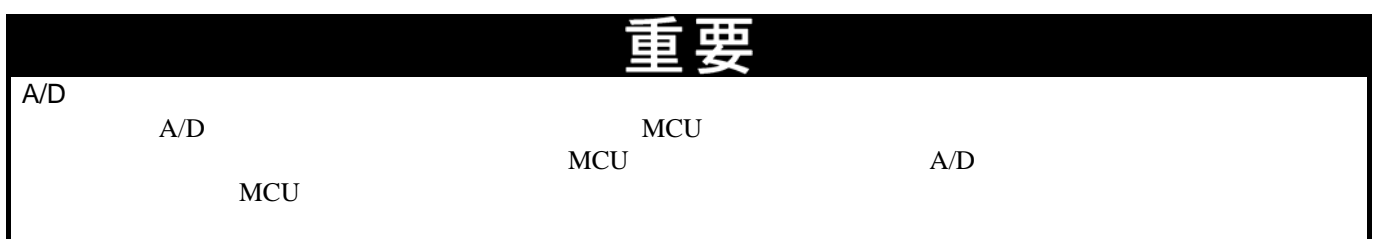

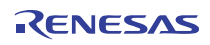

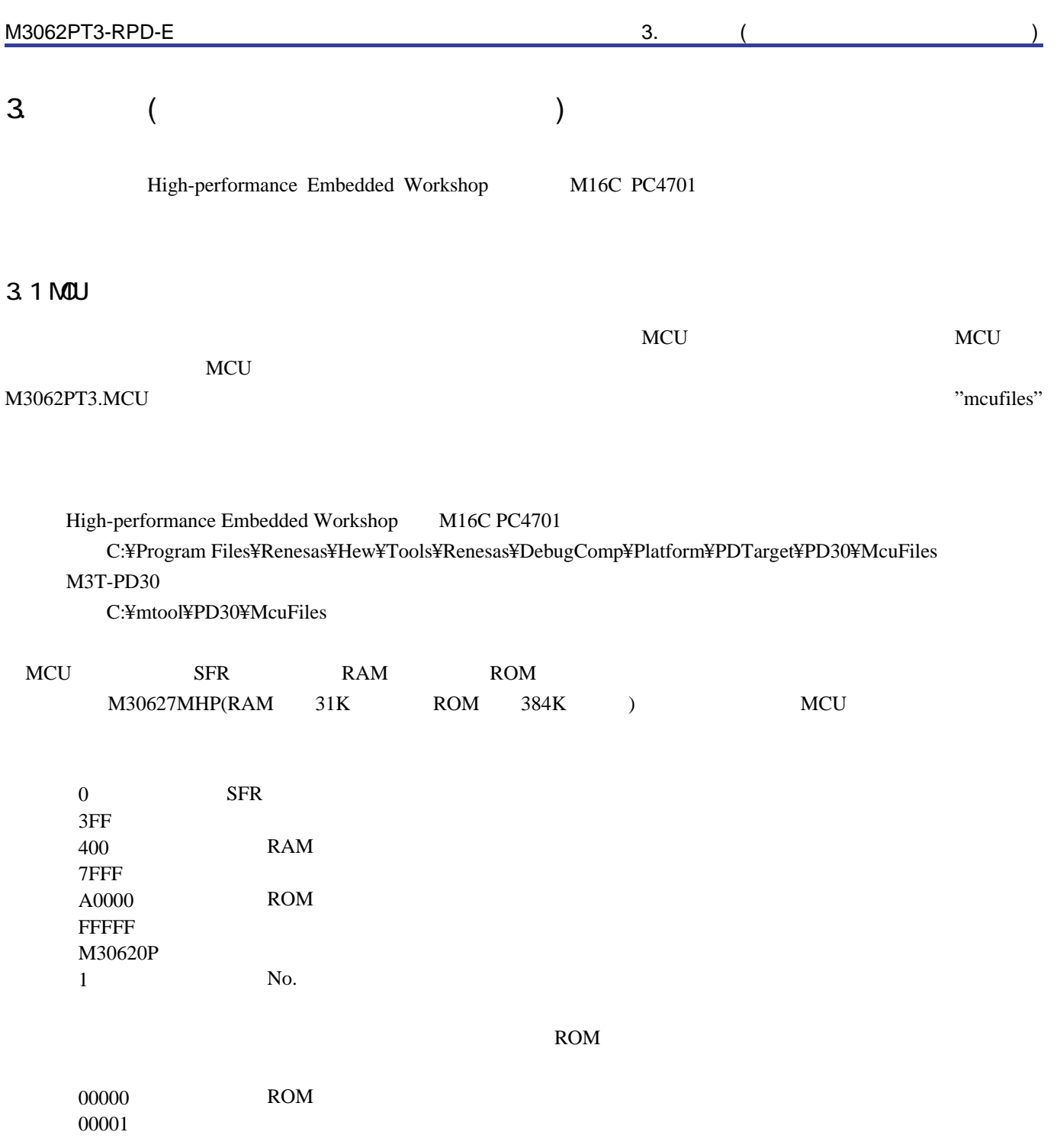

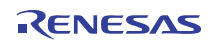

<span id="page-52-0"></span>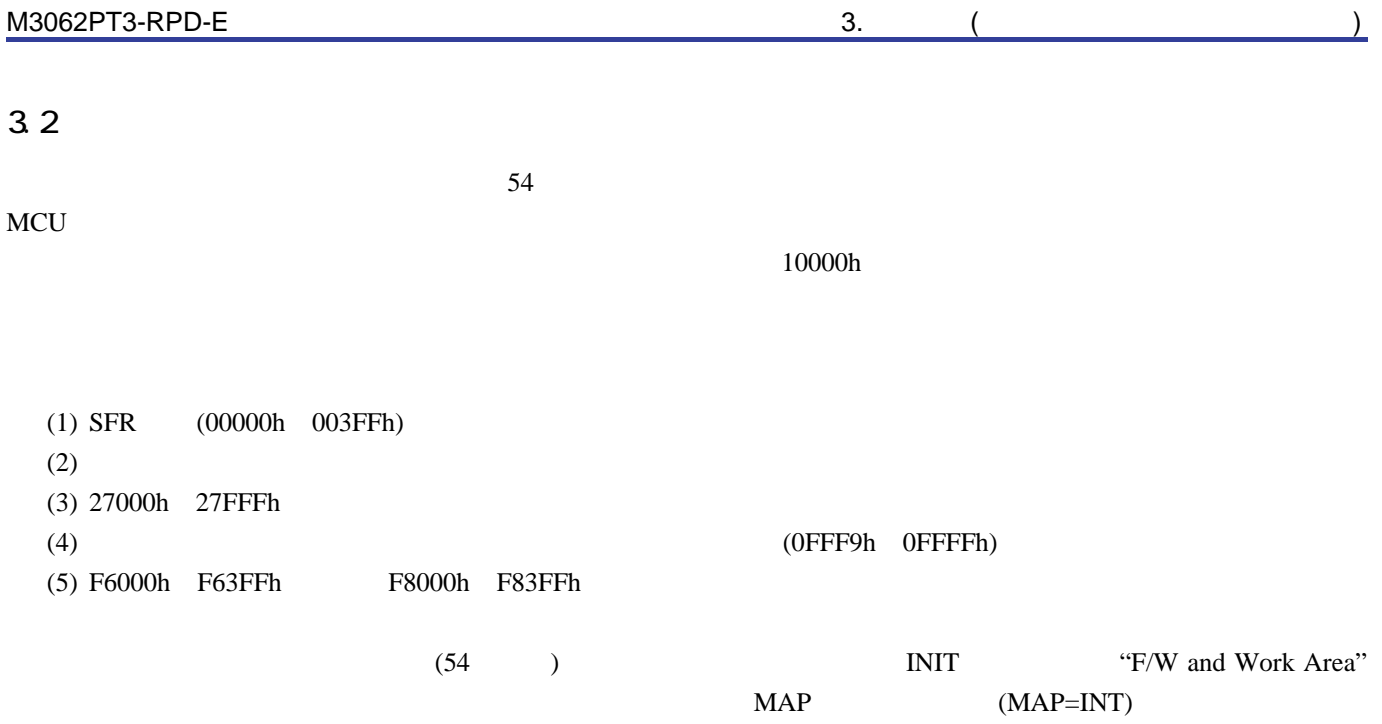

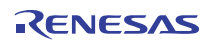

# 3.3

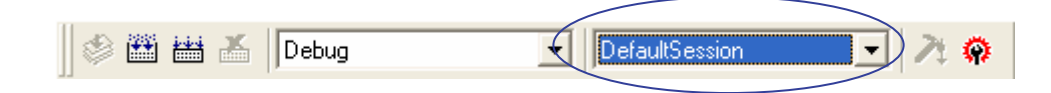

extending the contract of the contract of the contract of the contract of the contract of the contract of the contract of the contract of the contract of the contract of the contract of the contract of the contract of the

### " SessionM16C\_ PC4701\_Emulator"

#### 3.3.1 Init

Init

### <span id="page-53-0"></span> $(1)$  MU

#### **MCU**

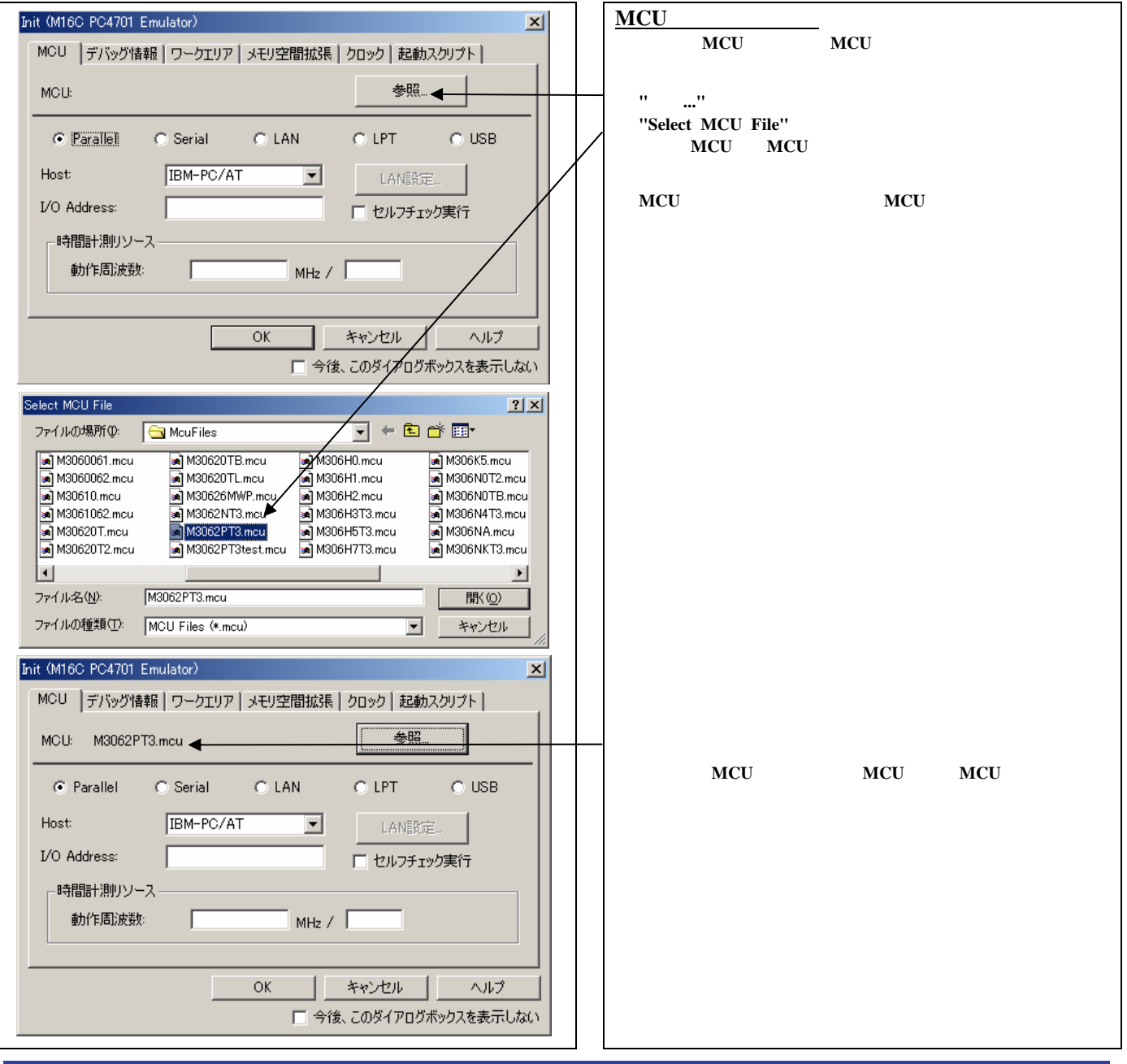

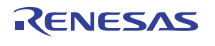

(Parallel ) Init (M16C PC4701 Emulator) **xl** MCU |デバッグ情報 | ワークエリア | メモリ空間拡張 | クロック | 起動スクリプト | **Parallel** MCU 泰昭 **"Parallel"** MCU: M3062PT3.mcu **Host IBM-PC/AT**  $C$  Parallel C Serial C LAN CLPT CUSB **I/O PCA4202G02** I/O Host: The IBM-PC/AT  $\overline{\phantom{a}}$ LAN設定...  $\Box$ I/O Address: □セルフチェック実行 **I/O 16** □時間計測リソースー **PCA4202G02 I/O PCA4202G02** 動作周波数: 「  $MHz / \square$ OK | キャンセル | ヘルプ □ 今後、このダイアログボックスを表示しない (Serial ) Init (M16C PC4701 Emulator)  $\vert x \vert$ MCU |デバッグ情報 | ワークエリア | メモリ空間拡張 | クロック | 起動スクリプト erial MCU **"Serial"** 一観 MCU: M3062PT3.mcu **Port Baud Rate**  $\sim$  Serial  $C$  LAN C Parallel  $C$  LPT  $\qquad$  $C$ . USB Port:  $\sqrt{COM1}$  $\overline{\mathbf{r}}$ LAN設定...  $\sqrt{9600}$ Baud Rate:  $\overline{\phantom{a}}$ □セルフチェック実行 日時間計測リソースー 動作周波数  $\Box$  $MHz / \sqrt{ }$  $\overline{OK}$ キャンセル | ヘルプ □ 今後、このダイアログボックスを表示しない (LAN) Init (M16C PC4701 Emulator) 図  $\textbf{LAN} \quad \textbf{MCU}$ MCU |デバッグ情報 | ワークエリア | メモリ空間拡張 | クロック | 起動スクリプト | "LAN" ● **IP Address**領域にエミュレータの**IP**アドレスを指定して下さ  $\sqrt{2\pi}$ MCU: M3062PT3.mcu  $\overline{\overline{\text{c}}\text{ LAN}}$ ● **IP**アドレスは、**10**進数で**1**バイトずつ、**4**バイトをピリオドで C Parallel C Serial  $C$  LPT  $\bigcirc$  use IP Address: 192.168.0.48 LAN設定... e **Port**  $\sqrt{4700}$ Port: □セルフチェック実行 ┌時間計測リソース-動作周波数: Г  $MHz / \square$  $\overline{OK}$ ヿヿ゠ キャンセル | | | ^ルプ □ 今後、このダイアログボックスを表示しない

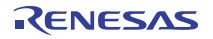

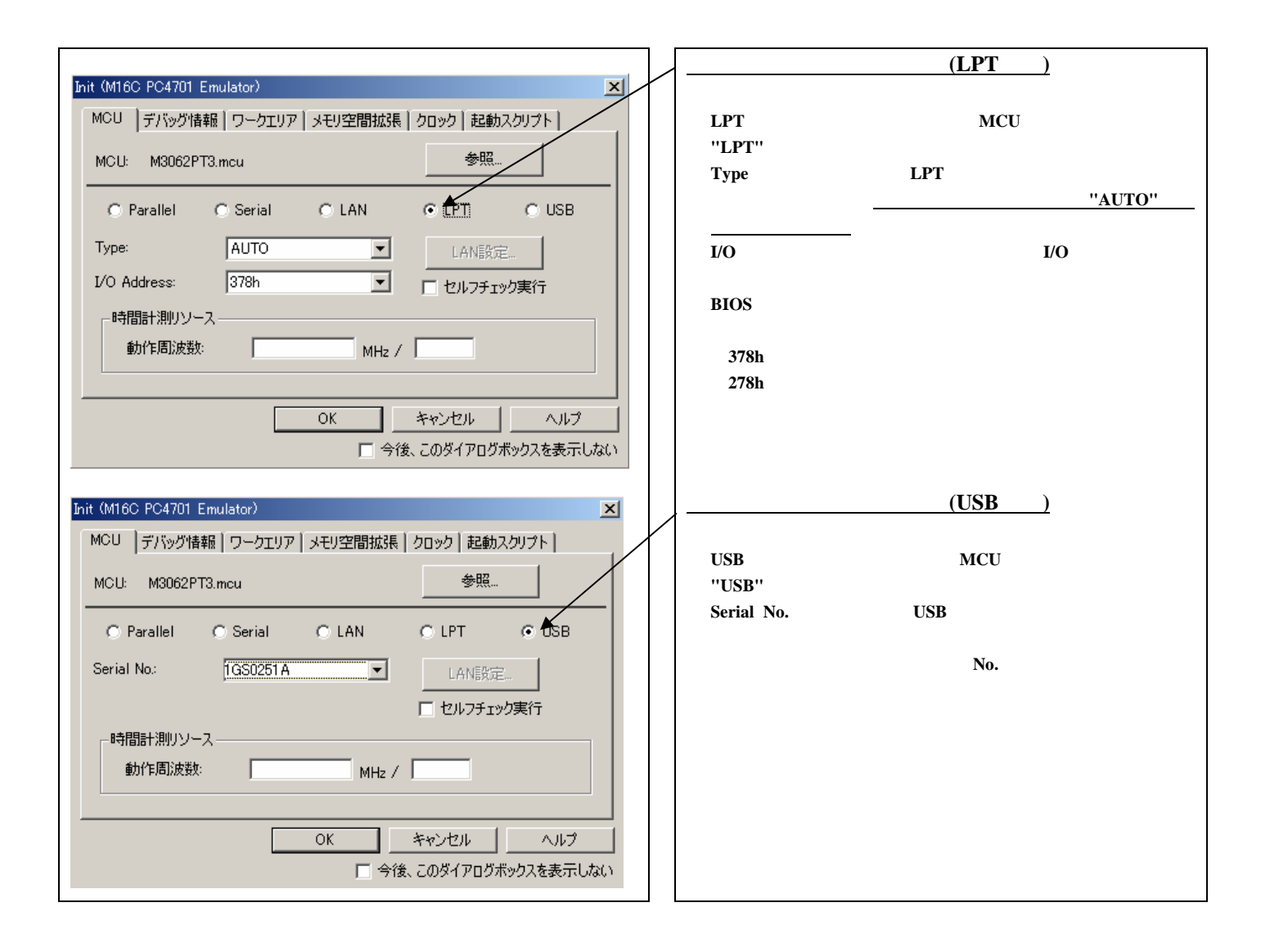

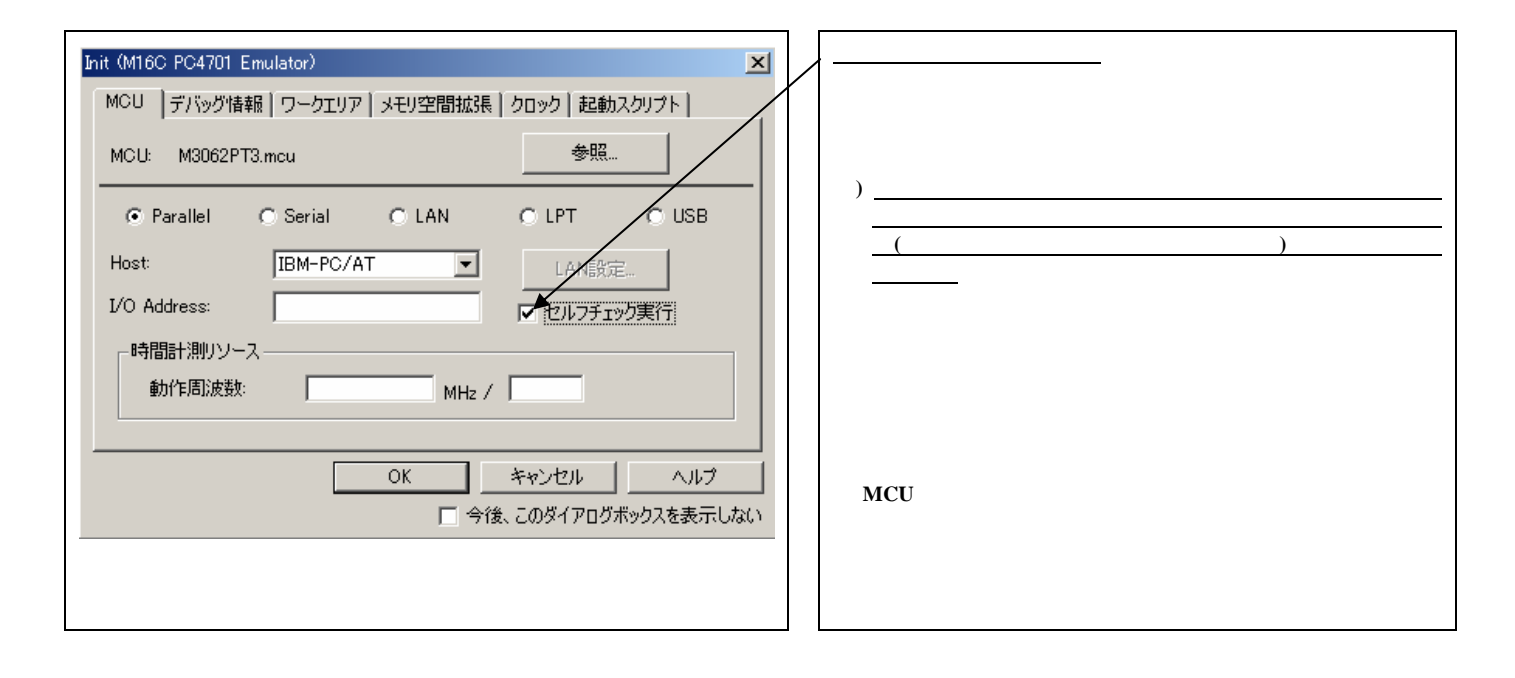

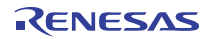

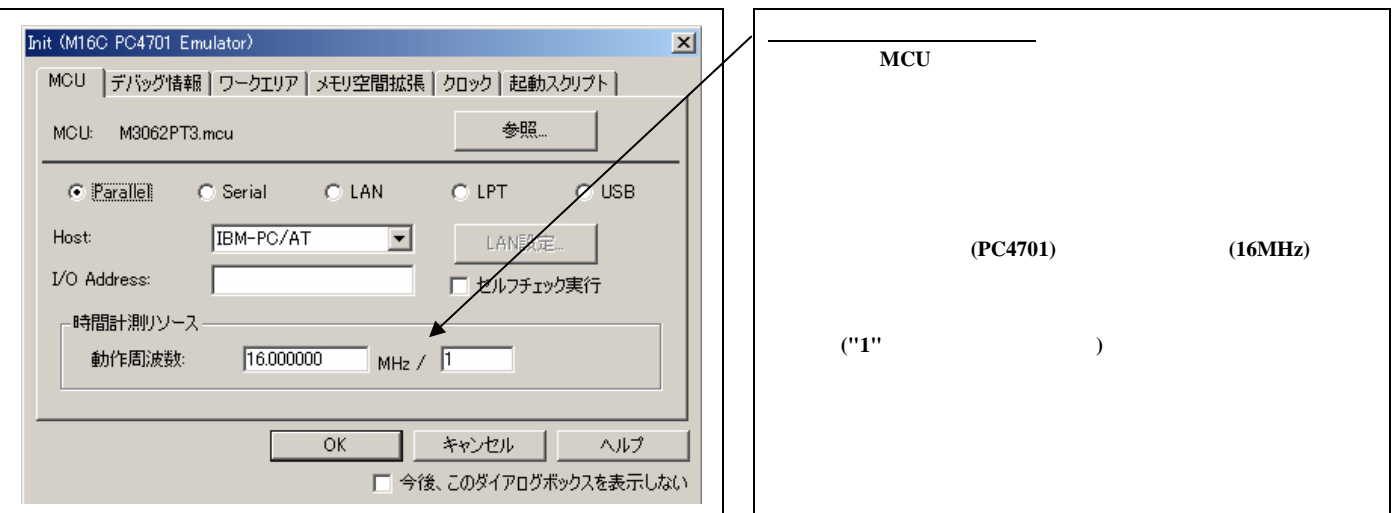

 $(2)$ 

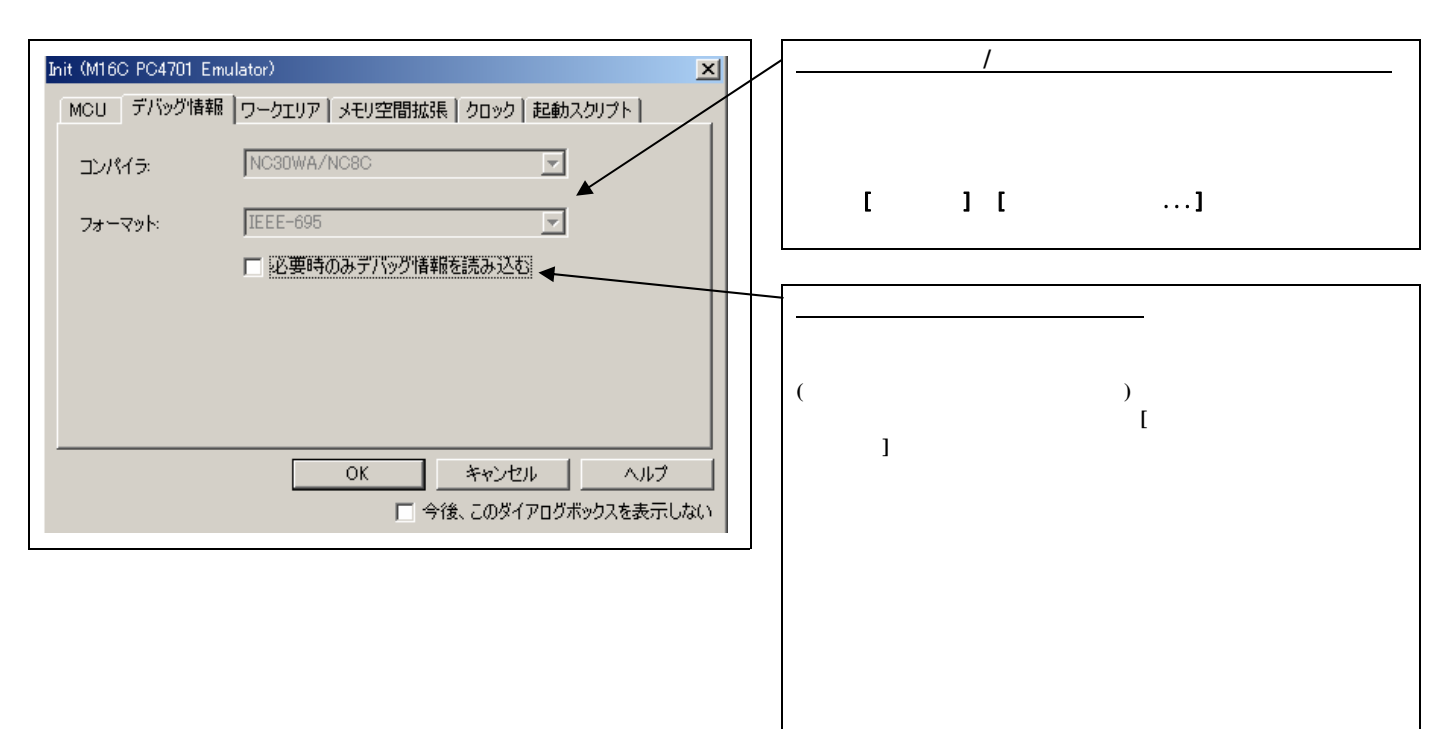

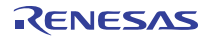

 $(3)$ 

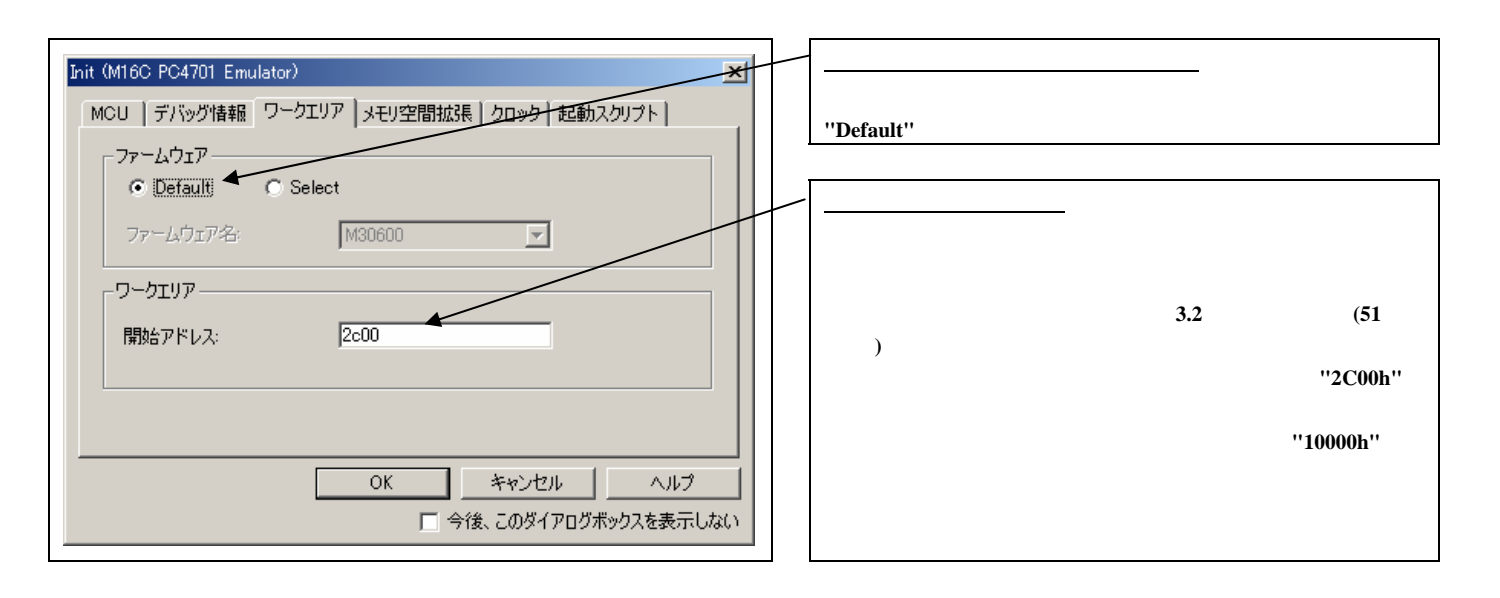

 $(4)$ 

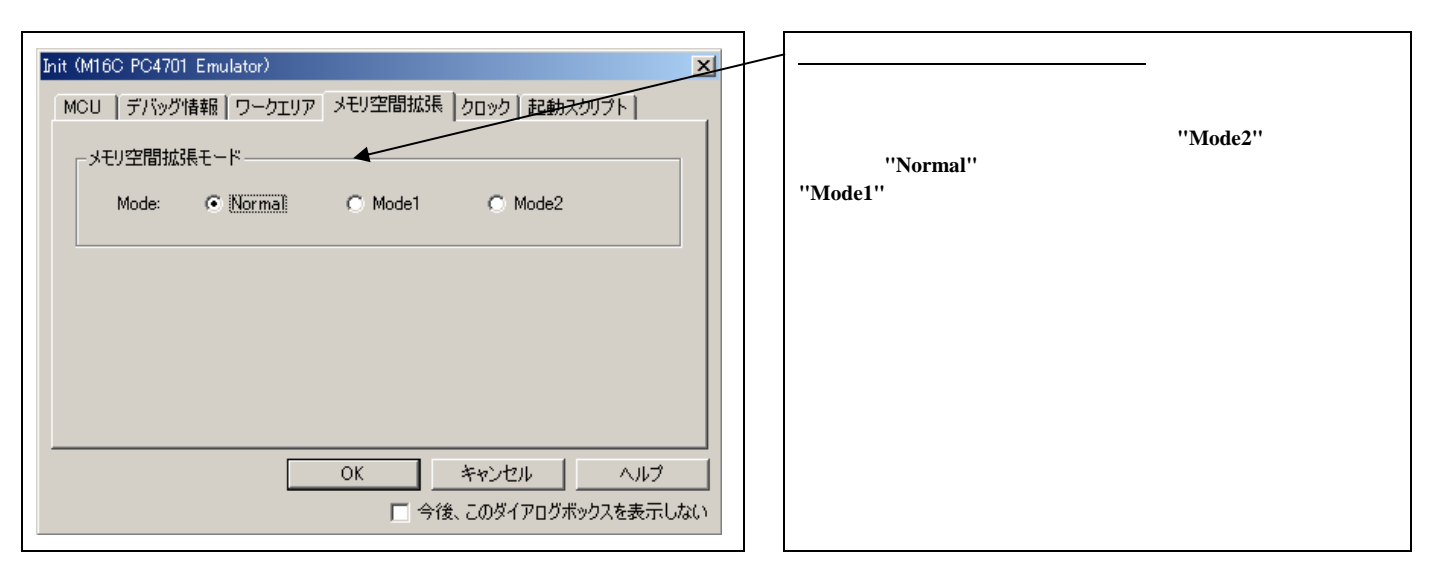

# $(5)$

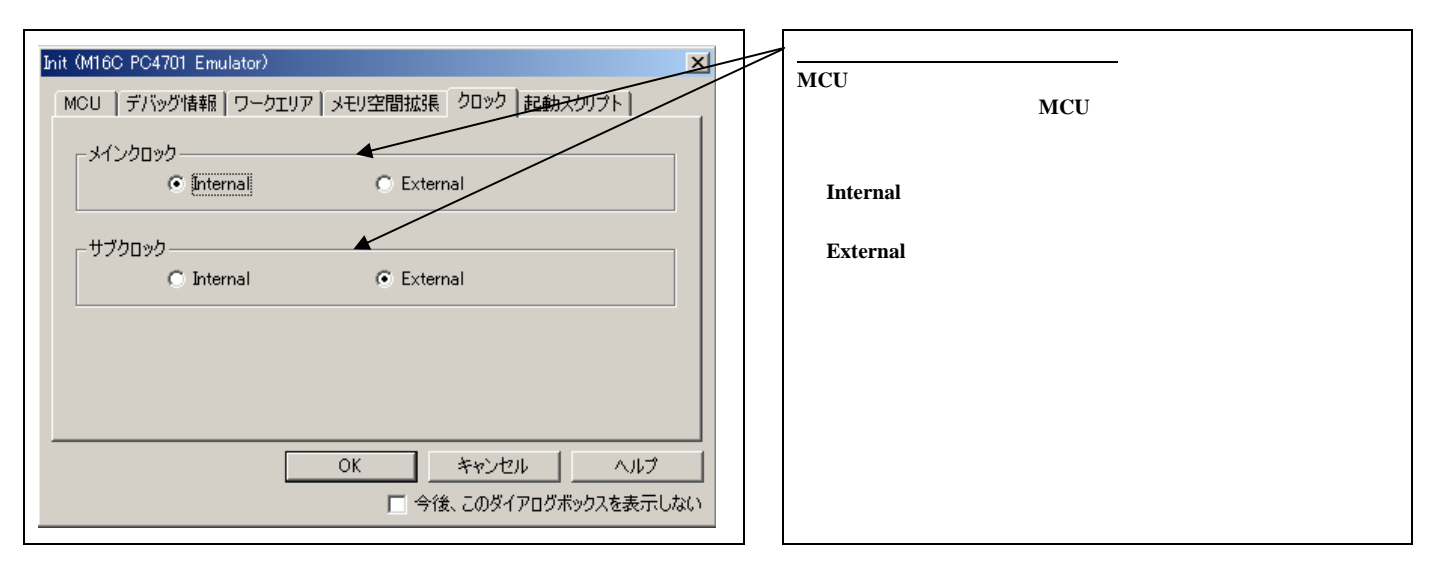

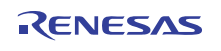

# <span id="page-58-0"></span> $(6)$

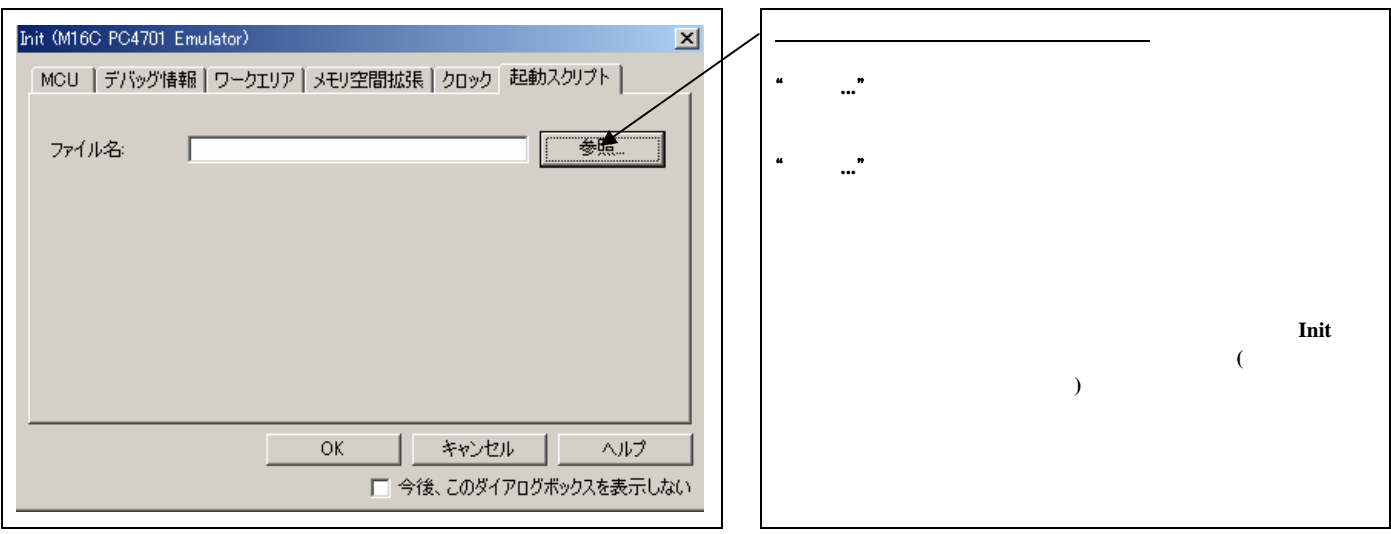

[\(1\)](#page-53-0) [\(6\)](#page-58-0)  $\sqrt[3]{\text{OK}'},$ 

#### 332

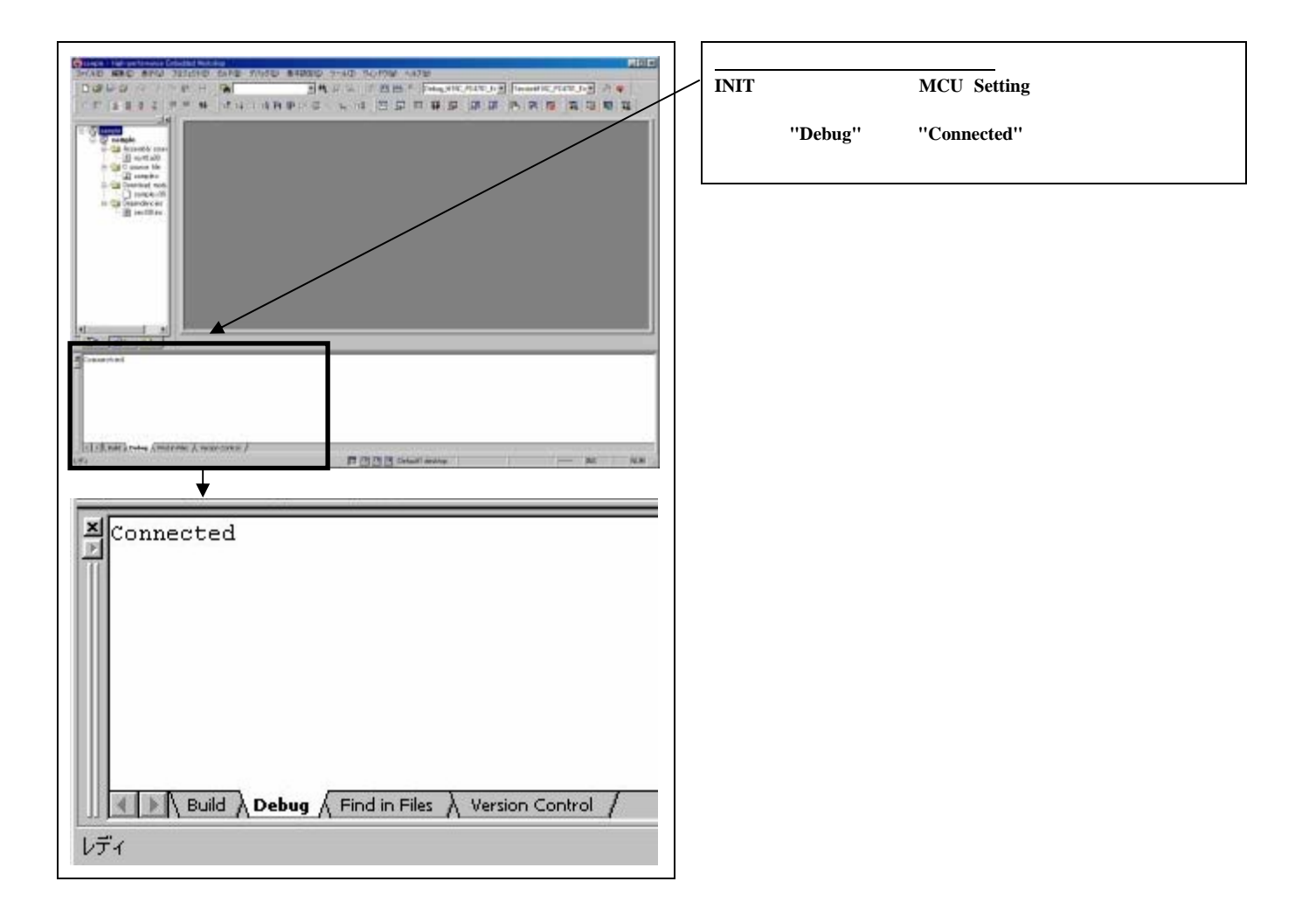

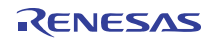

 $3.4$ 

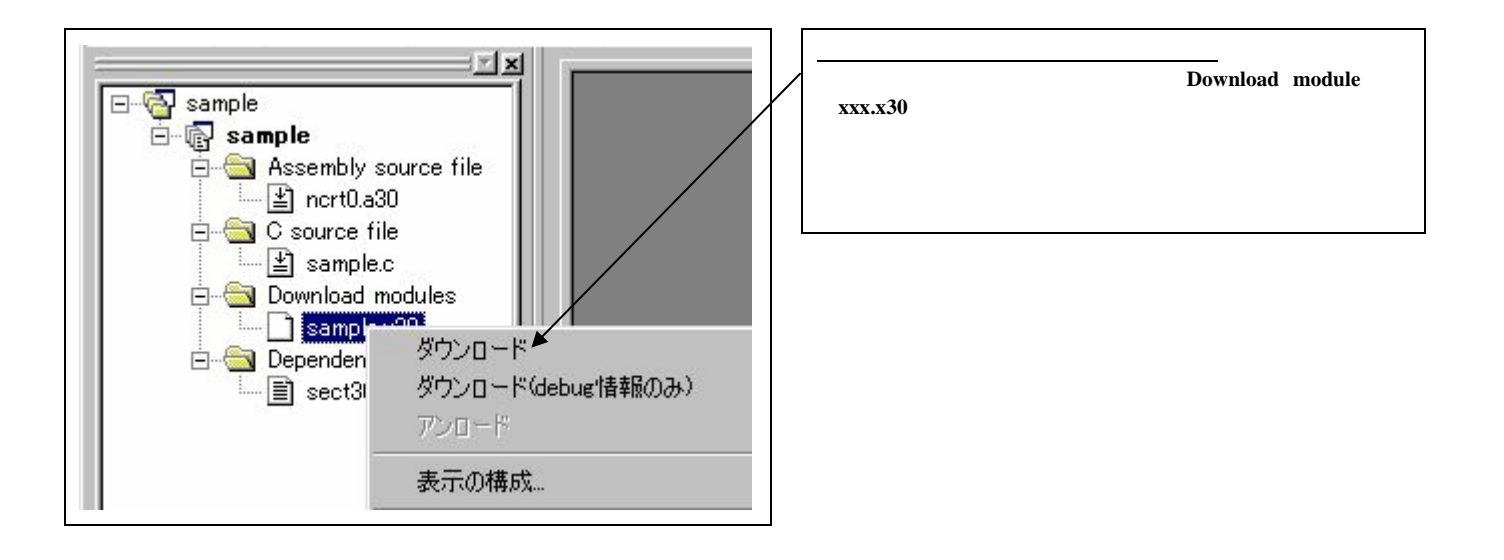

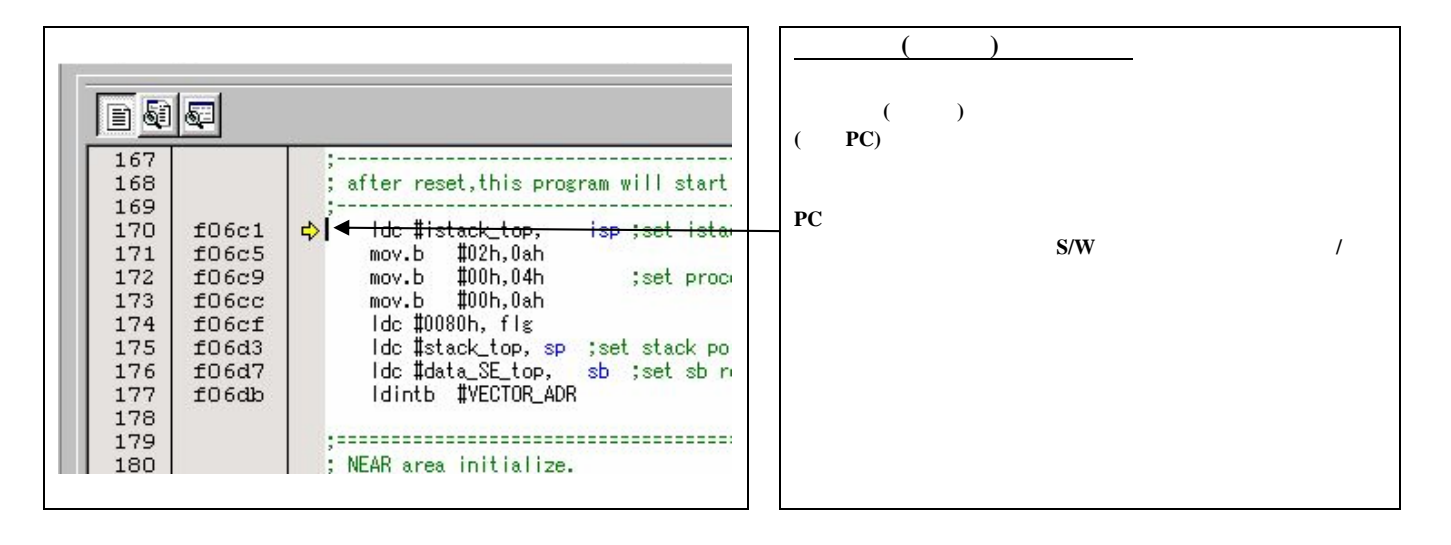

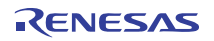

3.5

 $(1)$ 

# 

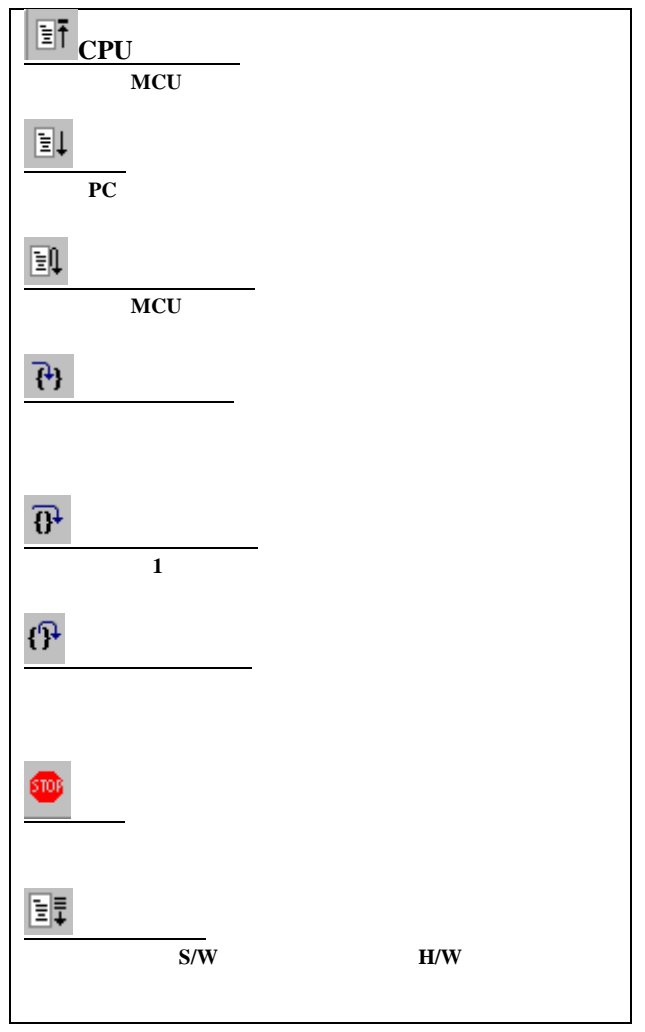

#### $(2)$  S/W

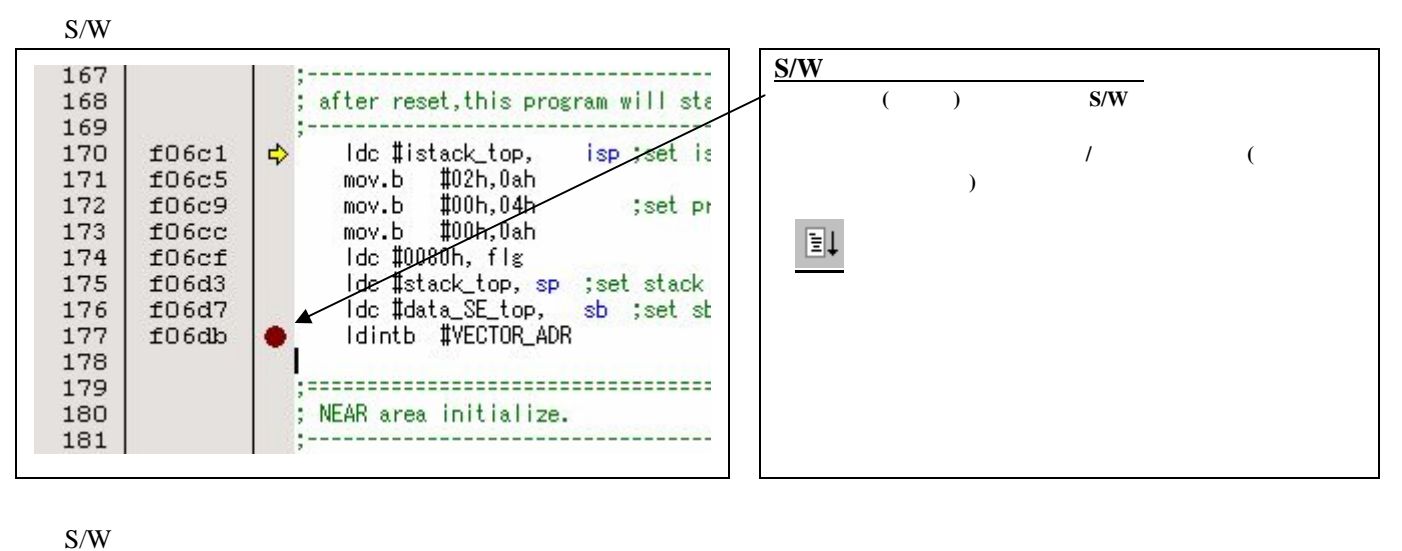

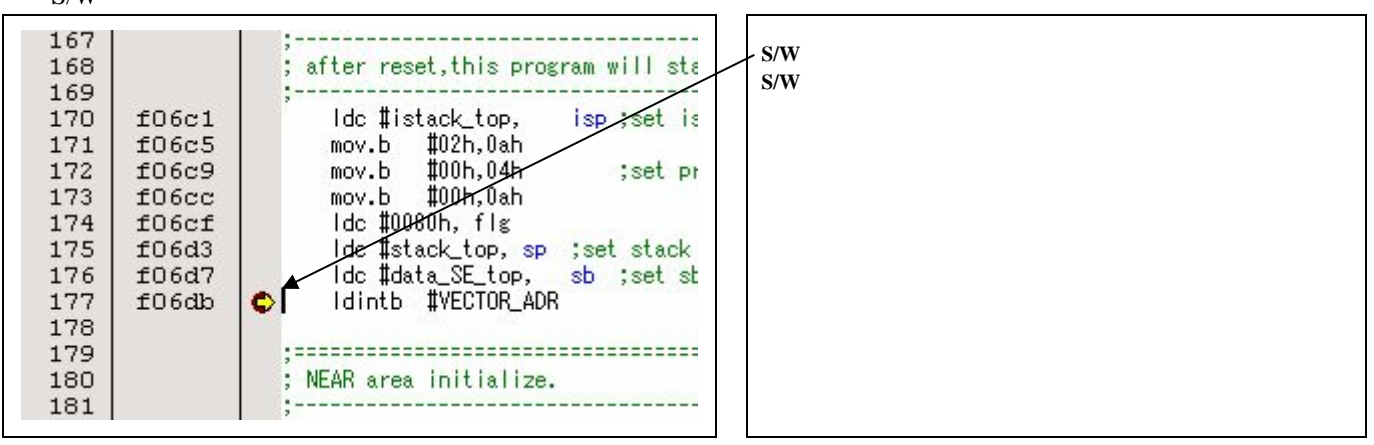

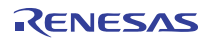

 $(3)$  (1)

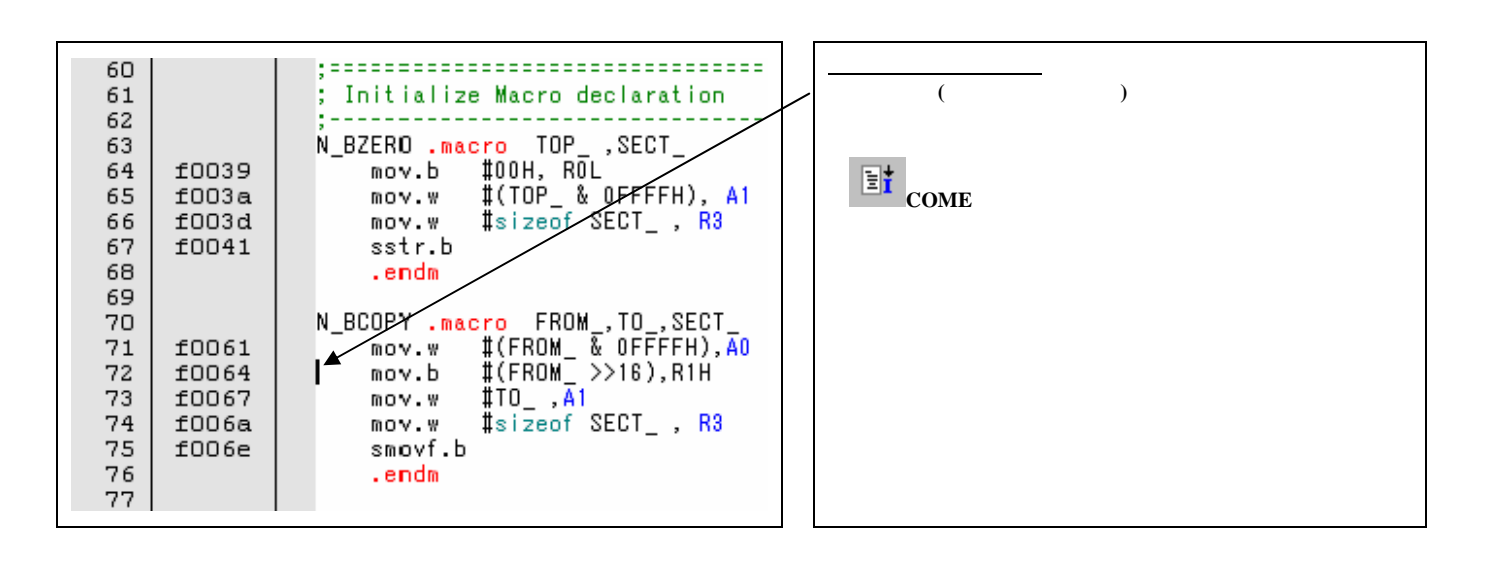

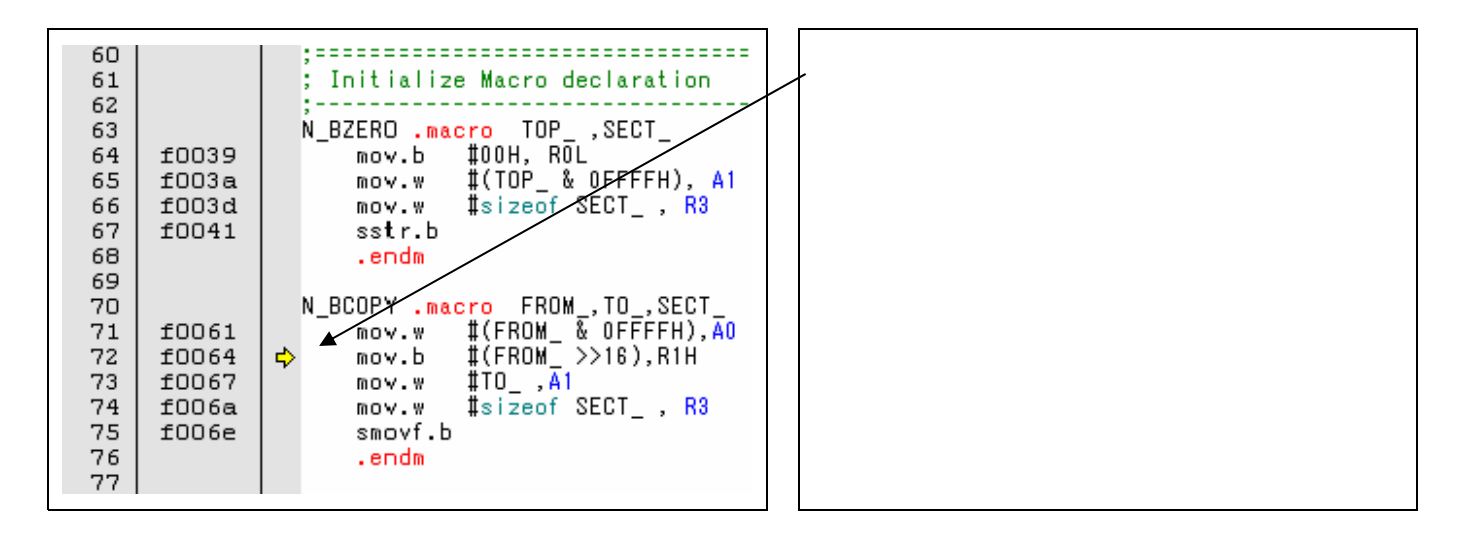

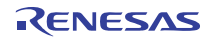

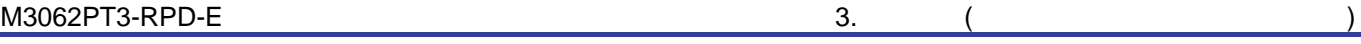

# 3.6 H/W

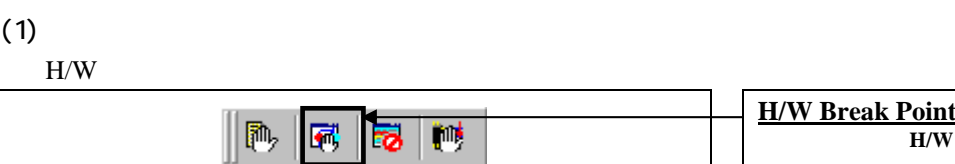

 $($ 

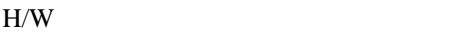

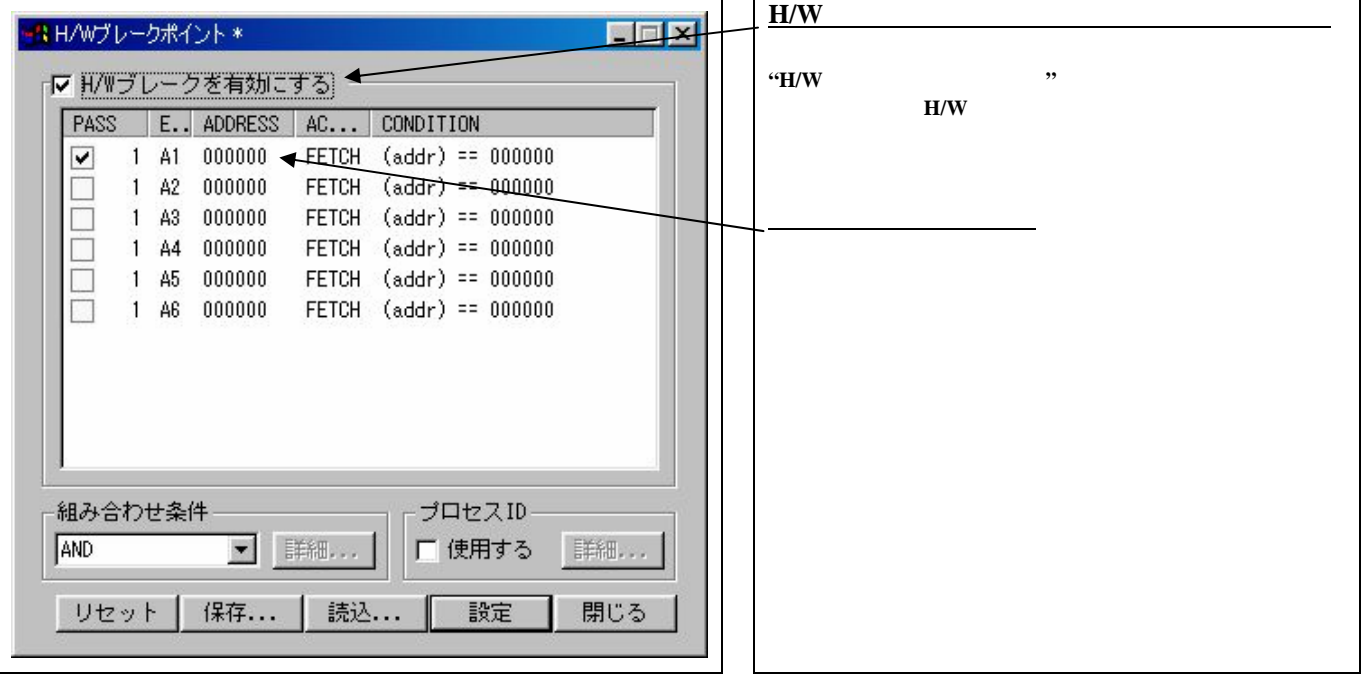

 $H/W$ 

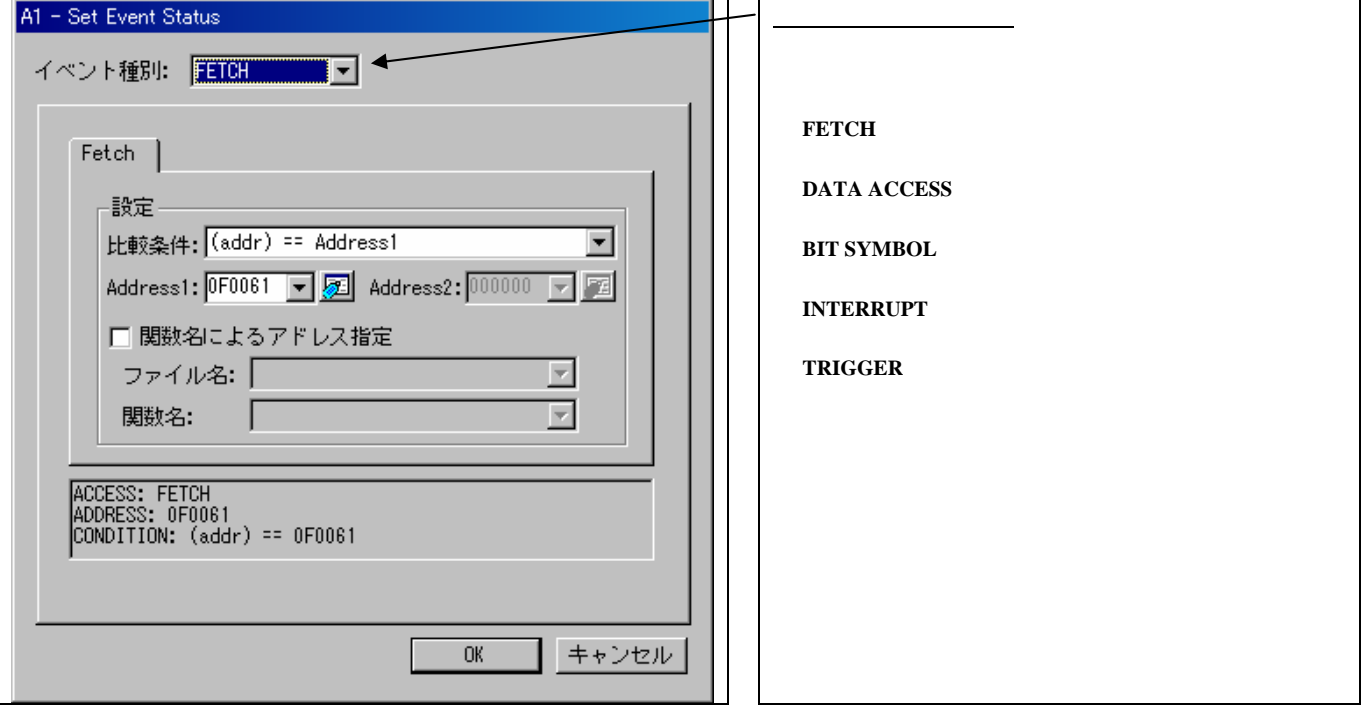

RENESAS

クリックすると**H/W**ブレークポイント設定ウィンドウが開き

Page 63 of 104

# $(2)$ FETCH

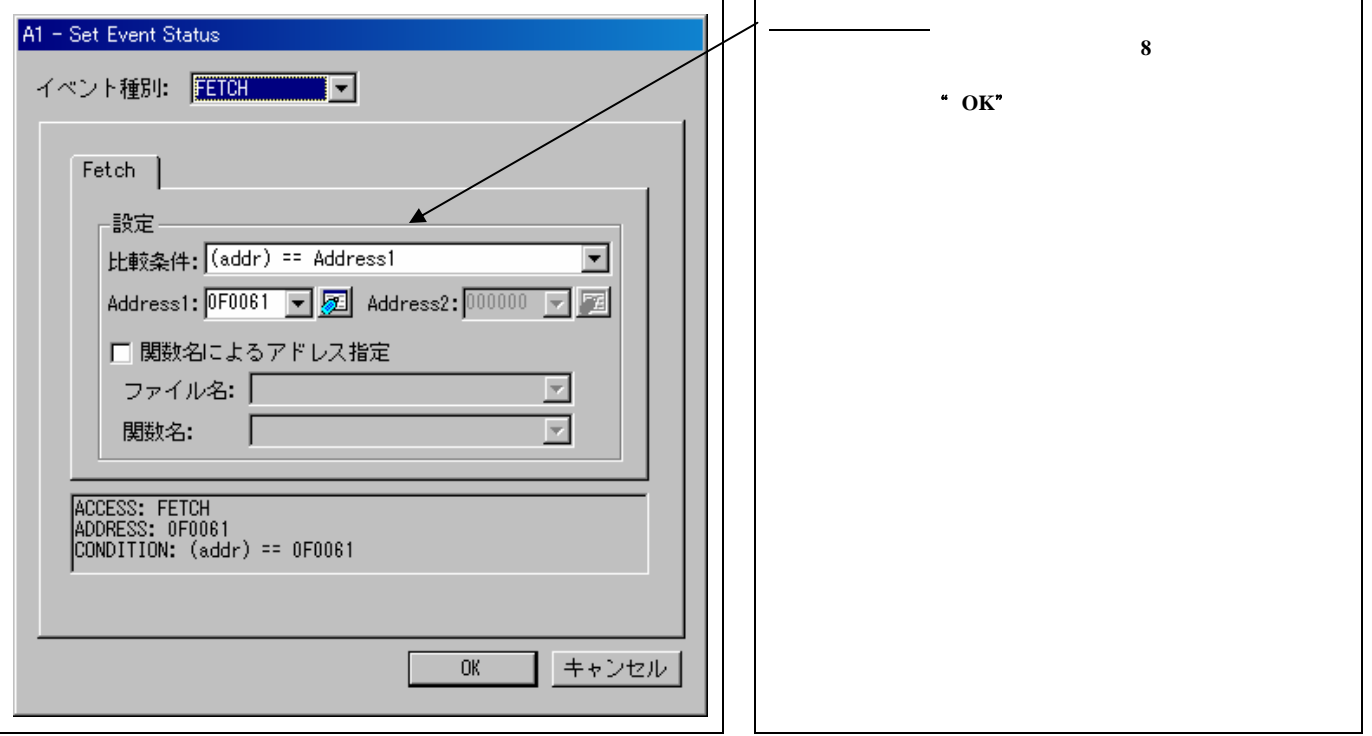

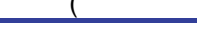

#### (3) DATA ACCESS

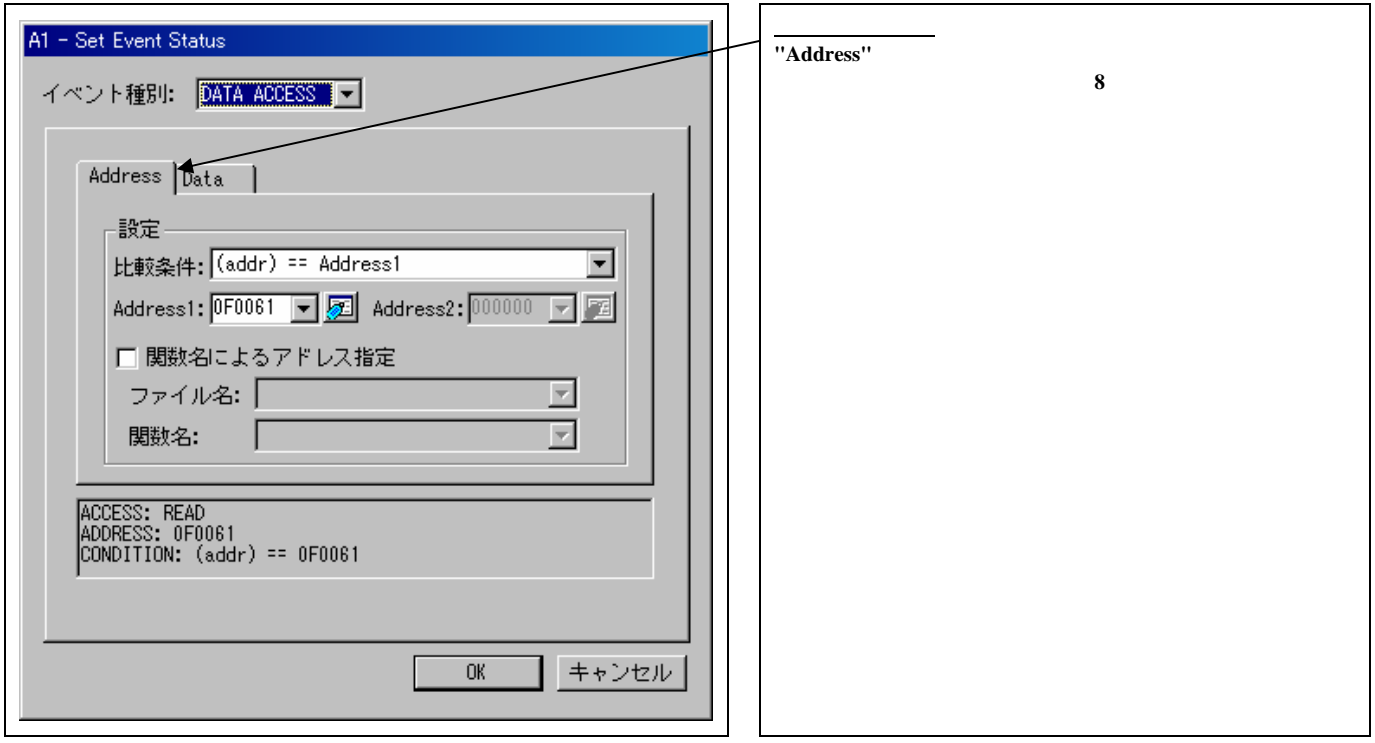

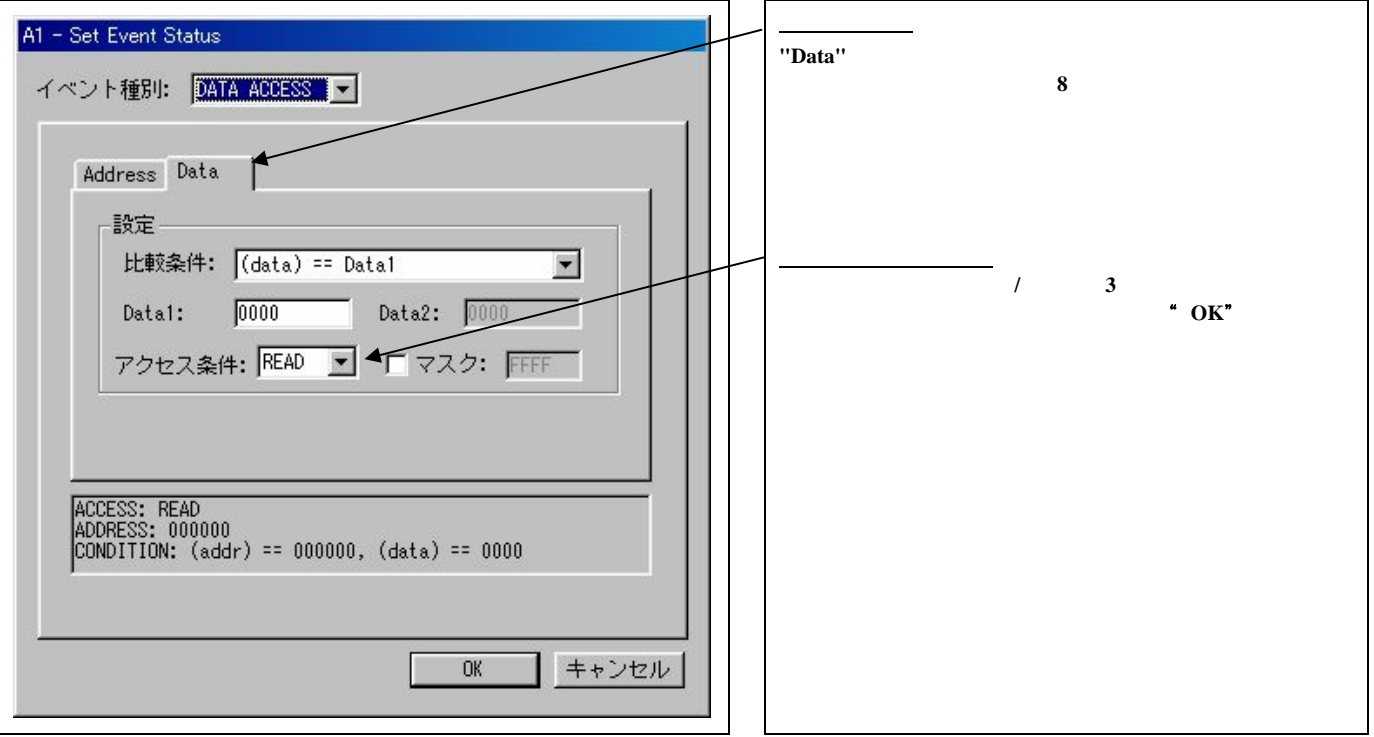

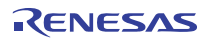

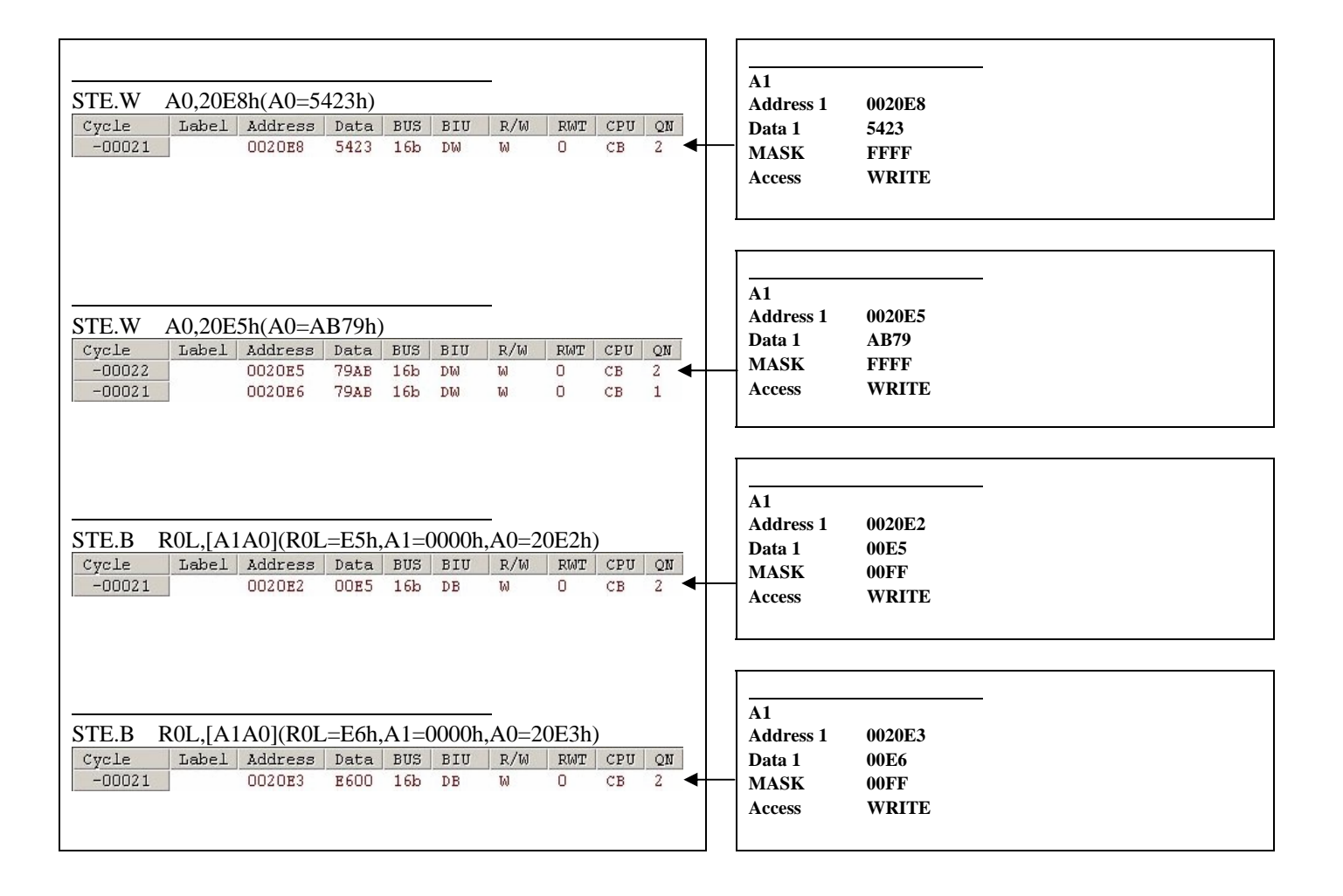

 $(4)$ 

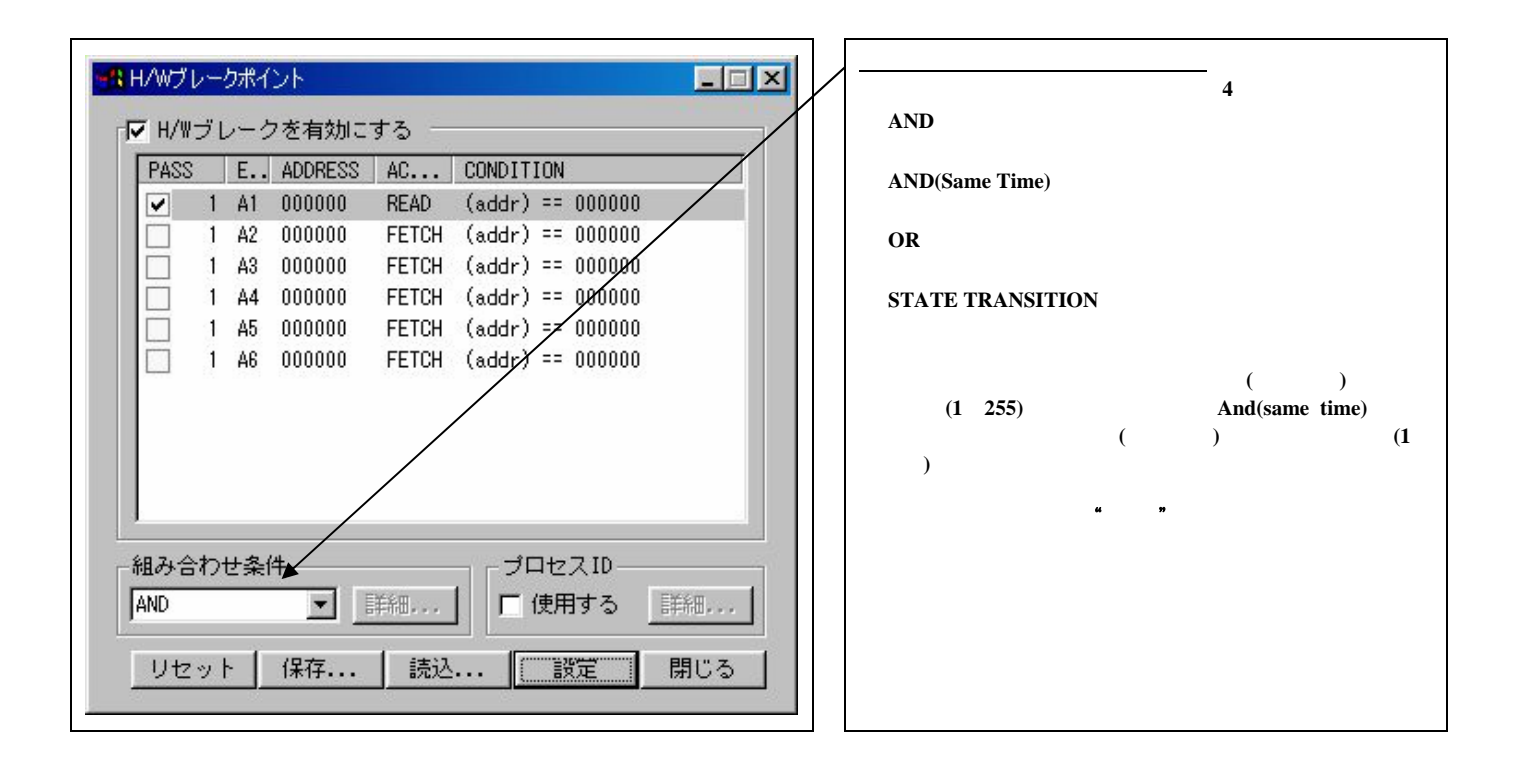

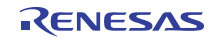

3.7

 $(1)$ 

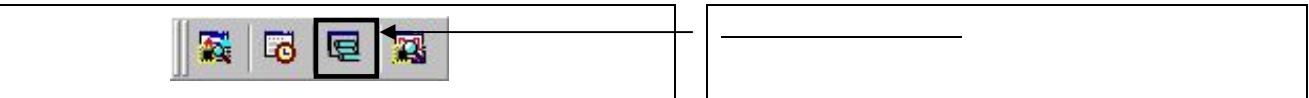

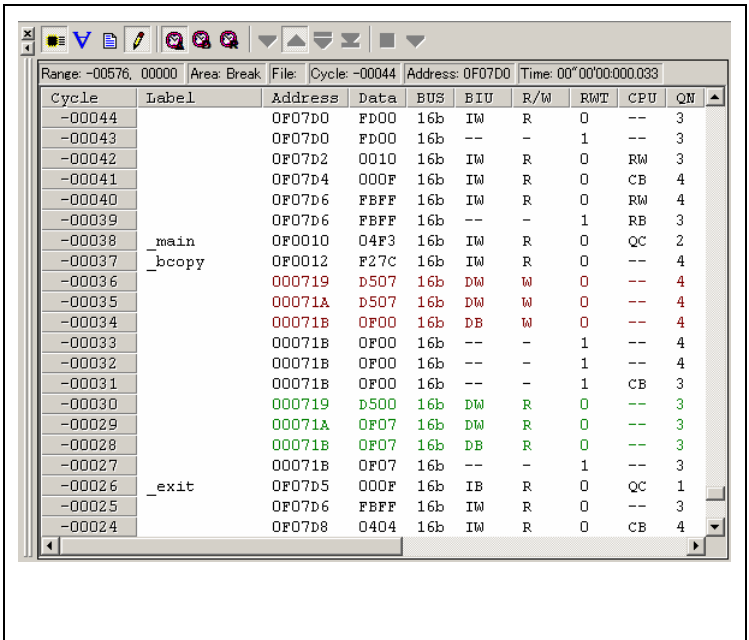

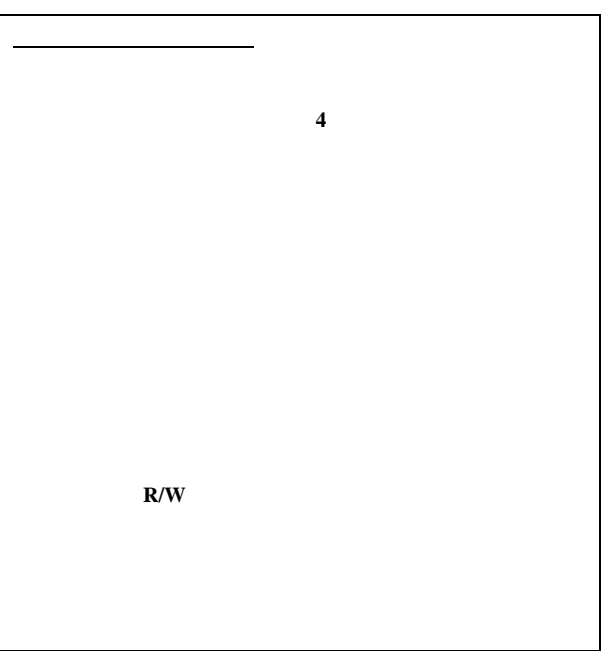

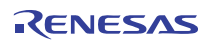

**DMA**:**CPU**要因以外のデータアクセス

 $CPU$ 

**IB** :**CPU**要因の命令コードリード**(**バイト**)** 

**Read**状態の場合"**R**"、**Write**状態の場合"**W**"、アク

**Data, BIU** \* 0"

 $0~$ **4** 

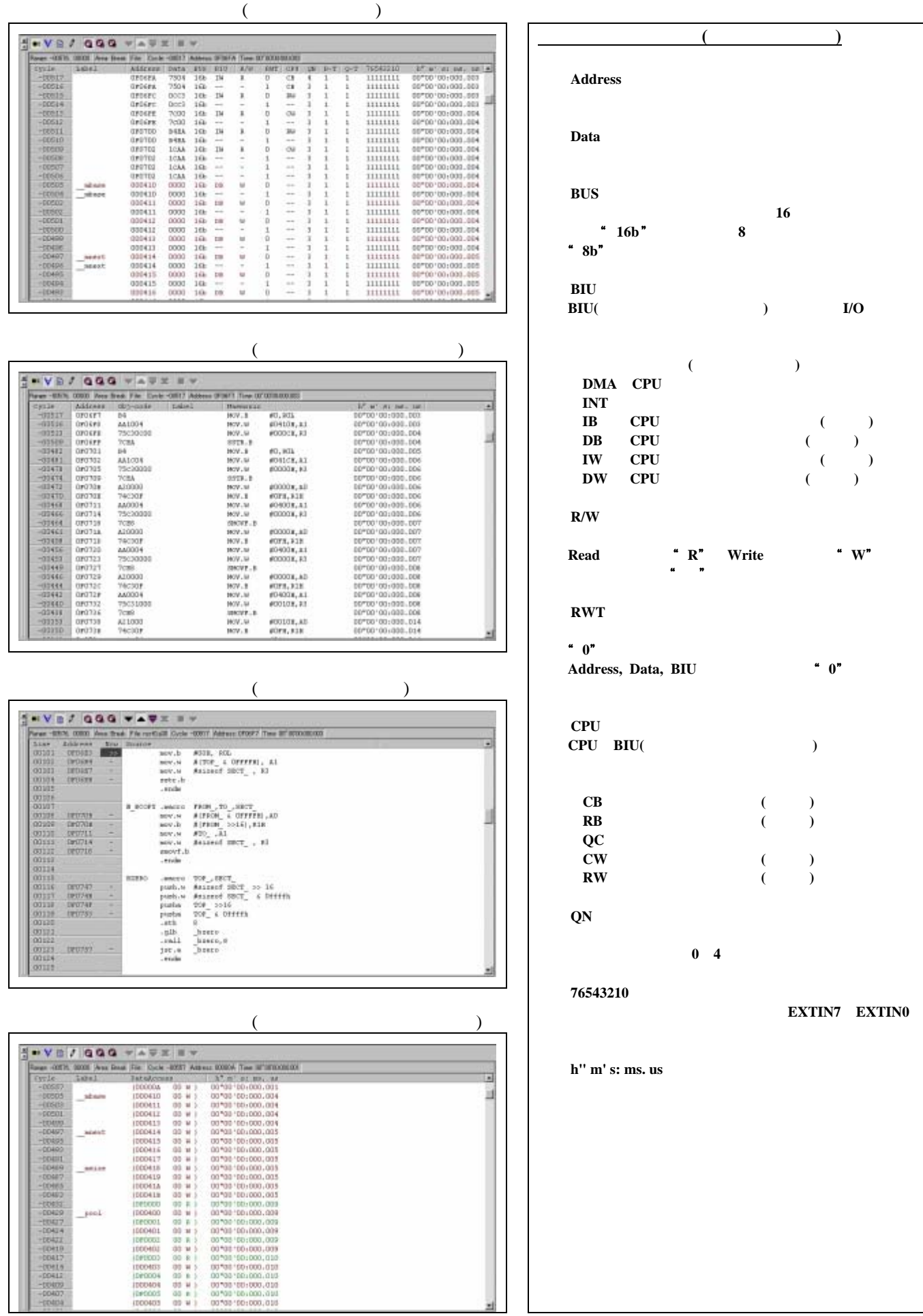

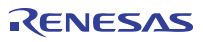

 $\textbf{EXTIN7}$  **EXTIN0** 

 $(2)$ 

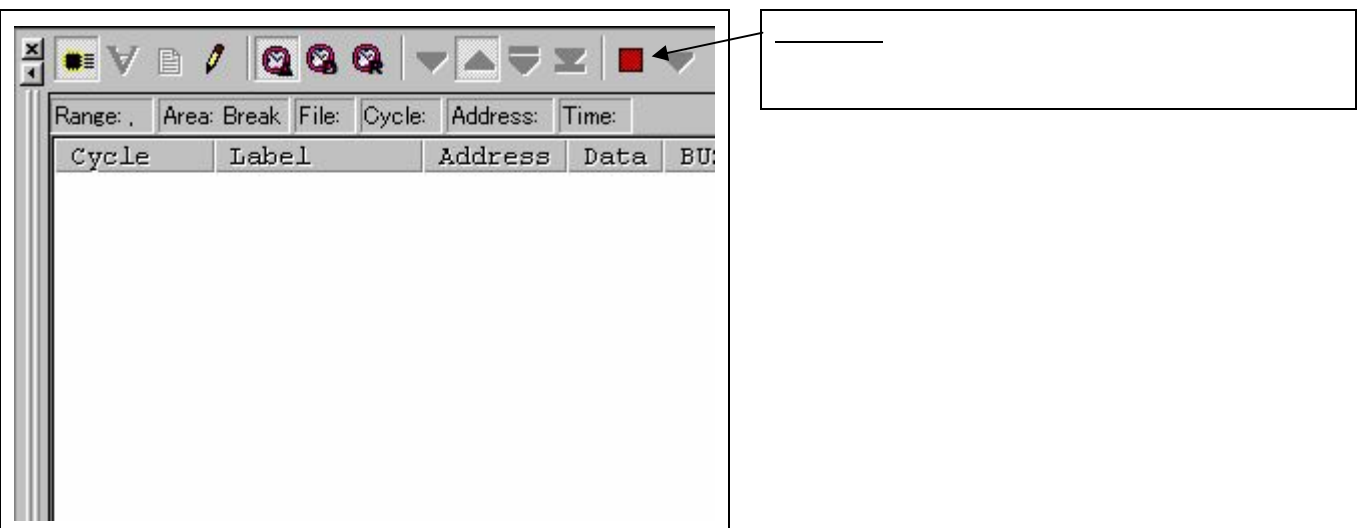

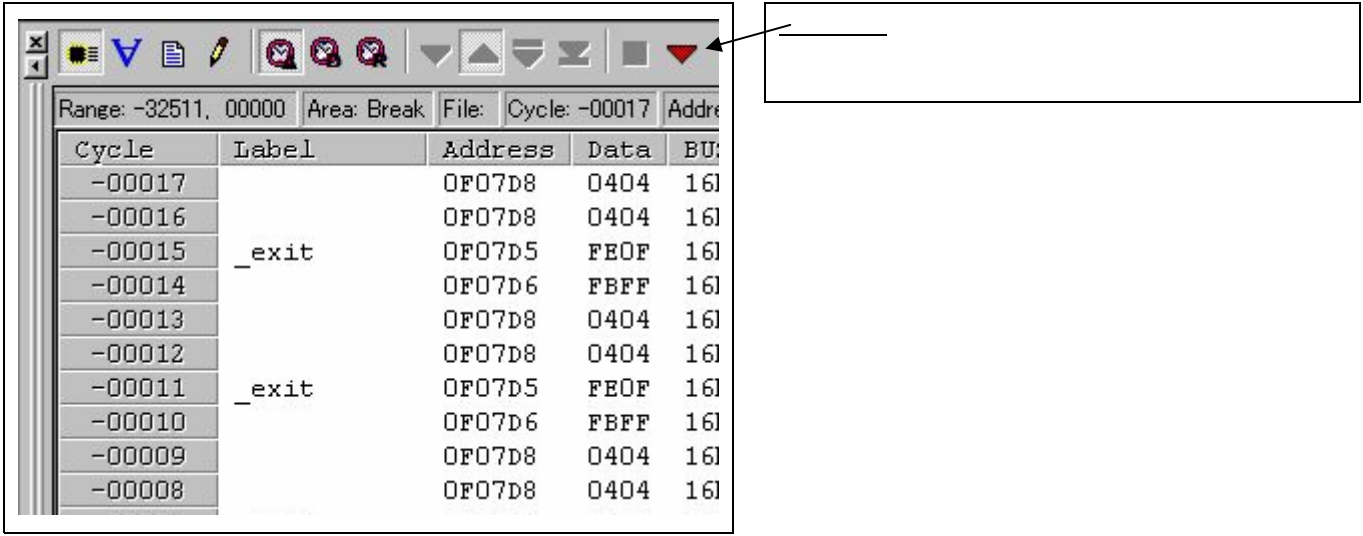

 $(3)$ 

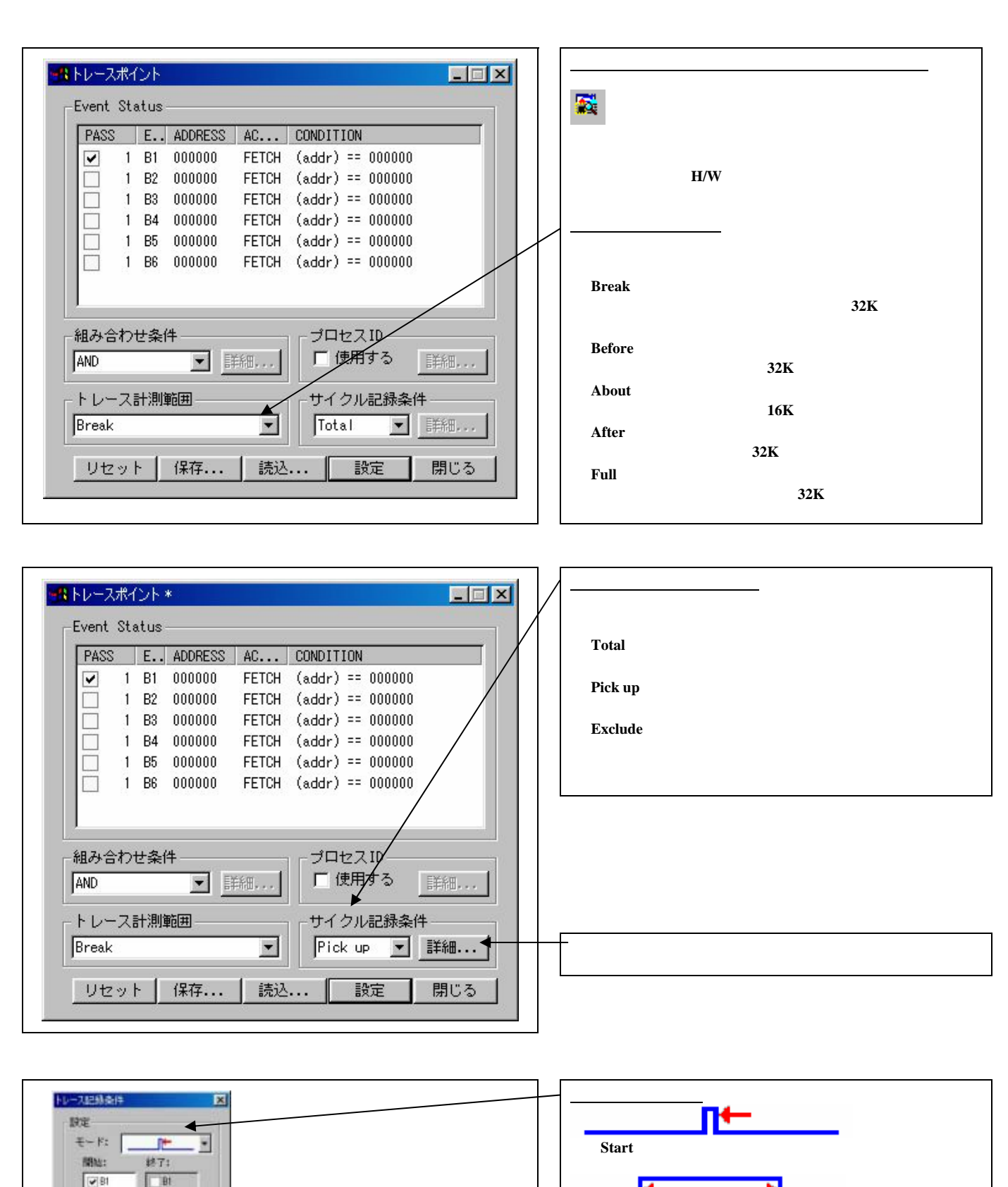

キャンセル

**TRO**  $\frac{1}{10}$ 

 $rac{86}{16}$ 

Ťю

 $\overline{\phantom{a}}$ 180  $184$ 

 $\Box$ B5 **TB** 

**OK** 

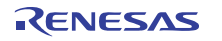

**Start** 

**Start** 

ПΝ
### 3.8 RAM

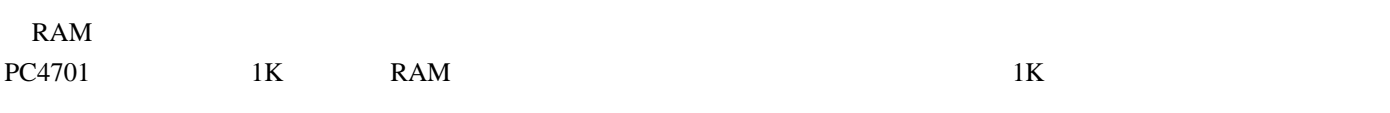

 $(1)$  RAM

RAM

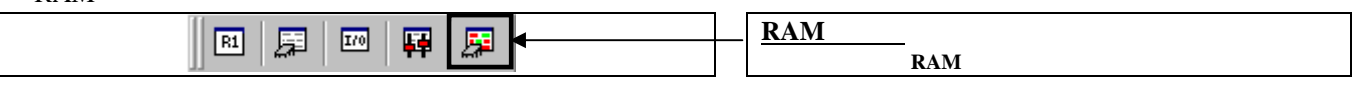

RAM

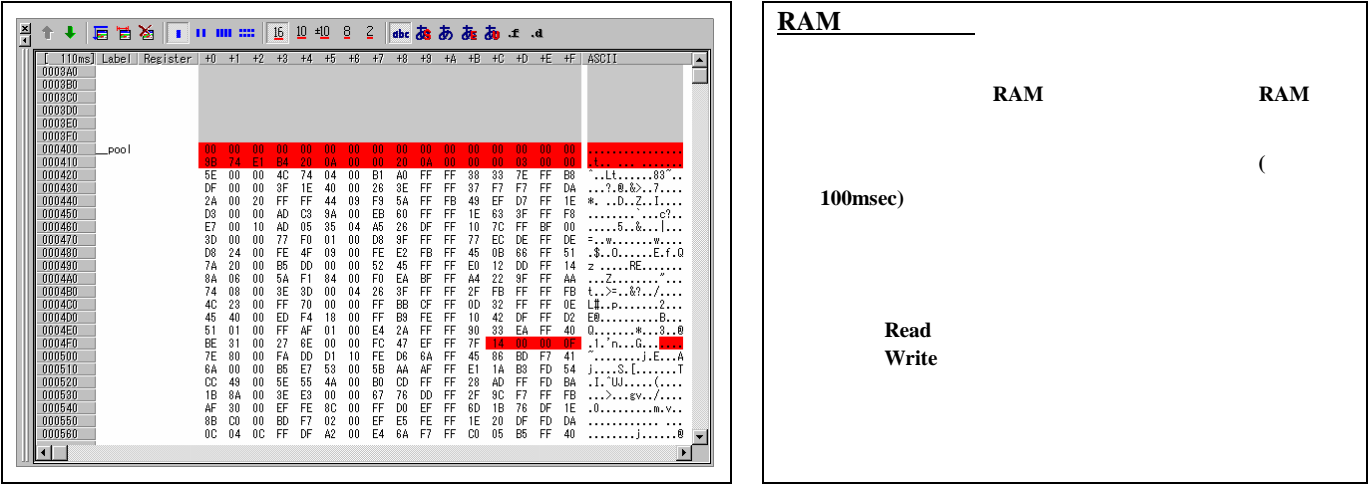

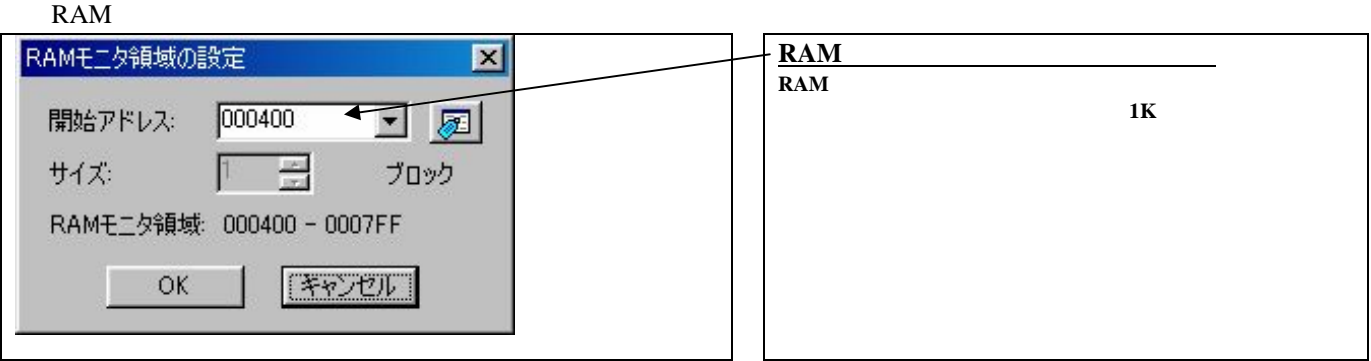

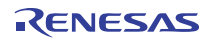

4.1 MCU

 $4.1$ 

<span id="page-73-0"></span>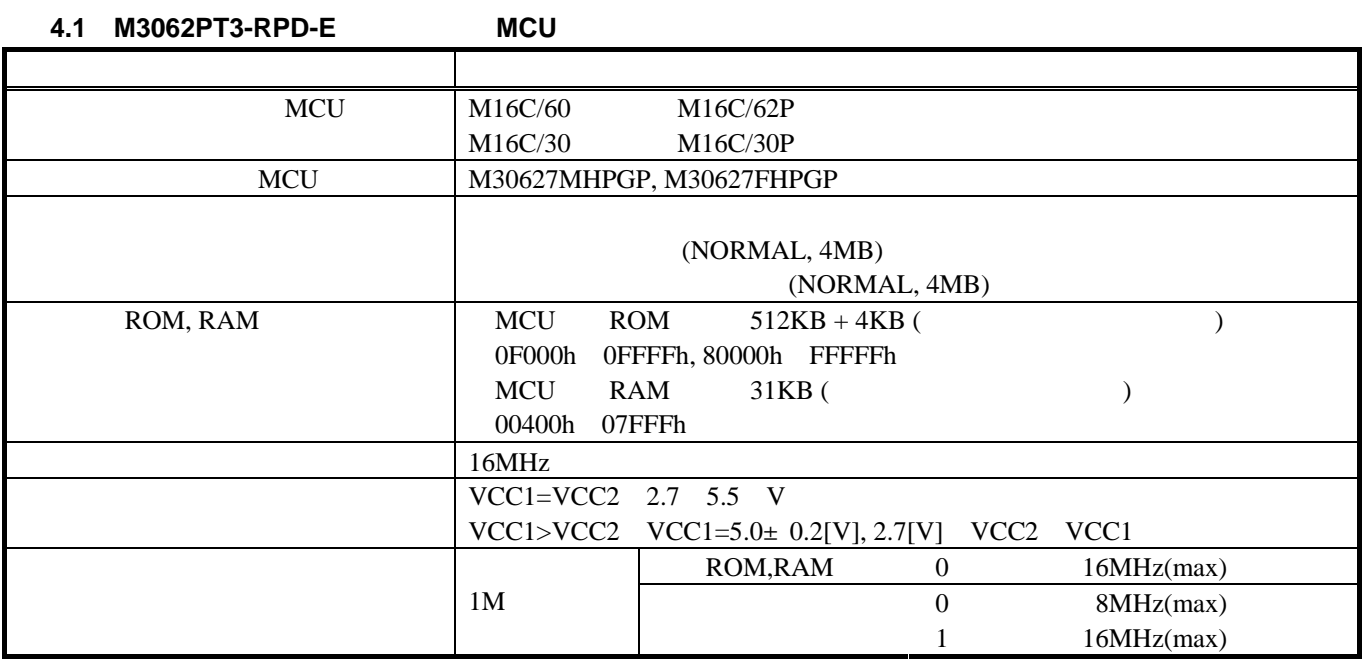

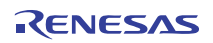

<span id="page-74-0"></span> $(1)$ 

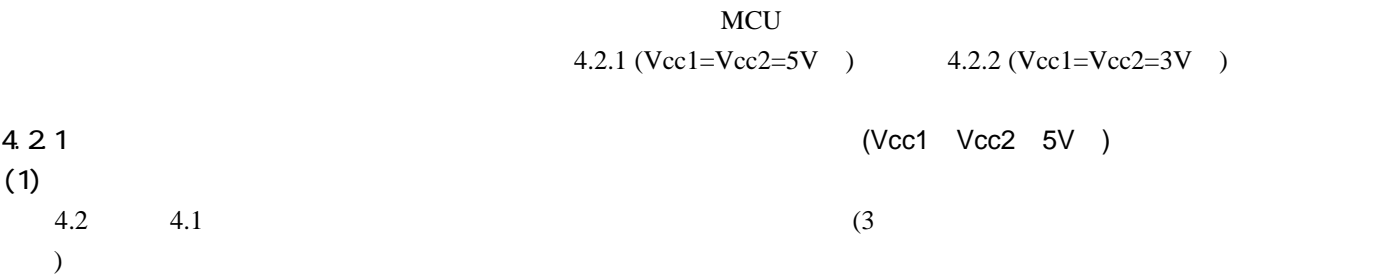

<span id="page-74-1"></span>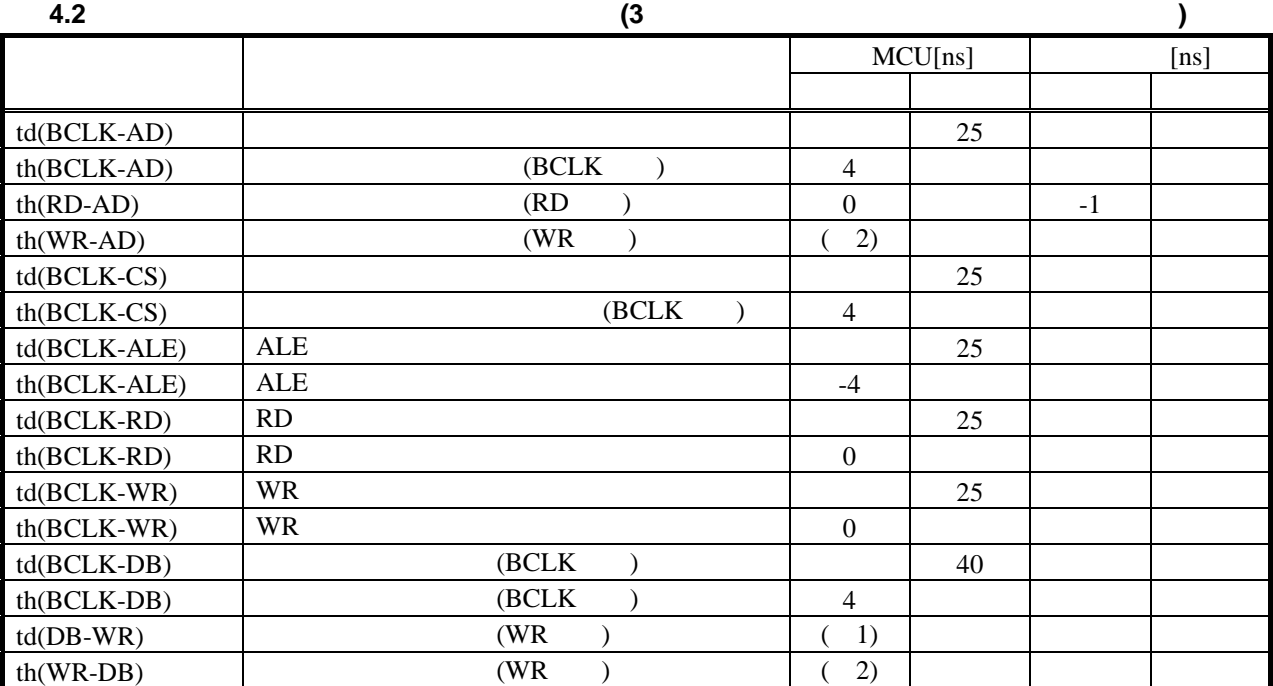

1. BCLK

 $\frac{(n-0.5)\times10^{9}}{200}$  – 40  $(BCLK)$  $\frac{-0.5 \times 10^{9}}{100}$  – *BCLKf n*  $"3"$ 

2. BCLK

 $\frac{\times 10^{9}}{22.5} - 10$  $(BCLK)$  $0.5 \times 10^{9}$  $\frac{3\pi}{f(BCLK)}$  -10 [ns]

<span id="page-75-0"></span>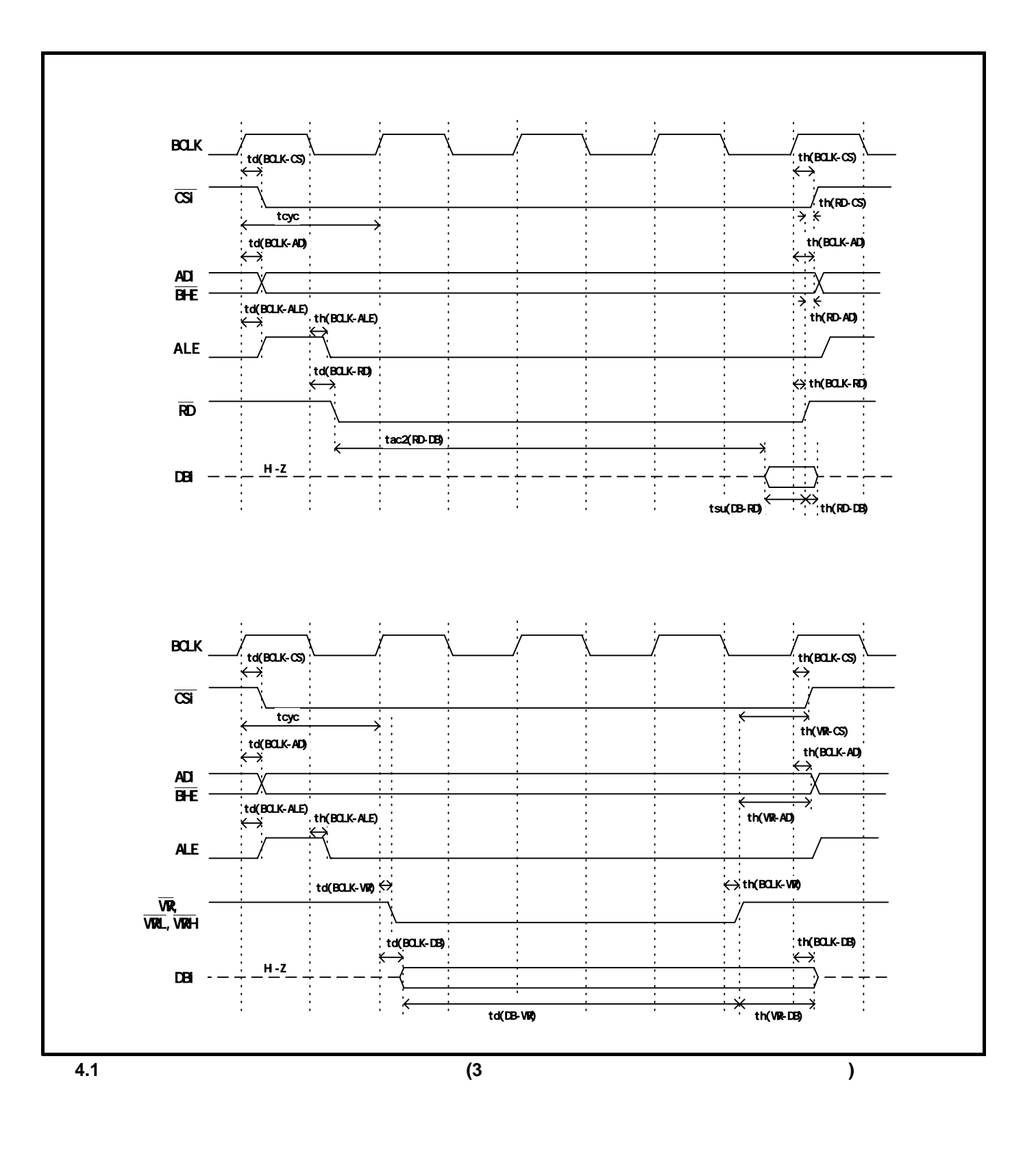

### $(2)$

 $4.3 \t 4.2 \t (2)$  $4.3 \t 4.2 \t (2)$  $4.3 \t 4.2 \t (2)$  $4.3 \t 4.2 \t (2)$ 

**4.3**  $\overline{a}$ 

<span id="page-76-0"></span>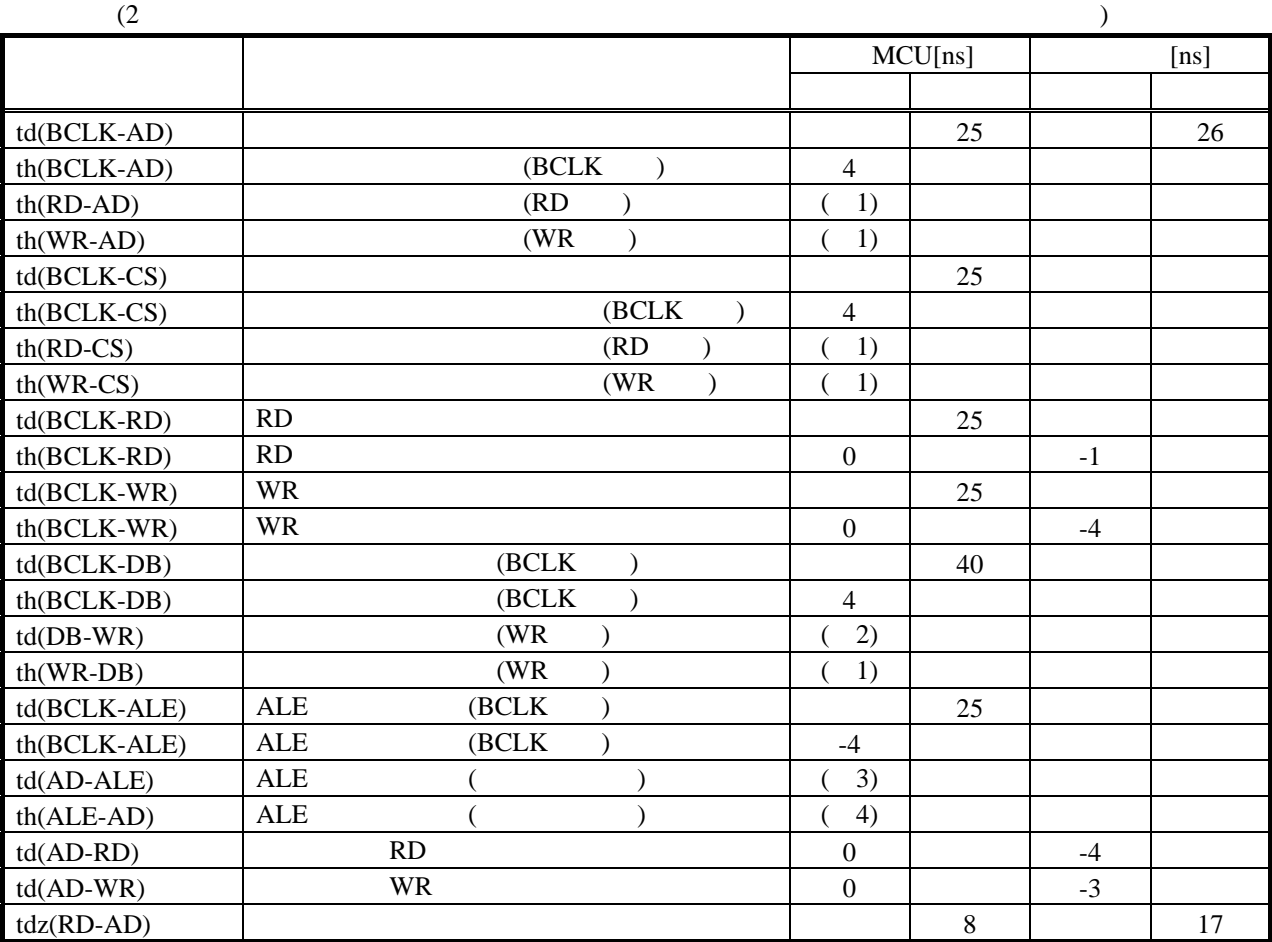

 $)$ 

1. BCLK

 $\frac{\times 10^{9}}{22.5} - 10$  $(BCLK)$  $0.5 \times 10^{9}$  $\frac{3\pi}{f(BCLK)}$  - 10 [ns]

2. BCLK

 $\frac{(n-0.5)\times10^{9}}{2(10-0.5)}$  – 40  $(BCLK)$  $\frac{-0.5 \times 10^{9}}{100}$ *BCLKf*  $\frac{(n-0.5) \times 10^9}{(n-0.5) \times 10^9} - 40$  [ns] n 2 <sup>2</sup>

3. BCLK

25  $(BCLK)$  $\frac{0.5 \times 10^9}{2.5 \times 10^{19}}$  –  $\frac{6.6 \times 10^{-6}}{f(BCLK)}$  – 25 [ns]

4. BCLK

15  $(BCLK)$  $\frac{0.5 \times 10^{9}}{2.5 \times 10^{9}}$  –  $\frac{6.6 \text{ m/s}}{f(BCLK)}$  - 15 [ns]

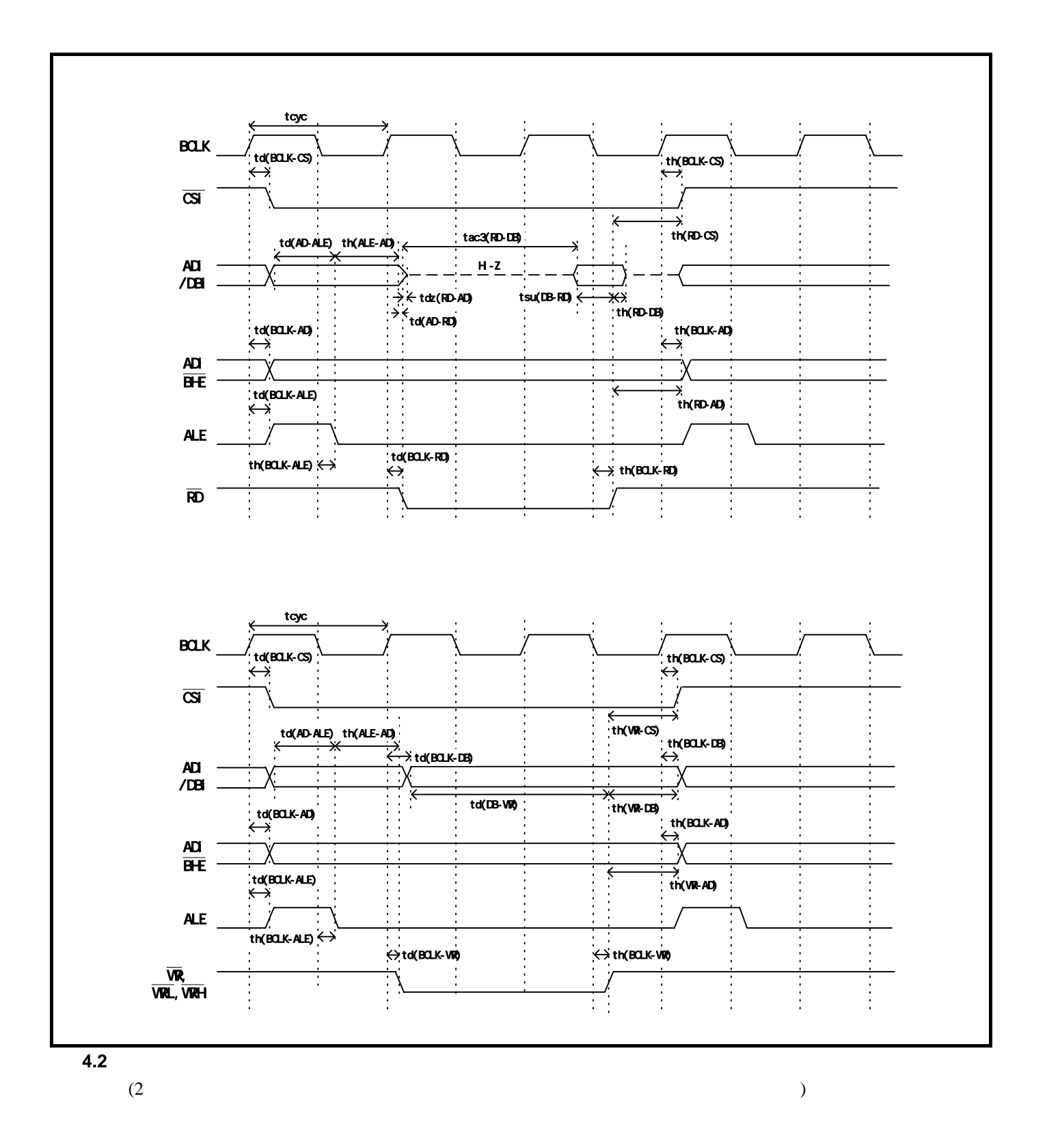

<span id="page-77-0"></span>RENESAS

### $(3)$

 $4.4\phantom{\atop1}4.3$  $4.4\phantom{\atop1}4.3$  $4.4\phantom{\atop1}4.3$ 

**4.4**  $\blacksquare$ 

<span id="page-78-0"></span>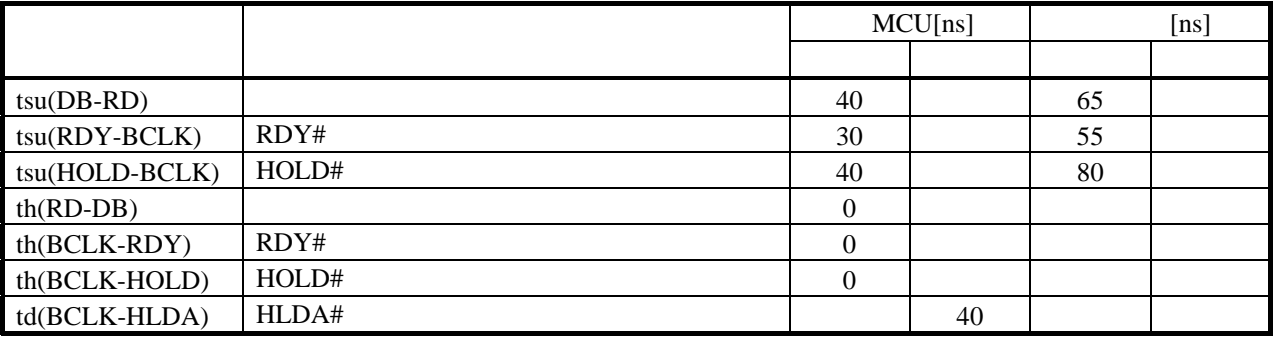

<span id="page-78-1"></span>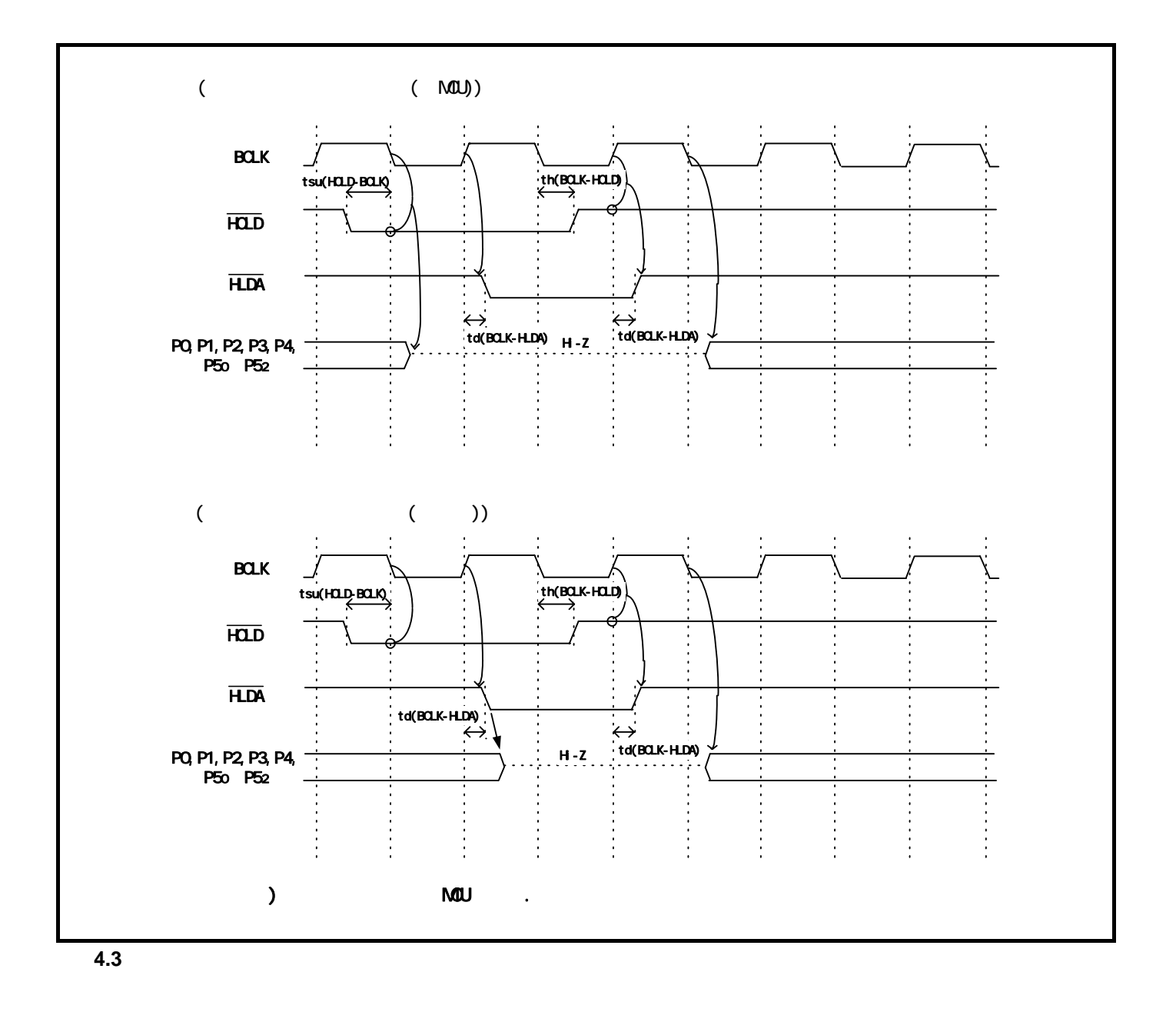

<span id="page-79-0"></span>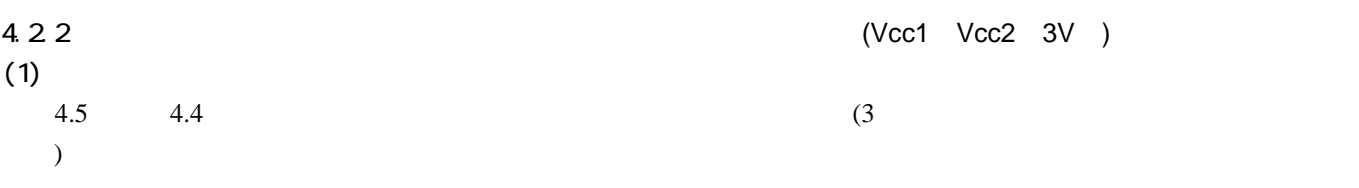

<span id="page-79-1"></span>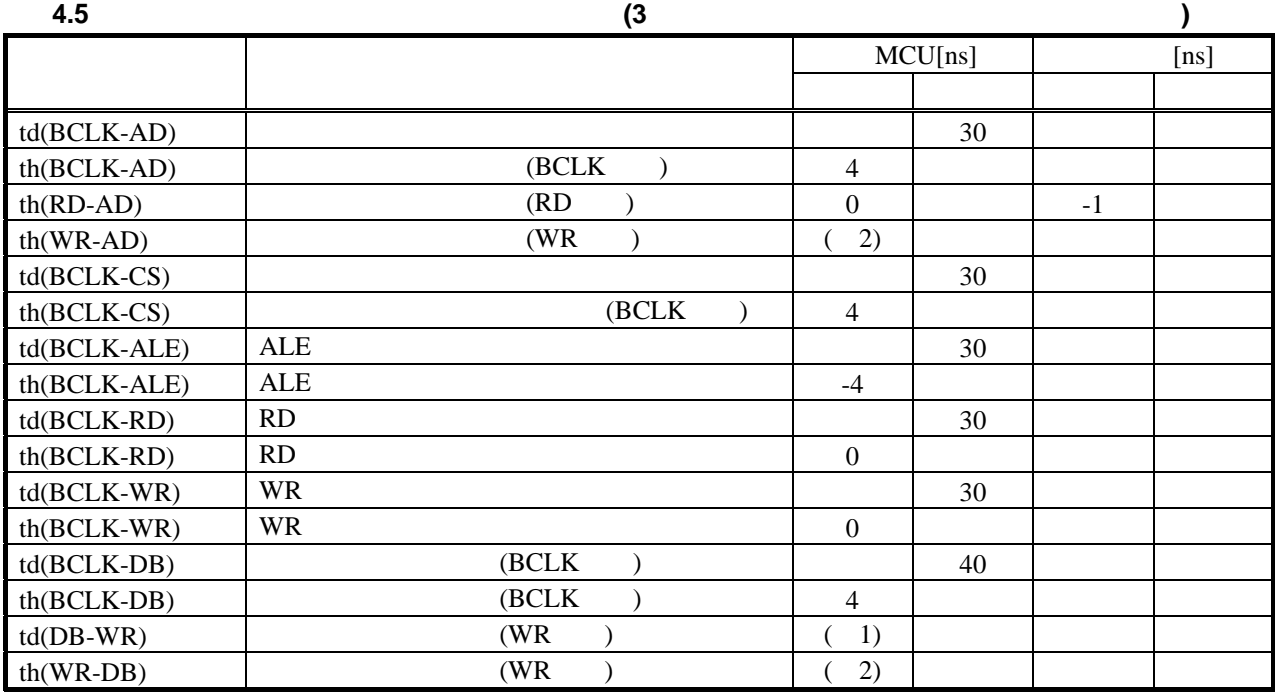

1. BCLK

 $\frac{(n-0.5)\times10^{9}}{2(10-0.5)}$  – 40  $(BCLK)$  $\frac{-0.5 \times 10^{9}}{100}$  – *BCLKf*  $\frac{(n-0.5) \times 10^9}{(n-0.5) \times 10^9} - 40$  [ns] n 3 <sup>4</sup> 3"

 $2.$  BCLK

 $\frac{\times 10^{9}}{22.5} - 10$  $(BCLK)$  $0.5 \times 10^{9}$  $\frac{3\pi}{f(BCLK)}$  -10 [ns]

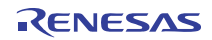

<span id="page-80-0"></span>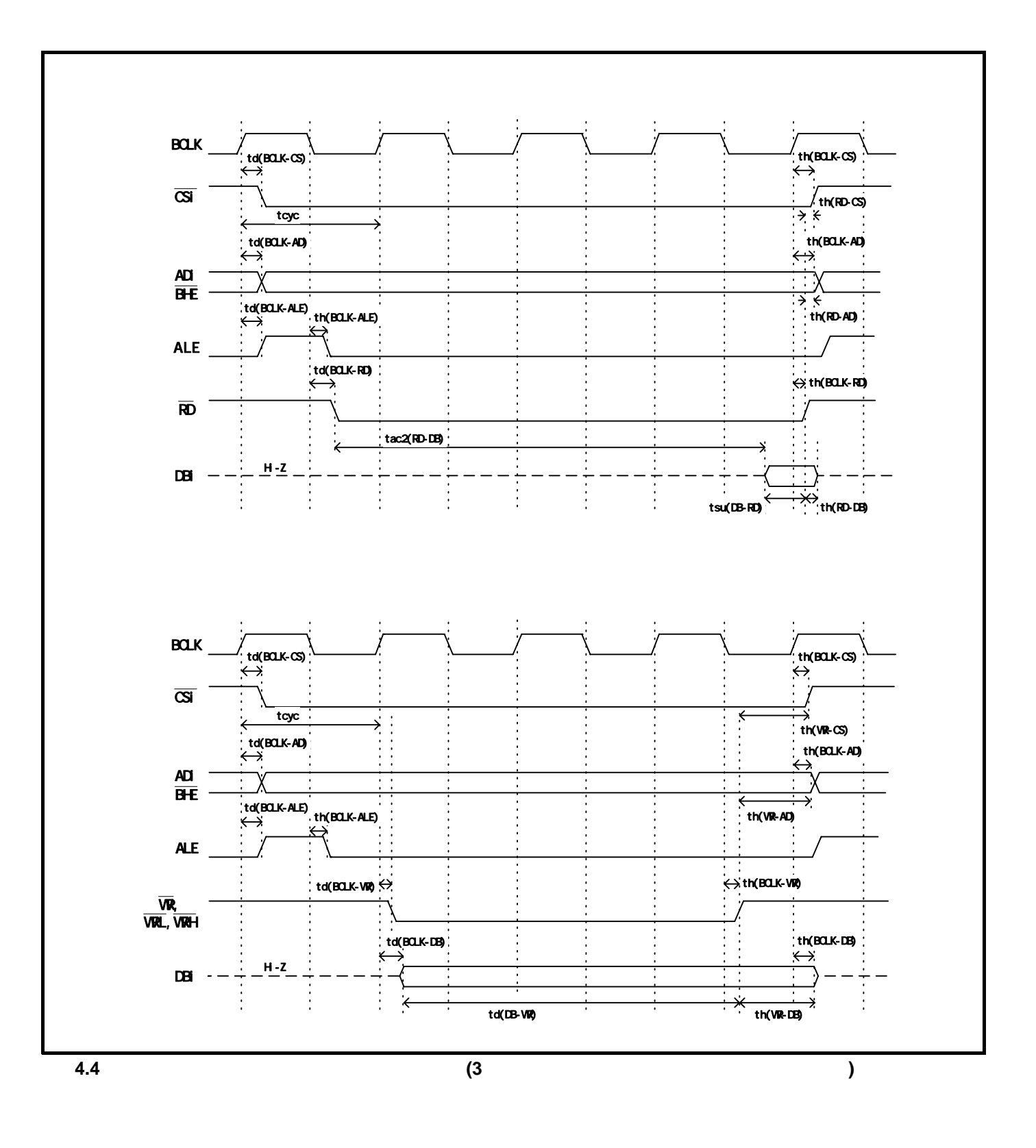

### $(2)$

 $4.6 \t 4.5$  $4.6 \t 4.5$  $4.6 \t 4.5$  (2

**4.6**  $\blacksquare$ 

<span id="page-81-0"></span>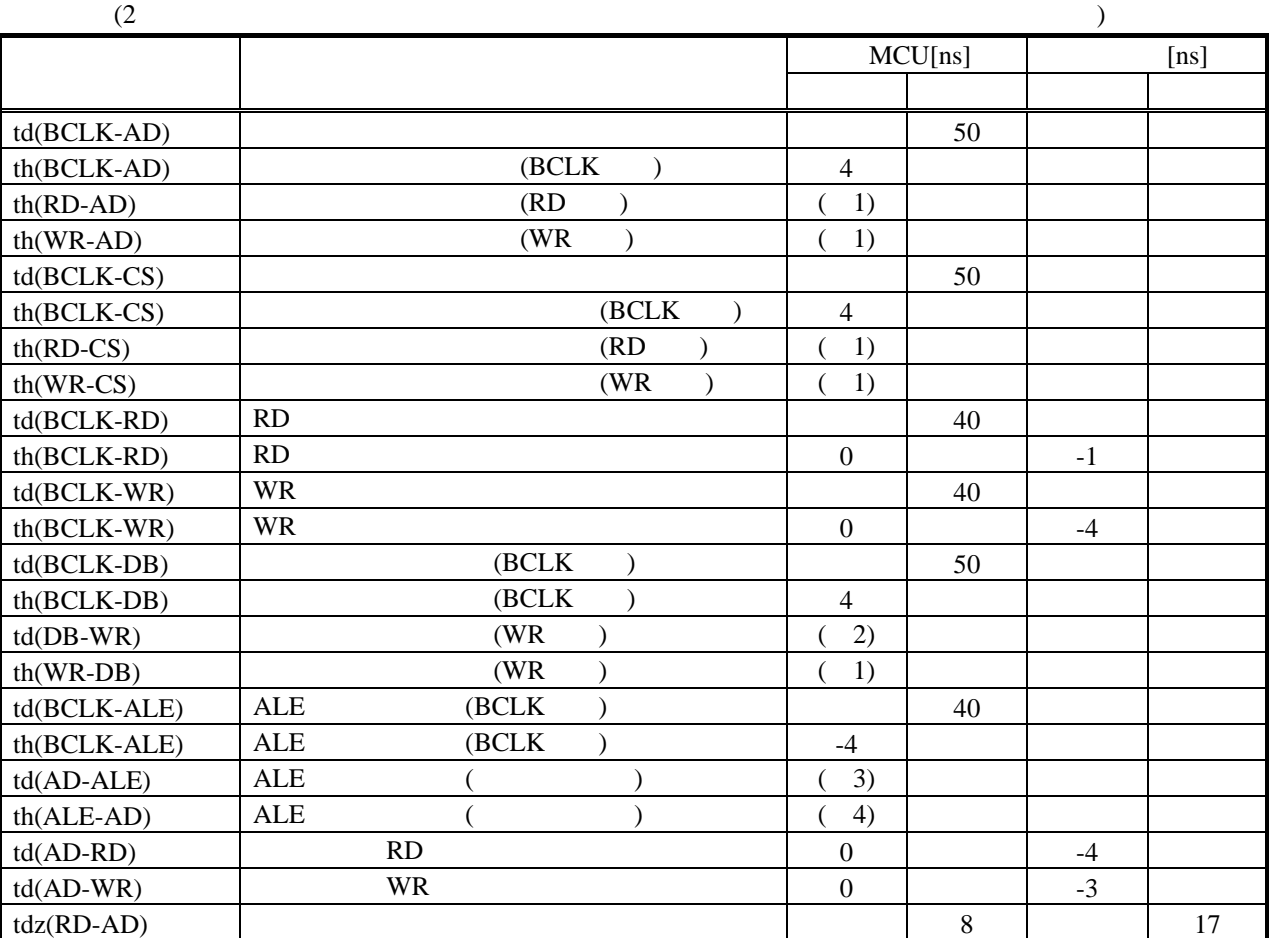

 $)$ 

1. BCLK

 $\frac{\times 10^{9}}{22.5} - 10$  $(BCLK)$  $0.5 \times 10^{9}$  $\frac{3\pi}{f(BCLK)}$  - 10 [ns]

2. BCLK

 $\frac{(n-0.5)\times10^{9}}{200} - 50$  $(BCLK)$  $\frac{-0.5 \times 10^{9}}{100}$ *BCLKf*  $\frac{(n-0.5) \times 10^9}{(n-0.5) \times 10^9} - 50$  [ns] n 2 <sup>2</sup>

3. BCLK

40  $(BCLK)$  $\frac{0.5 \times 10^9}{2.5 \times 10^{19}}$  –  $\frac{6.6 \times 10^{-6}}{f(BCLK)}$  – 40 [ns]

4. BCLK

15  $(BCLK)$  $\frac{0.5 \times 10^{9}}{2.5 \times 10^{9}}$  –  $\frac{6.6 \text{ m/s}}{f(BCLK)}$  - 15 [ns]

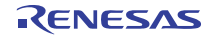

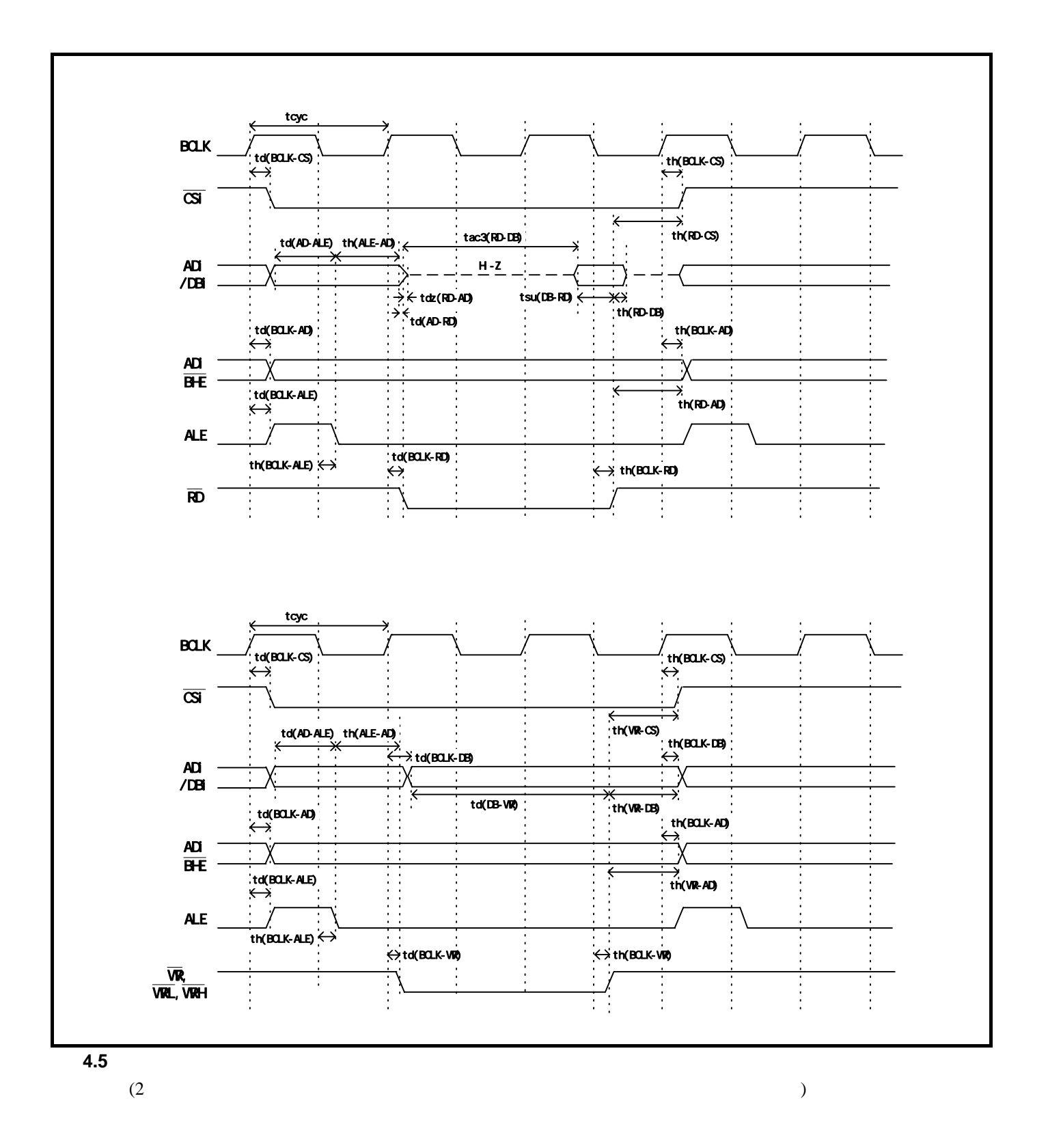

<span id="page-82-0"></span>RENESAS

#### $(3)$

 $4.7\phantom{\atop0}4.6$  $4.7\phantom{\atop0}4.6$  $4.7\phantom{\atop0}4.6$ 

**4.7**  $\blacksquare$ 

<span id="page-83-0"></span>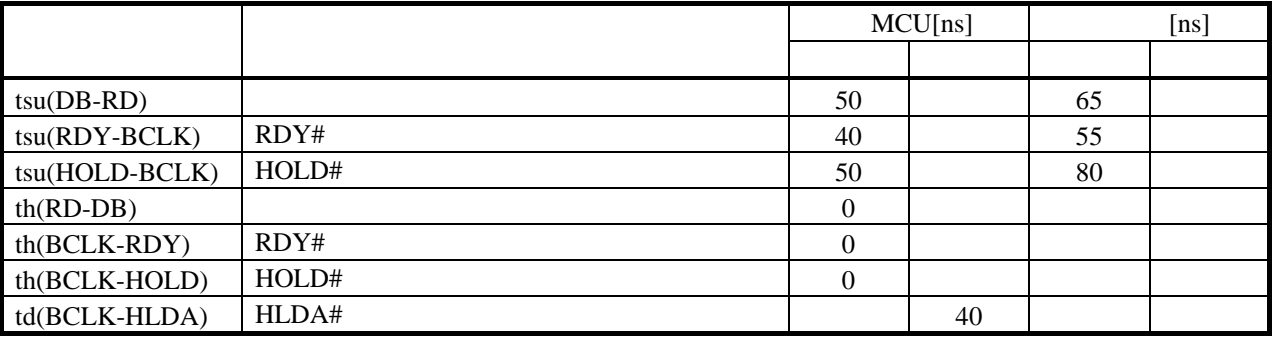

<span id="page-83-1"></span>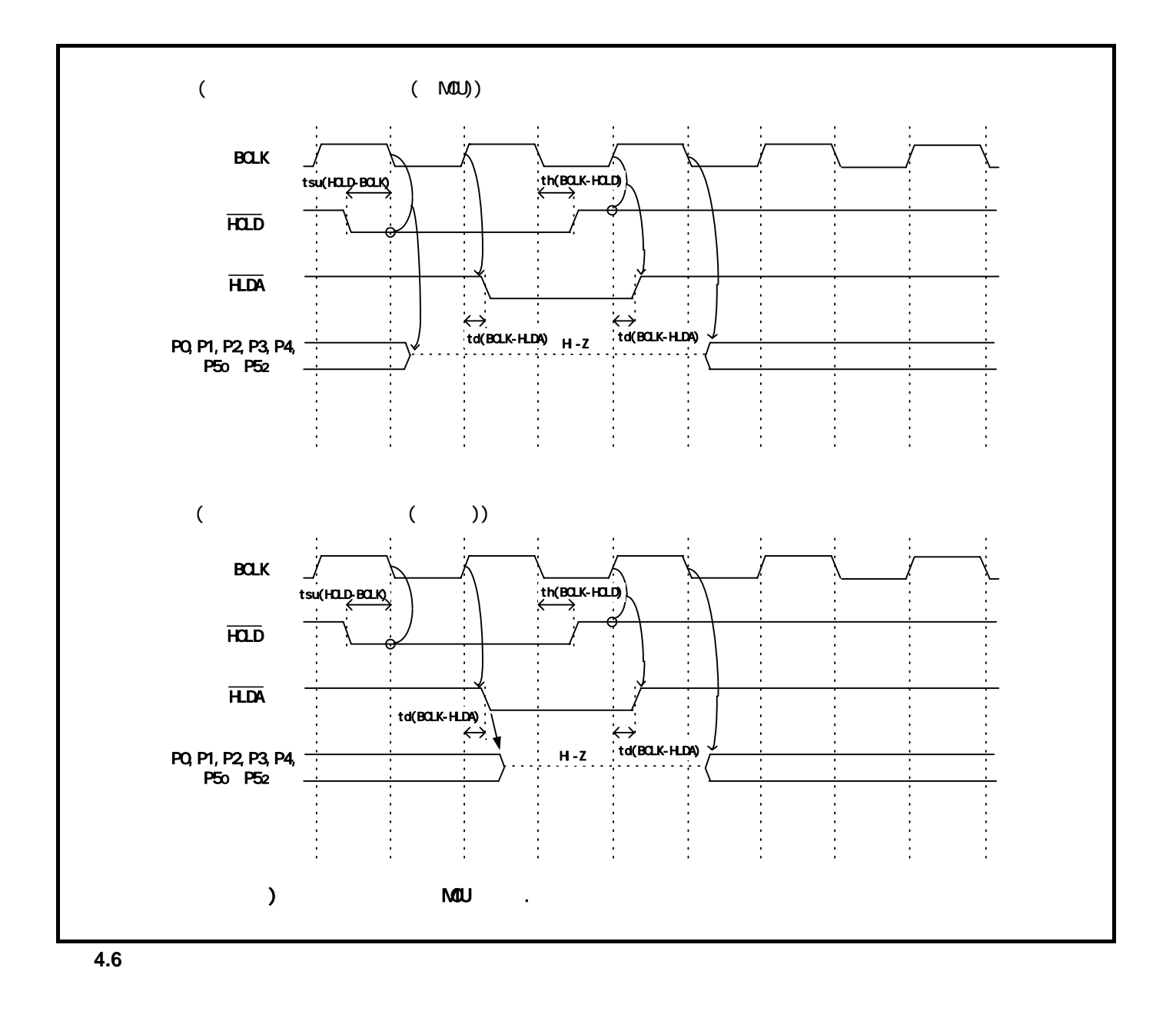

### 4.3 MOU

 $MCU$ 

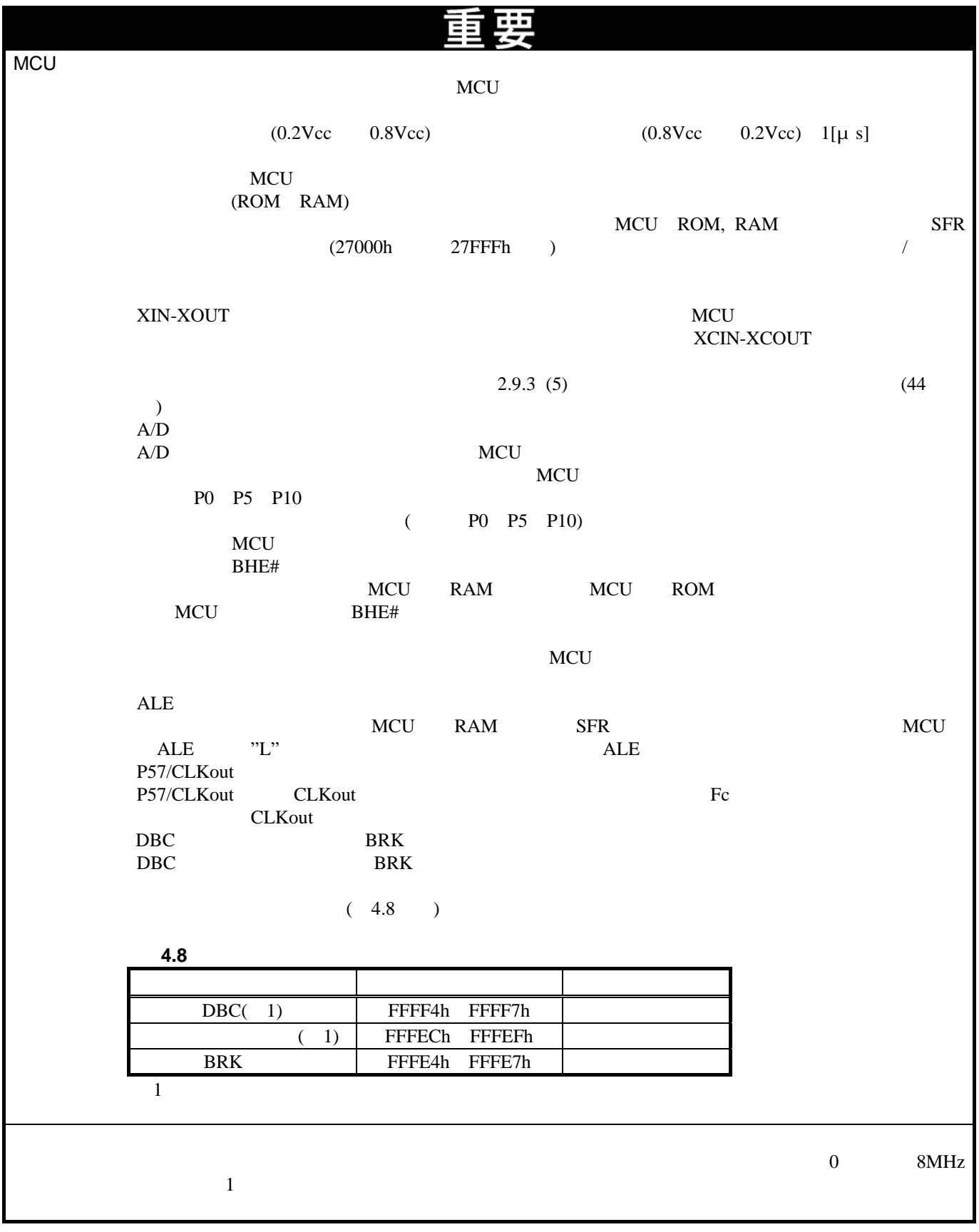

<span id="page-84-0"></span>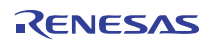

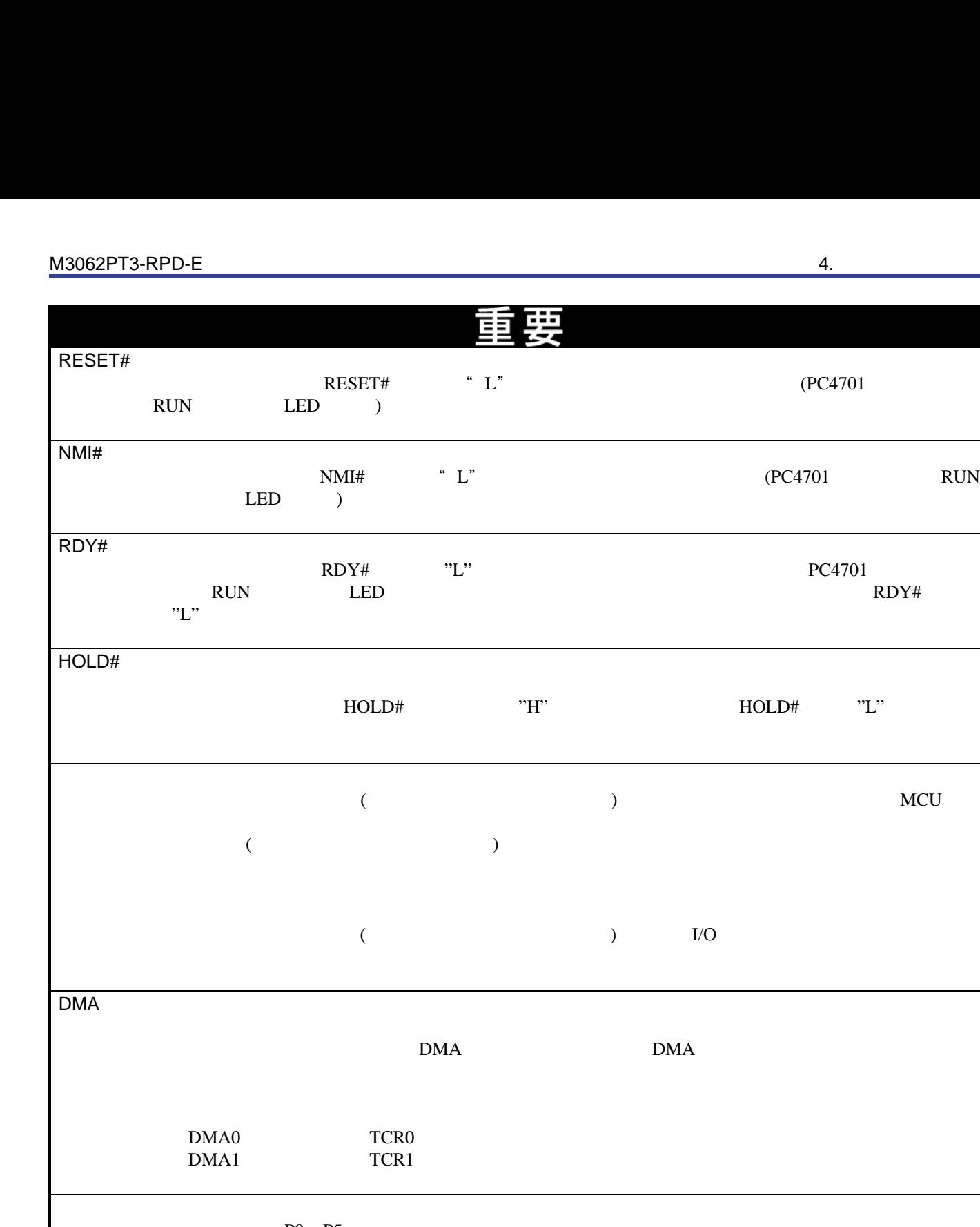

P0 P5  $(51k)$  $2.9.6$  ([48](#page-49-0) )  $\text{MCU}$   $1(\text{PURI})$   $\text{CNVss}$ "00h"

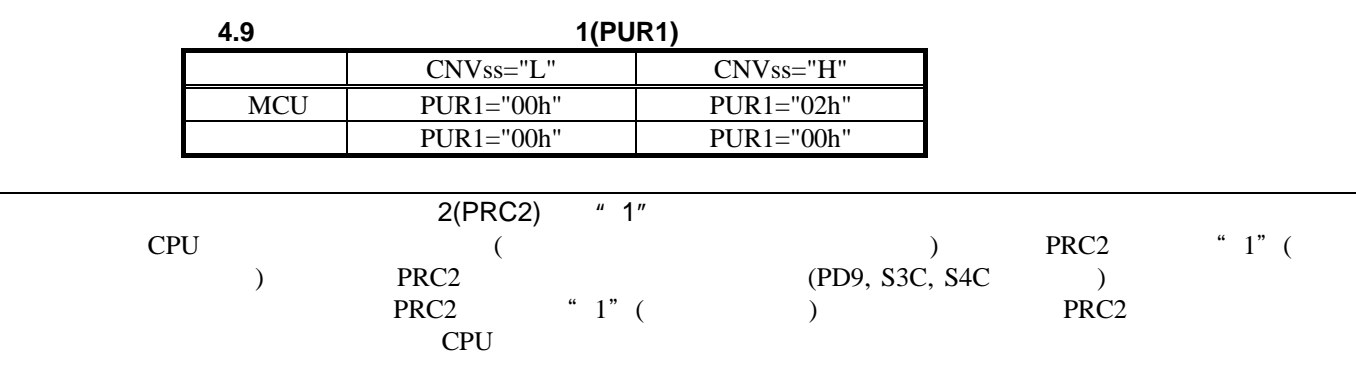

RENESAS

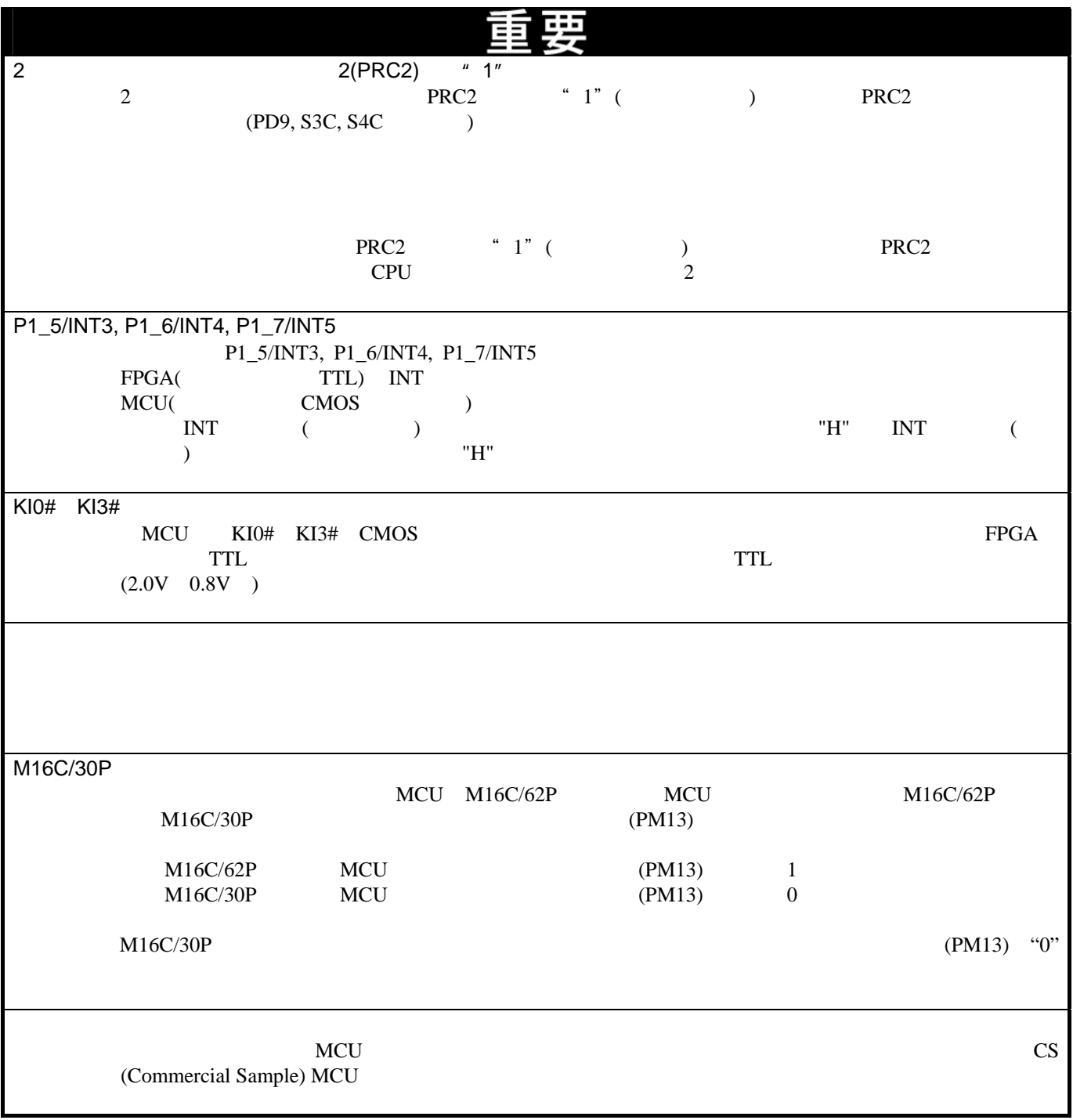

#### 4.4

#### [4.7](#page-87-0) M3062PT3-RPD-E ()

 $4.12 \qquad \qquad \text{IC}$  $4.12 \qquad \qquad \text{IC}$ 

<span id="page-87-0"></span>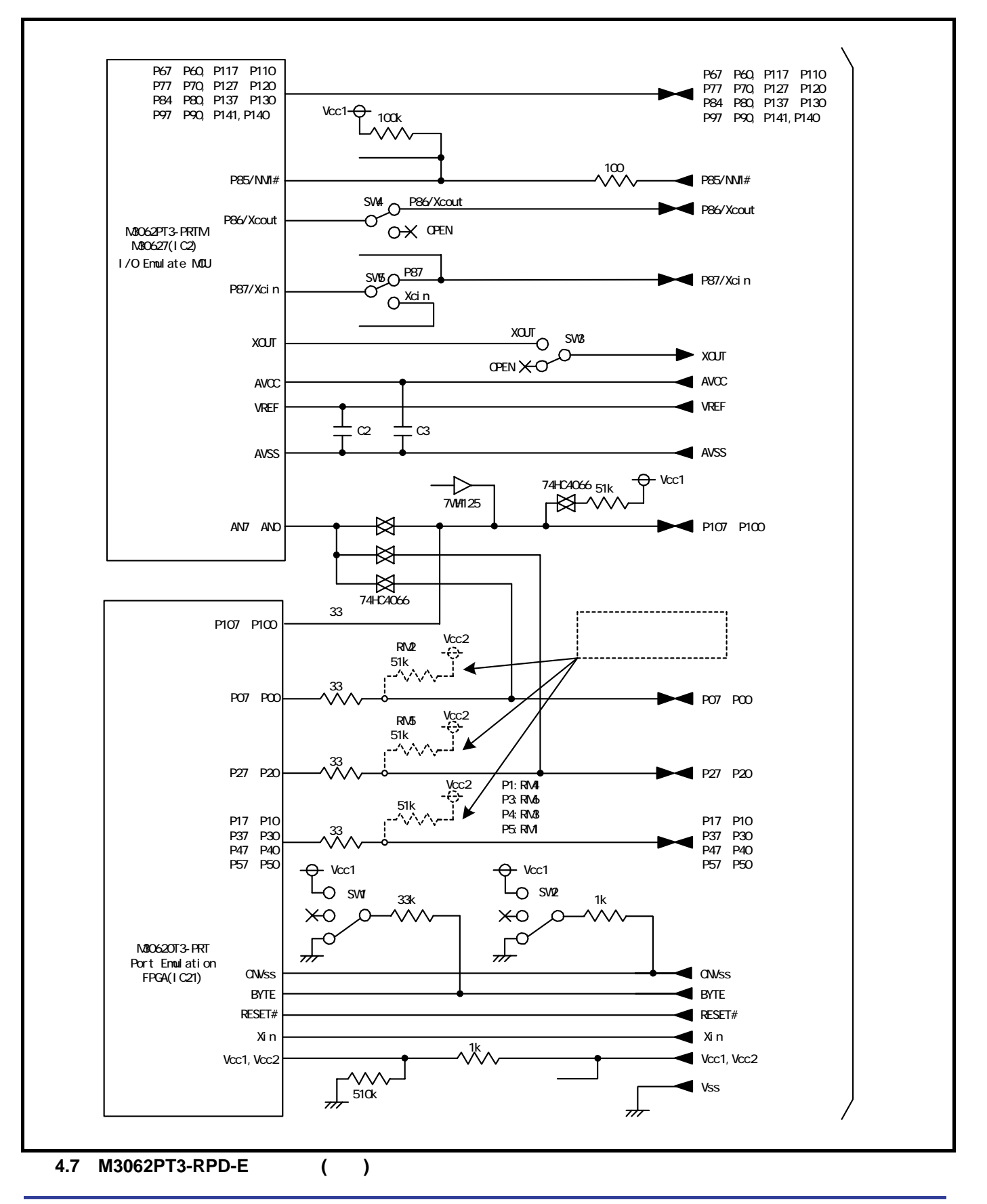

 $4.10$ 

### $4.10$  74HC4066

<span id="page-88-0"></span>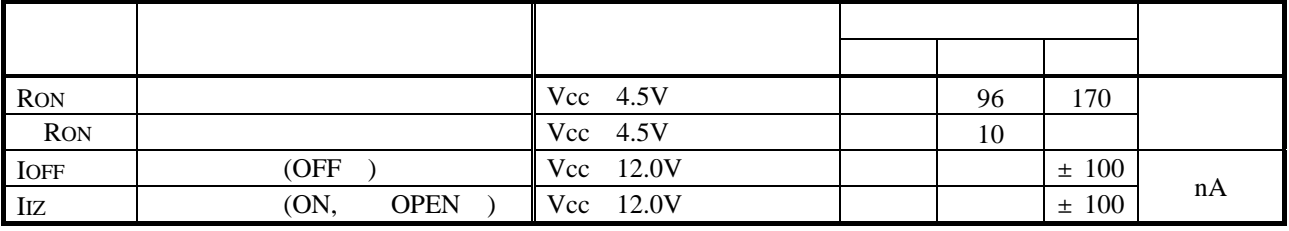

### 表**4.11 7WH125**の電気的特性

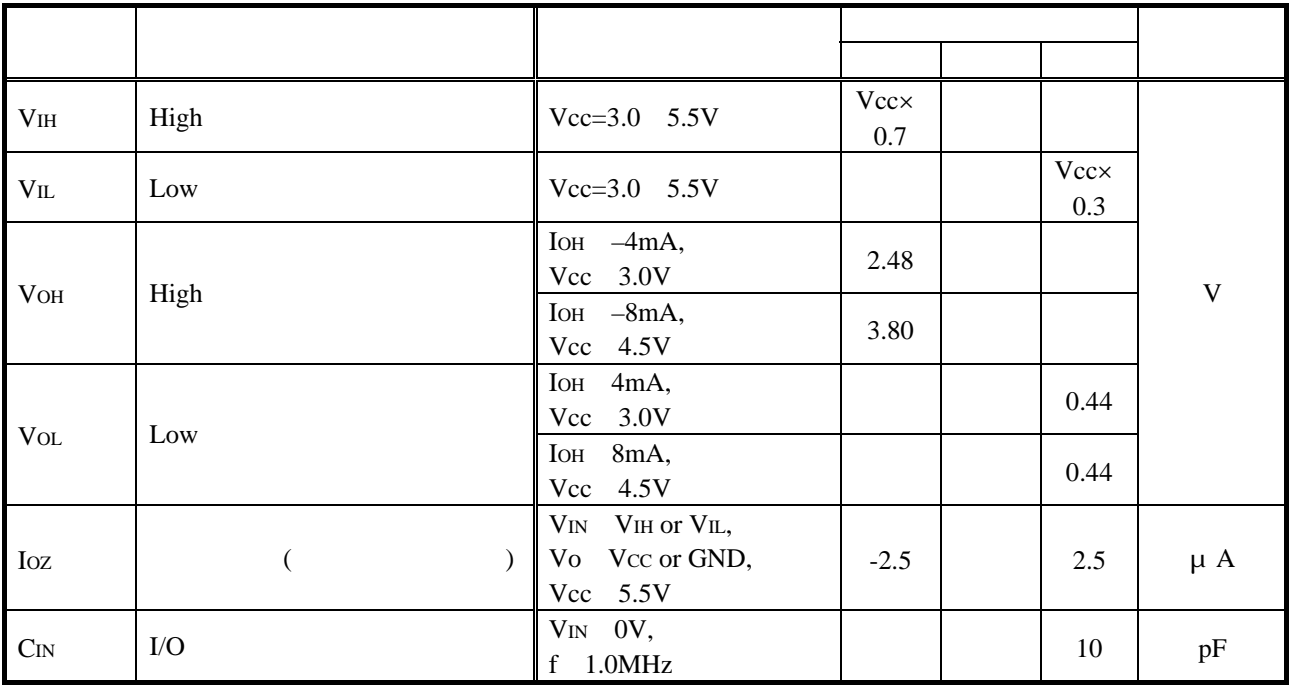

### **4.12 Port Emulation FPGA**

<span id="page-88-1"></span>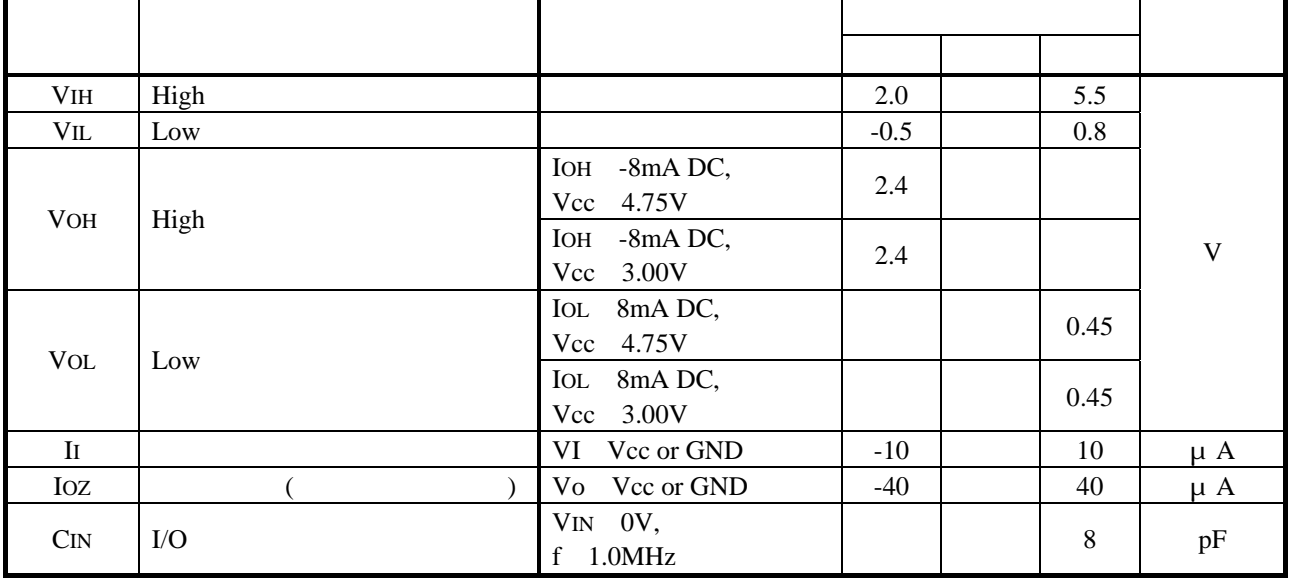

### 4.5

### 4.5.1 エミュレーションポッド全体寸法図

[4.8](#page-89-0) M3062PT3-RPD-E ( )

<span id="page-89-0"></span>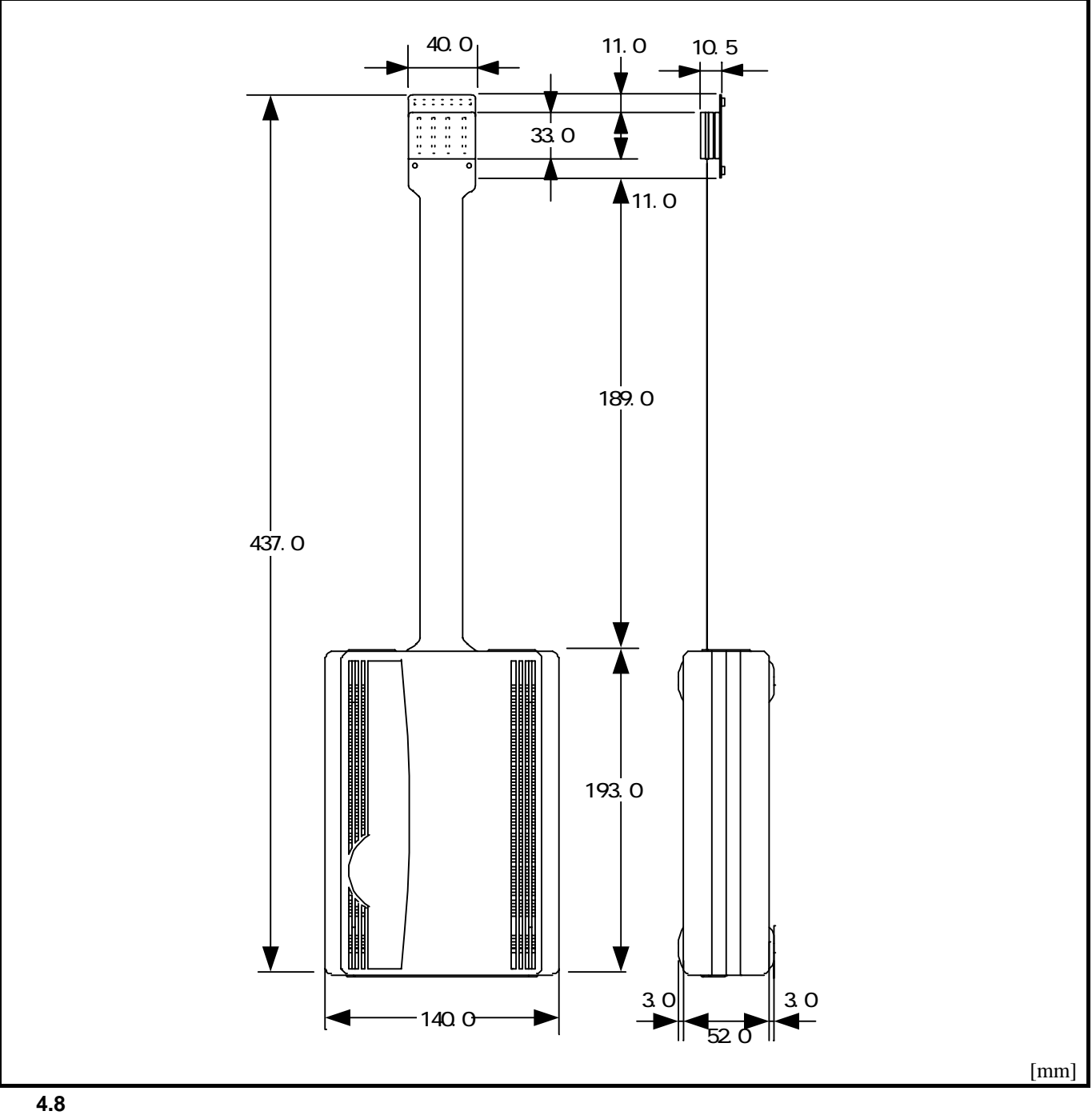

### 4.5.2 M30800T-PTC

[4.9](#page-90-0) 100 LCC M30800T-PTC(M3062PT3-RPD-E)

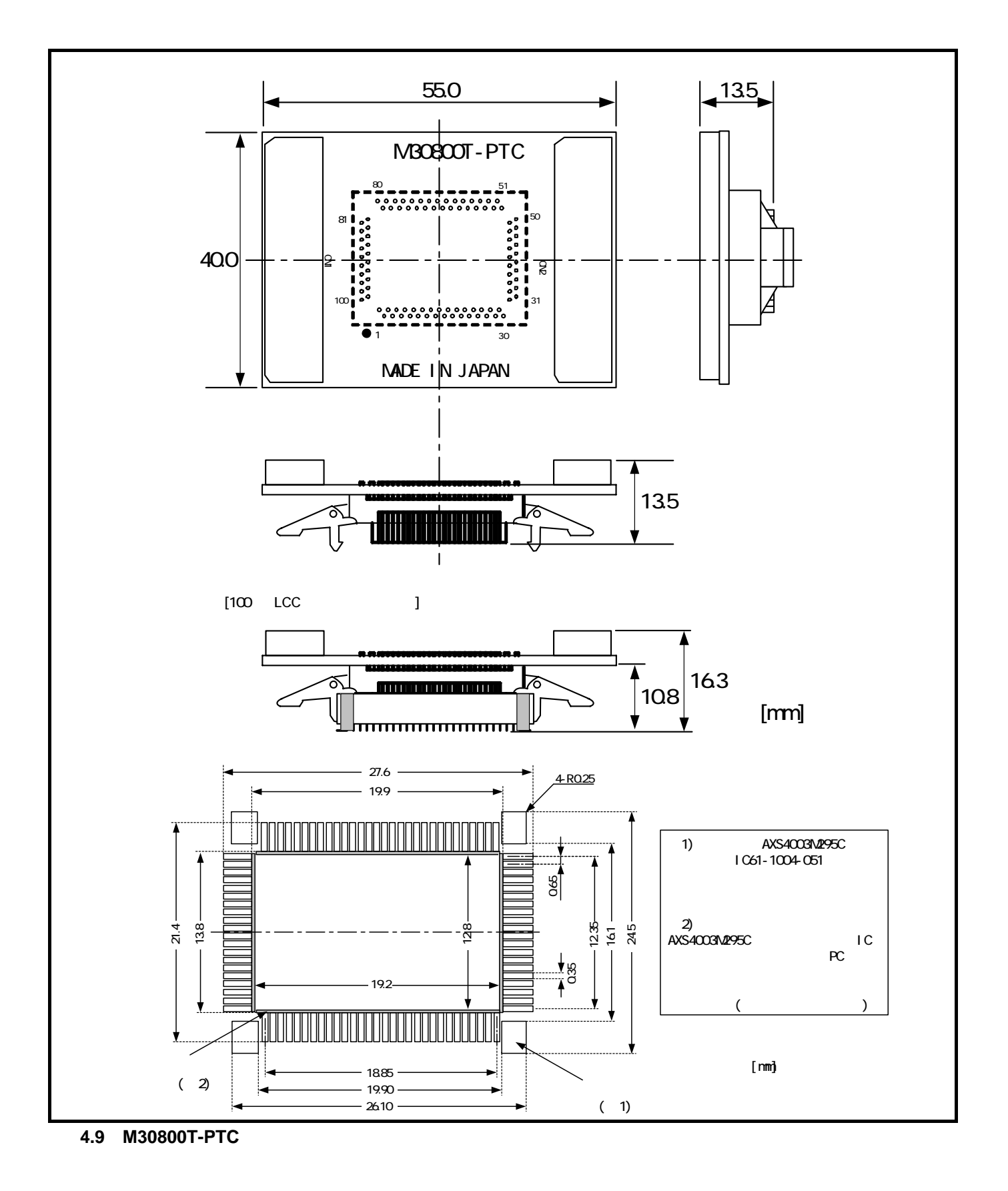

<span id="page-90-0"></span>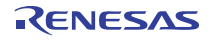

### 4.5.3 (M3062PT-80FPB)

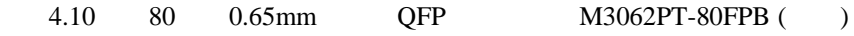

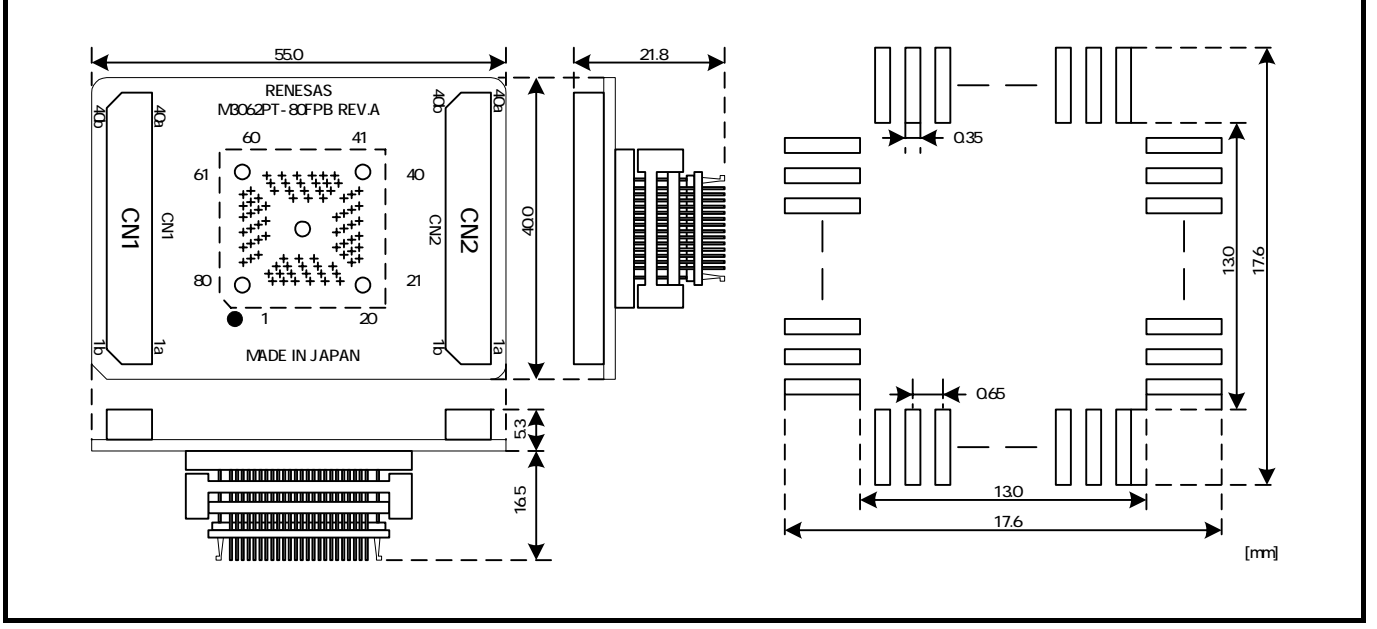

<span id="page-91-0"></span>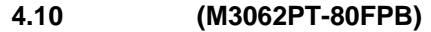

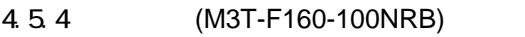

[4.11](#page-91-1)に、100ピン0.65mmピッチQFP用変換基板M3T-F160-100NRB(別売)の寸法図及び参考フットパターンを示

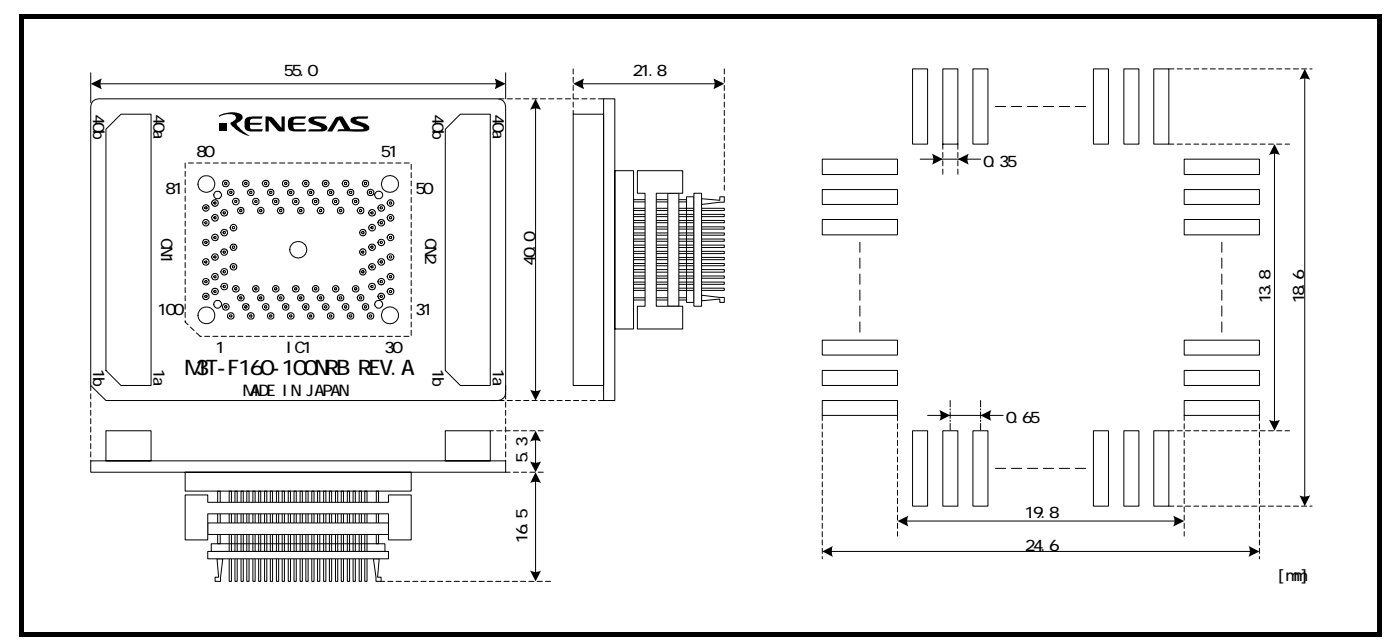

<span id="page-91-1"></span>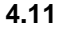

4.11 **(M3T-F160-100NRB)** 

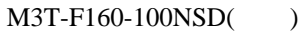

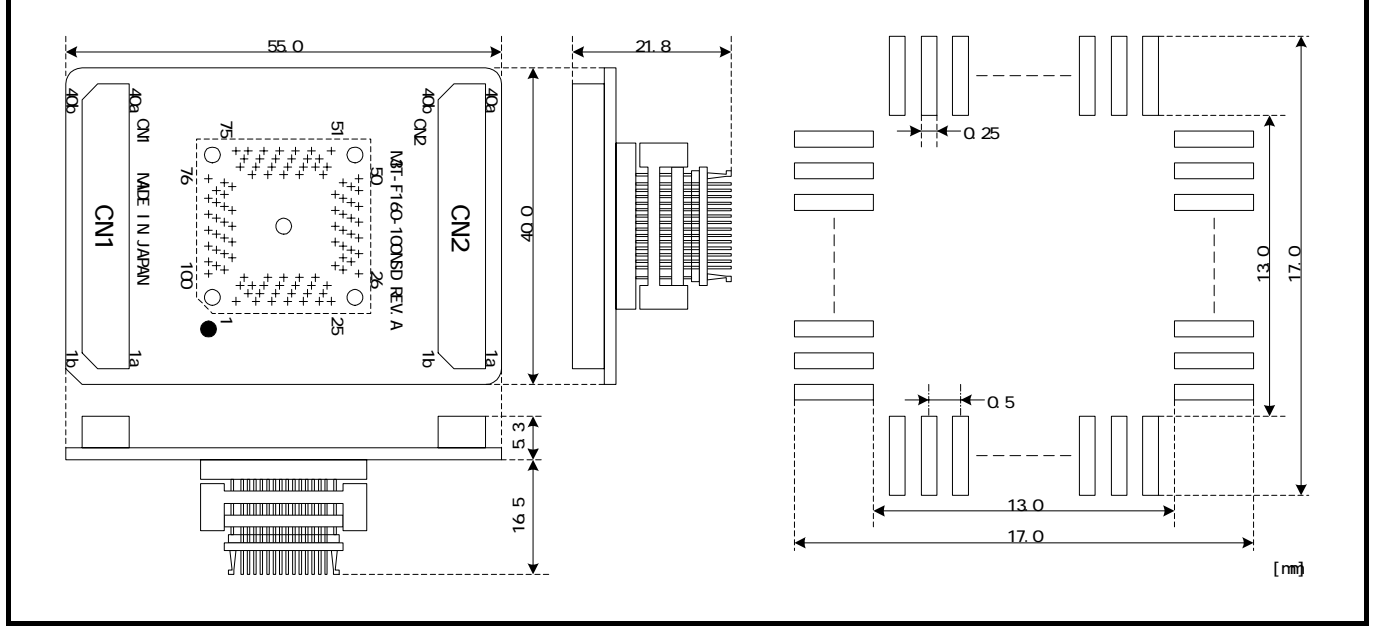

<span id="page-92-0"></span>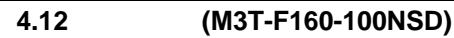

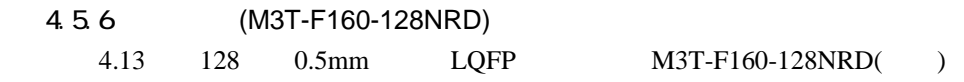

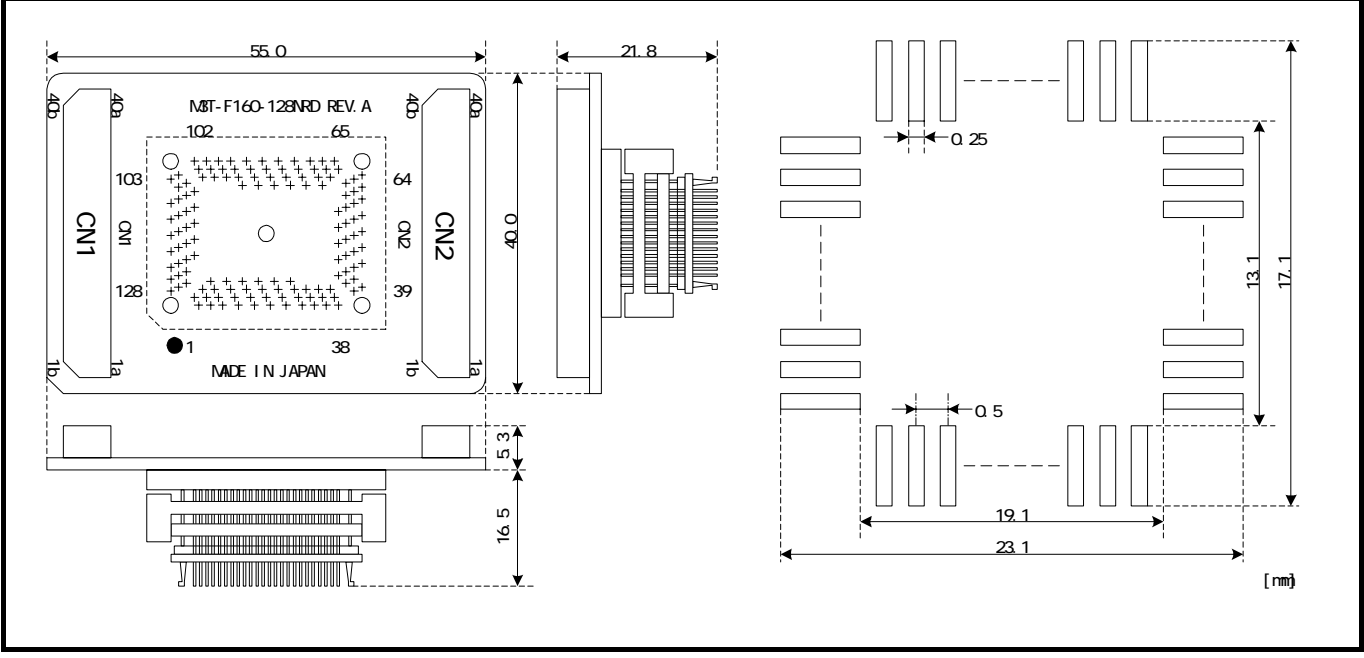

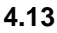

<span id="page-92-1"></span>**4.13** (M3T-F160-128NRD)

<span id="page-93-0"></span>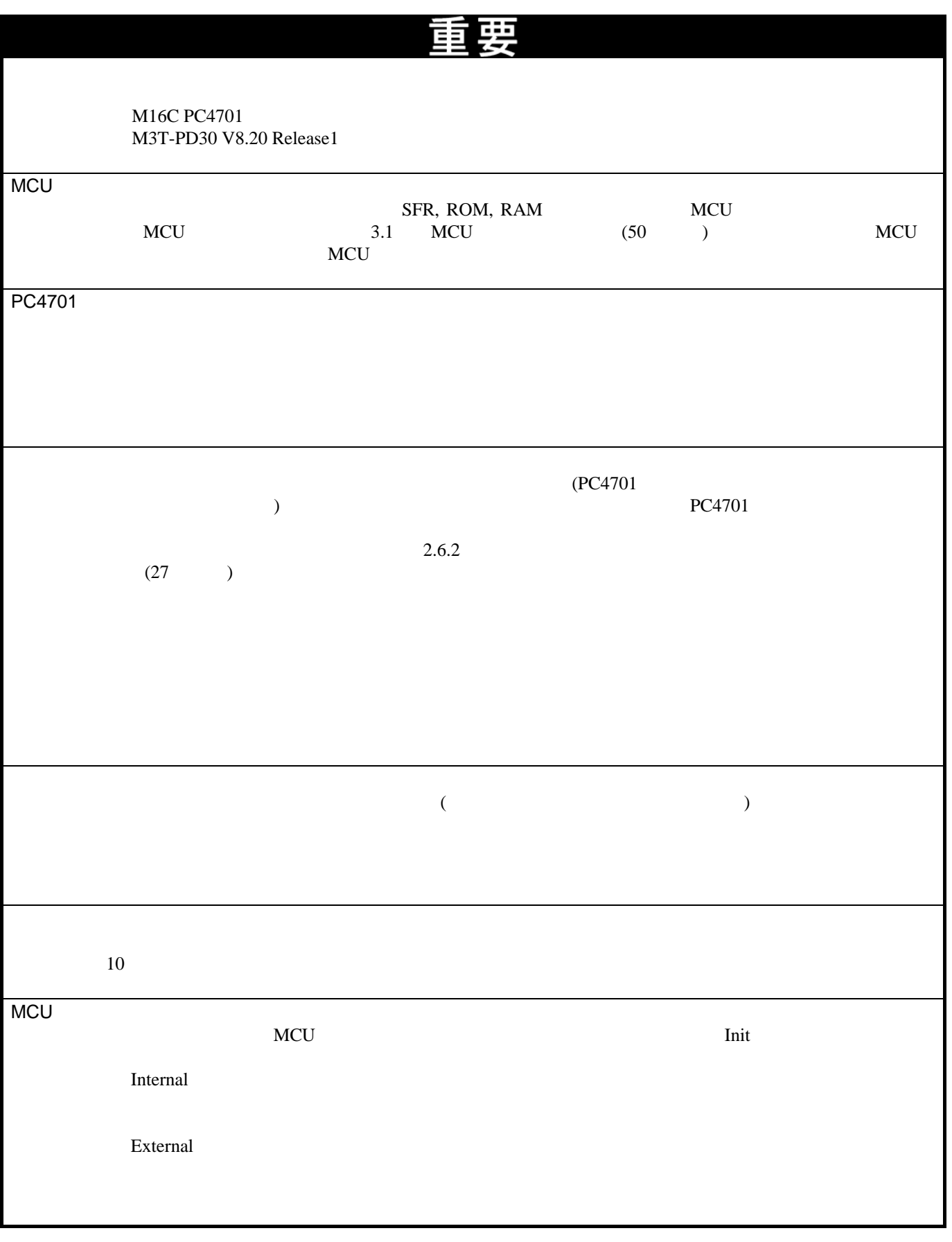

# 重要

<span id="page-94-1"></span><span id="page-94-0"></span>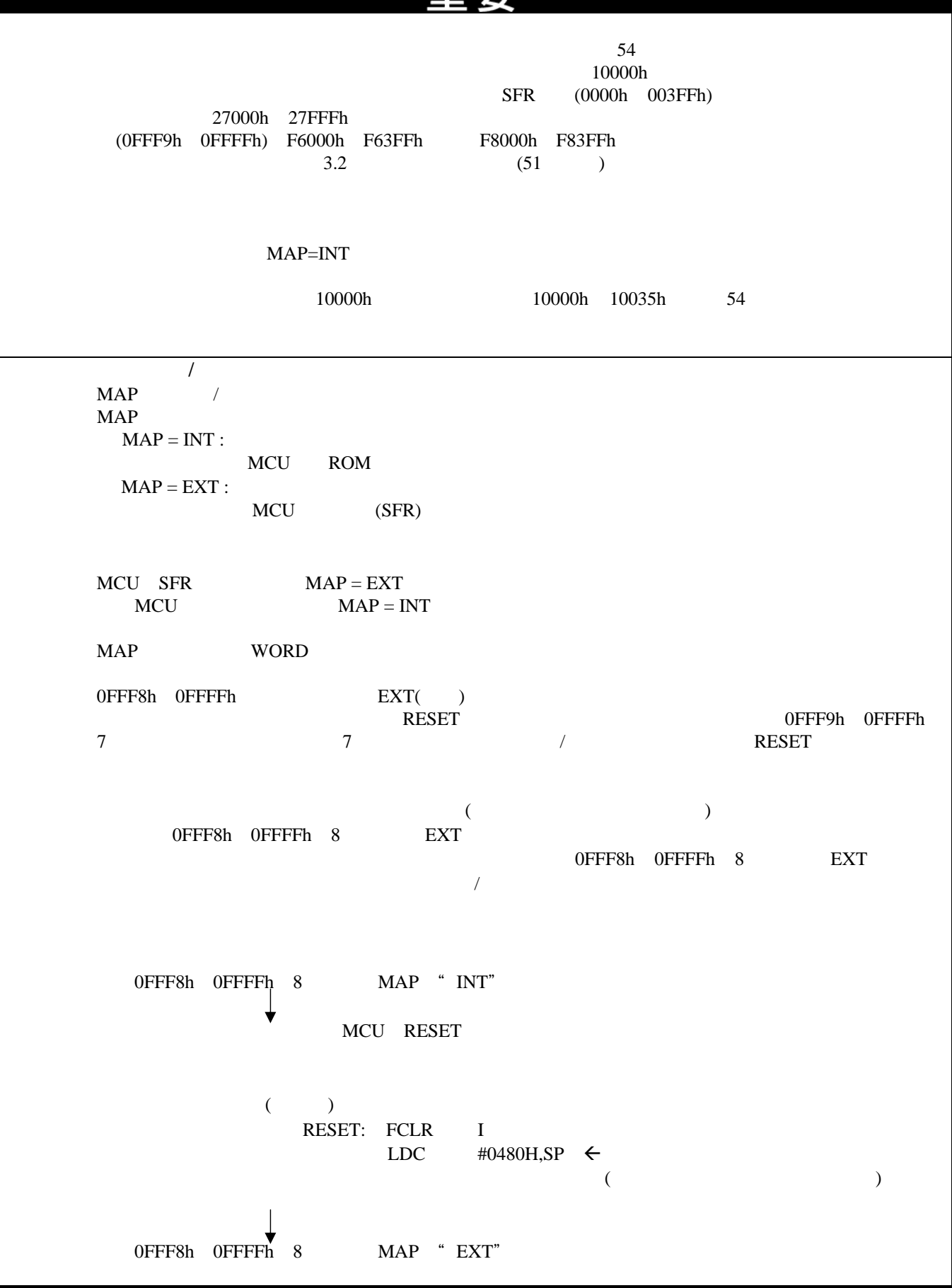

<span id="page-95-0"></span>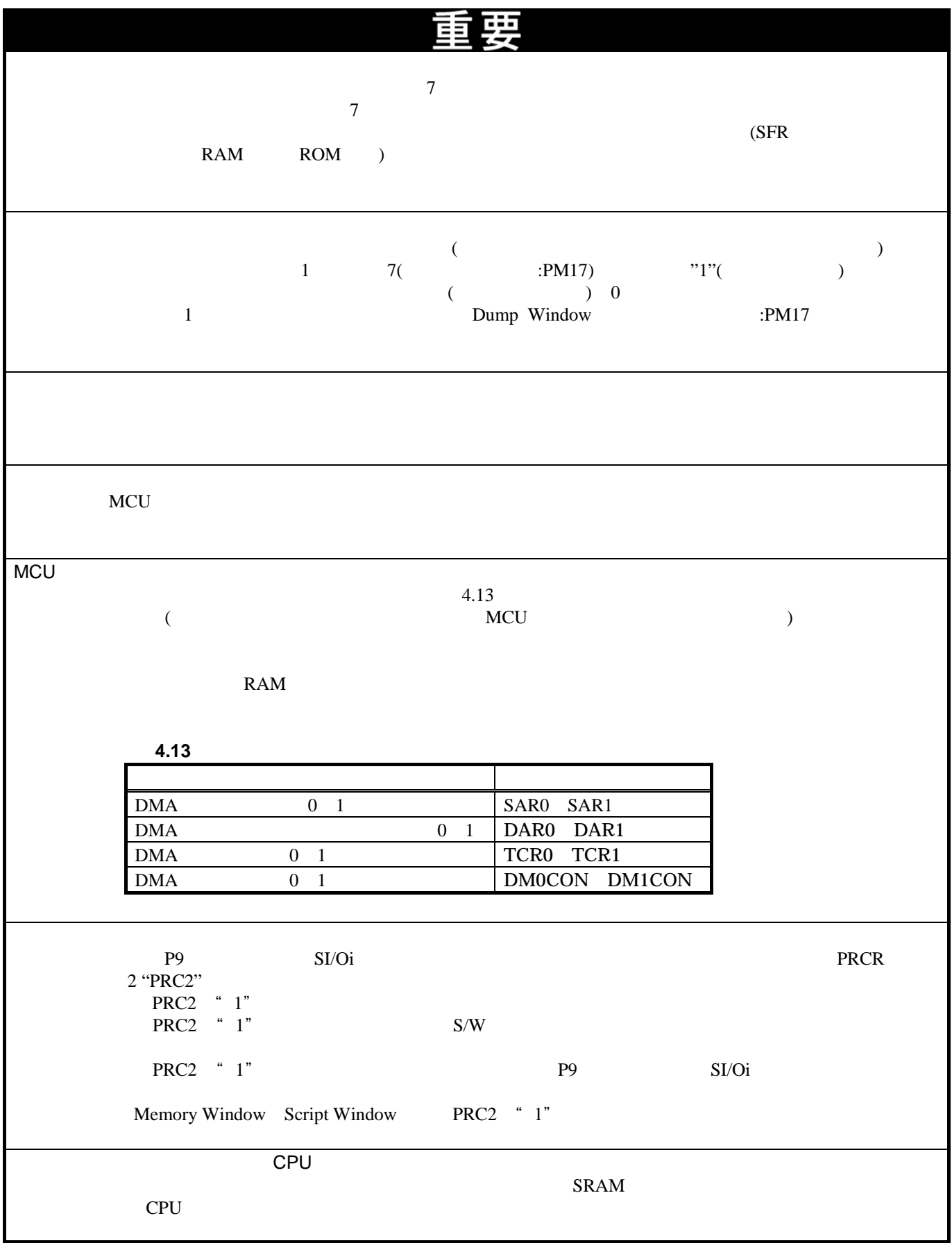

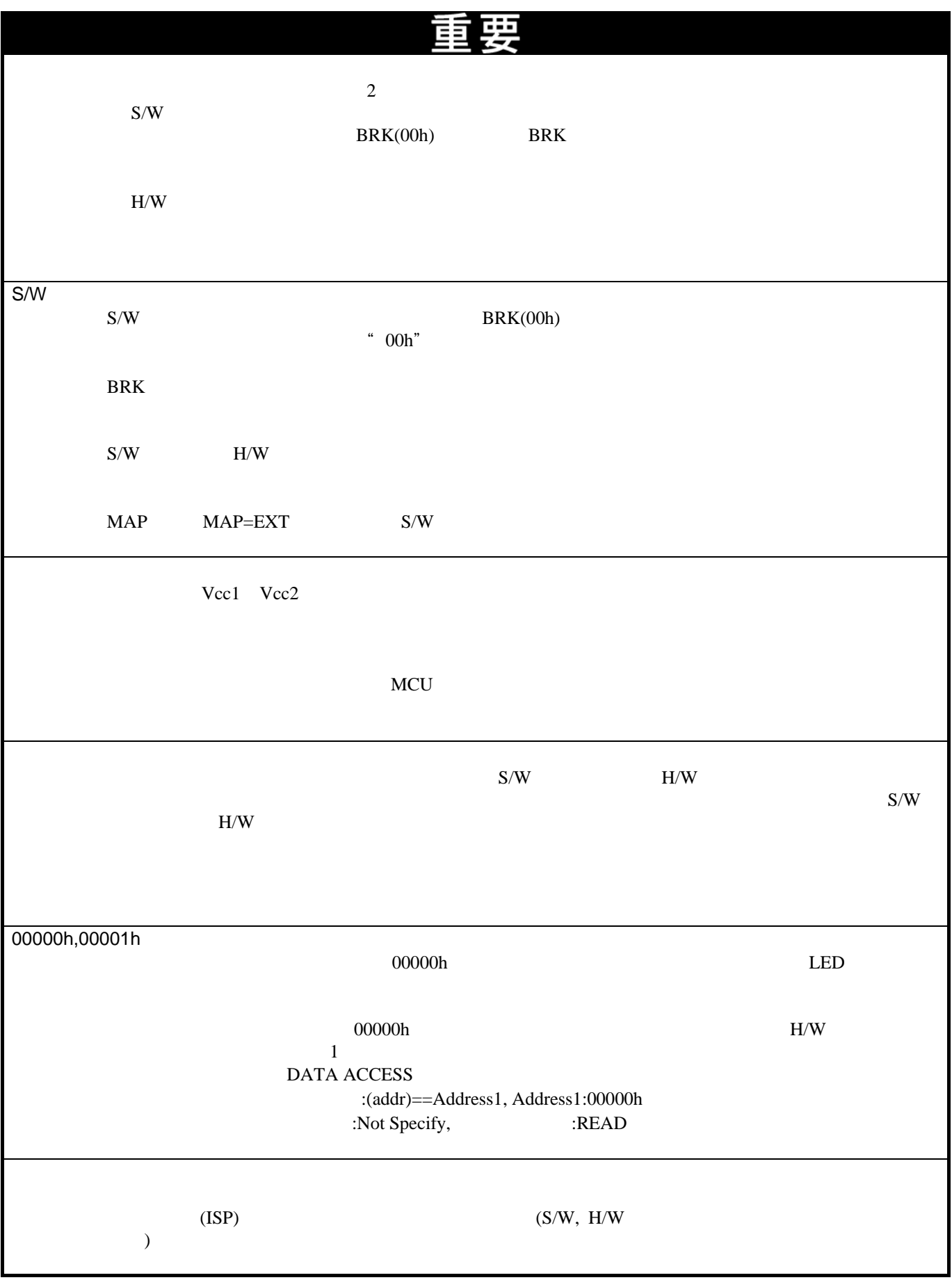

<span id="page-97-1"></span>5.トラブルシューティング

### 5.1

 $5.1$ 

### [http://japan.renesas.com/tools](http://www.renesas.com./jp/tools)

<span id="page-97-0"></span>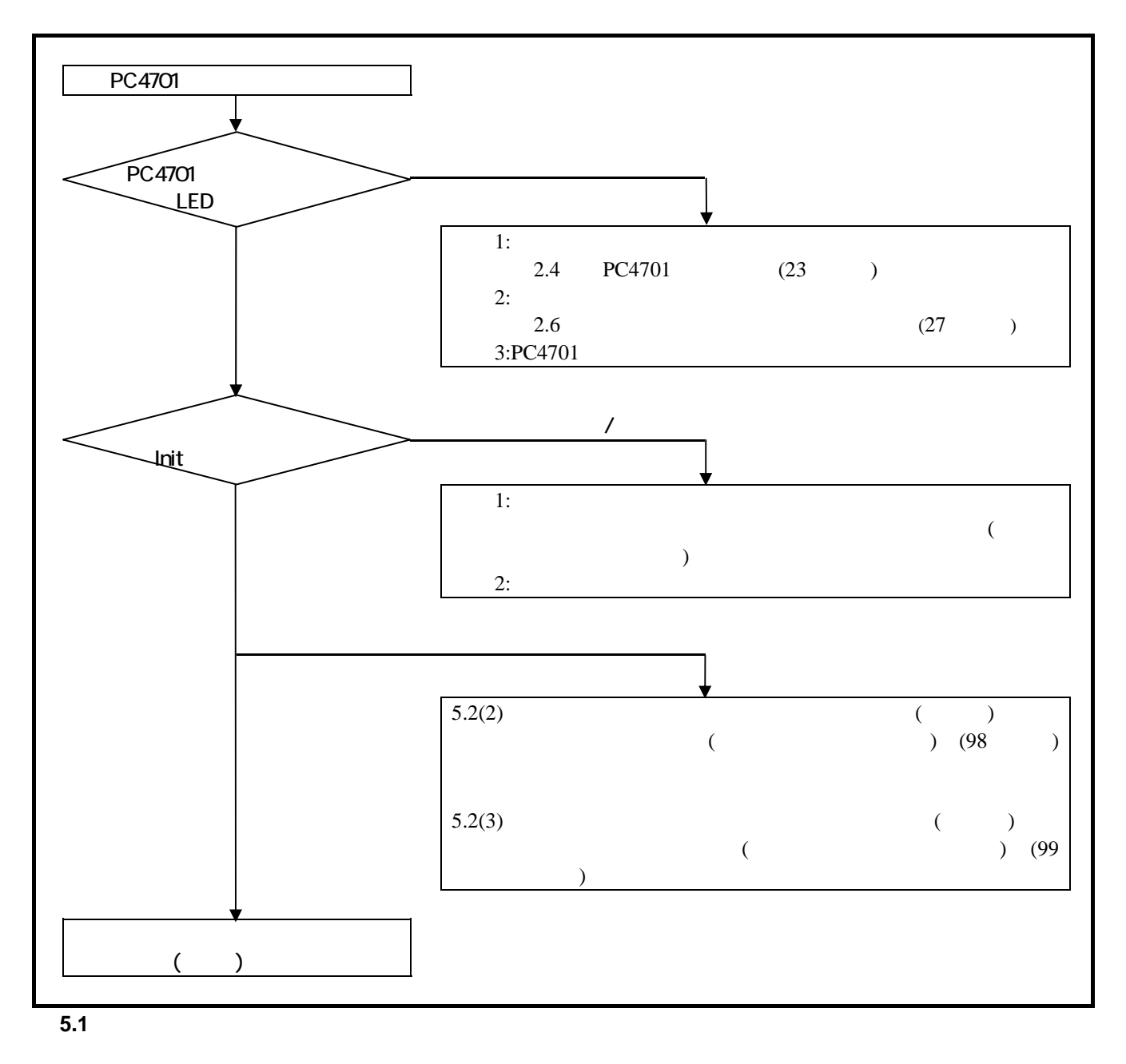

### 5.2

 $(1)$ PC4701 LED

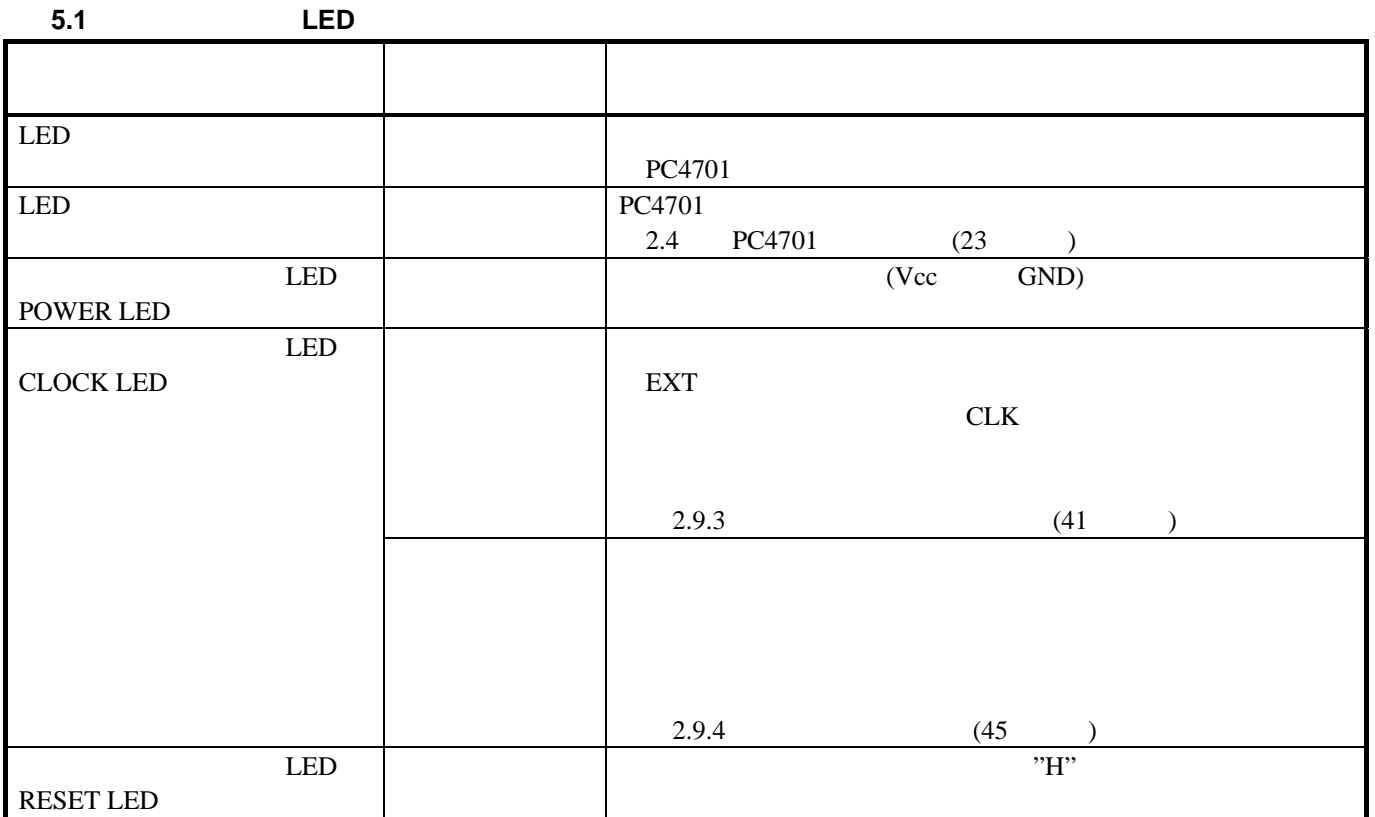

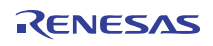

<span id="page-99-0"></span>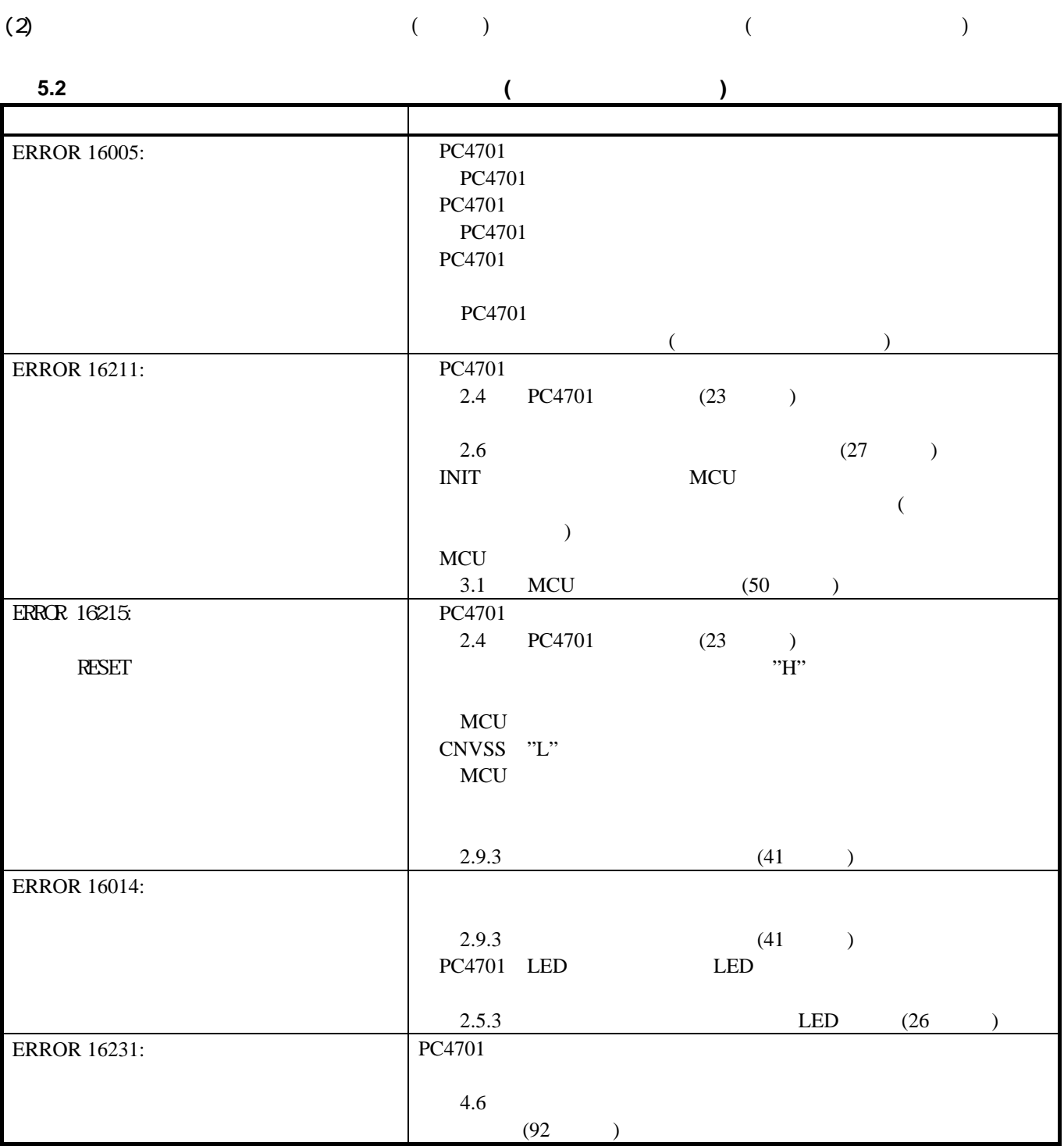

<span id="page-100-0"></span>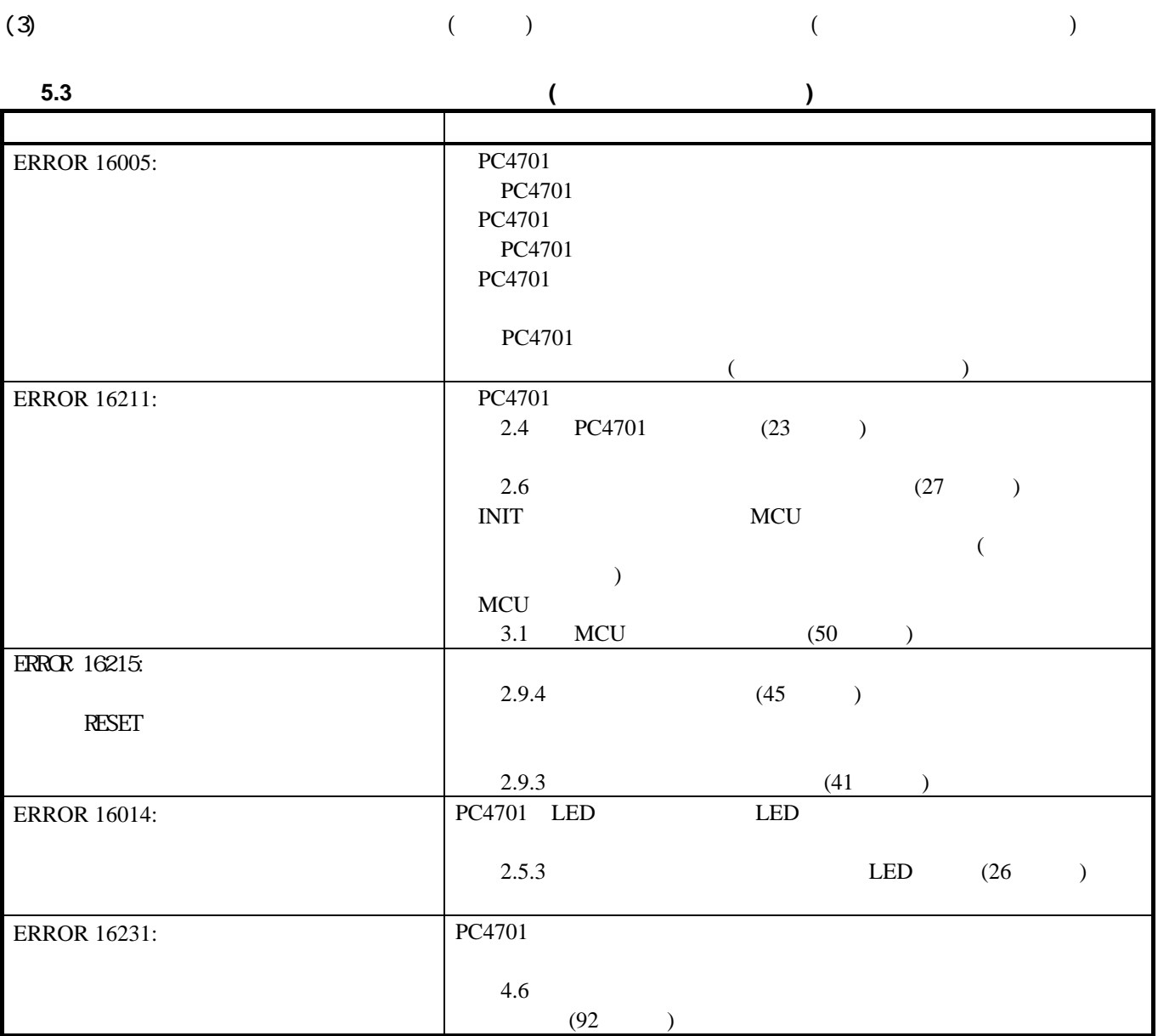

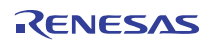

 $\textit{http://tool-support.renesas.com/jpn/toolnews/registeration/support.txt}$ 

 $\begin{matrix} \boxed{V} \end{matrix}$  $MHz]$ 

 $MCU$ 

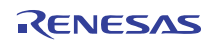

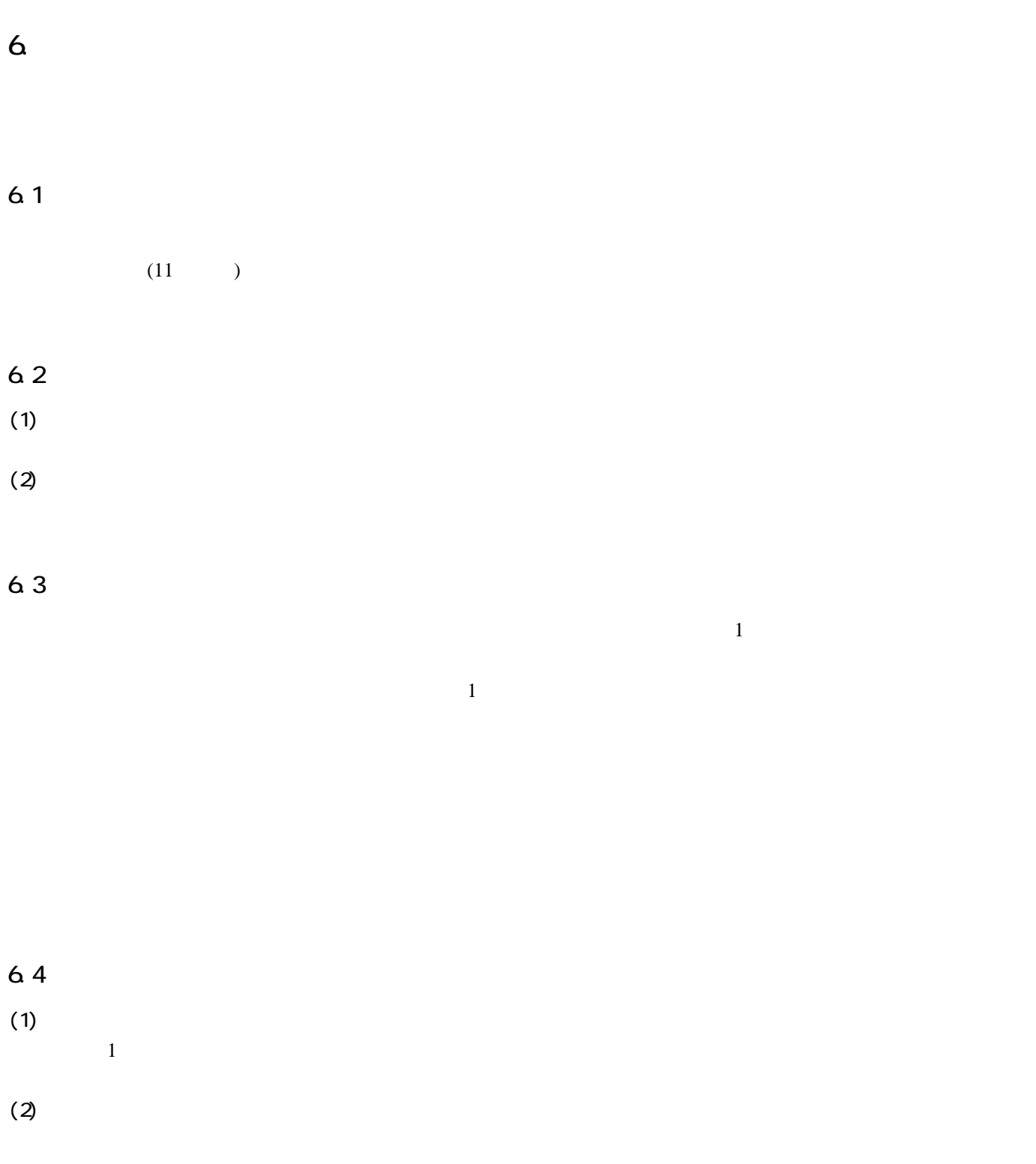

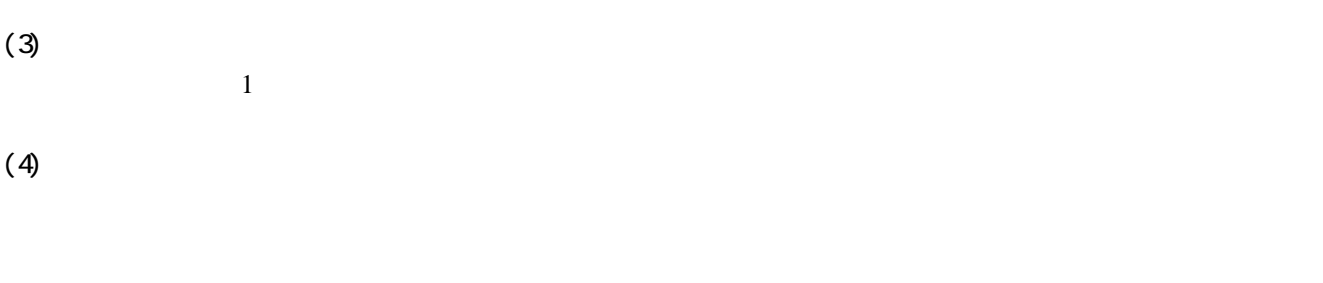

### 6.5

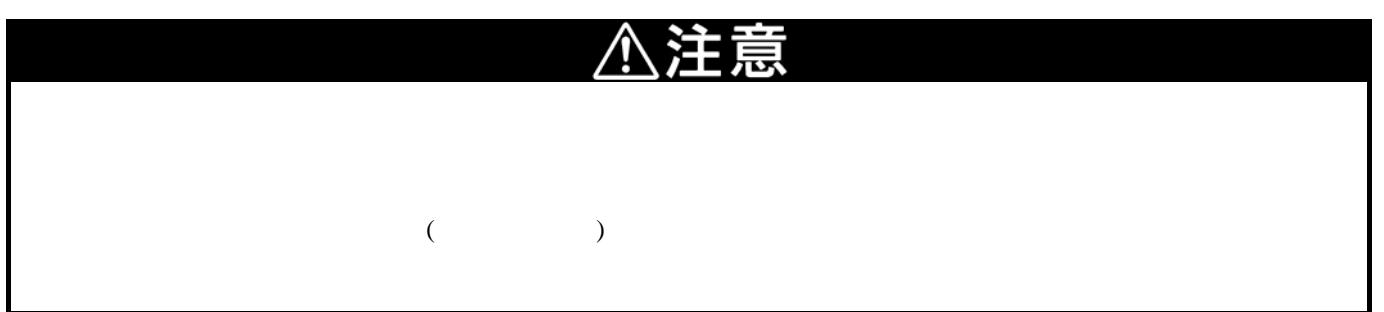

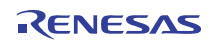

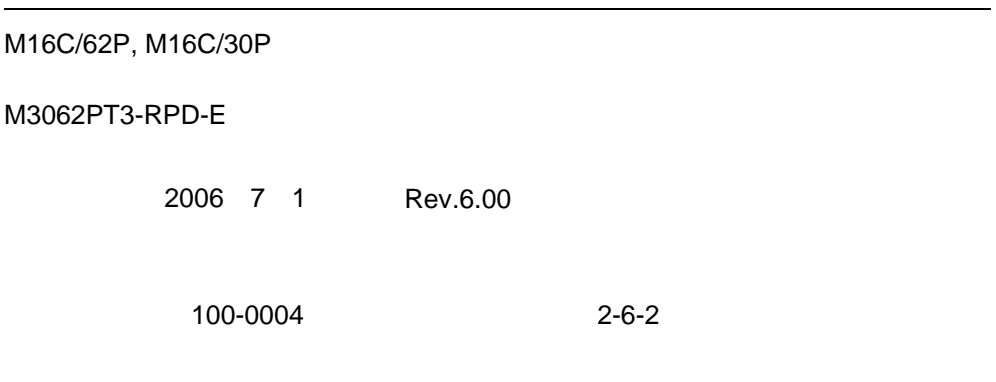

© 2006. Renesas Technology Corp. and Renesas Solutions Corp., All rights reserved. Printed in Japan.

## ユーザーズマニュアル M3062PT3-RPD-E

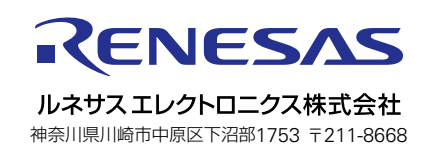